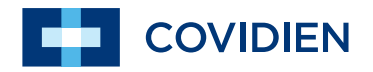

Bedienungsanleitung

**Nellcor**<sup>™</sup> OxiMax N-600x Pulsoximeter

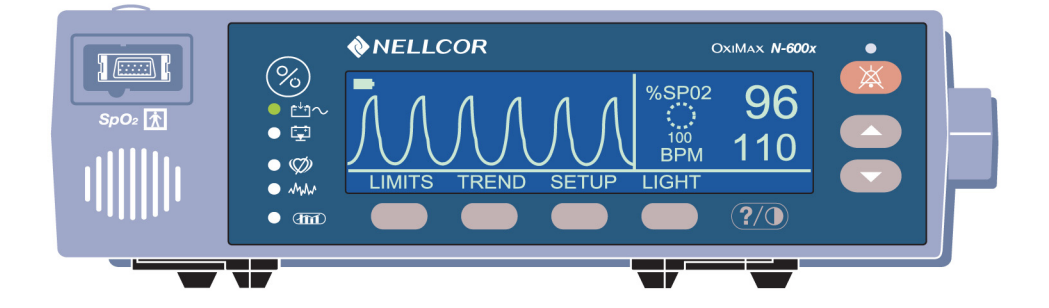

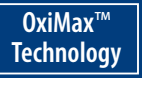

COVIDIEN, COVIDIEN mit Logo und das Covidien Logo sind in den U.S.A. und international eingetragene Warenzeichen der Covidien AG. Alle anderen Marken gehören einem Covidien Unternehmen. © 2011 Covidien.

US-Patentnummern 5,485,847; 5,676,141; 5,743,263; 6,035,223; 6,226,539; 6,411,833; 6,463,310; 6,591,123; 6,708,049; 7,016,715; 7,039,538; 7,120,479; 7,120,480; 7,142,142; 7,162,288; 7,190,985; 7,194,293; 7,209,774; 7,212,847; 7,400,919.

Auskünfte hinsichtlich einer Garantie für dieses Produkt, falls überhaupt, bietet der technische Kundendienst von Covidien unter 1.800.635.5267 oder die örtliche Vertretung von Covidien.

Der Kauf dieses Geräts umfaßt keine Übertragung einer ausdrücklichen oder konkludenten Lizenz auf Grund irgendeines Covidien-Patents, das Gerät mit irgendeinem Pulsoximeter zu verwenden, das nicht von Covidien hergestellt oder genehmigt ist.

# <span id="page-2-0"></span>*Inhalt*

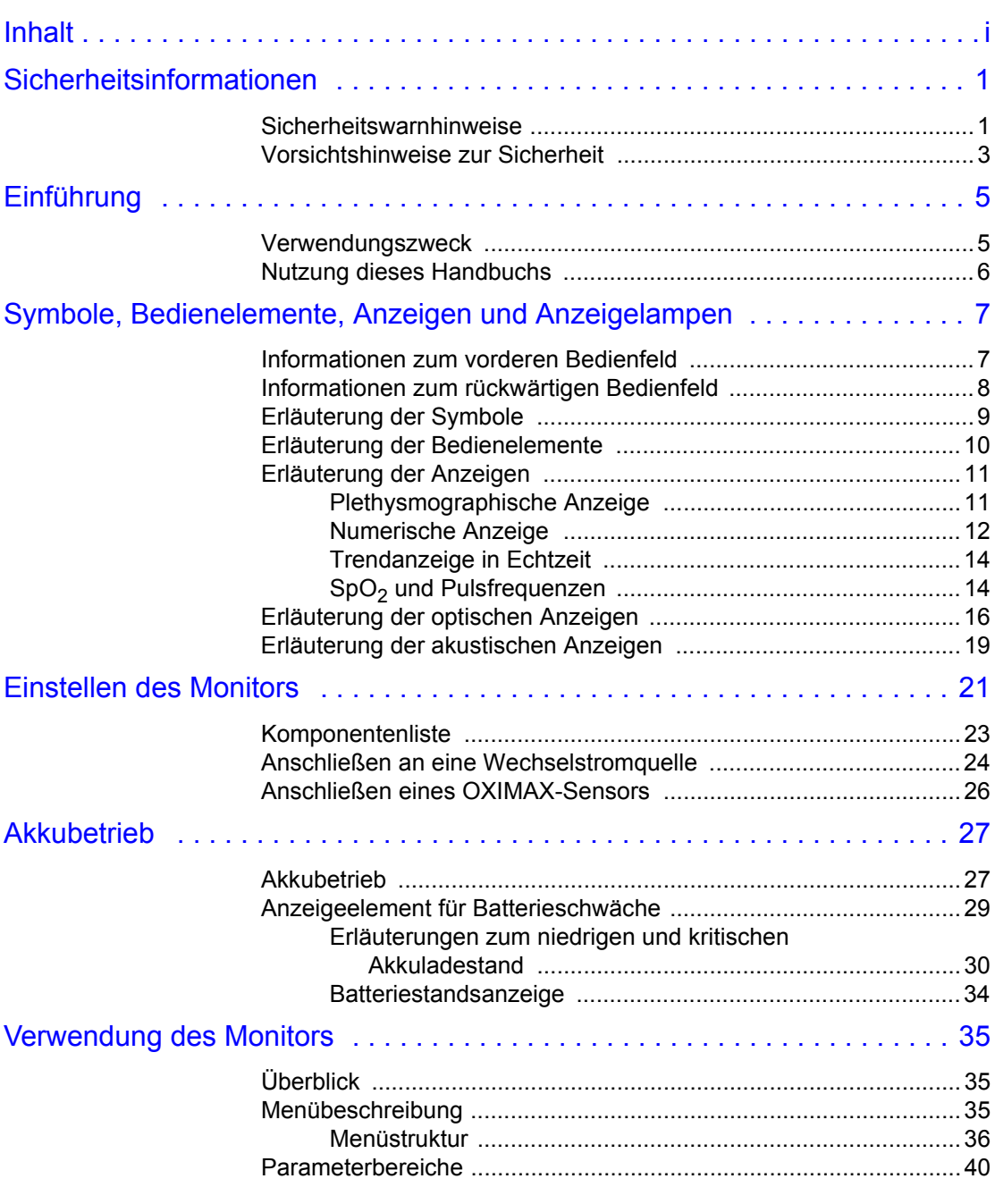

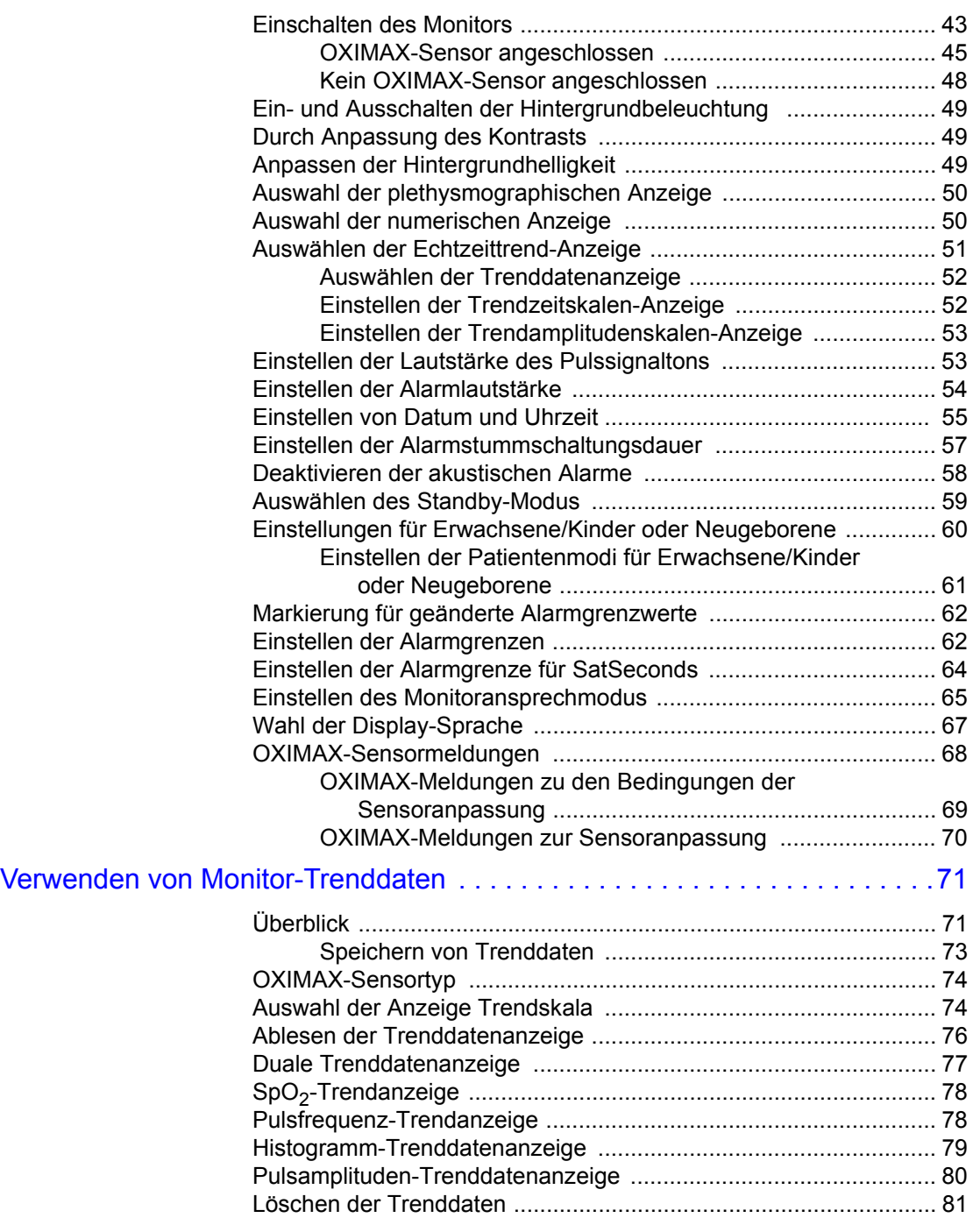

ii

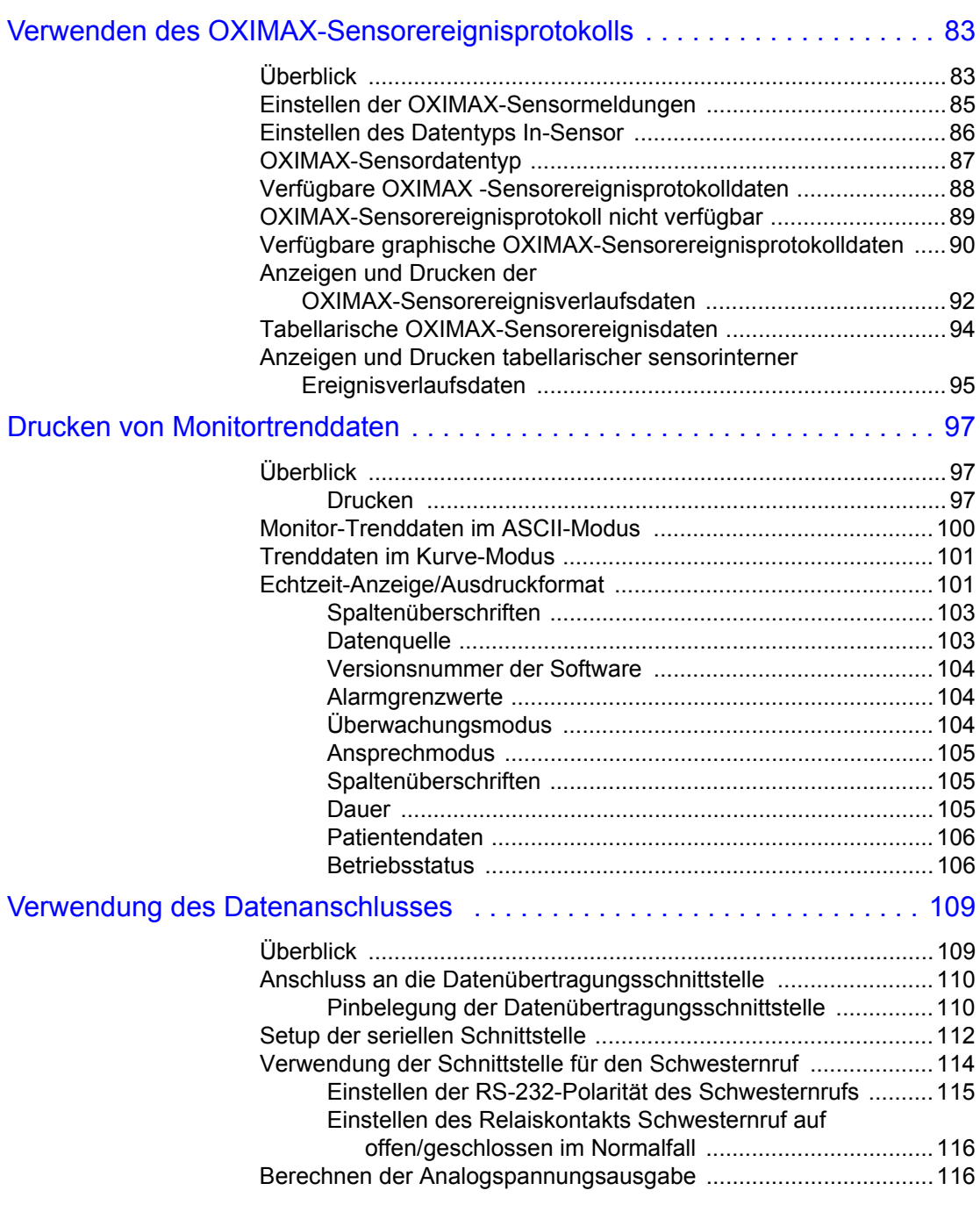

N-600x-Bedienungsanleitung in der anteres auch der anteres auch der anteres auch der anteres auch der anteres<br>
iii

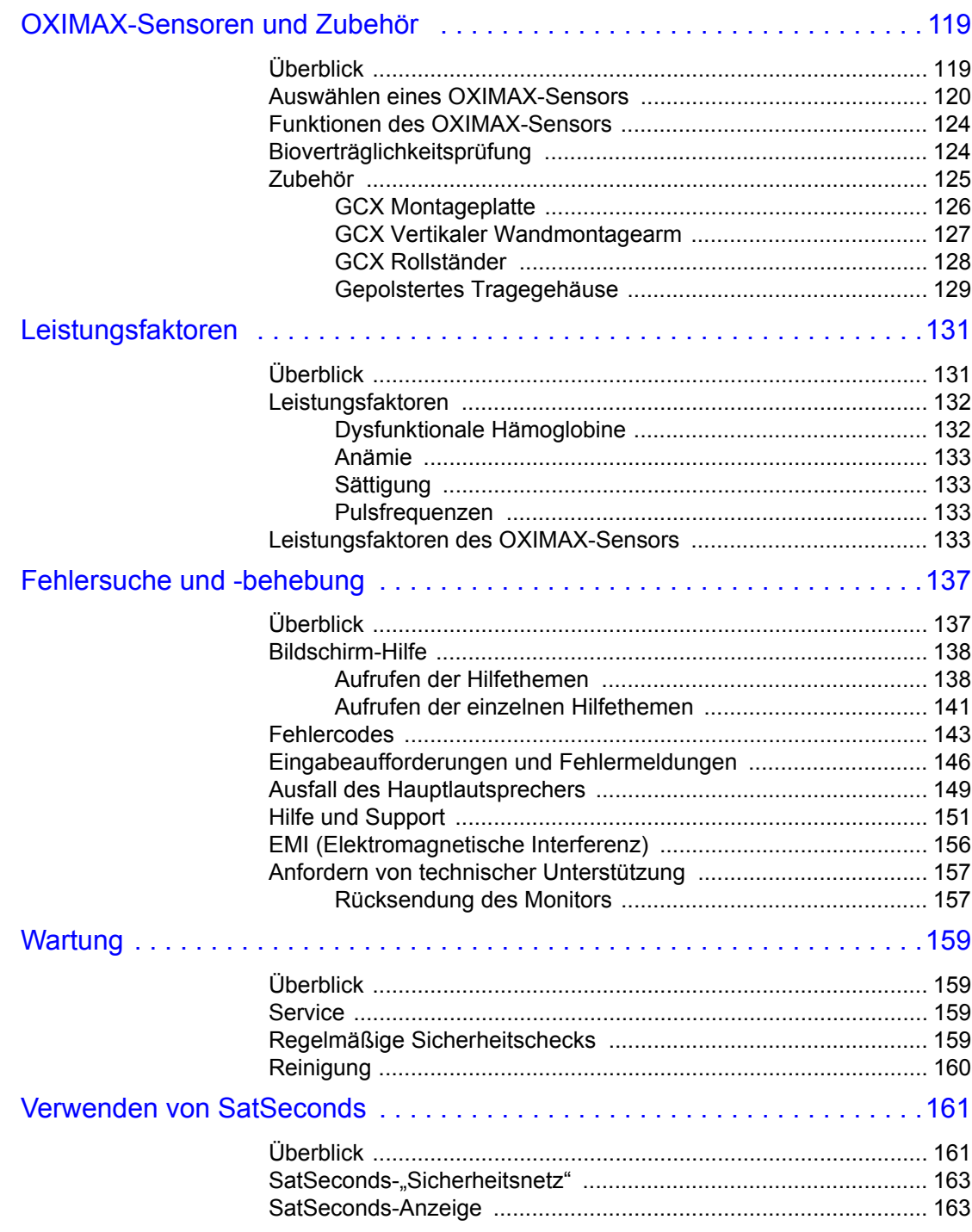

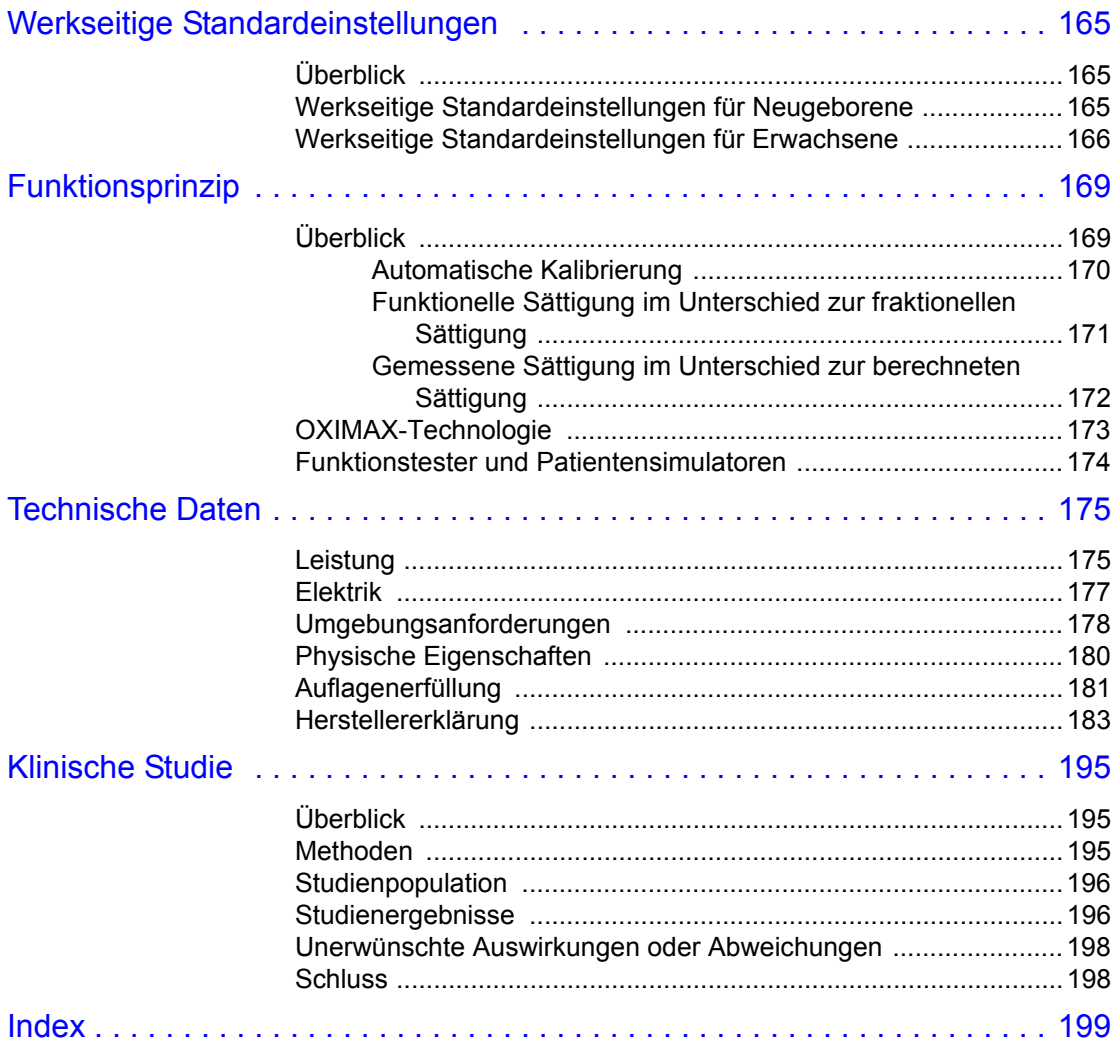

N-600x-Bedienungsanleitung

 $\mathsf{v}$ 

Inhalt

## <span id="page-8-0"></span>*Sicherheitsinformationen*

## <span id="page-8-1"></span>**Sicherheitswarnhinweise**

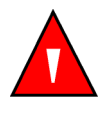

Warnhinweise sind durch das oben abgebildete WARNUNG-Symbol ausgewiesen.

Durch Warnhinweise werden Sie auf potenziell schwerwiegende Folgen (Tod, Verletzung oder unerwünschte Ereignisse) für Patienten oder Benutzer aufmerksam gemacht.

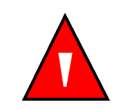

**WARNUNG: Der Sensor berechnet anhand der vom N-600x bereitgestellten Datums- und Uhrzeitangaben durch Extrapolation den Zeitpunkt der Sensorereignisprotokoll-Aufzeichnung im Sensor. Für die Genauigkeit des Datums/der Uhrzeit ist das N-600x zuständig. Es wird empfohlen, dass der Benutzer des N-600x das Datum/die Uhrzeit auf den korrekten Wert einstellt, bevor ein Sensor mit aktiviertem Sensorereignisprotokoll angeschlossen wird, und dass das Datum/die Uhrzeit nicht geändert wird, solange der Sensor angeschlossen ist. Da ein Sensor mit Sensorereignisprotokolldaten von einem Monitor zum anderen transportiert werden kann, wirken sich Datums- und Uhrzeit-Diskrepanzen zwischen den Monitoren und den Sensorereignisprotokolldaten auf die Reihenfolge aus, in der die Sensorereignisprotokolldaten erscheinen. Dieses potenzielle Problem lässt sich vermeiden, indem alle Monitore einer Einrichtung auf dieselbe Uhrzeit eingestellt werden.**

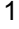

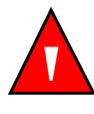

**WARNUNG: Explosionsgefahr. Verwenden Sie das N-600x-Pulsoximeter nicht in Gegenwart brennbarer Anästhetika oder Gase.**

**WARNUNG: Die chemischen Substanzen einer beschädigten LCD-Anzeige sind bei Verschlucken giftig. Bei beschädigter Anzeige sind Pulsoximeter mit Vorsicht zu handhaben.**

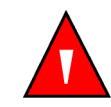

**WARNUNG: Bestimmte Bedingungen, Fehler beim Anbringen des** *OXIMAX***-Sensors und manche Patientenzustände können die Pulsoximetrie-Messwerte und die Pulssignale beeinflussen. Spezifische Sicherheitsinformationen sind in den entsprechenden Abschnitten dieses Handbuchs zu finden.**

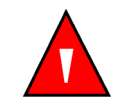

**WARNUNG: Die Verwendung von anderen als den angegebenen Zubehörgeräten, Sensoren und Kabeln kann zu erhöhten Emissionen und/oder einer verminderten Immunität und ungenauen Messwerten des N-600x führen.**

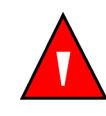

**WARNUNG: Die Anbringstelle des** *OXIMAX***-Sensors ist bei starkem Umgebungslicht mit lichtundurchlässigem Material abzudecken, da es ansonsten zu ungenauen Messwerten kommen kann.**

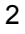

### <span id="page-10-0"></span>**Vorsichtshinweise zur Sicherheit**

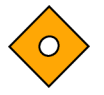

Vorsichtshinweise sind durch das oben abgebildete VORSICHT-Symbol ausgewiesen.

Durch die Vorsichtshinweise werden Sie darauf aufmerksam gemacht, dass Sie im Sinne einer sicheren und effektiven Anwendung des N**-**600x-Pulsoximeters vorsichtig vorgehen müssen.

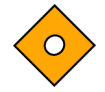

**Achtung: Beim Anschluss des N-600x an ein anderes Gerät muss vor dem klinischen Einsatz der ordnungsgemäße Betrieb geprüft werden. Der N-600x und das angeschlossene Instrument müssen an einer ordnungsgemäß geerdeten Steckdose angeschlossen werden. Zubehörteile, die an die Datenübertragungsschnittstelle des Plusoximeters angeschlossen werden sollen, müssen gemäß IEC 60950 (Datenverarbeitungsgeräte) bzw. IEC 60601-1 (Elektromedizinische Geräte) zertifiziert sein. Sämtliche Gerätekombinationen müssen den Anforderungen der Systemnorm IEC 60601-1-1 entsprechen. Wer zusätzliche Geräte an den Signaleingabe- oder Signalausgabeanschluss (N-600x Datenanschluss) anschließt, verändert ein medizinisches System und ist dafür verantwortlich, dass das System mit den Anforderungen der Systemstandard-Norm IEC 60601-1-1 und der elektromagnetischen Kompatibilitätssystemstandard-Norm IEC 60601-1-2 übereinstimmt. Die Genauigkeit des N-600x kann sich verringern, wenn sekundäre Ein-/Ausgabe-Geräte angeschlossen werden, die nicht geerdet sind.**

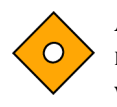

**Achtung: Gemäß der US-Bundesgesetzgebung darf dieses Gerät nur durch einen Arzt oder auf Anordnung eines Arztes verkauft werden.**

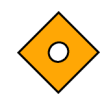

**Achtung: Richten Sie sich bei der Entsorgung der Batterie nach den lokal gültigen Anforderungen und Richtlinien.**

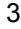

Sicherheitsinformationen

## <span id="page-12-0"></span>*Einführung*

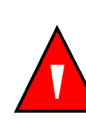

**WARNUNG: Das N-600x dient lediglich der Ergänzung bei der Patientendiagnose vorgesehen. Es ist unter Berücksichtigung des klinischen Zustands und der Symptomatik des Patienten einzusetzen.**

### <span id="page-12-1"></span>**Verwendungszweck**

Das Nellcor N**-**600x Pulsoximetriesystem mit N-600X Pulsoximeter und Nellcor Sensoren und Kabeln mit *OXIMAX*-Technologie ist ausschließlich für die verschreibungspflichtige Verwendung im Rahmen der nichtinvasiven Überwachung der funktionellen Sauerstoffsättigung des arteriellen Hämoglobins (SpO2) und Pulsfrequenz indiziert. Der N**-**600x Pulsoximeter ist für den Einsatz bei Neugeborenen, Kindern und Erwachsenen sowohl in Bewegung als auch in Ruhe sowie für Patienten mit guter oder auch schlechter Perfusion, in Krankenhäusern, krankenhausähnlichen Einrichtungen, für den Krankenhaustransport und im häuslichem Umfeld gedacht.**--**

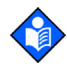

**Hinweis:** Zu den Bereichen, in denen das Gerät im Krankenhaus eingesetzt werden kann, gehören allgemeine Pflegestationen, Operationssäle, Bereiche für spezielle Verfahren, Intensivpflegebereiche sowohl im Krankenhaus als auch in krankenhausähnlichen Einrichtungen. Krankenhausähnliche Bereiche sind beispielsweise ambulante Praxen, Schlaflabore, Pflegeeinrichtungen, chirurgische Zentren und Tageskliniken.

Zu den krankenhausinternen Transporten gehören neben den Transporten innerhalb eines Krankenhauses auch Transporte von einem Krankenhaus zu einem anderen oder einer anderen krankenhausähnlichen Einrichtung.

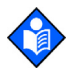

**Hinweis:** Die Verwendung in der häuslichen Pflege bezeichnet die Durchführung/Verwendung durch einen Laien (Eltern oder andere Person) im häuslichen Bereich.

Die Verwendung bei bestimmten Patienten erfordert die Wahl eines geeigneten *OXIMAX*-Sauerstoffsensors, wie in dieser Anleitung beschrieben.

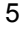

## <span id="page-13-0"></span>**Nutzung dieses Handbuchs**

Alle Benutzer sollten dieses Handbuch sorgfältig lesen. Erfahrenere Anwender des N-600x können direkt die Kapitel mit den gewünschten Informationen konsultieren.

Dieses Handbuch ist im Internet unter folgender Adresse verfügbar:

www.covidien.com/rms

# <span id="page-14-0"></span>*Symbole, Bedienelemente, Anzeigen und Anzeigelampen*

## <span id="page-14-1"></span>**Informationen zum vorderen Bedienfeld**

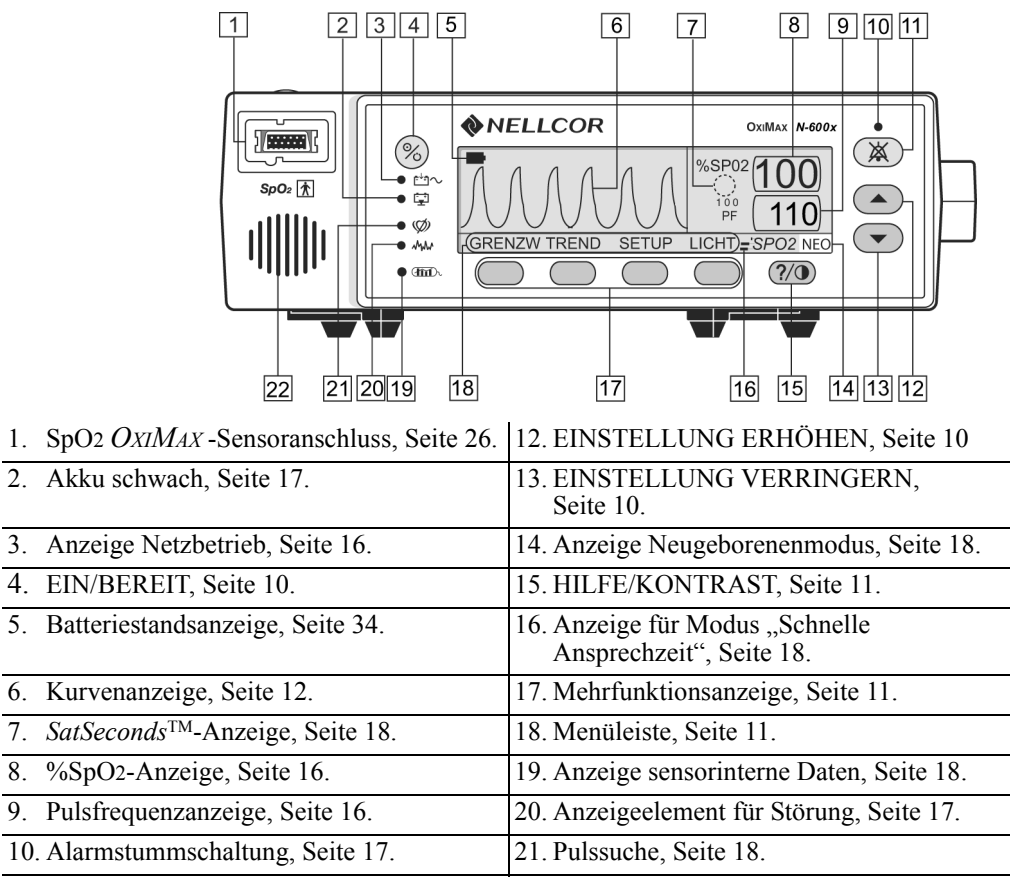

11. ALARMSTUMMSCHALTUNG, [Seite](#page-17-4) 10. 22. Monitorlautsprecher.

### **Abbildung 1: Tasten und Symbole am vorderen Bedienfeld des N-600x**

## <span id="page-15-0"></span>**Informationen zum rückwärtigen Bedienfeld**

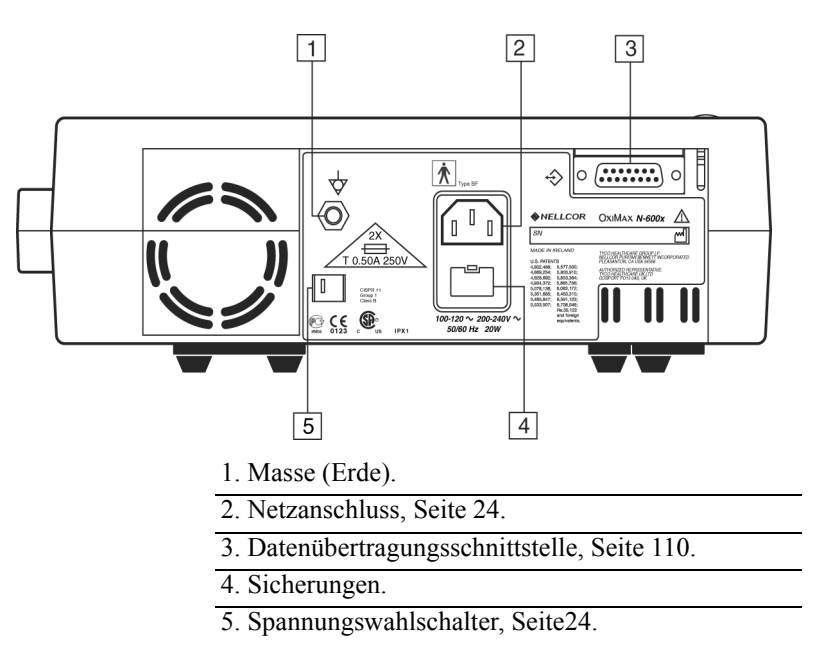

**Abbildung 2: Komponenten auf der Rückseite des N-600x**

## <span id="page-16-0"></span>**Erläuterung der Symbole**

 $\overline{\mathbf{r}}$  $\hat{\diamond}$  $(\cdots)\cdot$  $\circ$ </u>  $\langle \overline{\circ} \rangle$  $\begin{array}{c} \rule{0pt}{2.5ex} \rule{0pt}{2.5ex} \rule{0$  $\frac{Ox \cdot Max \cdot N \cdot 600x \quad \triangle}{M}$ NELLCOR  $\sqrt{\frac{1}{10.50A2}}$  $\begin{array}{l} \textbf{MACE}\;\textbf{IN}\;\textbf{FFL} \textbf{AND} \\ \textbf{ULB}\;\textbf{P/H} \textbf{PHTS} \\ \textbf{ULB}\;\textbf{P/H} \textbf{PHTS} \\ \textbf{ULB}\;\textbf{ADF} \\ \textbf{MD} \;\textbf{ADB} \; \textbf{S}\; \textbf{SDR} \; \textbf{ADB} \; \textbf{X} \\ \textbf{UDB} \; \textbf{ADB} \; \textbf{D} \; \textbf{SDB} \; \textbf{ADB} \; \textbf{X} \\ \textbf{UDB} \; \textbf{ADB} \; \textbf{D} \;$  $\begin{tabular}{|c|c|} \hline \quad \quad & \quad \quad & \quad \quad \\ \hline \quad \quad & \quad \quad & \quad \quad \\ \hline \quad \quad & \quad \quad & \quad \quad \\ \hline \quad \quad & \quad \quad & \quad \quad \\ \hline \quad \quad & \quad \quad & \quad \quad \\ \hline \quad \quad & \quad \quad & \quad \quad \\ \hline \quad \quad & \quad \quad & \quad \quad \\ \hline \quad \quad & \quad \quad & \quad \quad \\ \hline \quad \quad & \quad \quad & \quad \quad \\ \hline \quad \quad & \quad \quad & \quad \quad \\ \hline \quad \quad & \quad \quad & \quad \quad \\ \hline \quad \quad & \quad$ **۱۹** وچ

Auf der Rückseite des N**-**600x finden Sie die folgenden Symbole.

#### **Tabelle 1: Symbole und Beschreibungen**

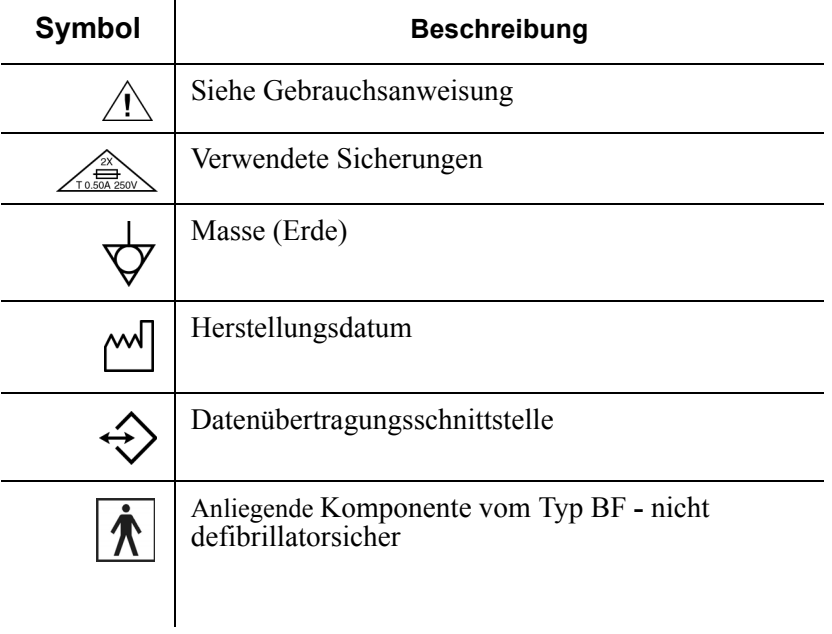

## <span id="page-17-0"></span>**Erläuterung der Bedienelemente**

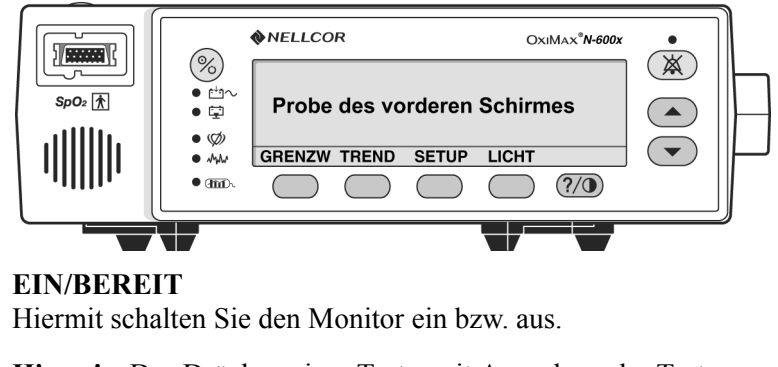

**Hinweis:** Das Drücken einer Taste, mit Ausnahme der Taste EIN/BEREIT, sollte von einem Signalton für einen gültigen oder ungültigen Tastendruck begleitet werden (siehe [Tabelle 3](#page-26-1)). Erfolgt keine solche Tonsignalausgabe, bitte an qualifiziertes Service-Personal wenden.

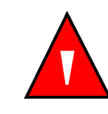

<span id="page-17-3"></span> $\%$ 

**WARNUNG: Das Drücken der Taste ALARM SILENCE führt zur Stummschaltung ALLER Alarmtöne für die Dauer der Alarmstummschaltung.**

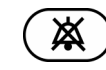

### <span id="page-17-4"></span>**ALARMSTUMMSCHALTUNG**

Mit dieser Taste werden auftretende Alarme für die zuvor eingestellte Dauer stummgeschaltet. Bei erneuter Betätigung der Taste Alarmstummschaltung wird die Stummschaltung beendet und der akustische Alarm wieder aktiviert. Außerdem können mit dieser Taste die Einstellungen für die Alarmstummschaltungsdauer und die Alarmlautstärke angesehen und angepasst werden. Mit der Taste ALARMSTUMMSCHALTUNG werden die Meldungen "SENSOR AUS", "AKKU SCHWACH" und "SENSOR GELÖST" von der Anzeige gelöscht.

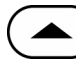

### <span id="page-17-1"></span>**EINSTELLUNG ERHÖHEN**

Dient zur Erhöhung der variablen Parameter des Monitors.

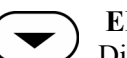

#### <span id="page-17-2"></span>**EINSTELLUNG VERRINGERN**

Dient zur Verringerung der variablen Parameter des Monitors.

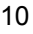

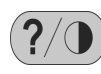

### <span id="page-18-2"></span>**HILFE/KONTRAST**

Über diese Taste greifen Sie auf die Bildschirm-Hilfe zu und passen den Kontrast des Monitorbildschirms an.

- Wenn Sie die HILFE/KONTRAST-Taste drücken und wieder loslassen, wird die Bildschirm-Hilfe gestartet.
- Wenn Sie die HILFE/KONTRAST-Taste gedrückt halten und dabei gleichzeitig EINSTELLUNG ERHÖHEN und EINSTELLUNG VERRINGERN drücken, wird die Bildschirmanzeige heller bzw. dunkler.

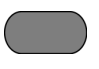

# <span id="page-18-3"></span>**Menüleiste mit Mehrfunktionstasten**

Hiermit werden die aktuellen Funktionen zu jeder der vier Mehrfunktionstasten angezeigt.

## <span id="page-18-0"></span>**Erläuterung der Anzeigen**

### <span id="page-18-1"></span>**Plethysmographische Anzeige**

Der Pleth-Anzeige kann vom Anwender ausgewählt werden. Siehe *[Auswahl der plethysmographischen Anzeige](#page-57-0)* auf Seite 50.

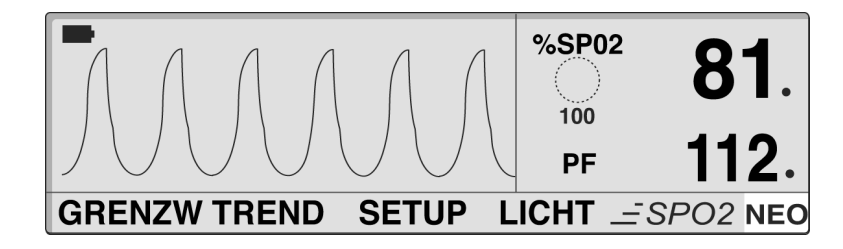

<span id="page-19-1"></span>In der plethysmographischen Anzeige werden die plethysmographische Kurve, die Menüleiste und die aktuell gemessenen Werte für %SpO2 und Pulsfrequenz dargestellt. Bei Aktivierung von *SatSeconds* werden die *SatSeconds*-Anzeigenleuchte und die *SatSeconds*-Einstellung in der plethysmographischen Anzeige angezeigt. Ein Dezimalzeichen (Punkt) hinter dem %SpO2 bzw. dem Pulsfrequenz-Wert bedeutet, dass es sich bei den jeweiligen Alarmgrenzwerten nicht um die Einschalt-Standardwerte handelt (*[Überblick](#page-78-1)* auf Seite 71). Plethysomographische Wellenformen mit Amplituden unter zehn PAU sind mit schwachen Signalen verbunden.

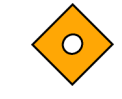

**Achtung: Achten Sie auf die Bewegung der Balkenanzeige bzw. der plethysmographischen Wellenform oder des schlagenden Herzens, bevor Sie die jeweils angezeigten Daten als tatsächliches Messergebnis hinnehmen.**

Wenn der Monitor über die interne Batterie betrieben wird, wird auf der Pleth-Anzeige oben links in der Ecke eine horizontale Batteriestandsanzeige angezeigt, der Sie entnehmen können, wie viel Zeit (in Stunden) die Batterie noch geladen ist. Wenn ein Monitor, bei dem der Batteriestand niedrig ist, an eine Wechselstromquelle angeschlossen wird, zeigt die Batteriestandsanzeige den Ladevorgang an. Die Batteriestandsanzeige verschwindet aus der Anzeige, sobald der Monitor noch mindestens 15 Minuten lang betrieben werden kann.

#### <span id="page-19-0"></span>**Numerische Anzeige**

Die numerische Anzeige beinhaltet die Anzeige für die Pulsamplitude, die aktuellen Messwerte für %SpO2 und Pulsfrequenz sowie die aktuellen oberen und unteren Grenzwerte für %SpO2 und Pulsfrequenz. Bei Aktivierung von *SatSeconds* werden die *SatSeconds*-Anzeigenleuchte und die *SatSeconds*-Einstellung in der numerischen Anzeige angezeigt. Dezimalpunkte nach dem %SpO2-Wert oder Pulsfrequenz zeigen an, dass andere Alarmgrenzen als die Standardwerte beim Einschalten eingestellt sind.

Wenn der Monitor über die interne Batterie betrieben wird, wird auf der numerischen Anzeige oben links in der Ecke eine vertikale Batteriestandsanzeige angezeigt, der Sie entnehmen können, wie viel Zeit (in Stunden) die Batterie noch geladen ist. Wenn ein Monitor, bei dem der Batteriestand niedrig ist, an eine Wechselstromquelle angeschlossen wird, zeigt die Batteriestandsanzeige den Ladevorgang

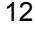

an. Die Batteriestandsanzeige verschwindet aus der Anzeige, sobald der Monitor noch mindestens 15 Minuten lang über die Batterie betrieben werden kann.

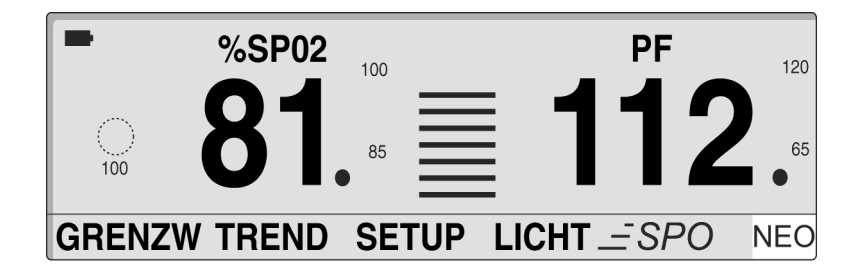

### <span id="page-21-0"></span>**Trendanzeige in Echtzeit**

Die Echtzeit-Trendanzeige beinhaltet Trenddaten-Plots zu %SpO2 und/oder Pulsfrequenz sowie die aktuell gemessenen Daten zu %SpO2 und Pulsfrequenz. Die Trenddaten-Plots werden automatisch aktualisiert, sobald neue Trendpunkte berechnet werden, wobei das Intervall zwischen den Berechnungen von der ausgewählten Anzeigezeitskala abhängig ist. Ist die Einstellung *SatSeconds* aktiviert, zeigt die Echtzeit-Trendanzeige auch die *SatSecond*-Anzeige*.* Dezimalpunkte nach den angezeigten Werten für %SpO2 oder Pulsfrequenz zeigen an, dass andere Alarmgrenzen als die Standardwerte beim Einschalten eingestellt sind. Jedes Mal, wenn das Oximeter einen Pulsschlag feststellt, leuchtet ein Herzsymbol auf.

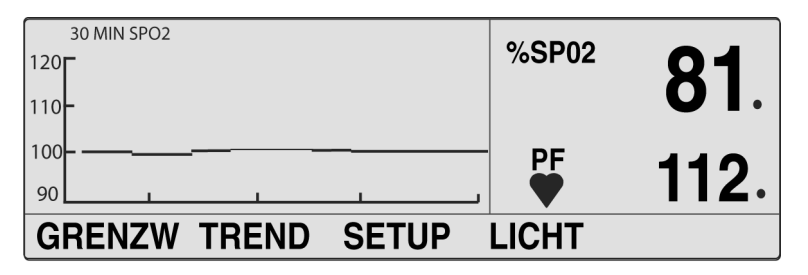

### <span id="page-21-1"></span>**SpO2 und Pulsfrequenzen**

Im *N-600x*-Algorithmus gibt es zahlreiche Matrizen. Von diesen werden einige zur Beurteilung der Schwere der vom N-600x angezeigten Zustände verwendet, indem SpO2 und Pulsfrequenz bei einem Patienten gemessen werden. Diese einzelnen Matrizen bzw. Kombinationen dieser Matrizen steuern die LED-Anzeigen an der Vorderseite des N-600x.

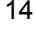

Je nach Messbedingungen erweitert der *N-600x*-Algorithmus automatisch die Datenmenge, die zum Messen von SpO2 und Pulsfrequenz erforderlich ist. Bei normalen Messbedingungen beträgt die Zeitspanne für die Durchschnittsermittlung sechs bis sieben Sekunden. Unter Bedingungen wie bei niedriger Perfusion, Interferenzen (z. B. externe Interferenzen wie Umgebungsbeleuchtung oder Patientenbewegungen) oder einer Kombination aus diesen Faktoren verlängert der *N-600x*-Algorithmus die benötigte Datenmenge automatisch über 7 Sekunden hinaus. Wenn der resultierende dynamische Zeitmittelwert 20 Sekunden überschreitet, leuchtet die Anzeige Pulssuche dauerhaft auf und SpO2 sowie Pulsfrequenz werden weiterhin jede Sekunde aktualisiert. Wenn diese Bedingungen länger anhalten, erhöht sich auch die erforderliche Datenmenge weiter. Wenn der dynamische Zeitmittelwert 40 Sekunden erreicht, beginnt die Pulssuchanzeige zu blinken; auf den SpO2- und Pulsfrequenz-Displays blinken Nullen und zeigen einen Pulsverlust an.

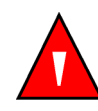

**WARNUNG: Die Anbringstelle des** *OXIMAX***-Sensors ist bei starkem Umgebungslicht mit lichtundurchlässigem Material abzudecken, da es ansonsten zu ungenauen Messwerten kommen kann.**

## <span id="page-23-0"></span>**Erläuterung der optischen Anzeigen**

**Tabelle 2: Optische Anzeigen**

<span id="page-23-2"></span>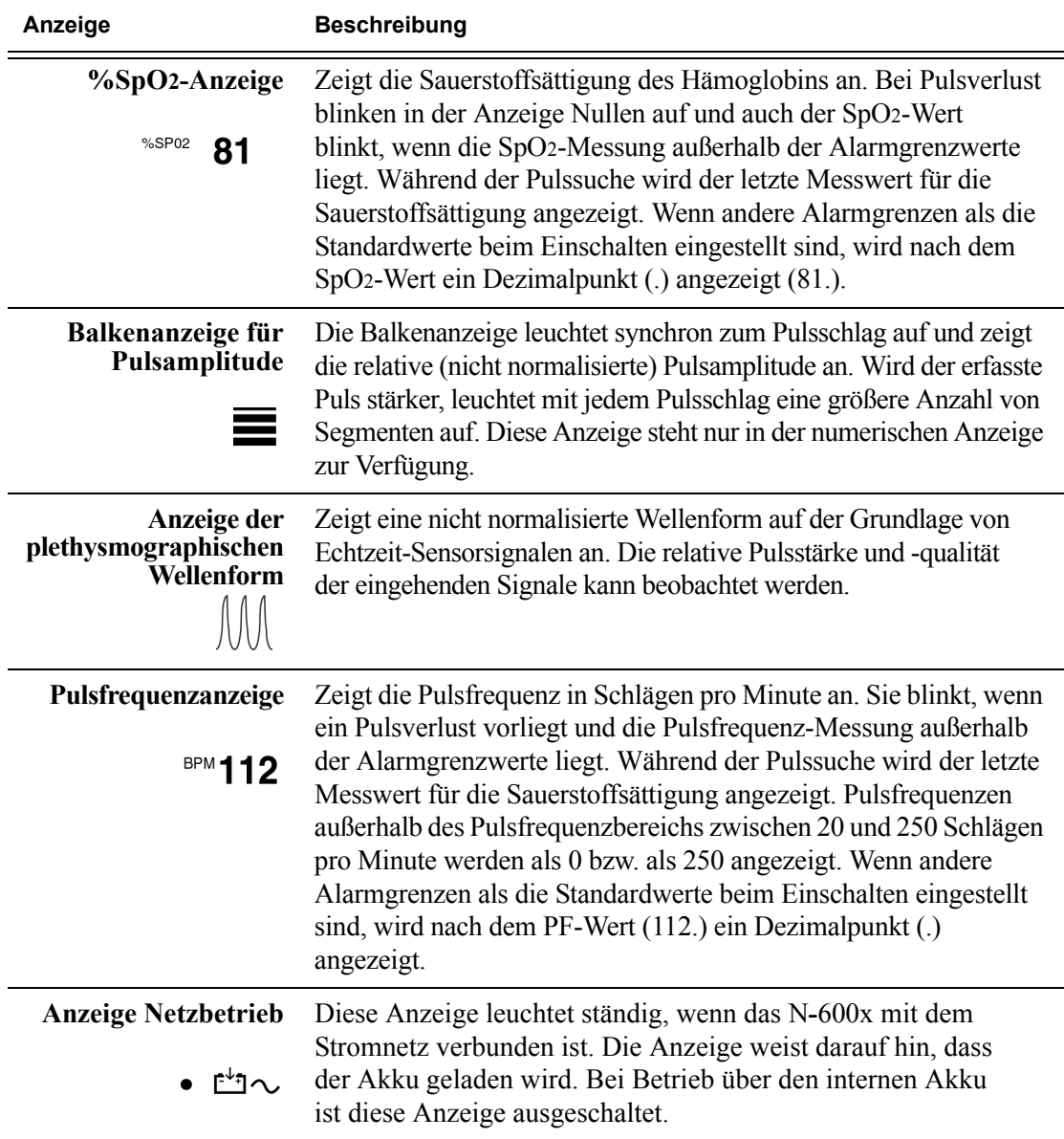

<span id="page-23-3"></span><span id="page-23-1"></span>

<span id="page-24-2"></span><span id="page-24-1"></span><span id="page-24-0"></span>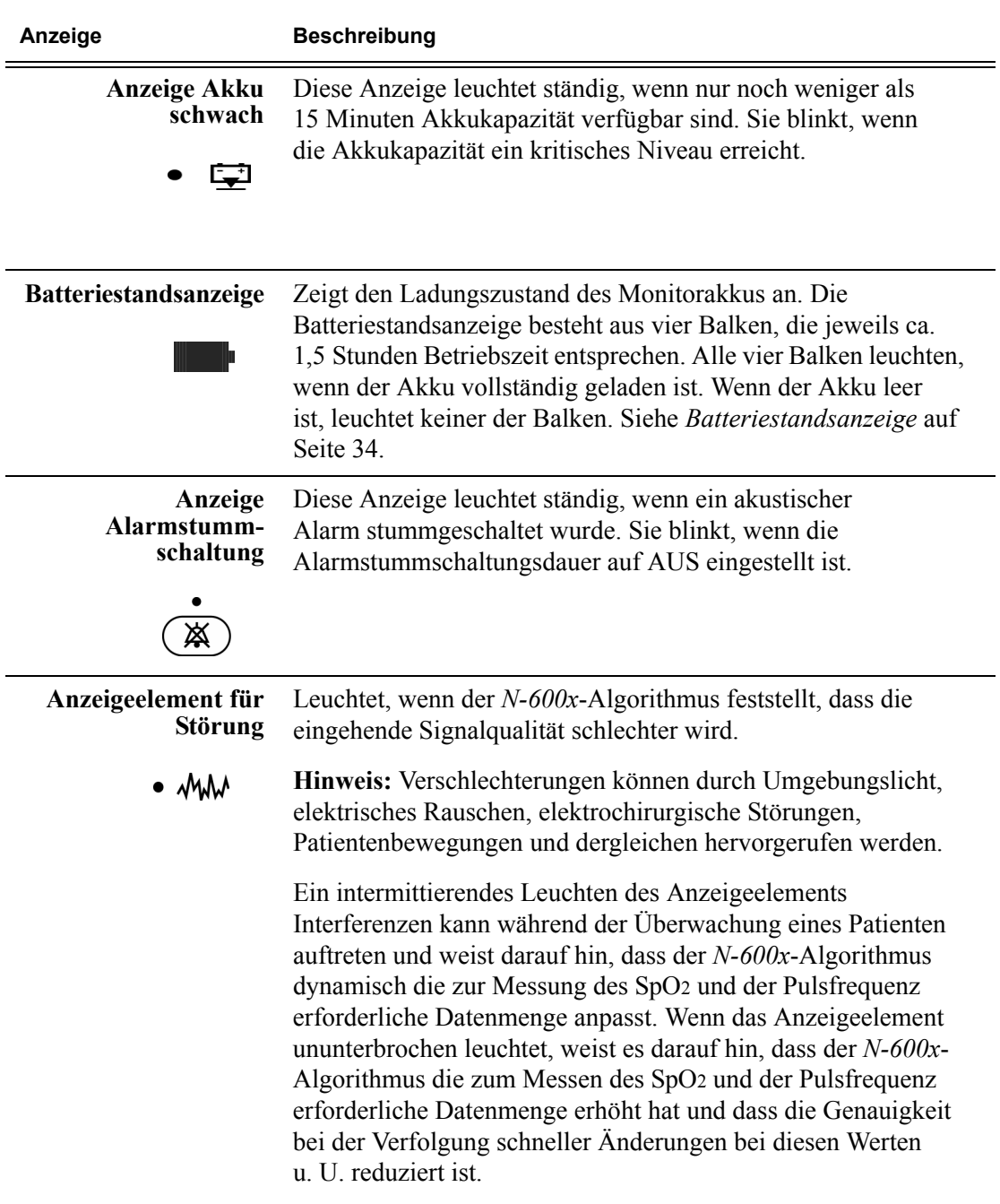

### **Tabelle 2: Optische Anzeigen**

#### **Tabelle 2: Optische Anzeigen**

<span id="page-25-2"></span><span id="page-25-1"></span><span id="page-25-0"></span>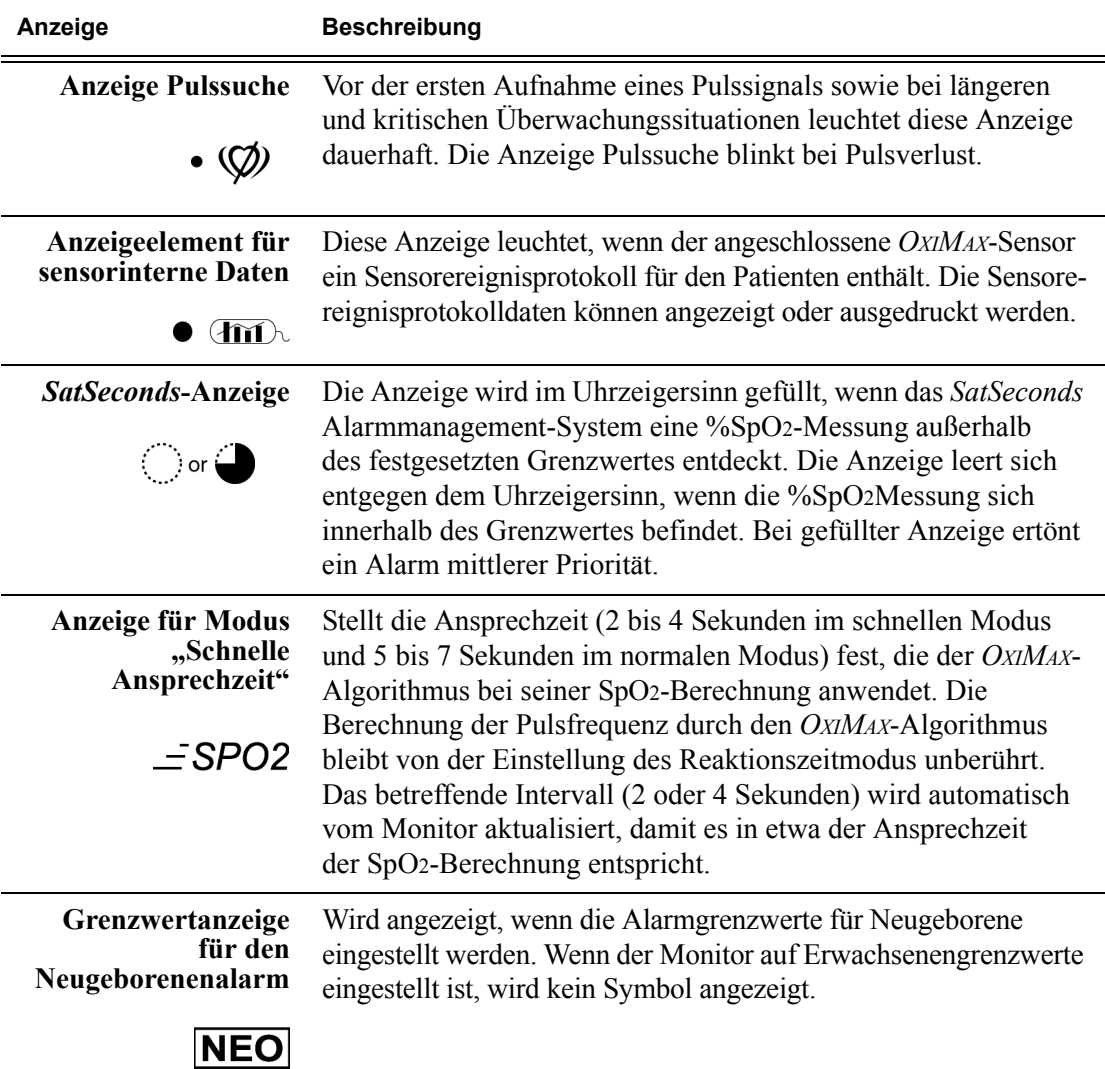

## <span id="page-26-0"></span>**Erläuterung der akustischen Anzeigen**

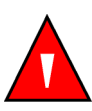

**WARNUNG: Das Drücken der Taste ALARM SILENCE führt zur Stummschaltung ALLER Alarmtöne für die Dauer der Alarmstummschaltung.**

#### **Tabelle 3: Akustische Anzeigen**

<span id="page-26-1"></span>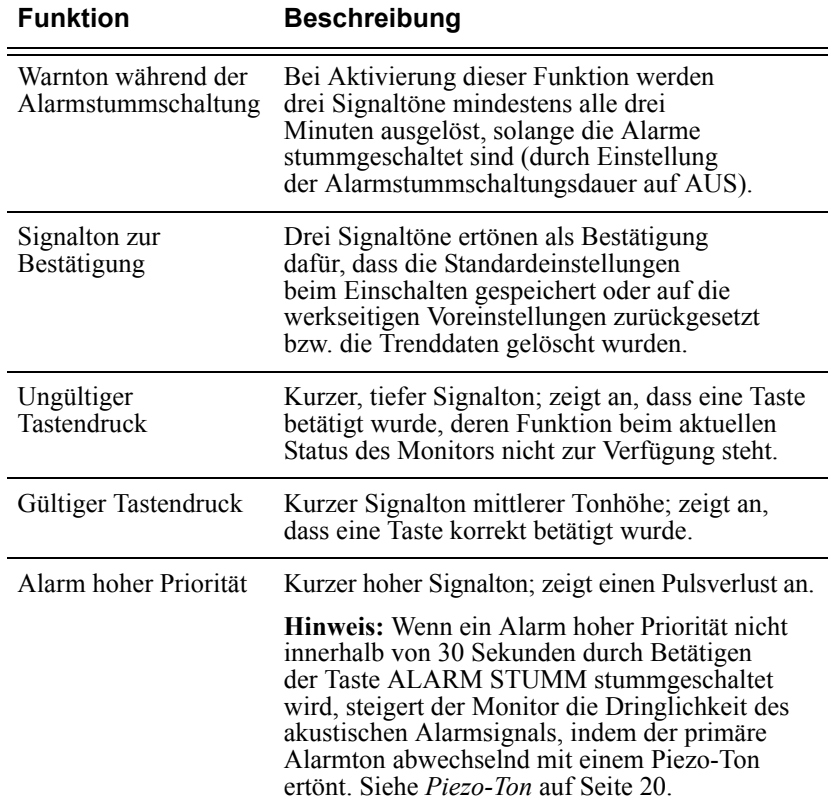

<span id="page-27-0"></span>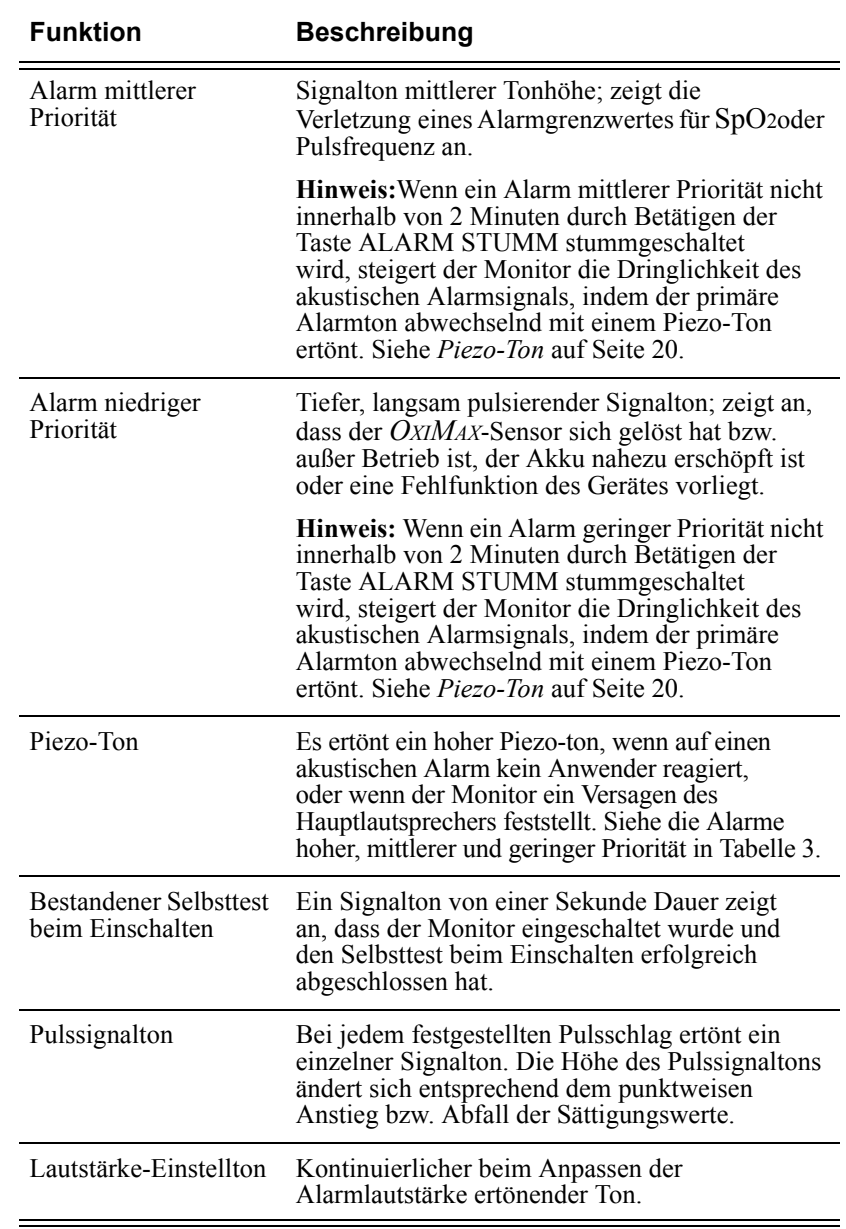

#### **Tabelle 3: Akustische Anzeigen**

## <span id="page-28-0"></span>*Einstellen des Monitors*

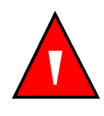

**WARNUNG: Um eine Gefährdung des Patienten auszuschließen, stellen Sie das Pulsoximeter so auf, dass es nicht auf den Patienten fallen kann.**

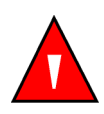

**WARNUNG: Wie bei allen medizinischen Geräten sind die Verbindungskabel zum Patienten so anzulegen, dass der Patient sich nicht darin verfangen kann.**

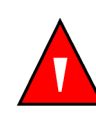

**WARNUNG: Stellen Sie sicher, dass der Lautsprecher nicht blockiert wird. da der Alarmton andernfalls evtl. nicht wahrnehmbar ist.**

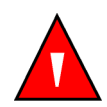

**WARNUNG: Während der Kernspintomographie (MRI) dürfen der N-600x und der** *OXIMAX***-Sensor nicht verwendet werden. Gegenstände, die Metall enthalten, können zu gefährlichen Geschossen werden, wenn sie den starken Magnetfeldern ausgesetzt werden, die MRI-Geräte verursachen. Außerdem könnte der Patient durch die induzierten Ströme Verbrennungen erleiden.**

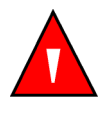

**WARNUNG: Zur Gewährleistung der vollen Leistungsfähigkeit und zur Verhinderung von Gerätefehlfunktionen darf das N-600x keiner extremen Feuchtigkeit (beispielsweise Regen) ausgesetzt werden. Dies könnte die Funktionstüchtigkeit beeinträchtigen und Geräteausfälle zur Folge haben.**

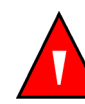

**WARNUNG: Verwenden Sie nur einwandfreie Geräte, Sensoren, Kabel und Stecker.**

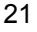

**WARNUNG: Das Pulsoximeter darf nicht am Sensorkabel oder am Netzkabel angehoben werden; diese Teile könnten sich vom Pulsoximeter lösen, so dass das Gerät möglicherweise auf den Patienten fällt.**

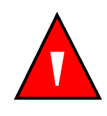

**WARNUNG: Das N-600x ist nicht defibrillatorsicher. Das Gerät kann zwar während der Defibrillation oder bei der Verwendung eines elektrochirurgischen Gerätes am Patienten verbleiben, die Messwerte können jedoch während des Einsatzes dieser Geräte und auch kurze Zeit danach noch ungenau sein.**

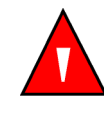

**WARNUNG: Bei Betrieb in den USA darf das N-600x nicht an eine Netzsteckdose angeschlossen werden, die mittels Wandschalter gesteuert wird, da das Pulsoximeter versehentlich ausgeschaltet werden könnte.**

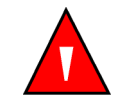

**WARNUNG: Für die Verwendung mit dem N-600x ist nur das Nellcor Pulsoximeter-Kabel DOC-10 zugelassen. Durch Verwendung eines anderen Sensorkabels kann die Leistungsfähigkeit von Sensor und Gerät beeinträchtigt werden. Keine Computerkabel an den** *OXIMAX***-Sensoranschluss anschließen. Am** *OXIMAX***-Sensoranschluss nur von Nellcor zugelassene** *OXIMAX***-Sensoren anschließen.**

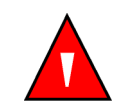

**WARNUNG: Verwenden Sie das N-600x nicht neben oder auf anderen Geräten. Bei Verwendung neben oder auf anderen Geräten, muss das N-600x kontrolliert werden, um die volle Funktionsfähigkeit in der zu verwendenden Konfiguration sicherzustellen.**

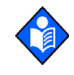

**Hinweis:** Der Monitor verfügt über Überwachungs-Zeitgeber, die den Monitor im Falle von Softwarefehlern zurücksetzen.

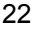

# <span id="page-30-0"></span>**Komponentenliste**

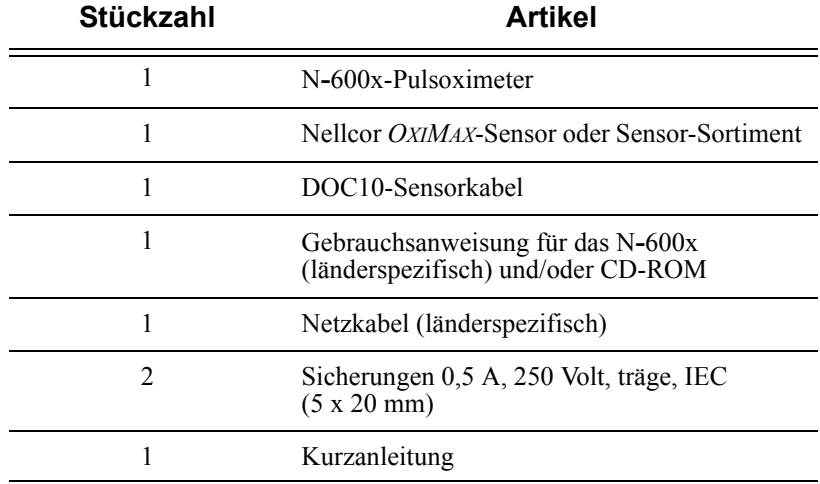

## <span id="page-31-0"></span>**Anschließen an eine Wechselstromquelle**

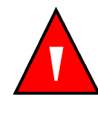

**WARNUNG: Bei Betrieb in den USA darf das N-600x nicht an eine Netzsteckdose angeschlossen werden, die mittels Wandschalter gesteuert wird, da das Pulsoximeter versehentlich ausgeschaltet werden könnte.**

 $\overline{O}$ 

**Achtung: Stellen Sie sicher, dass der Spannungswahlschalter auf die richtige Spannung eingestellt ist (115 oder 230), um Schäden am Gerät zu vermeiden und sicherzustellen, dass der Akku geladen wird.**

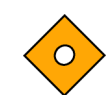

**Vorsicht: Verwenden Sie ausschließlich krankenhaustaugliche Originalnetzkabel von Nellcor.**

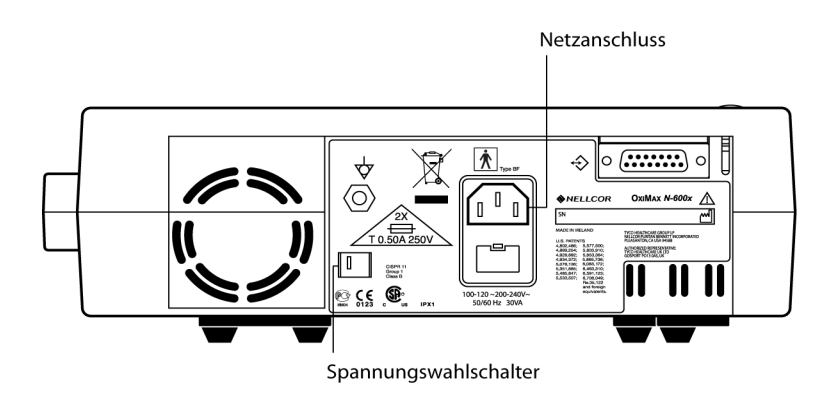

- <span id="page-31-1"></span>1. Stellen Sie den Spannungswahlschalter auf die richtige Spannung ein.
- 2. Stecken Sie den Buchsenstecker des Netzkabels in den Netzanschluss auf der Rückseite des Gerätes ein.
- 3. Stecken Sie den Netzstecker in eine ordnungsgemäß geerdete Netzsteckdose ein.

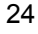

**Achtung: Stellen Sie sicher, dass das Pulsoximeter ordnungsgemäß geerdet ist, wenn es mit Wechselstrom betrieben wird. Wenn Sie unsicher sind, ob die Steckdose ordnungsgemäß geerdet ist, ziehen Sie das Pulsoximeter aus der Steckdose und betreiben Sie es mit dem Akku. Beauftragen Sie einen qualifizierten Elektriker damit, die Erdung der Steckdose zu überprüfen.**

4. Vergewissern Sie sich, dass die Wechselstromanzeige am  $\bullet$  th $\sim$ Monitor leuchtet.

**Hinweis:** Falls die Anzeige nicht aufleuchtet, überprüfen Sie

- das Netzkabel
- den Spannungsauswahlschalter
- die dem Anwender zugänglichen Sicherungen
- die Wechselstromsteckdose

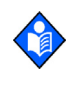

**Hinweis:** Der Monitor kann mit entladenem Akku betrieben werden, solange er an eine Netzsteckdose angeschlossen ist. Es wird eine Warnmeldung angezeigt, die durch Drücken auf die Taste ALARM STUMM gelöscht werden muss, bevor der Monitor zur Überwachung von Patienten eingesetzt werden kann.

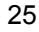

## <span id="page-33-0"></span>**Anschließen eines** *OXIMAX***-Sensors**

Der *OXIMAX*-Sensortyp wird am unteren Rand der Anzeige angezeigt, wenn ein *OXIMAX*-Sensor an das N-600x angeschlossen ist oder wenn der Monitor den Selbsttest beim Einschalten (POST) mit angeschlossenem *OXIMAX*-Sensor durchgeführt hat.

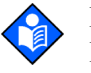

**Hinweis**: Lichtemissionen der Sensor-LED gehören gemäß IEC 60825-1:2001 der Klasse 1 an.

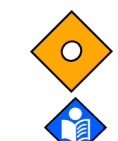

### **Achtung: Nur von Nellcor zugelassene** *OXIMAX***-Sensoren und Pulsoximetriekabel verwenden.**

**Hinweis**: Zu den physiologischen Zuständen, medizinischen Verfahren oder externen Mitteln, die die Fähigkeit des Monitors, Messungen zu erkennen und anzuzeigen beeinträchtigen können, zählen dysfunktionales Hämoglobin, arterielle Farbstoffe, geringe Perfusion, dunkle Pigmentierung und äußerlich aufgebrachte Färbemittel wie Nagellack oder Tönungscreme und Make-up.

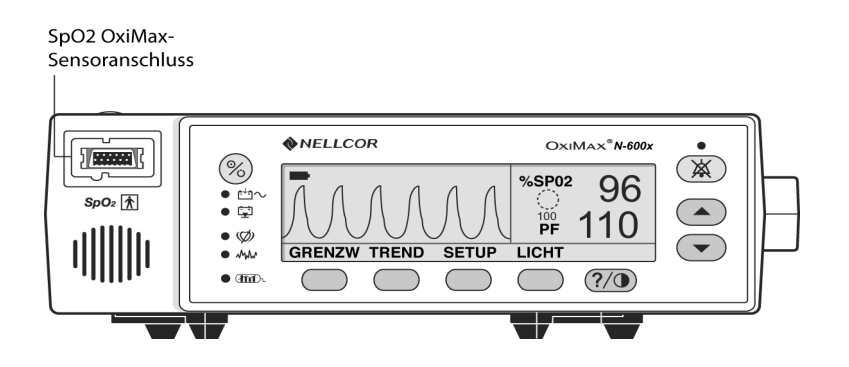

- <span id="page-33-1"></span>1. Schließen Sie ein DOC-10-Sensorkabel fest an den SpO2- *OXIMAX*-Sensoreingang des Monitors an.
- 2. Schließen Sie einen Nellcor *OXIMAX* SpO2-Sensor an das andere Ende des DOC10-Sensorkabels an.

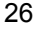

## <span id="page-34-0"></span>*Akkubetrieb*

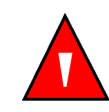

**WARNUNG: Richten Sie sich bei der Entsorgung der Batterie nach den lokal gültigen Anforderungen und Richtlinien.**

## <span id="page-34-1"></span>**Akkubetrieb**

Das N**-**600x verfügt über einen internen Akku, mit dem es während des Transportes und bei fehlender Netzstromversorgung betrieben werden kann. Ein neuer, vollständig aufgeladener Akku ermöglicht eine Betriebsdauer von mindestens 7 Stunden unter den folgenden Betriebsbedingungen:

- Es ertönt kein akustischer Alarm
- Es sind keine analogen oder seriellen Ausgabegeräte an das N-600x angeschlossen
- Einstellen der Standardanzeigehelligkeit

Der Monitor kann nicht verwendet werden, wenn der Akku leer ist, es sei denn, der Monitor ist an eine Wechselstromquelle angeschlossen. Es wird eine Warnmeldung angezeigt, die durch Drücken auf die Taste ALARM STUMM gelöscht werden muss, bevor der Monitor zur Überwachung von Patienten eingesetzt werden kann.

Die Pleth-Anzeige und die numerische Anzeige beinhalten eine Akkustandsanzeige, auf der die verbleibende Akkuladung abzulesen ist (in Betriebsstunden). Wenn der Monitor vollständig geladen ist, leuchten sind alle vier Balken der Anzeige.

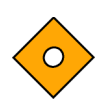

**Achtung: Zur Lagerung des N-600x für 3 Monate oder länger ist der Akku von qualifiziertem Servicepersonal vor der Lagerung in den Lagerungsmodus zu versetzen. Der Monitor kann mithilfe der im** *N-600x-Service-Handbuch* **beschriebenen Verfahren durch qualifiziertes Servicepersonal in den Lagerungsmodus versetzt werden. Wenn der Akku mindestens drei Monate nicht aufgeladen wurde, ist er vor dem erneuten Einsatz des Gerätes wieder vollständig aufzuladen.**

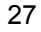

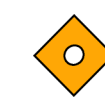

**Achtung: Tauschen Sie den Akku aus, wenn nach vollständigem Aufladen des Akkus weniger als vier Balken zu sehen sind. Um einen schwachen oder entladenen Akku wieder vollständig aufzuladen, ist das Gerät an die Netzstromversorgung anzuschließen. Das vollständige Aufladen eines entladenen Akkus dauert etwa 8 Stunden, wenn der Monitor ausgeschaltet ist. Das vollständige Aufladen eines entladenen Akkus dauert etwa 12 Stunden, wenn der Monitor in Betrieb ist.**

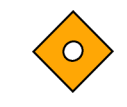

**Achtung: Wenn der Monitor mit entleertem Akku an eine Wechselstromquelle angeschlossen ist und die Verbindung zu dieser Quelle anschließend unterbrochen ist, geht der Monitor sofort aus.**

Wenn alle nachstehenden Bedingungen erfüllt sind, schaltet sich das N-600x nach 15 Minuten automatisch aus:

- Monitor wird über Akku betrieben:
- Es wurden keine Tasten betätigt;
- Es konnte kein Puls festgestellt werden (beispielsweise ist der *OXIMAX*-Sensor nicht am Patienten angelegt oder hat sich gelöst);
- Es liegen keine Alarme vor (mit Ausnahme des Alarms AKKU SCHWACH sowie nicht korrigierbarer Fehlerzustände).

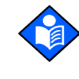

**Hinweis:** Sobald der Monitor an Netzstrom angeschlossen ist, wird der Akku geladen. Es wird empfohlen, den Monitor auch an den Netzstrom anzuschließen, wenn er nicht in Betrieb ist. Dadurch wird sichergestellt, dass der Akku vollständig geladen ist, wenn der Monitor benötigt wird.

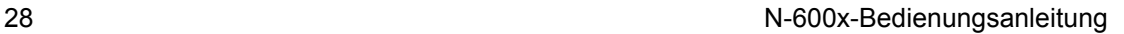
# **Anzeigeelement für Batterieschwäche**

Wenn mit der vorliegenden Akkukapazität nur noch etwa 15 Minuten Betriebsdauer verfügbar sind, leuchtet die entsprechende Anzeige (Akku schwach) ständig, und ein Alarm niedriger Priorität ertönt. Eine Beschreibung des schwachen und gefährlich geringen Akkuladungszustands finden Sie in [Tabelle 4](#page-37-0).

Den akustische Alarm, der ertönt, wenn der Akkuladestand niedrig ist, können sie abbrechen, indem Sie auf die Taste ALARM STUMM drücken. Die Anzeigenleuchte Akku schwach und die Meldung auf dem Display werden weiterhin angezeigt. Durch Anschließen des Monitors an Netzstrom wird der akustische Alarm stummgeschaltet, die Anzeigenleuchte Akku schwach leuchtet jedoch solange bis der schwache Ladezustand beendet ist. Bei nahezu erschöpftem Akku ertönt nach 15 Minuten ein 10 Sekunden dauernder Alarm hoher Priorität. Danach schaltet sich der Monitor aus.

Wenn die Hintergrundbeleuchtung ausgeschaltet wird, während der Akku nahezu erschöpft ist, kann sie nicht wieder eingeschaltet werden.

Nellcor empfiehlt, den internen Akku alle 24 Monate von qualifiziertem Servicepersonal austauschen zu lassen. Die Entsorgung der ausgetauschten Akkus sollte in Übereinstimmung mit den im jeweiligen Land geltenden rechtlichen Bestimmungen erfolgen.

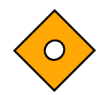

**Achtung: Wurde der Akku ausgetauscht oder völlig entladen, werden die Standardeinstellungen des Pulsoximeters auf die vom Hersteller konfigurierten Einstellungen zurückgesetzt. Die Wiederherstellung der kundenspezifischen Standardeinstellungen hat durch qualifiziertes Servicepersonal entsprechend der Anweisungen im** *Servicehandbuch* **zu erfolgen.**

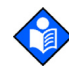

**Hinweis:** Wenn der Spannungswahlschalter an der Rückseite des Gerätes nicht auf die richtige Spannung eingestellt ist, wird der Monitor möglicherweise mit den internen Akkus betrieben, obwohl er an die Steckdose angeschlossen ist. Dies kann dann zu dem Alarm niedriger Priorität und zum Aufleuchten der Anzeige Akku schwach führen. Stellen Sie sicher, dass der Schalter richtig eingestellt ist.

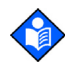

**Hinweis:** Mit zunehmendem Gebrauch und nach wiederholtem Aufladen des Akkus kann sich die Zeit zwischen dem Auftreten des Alarms Akku schwach und dem automatischen Ausschalten des Gerätes nach und nach verkürzen.

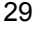

# **Erläuterungen zum niedrigen und kritischen Akkuladestand**

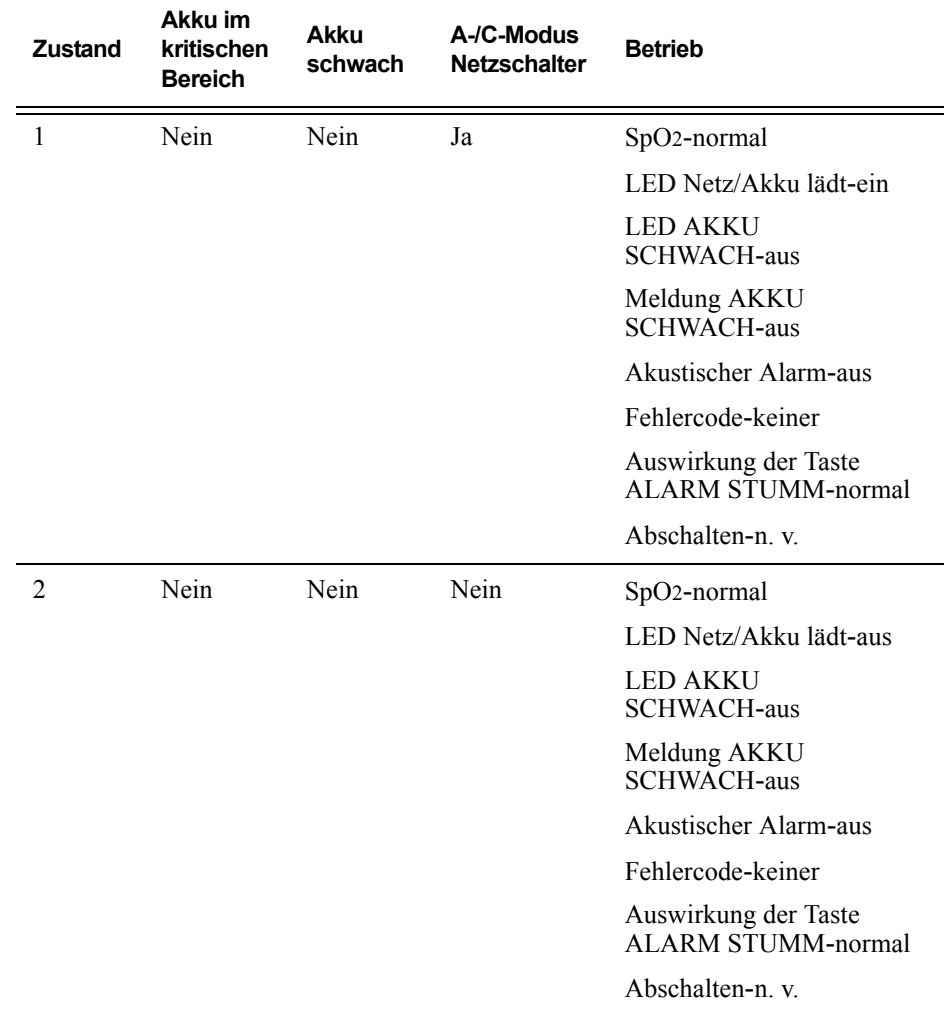

### <span id="page-37-0"></span>**Tabelle 4: Niedriger und kritischer Akkuladestand**

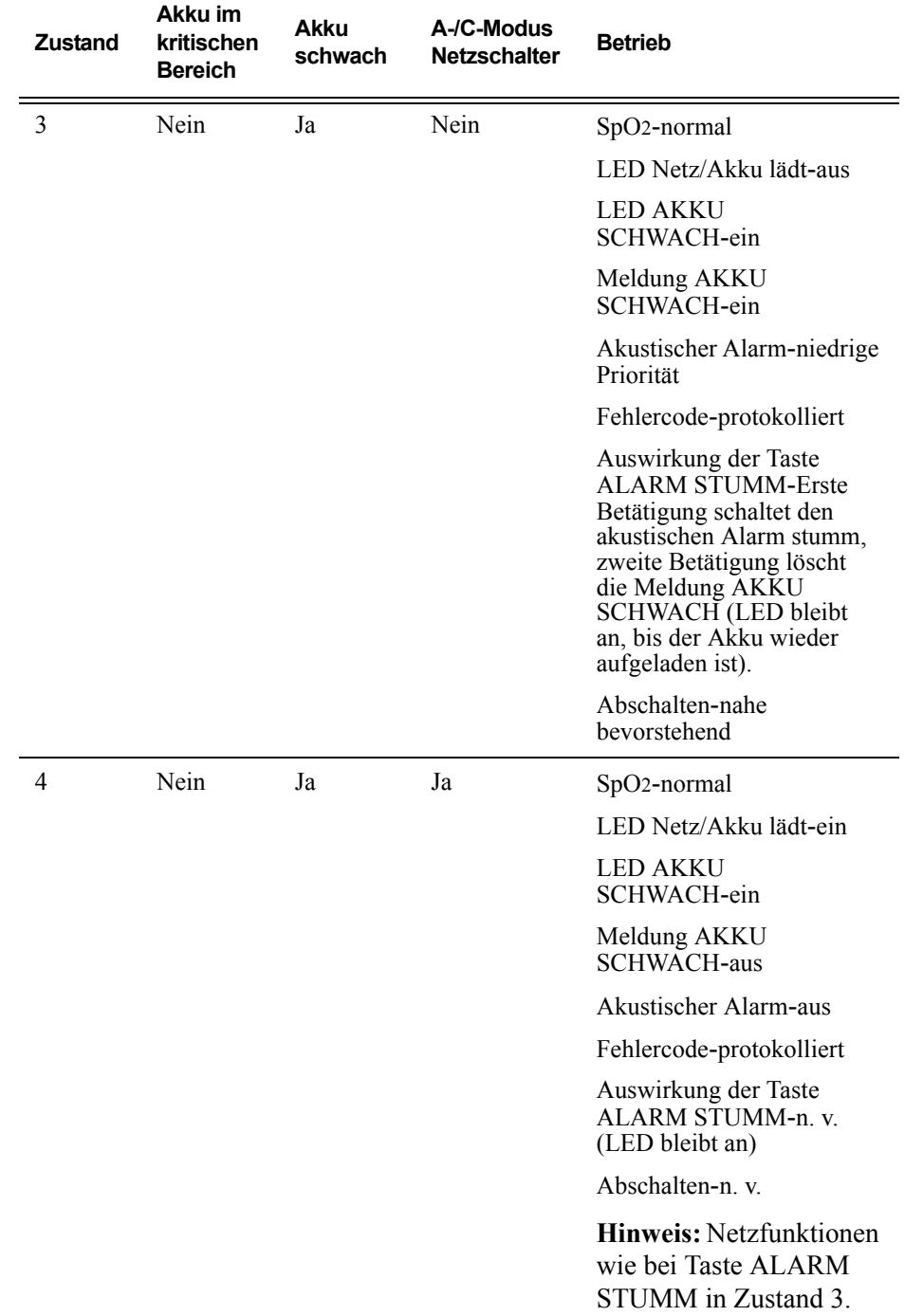

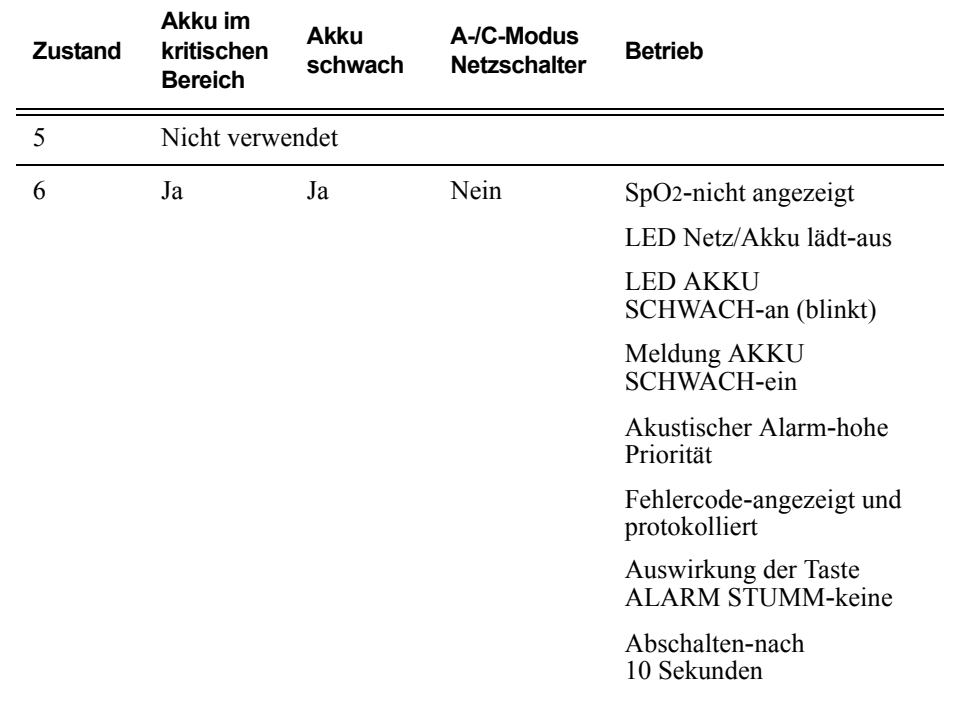

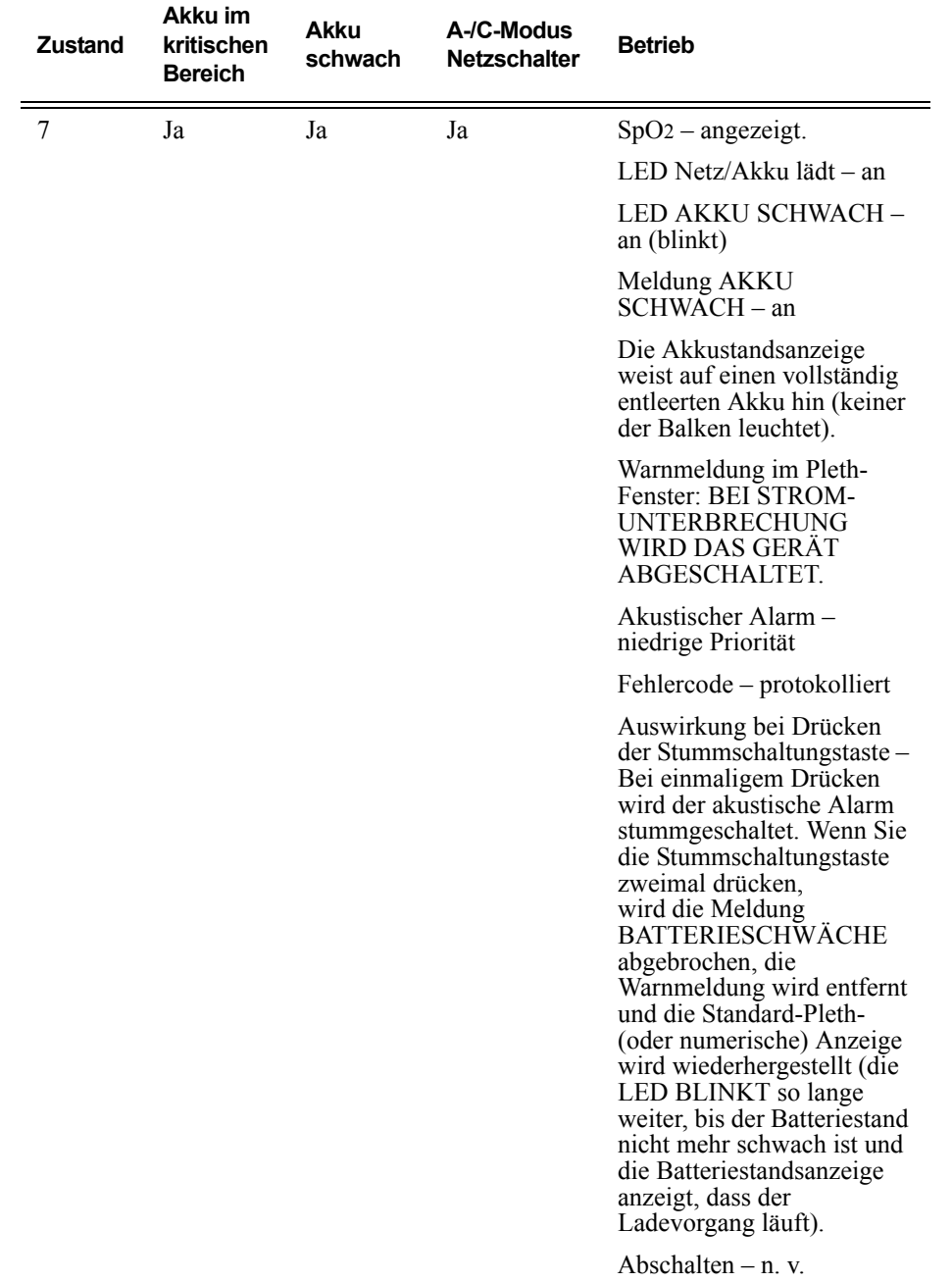

### **Batteriestandsanzeige**

Das N-600x besitzt eine Batteriestandsanzeige, die auf dem Monitor anzeigt, wie voll die Batterie noch ist. Die Anzeige wird sowohl auf dem Pleth- als auch auf dem numerischen Anzeigebildschirm angezeigt. Wenn der Monitor vollständig geladen ist, leuchten sind alle vier Balken der Batteriestandsanzeige. Die Leistungsfähigkeit der Batteriestandsanzeige ist nachstehend beschrieben.

#### **Tabelle 5: Ebenen der Batteriestandsanzeige**

<span id="page-41-0"></span>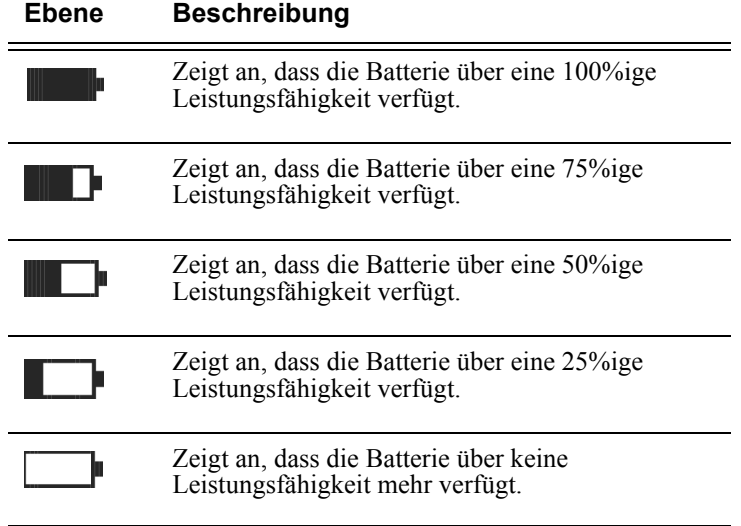

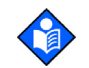

**Hinweis:** Die Ebenen in [Tabelle 5](#page-41-0) beziehen sich auf nagelneue Batterien. Wenn eine Batterie im Laufe der Zeit genutzt und wieder aufgeladen wird, beträgt ihre Leistungsfähigkeit u. U. nur noch 75% der Leistungsfähigkeit einer nagelneuen Batterie. Eine Batterie beispielsweise, die zwei Jahre alt ist, bietet nur 75% (3 Balken) der Leistungsfähigkeit einer neuen Batterie.

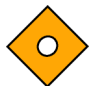

**Achtung: Wenn die Batterie vollständig entladen ist und die Netzverbindung unterbrochen ist, schaltet der Monitor ab.** 

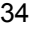

# *Verwendung des Monitors*

# **Überblick**

In diesem Abschnitt wird beschrieben, wie Sie durch die Menüs navigieren und die Anzeigeoptionen ein- und ausschalten; ferner werden die Parameterbereiche, die Befestigung der *OXIMAX*-Sensoren und die Konfiguration der für Ihre Umgebung geeigneten Standardeinstellungen beschrieben.

# **Menübeschreibung**

Das N-600x ist im Folgenden beschrieben. Sie können auswählen, welche Art von Trenddaten Sie anzeigen möchten, indem Sie im Trendmenü entweder die Monitortrend- oder die Sensortrenddaten auswählen Die im Sensoruntermenü angezeigten Auswahlmöglichkeiten sind unterschiedlich, je nachdem, welche sensorinternen Daten im Sensorchip gespeichert sind, wie etwa Ereignisdaten oder Schleifendaten.

Die Menüstruktur beinhaltet Mehrfunktionsoptionen vom Typ ZURÜCK, mit denen Sie zur vorherigen Menüebene zurückgehen können, ohne das Trendmenü ganz zu beenden. Die Trenddaten müssen beim Eintragen/ erneuten Eintragen in das Trendmenü zusammengestellt werden. Wenn die Mehrfunktionstasten aktiv sind, können Sie sowohl ZURÜCK als auch EXIT auswählen. Die Mehrfunktionstaste ZURÜCK führt Sie zur vorherigen Ebene zurück, während die Mehrfunktionstaste EXIT Sie zum Hauptmenü zurückführt. Wenn nur ein Zeichen zur Verfügung steht und die Taste ZURÜCK hierin enthalten ist, müssen Sie möglicherweise eine oder zwei Ebenen zurückgehen, bis eine Taste EXIT angezeigt wird.

Die Mehrfunktionstasten ZURÜCK und EXIT werden jeweils ganz rechts angezeigt. Es wird die folgende Menüstruktur verwendet:

- **FETTDRUCK** Titel einer Mehrfunktionstaste wie auf dem Monitor angezeigt
- Unterstrichener Text Beschreibung des Menüpunkts
- *Kursiv gesetzter Text* die Position der Tasten ZURÜCK und EXIT

# **Menüstruktur**

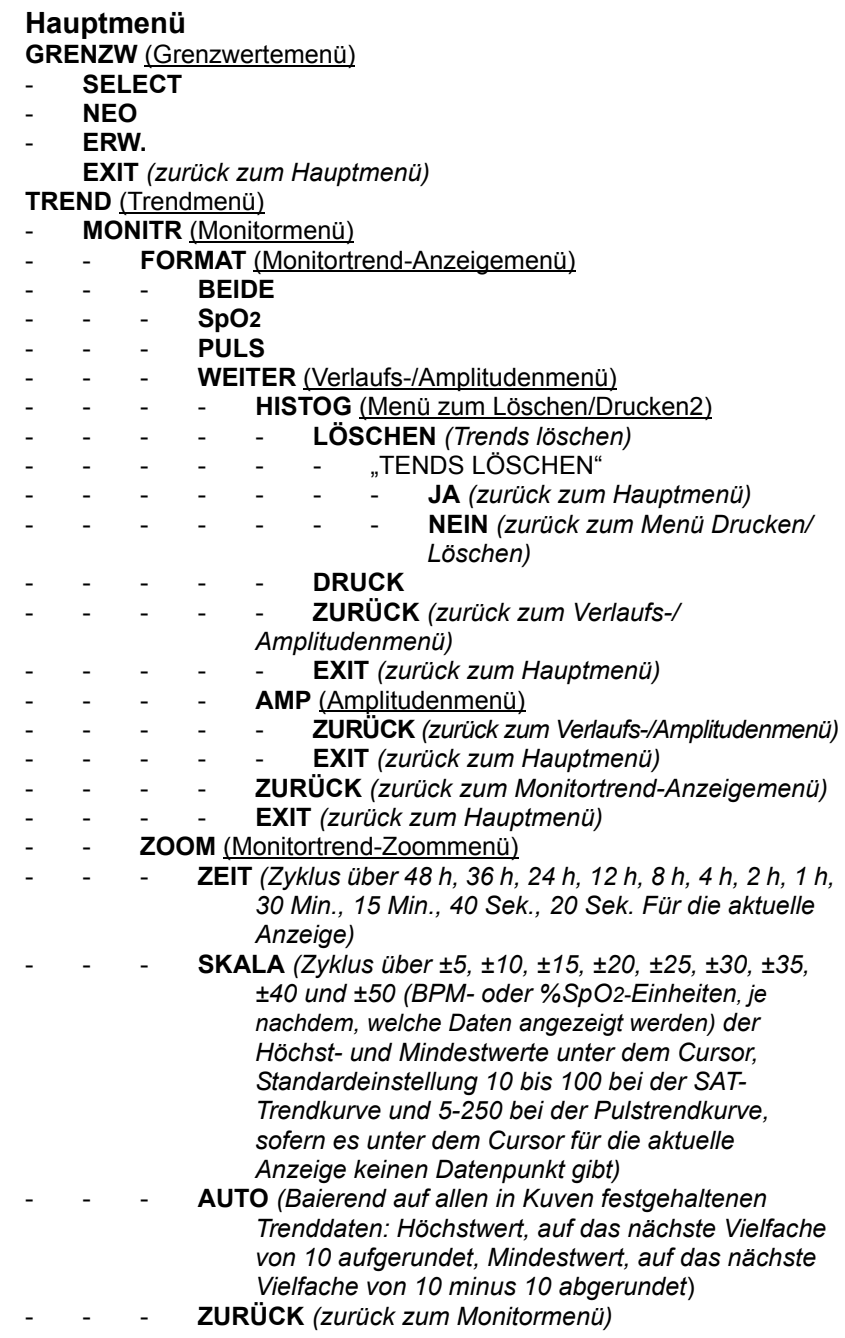

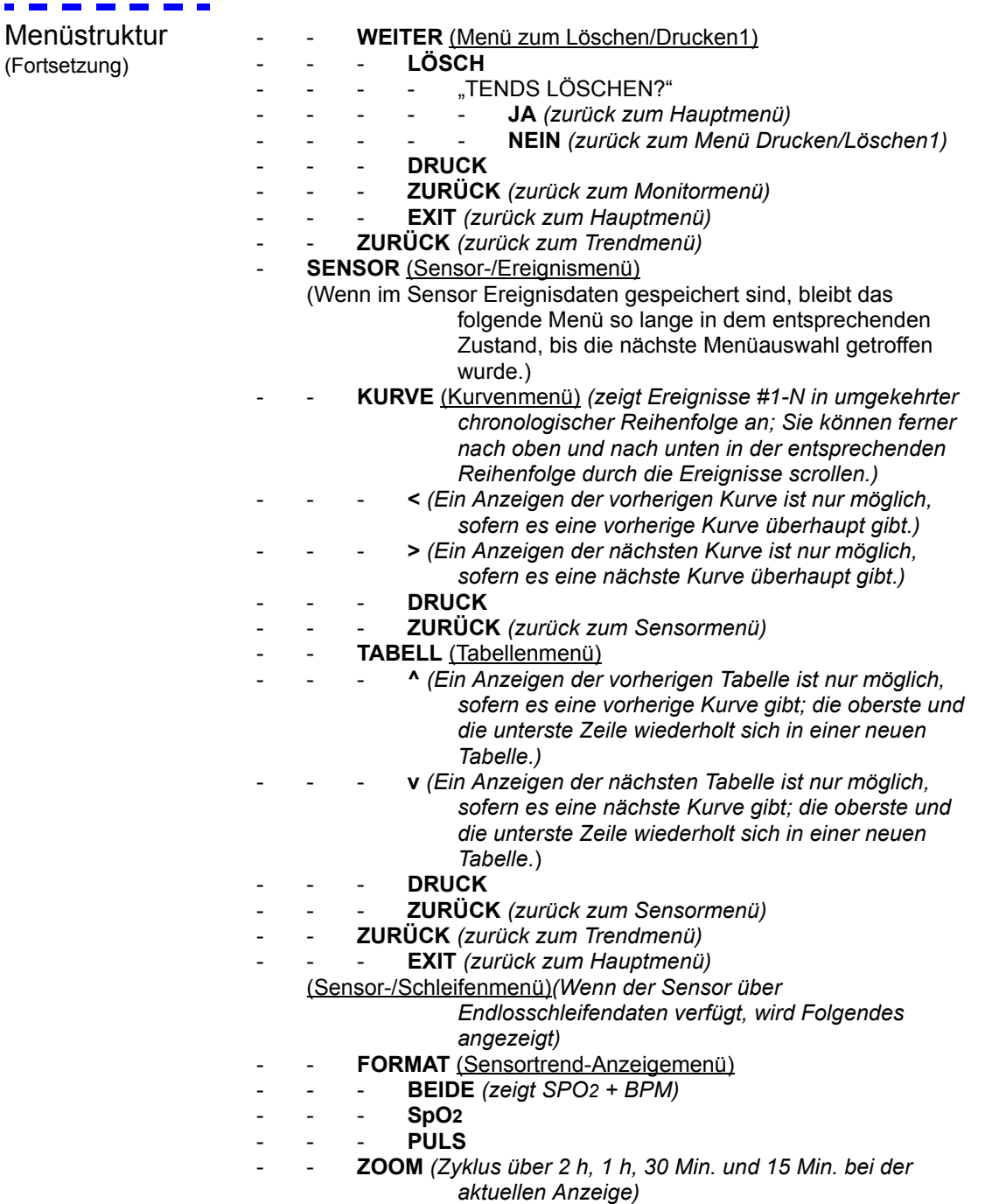

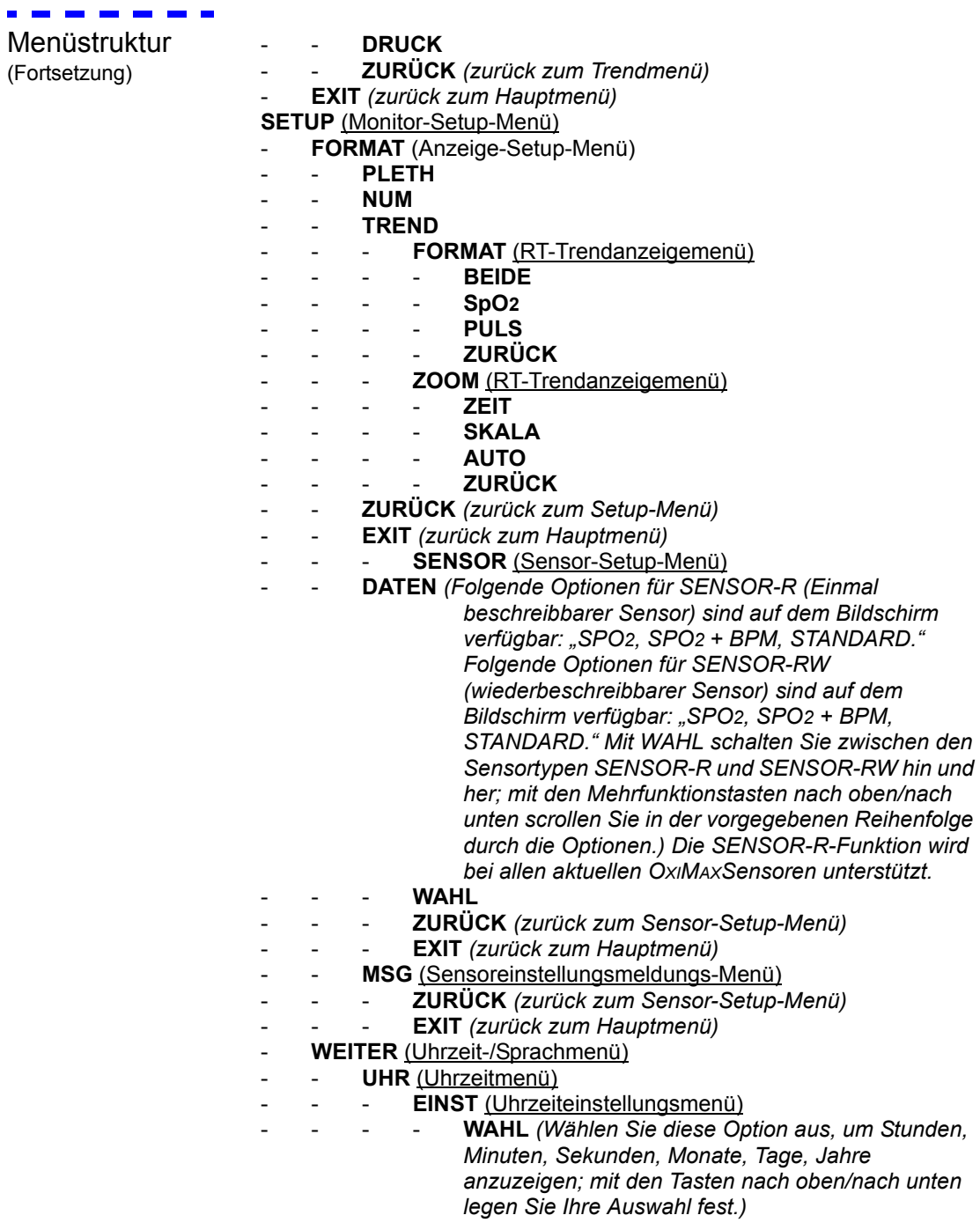

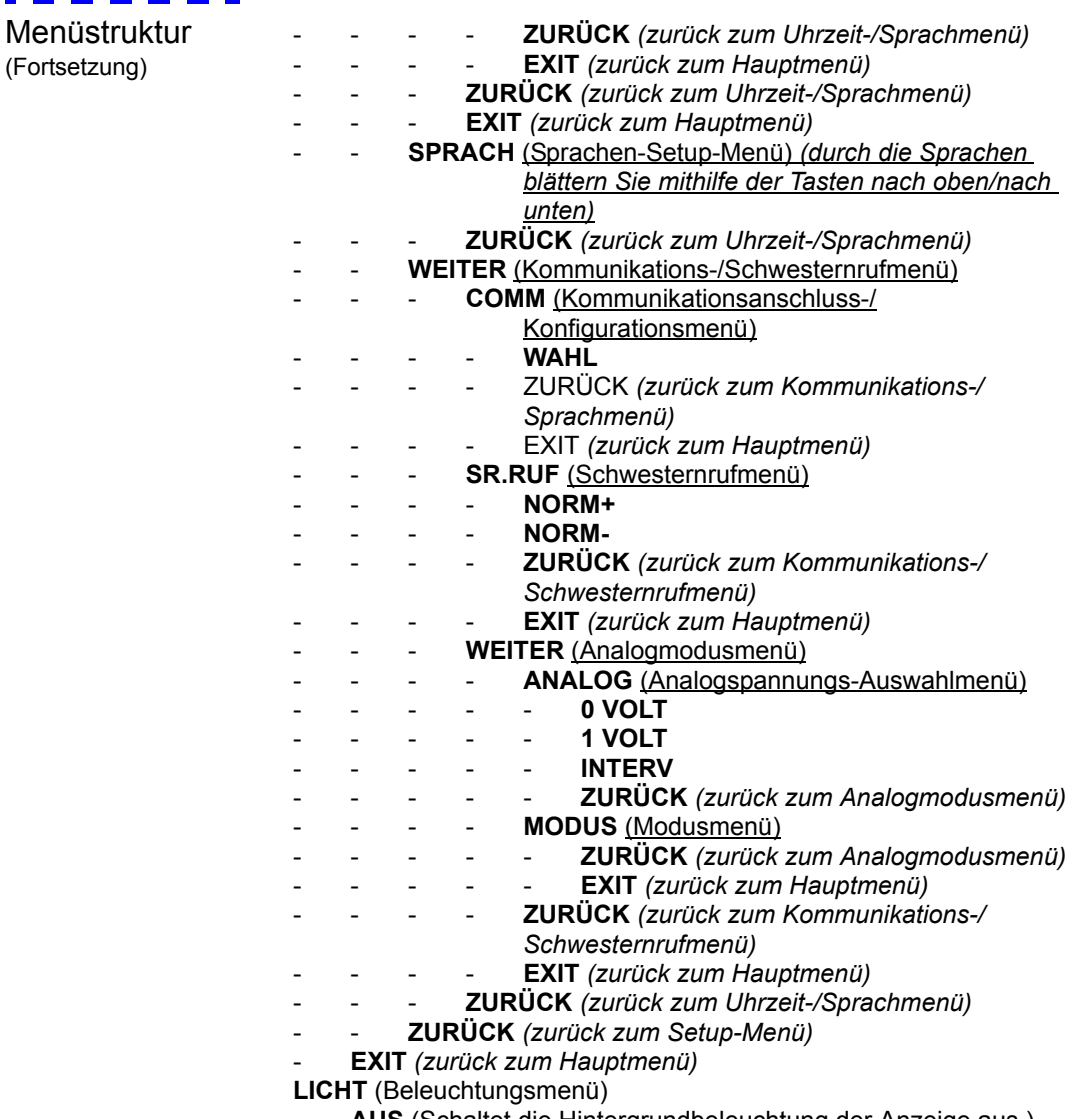

- **AUS** (Schaltet die Hintergrundbeleuchtung der Anzeige aus.) - **EXIT** *(zurück zum Hauptmenü)*

### **Parameterbereiche**

Die Parameter des N-600x Monitors sind auf die werkseitigen Standardeinstellungen voreingestellt. Siehe *[Werkseitige Standardeinstellungen](#page-172-0)* [auf Seite](#page-172-0) 165. Befolgen Sie zur Änderung der Standardparameter die Anweisungen im *Servicehandbuch des N-600x*.

In [Tabelle 6](#page-47-0) werden die Parameter, verfügbaren Bereiche und die werkseitigen Standardeinstellungen aufgelistet. Die Parameter können vom Kliniker individuell eingestellt werden. Diese Einstellungen sind solange wirksam, bis der Monitor abgeschaltet wird.

#### <span id="page-47-0"></span>**Tabelle 6: Parameterbereiche**

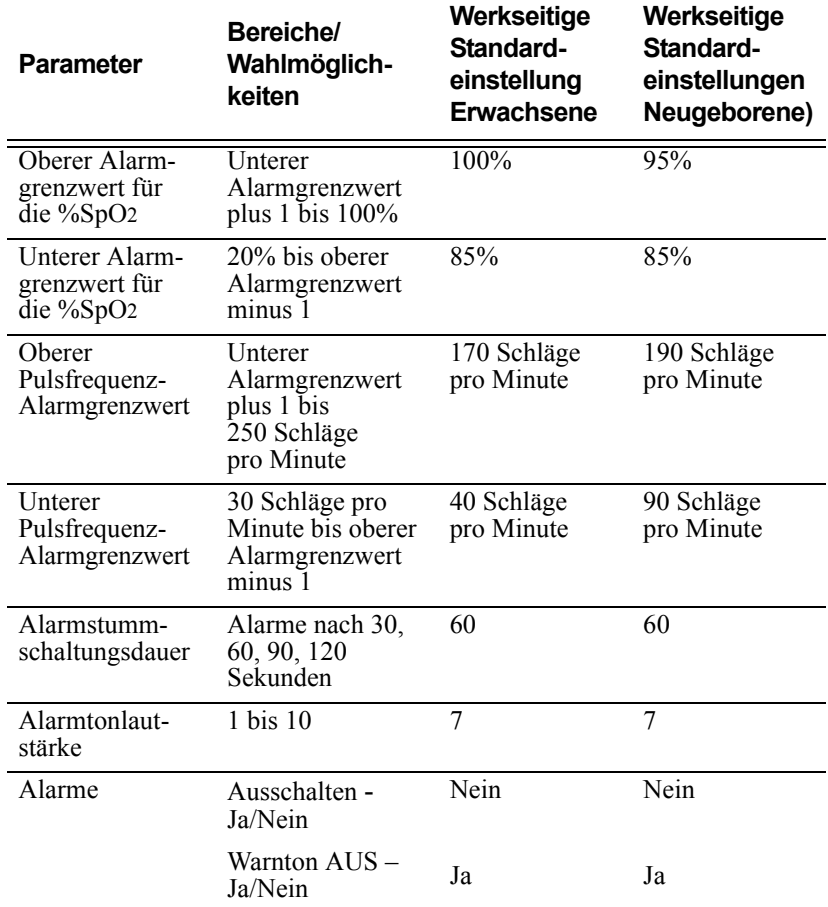

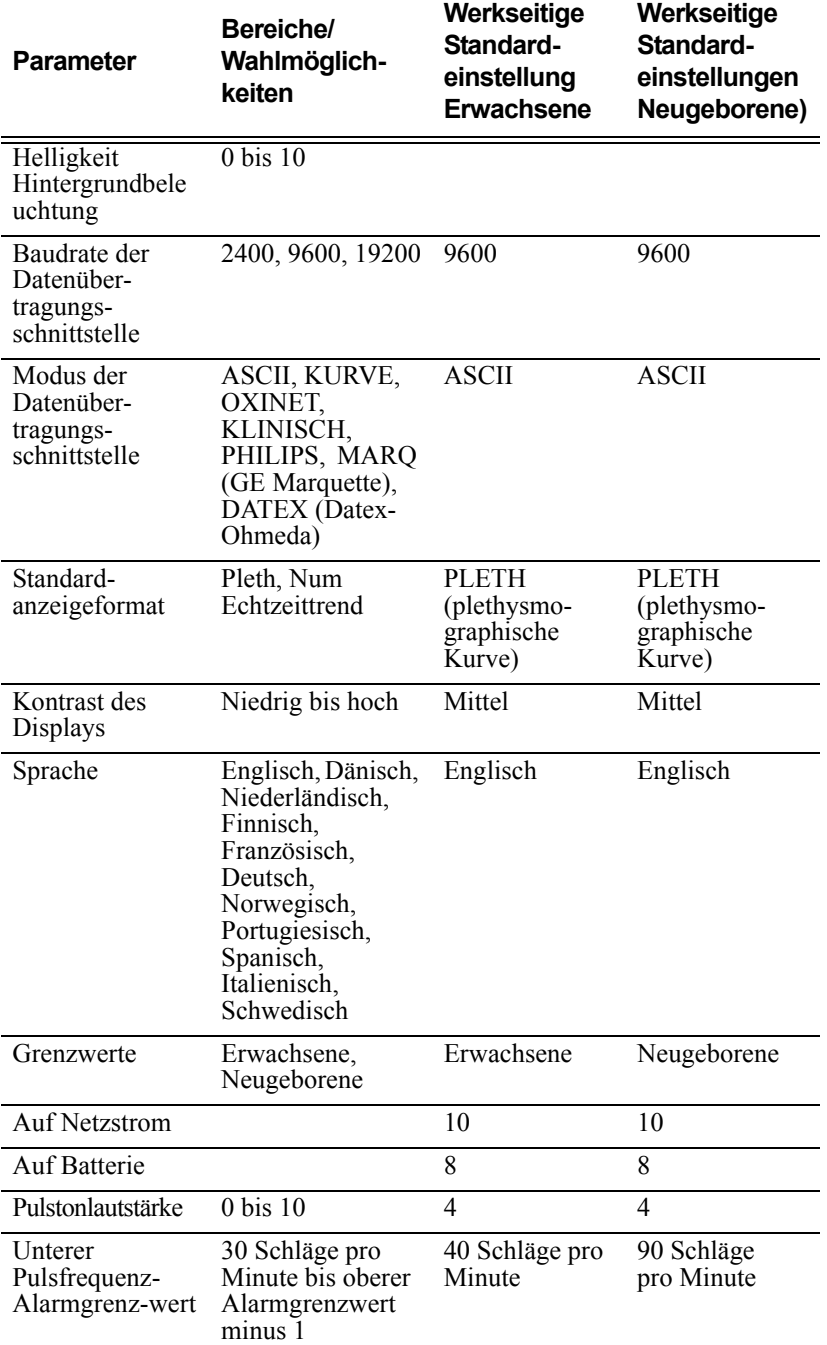

#### **Tabelle 6: Parameterbereiche**

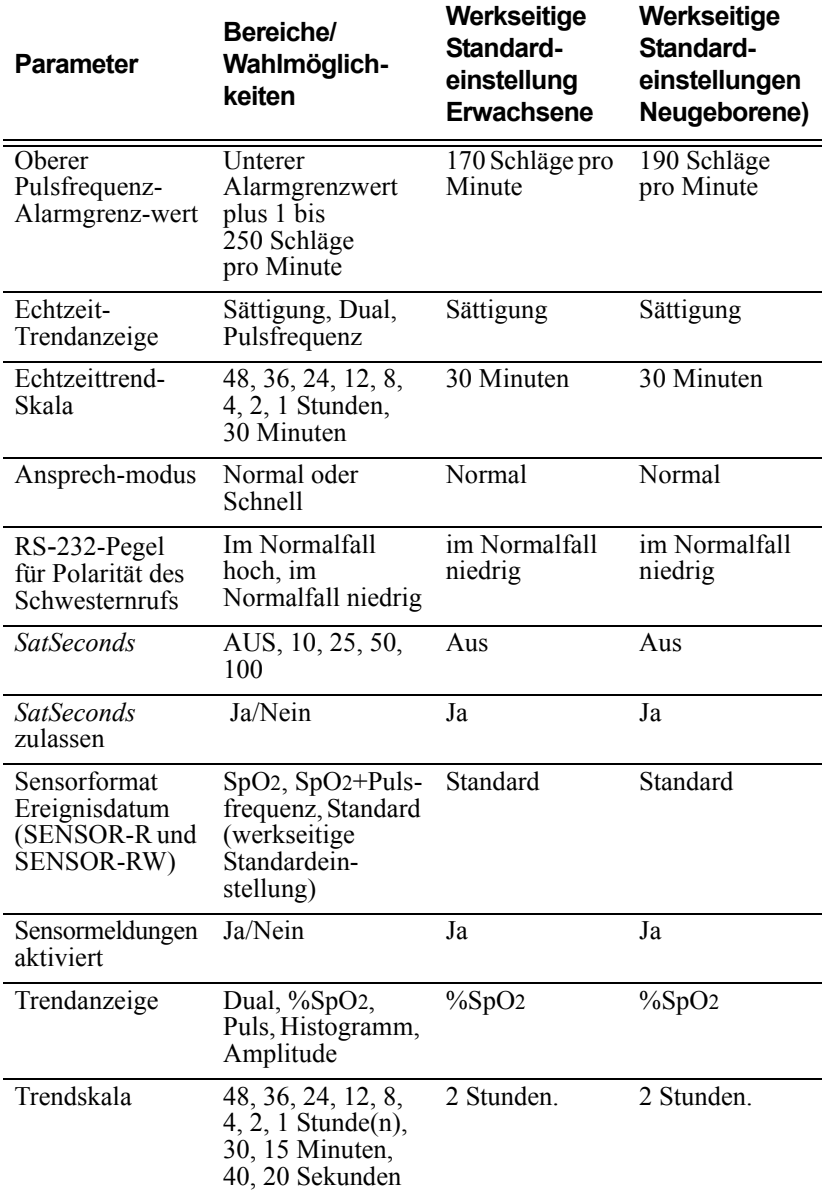

#### **Tabelle 6: Parameterbereiche**

# **Einschalten des Monitors**

Bevor Sie den Monitor in einer Klinik einsetzen, überprüfen Sie, ob er sicher und ordnungsgemäß funktioniert. Die ordnungsgemäße Funktion wird bei jedem neuen Einschalten des N-600x überprüft wie im Folgenden beschrieben.

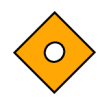

**Achtung: Wenn eine Anzeige oder ein Display-Element nicht aufleuchtet, darf das Pulsoximeter nicht am Patienten eingesetzt werden. Wenden Sie sich in diesem Fall an qualifiziertes Servicepersonal, an Ihre lokale Nellcor Vertretung oder an den Technischen Kundendienst von Nellcor.**

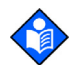

**Hinweis:** Zu den physiologischen Zuständen, medizinischen Verfahren oder externen Mitteln, die die Fähigkeit des Monitors, Messungen zu erkennen und anzuzeigen beeinträchtigen können, zählen dysfunktionales Hämoglobin, arterielle Farbstoffe, geringe Perfusion, dunkle Pigmentierung und äußerlich aufgebrachte Färbemittel wie Nagellack oder Tönungscreme und Make-up.

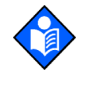

**Hinweis:** Das Gerät führt automatisch einen Selbsttest beim Einschalten (POST) durch, mit dem die Elektronik und Funktionsfähigkeit des Monitors überprüft wird.

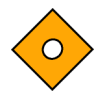

**Achtung: Stellen Sie sicher, dass während des Selbsttests (sofort nach dem Einschalten) alle Anzeigen leuchten, alle Display-Elemente angeschaltet sind und aus dem Lautsprecher des Pulsoximeters drei aufeinander folgende ansteigende Töne ertönen. Nachdem der Selbsttest abgeschlossen ist, stellen Sie sicher, dass ein einzelner kurzer Ton (eine Sekunde) ertönt.**

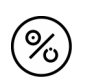

1. Schalten Sie den Monitor durch Drücken der Taste EIN/BEREIT ein.

2. Stellen Sie sicher, dass alle Anzeigen am vorderen Bedienfeld leuchten.

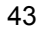

3. Sobald der Anzeigetestteil des Selbsttests abgeschlossen ist, wird die Softwareversion ca. fünf Sekunden lang angezeigt und drei aufeinander folgende aufsteigende Töne ertönen.

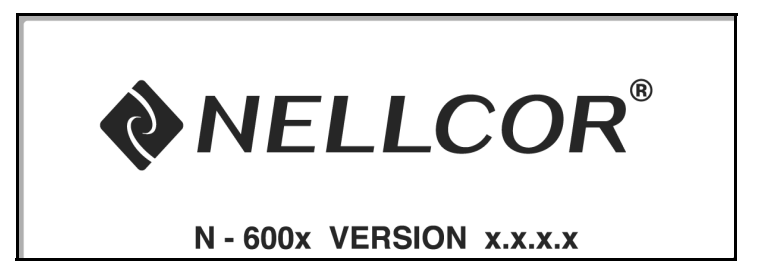

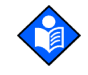

**Hinweis:** Bei der oben angegebenen Versionsnummer handelt es sich lediglich um ein Beispiel. Überprüfen Sie, welche Softwareversion aktuell installiert ist.

Die Software-Versionsnummer wird häufig benötigt, wenn Sie den technischen Kundendienst von Nellcor oder Ihre lokale Nellcor Vertretung um technische Unterstützung bitten. Notieren Sie sich daher die Versionsnummer, und halten Sie sie für die Anfrage bei den vorgenannten Stellen bereit.

4. Stellt der Monitor während des Selbsttests ein internes Problem fest, ertönt ein Fehlersignal und der Monitor zeigt einen Fehlercode (EEE) mit der entsprechenden Nummer an (siehe *[Fehlersuche und](#page-144-0)  [-behebung](#page-144-0)* auf Seite 137).

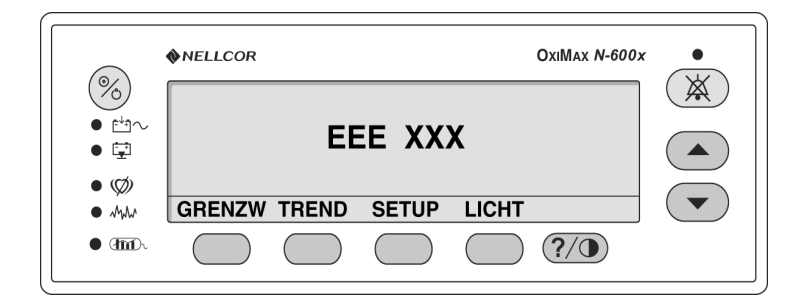

5. Wenn der Selbsttest erfolgreich abgeschlossen ist, ertönt ein Signalton von einer Sekunde.

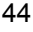

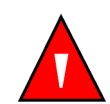

**WARNUNG: Wenn dieser Signalton nicht zu hören ist, darf das Pulsoximeter nicht eingesetzt werden.**

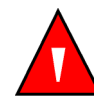

**WARNUNG: Achten Sie darauf, dass der Lautsprecher nicht blockiert wird. da der Alarmton andernfalls evtl. nicht wahrnehmbar ist.**

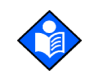

**Hinweis:** Der Signalton zeigt nicht nur an, dass der Selbsttest erfolgreich bestanden wurde, sondern dient auch als akustische Bestätigung für die ordnungsgemäße Funktionsfähigkeit des Lautsprechers. Ist der Lautsprecher nicht funktionsfähig, kann das Alarmsignal akustisch nicht wahrgenommen werden.

### *OXIMAX***-Sensor angeschlossen**

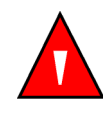

**WARNUNG: Verwenden Sie keine anderen Kabel, um das DOC-10-Sensorkabel zu verlängern. Wenn das DOC-10-Kabel verlängert wird, verschlechtert sich die Signalqualität, was zu ungenauen Messergebnissen führen kann.**

Sobald ein *OXIMAX*-Sensor am Monitor angeschlossen ist, wird die Meldung "SENSORTYP: ..." für 4 bis 6 Sekunden auf dem unteren Rand der Anzeige angezeigt. Diese Meldung zeigt den Typ (das Modell) des am Monitor angeschlossenen *OXIMAX*-Sensors an. Der Typ wird verwendet, um die Aktionsmeldungen der *OXIMAX*-Sensormeldungsfunktion zu ermitteln. Diese Meldung ist die erste, die angezeigt wird, nachdem ein *OXIMAX*-Sensor an den Monitor angeschlossen wurde.

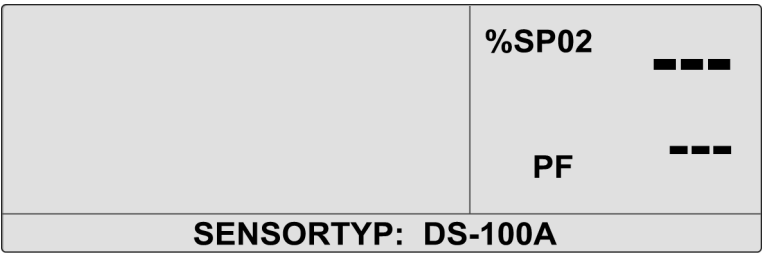

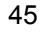

Bei einem Sensor, in dem Daten gespeichert sind, wird in der Meldung der Sensordatentyp angezeigt. Bei einem leeren Sensor wird in der Meldung die aktuelle Datentypeinstellung angezeigt, die verwendet wird, um Daten im Sensor zu speichern. Die Datentypeinstellungen sind SpO2 und SPO2+BPM.

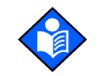

**Hinweis:** Der Typ der aufgezeichneten Daten wird nur angezeigt, wenn die Daten an den *OXIMAX-*Sensor zurückgesendet werden.

In den %SpO2- und Pulsfrequenz-Anzeigen des Monitors erscheinen Nullen, während das N-600x nach einem verwertbaren Puls sucht. Um eine optimale Leistung zu gewährleisten, sollte man den Monitor nach einem Puls suchen und diesen etwa 5 bis 10 Sekunden lang messen lassen, während der Patient sich nicht bewegt.

Sobald ein verwertbarer Puls festgestellt wird, geht der Monitor in den Überwachungsmodus über und zeigt die Patientenparameter an.

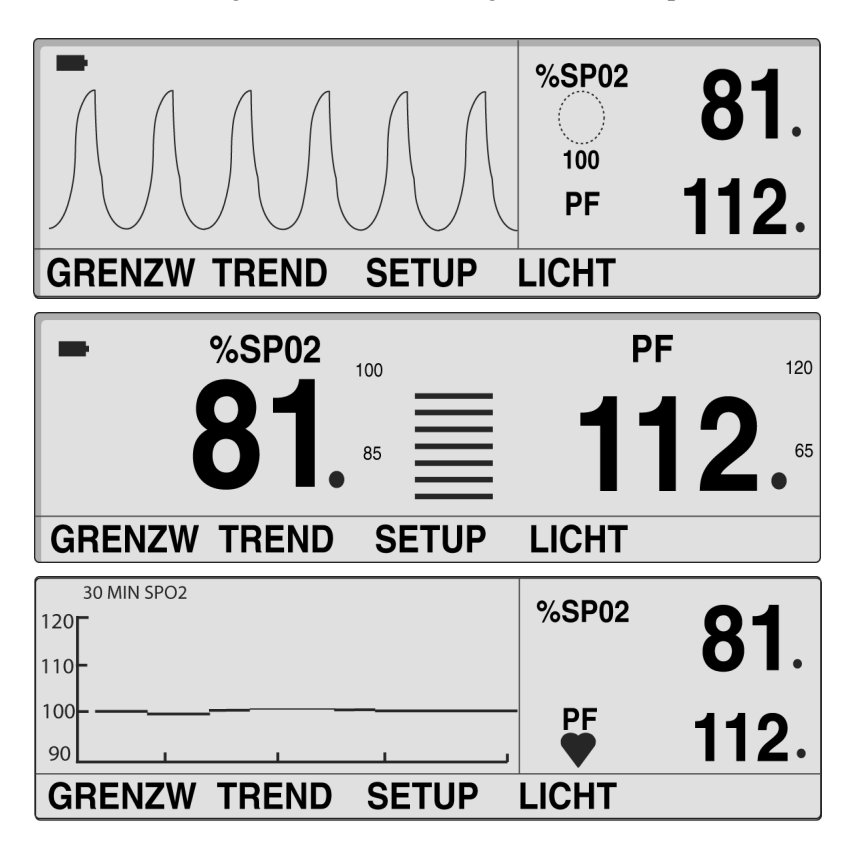

Achten Sie auf die Bewegungen der Balkenanzeige bzw. der plethysmographischen Wellenform oder des schlagenden Herzens, die darauf hinweisen, dass der Monitor Daten in Echtzeit anzeigt. Es sollte ein Pulssignalton zu hören sein. Wenn nicht bei jedem Puls ein Pulssignalton ertönt, ist dies ein Zeichen dafür, dass die Lautstärke für den Pulssignalton auf Null eingestellt ist, der Lautsprecher nicht funktioniert oder das Signal korrupt ist.

Während ein *OXIMAX*-Sensor an den Monitor angeschlossen und auf dem Patienten appliziert wird, versäumt der Monitor möglicherweise ein Pulssignal. Wenn ein Pulssignal versäumt wird, ertönt ein Alarmton und auf dem Monitorbildschirm wird eine Meldung angezeigt, die auf das schwache Signal hinweist. Dabei zeigt der Monitor [**--- / ---**] (3 Striche / 3 Striche) an und bleibt fünf Sekunden im Pulssuchmodus; danach wird der Bildschirm mit der Meldung betreffend das schwache Signal angezeigt. Der Bildschirm mit der Meldung betreffend das schwache Signal ist Bestandteil der Sensormeldungsfunktion des N-600x. Weitere Informationen zu den Meldungen des *OXIMAX*-Sensors finden Sie unter *[OXIMAX-](#page-75-0)[Sensormeldungen](#page-75-0)* auf Seite 68.

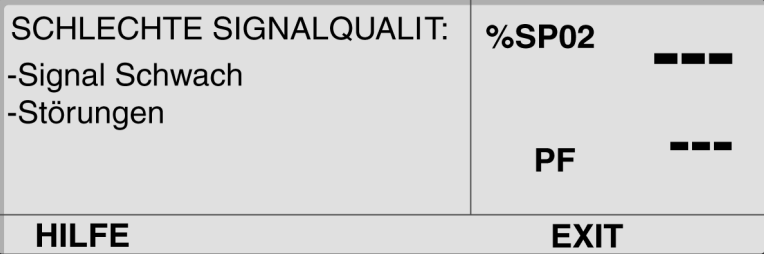

# **Kein** *OXIMAX***-Sensor angeschlossen**

Wenn der Selbsttest erfolgreich abgeschlossen ist, ertönt ein Signalton von einer Sekunde.

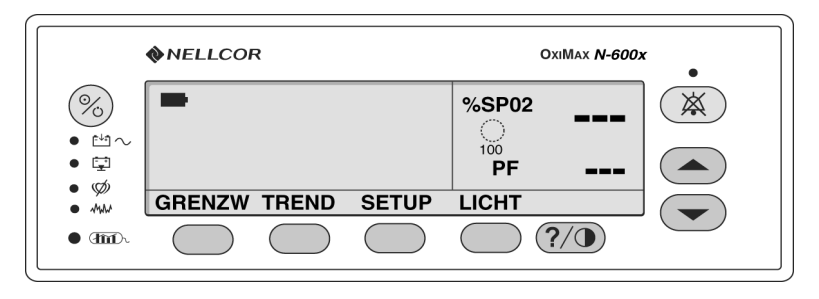

oder

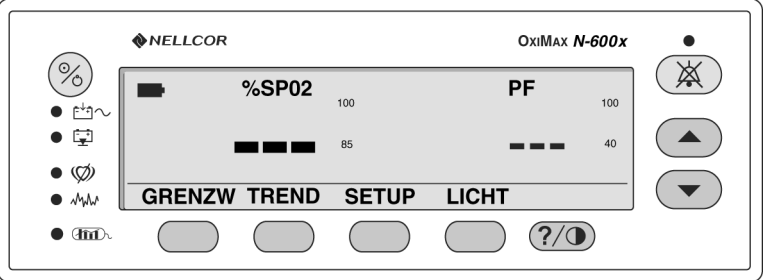

Auf dem Monitor werden Striche (**- - -** ) angezeigt und die Anzeige Pulssuche leuchtet nicht auf. Dies bedeutet, dass der Monitor keinen *OXIMAX*-Sensor finden konnte.

### **Ein- und Ausschalten der Hintergrundbeleuchtung**

Sie können die Hintergrundbeleuchtung ausschalten, indem Sie auf die Mehrfunktionstaste LICHT und dann auf AUS drücken.

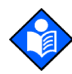

**Hinweis:** Durch jede der folgenden Maßnahmen wird die Hintergrundbeleuchtung eingeschaltet:

- Durch Drücken einer beliebigen Mehrfunktionstaste
- Durch Gedrückthalten der HILFE-/KONTRAST-Taste
- Durch Drücken der Taste ALARMSTUMMSCHALTUNG
- Durch einen beliebigen Alarm

# **Durch Anpassung des Kontrasts**

- 1. Wenn der Monitor sich im normalen Überwachungsmodus befindet, halten Sie die Taste HILFE/KONTRAST gedrückt und drücken Sie gleichzeitig so lange eine der Tasten EINSTELLUNG ERHÖHEN oder EINSTELLUNG VERRINGERN, bis der gewünschte Kontrast erreicht ist.
- 2. Drücken Sie die Taste HILFE/KONTRAST, um zum normalen Überwachungsmodus zurückzukehren.

# **Anpassen der Hintergrundhelligkeit**

- 1. Wenn sich der Monitor im normalen Überwachungsmodus befindet, drücken Sie die Mehrfunktionstaste LICHT.
- 2. Drücken Sie die Taste EINSTELLUNG ERHÖHEN oder EINSTELLUNG VERRINGERN, bis Sie den gewünschten Wert eingestellt haben.

# **Auswahl der plethysmographischen Anzeige**

In der plethysmographischen Anzeige werden die plethysmographische Kurve sowie die Messwerte für die Sauerstoffsättigung (%SpO2) und die Pulsfrequenz angezeigt. Eine Beschreibung der plethysmographischen Kurve finden Sie unter *[Funktionsprinzip](#page-176-0)* auf Seite 169.

- 1. Wenn sich der Monitor im normalen Überwachungsmodus befindet, drücken Sie die Mehrfunktionstaste SETUP.
- 2. Drücken Sie die Mehrfunktionstaste FORMAT.
- 3. Drücken Sie die Mehrfunktionstaste PLETH. Die Pleth-Ansicht wird angezeigt.

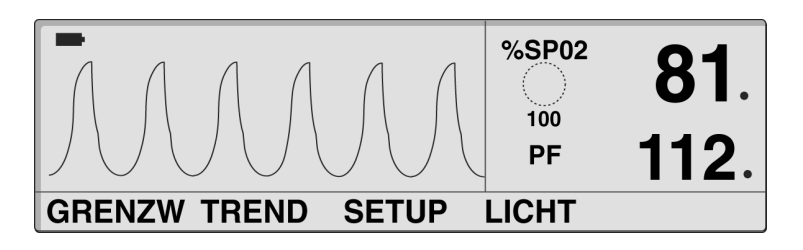

# **Auswahl der numerischen Anzeige**

In der numerischen Anzeige werden die Messwerte für SpO2, Pulsfrequenz, Balkenanzeige und Grenzwerte in vergrößertem Format für leichteres Ablesen angezeigt.

- 1. Wenn sich der Monitor im normalen Überwachungsmodus befindet, drücken Sie die Mehrfunktionstaste LICHT.
- 2. Drücken Sie die Mehrfunktionstaste FORMAT.

3. Drücken Sie die Mehrfunktionstaste NUM. Die numerische Ansicht wird angezeigt.

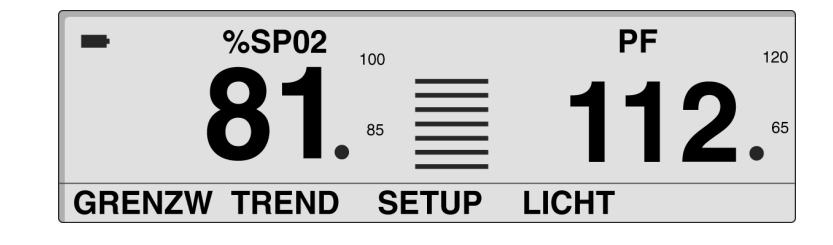

# **Auswählen der Echtzeittrend-Anzeige**

In der Echtzeittrend-Anzeige werden die %SpO2- und/oder die Pulsfrequenztrenddaten angezeigt. Über das Echtzeittrend-Untermenü können Sie Folgendes tun:

- Trenddatenanzeige auswählen,
- Trendzeitskalen-Anzeige einstellen und
- Trendamplitudenskalen-Anzeige einstellen.
- 1. Wenn sich der Monitor im normalen Überwachungsmodus befindet, drücken Sie die Mehrfunktionstaste LICHT.
- 2. Drücken Sie die Mehrfunktionstaste FORMAT.
- 3. Drücken Sie die Mehrfunktionstaste TREND. Die Echtzeittrend-Anzeige wird angezeigt.

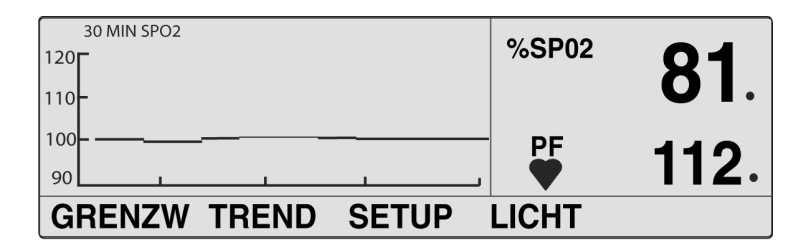

### **Auswählen der Trenddatenanzeige**

- 1. Drücken Sie die Mehrfunktionstaste SETUP.
- 2. Drücken Sie die Mehrfunktionstaste FORMAT.
- 3. Drücken Sie die Mehrfunktionstaste TREND.
- 4. Drücken Sie die Mehrfunktionstaste FORMAT.
- 5. Drücken Sie eine der Mehrfunktionstasten TREND (BEIDE, SPO2 oder PULS).

### **Einstellen der Trendzeitskalen-Anzeige**

- 1. Drücken Sie die Mehrfunktionstaste SETUP.
- 2. Drücken Sie die Mehrfunktionstaste FORMAT.
- 3. Drücken Sie die Mehrfunktionstaste TREND.
- 4. Drücken Sie die Mehrfunktionstaste ZOOM.
- 5. Drücken Sie Mehrfunktionstaste ZEIT, um die angezeigte Trendzeitskala mit 48 Stunden, 36 Stunden, 24 Stunden, 12 Stunden, 8 Stunden, 4 Stunden, 2 Stunden, 1 Stunde und 30 Minuten zu durchlaufen.

#### **Einstellen der Trendamplitudenskalen-Anzeige**

- 1. Drücken Sie die Mehrfunktionstaste SETUP.
- 2. Drücken Sie die Mehrfunktionstaste FORMAT.
- 3. Drücken Sie die Mehrfunktionstaste TREND.
- 4. Drücken Sie die Mehrfunktionstaste ZOOM.
- 5. Drücken Sie die Mehrfunktionstaste SKALA, um die Trendamplitudenskalen-Anzeige mit ±5 Punkten, ±10 Punkten,  $\pm$ 15 Punkten,  $\pm$ 20 Punkten,  $\pm$ 25 Punkten,  $\pm$ 30 Punkten,  $\pm$ 35 Punkten,  $\pm$ 40 Punkten und  $\pm$ 50 Punkten über und unter dem neuesten – rechtesten – Trenddatenpunkt zu durchlaufen.

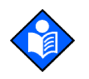

**Hinweis:** Sie können die Trendamplitudenskala auf AUTO setzen, indem Sie die Mehrfunktionstaste AUTO drücken. Der maximale Trenddatenpunkt wird auf das nächste Vielfache von 10, das oben in der Kurvenanzeige angezeigt wird, aufgerundet. Der Mindesttrenddatenpunkt wird auf das nächste Vielfache von 10 abgerundet. Anschließend wird von der abgerundeten Zahl 10 subtrahiert. Dieser Wert ist unten in der Trendkurve zu finden.

### **Einstellen der Lautstärke des Pulssignaltons**

Wenn sich der Monitor im normalen Überwachungsmodus befindet, halten Sie die Taste ANPASSEN ERHÖHEN oder ANPASSEN VERRINGERN gedrückt, um die Pulstonlautstärke zu erhöhen oder zu verringern.

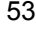

# **Einstellen der Alarmlautstärke**

Über die Anzeige für die Alarmlautstärke können Sie die Lautstärke der Alarmtöne einstellen.

1. Wenn sich der Monitor im normalen Überwachungsmodus befindet, drücken Sie so lange die Taste ALARM STUMM, bis die Alarmlautstärke angezeigt wird und aus dem Monitor ertönt.

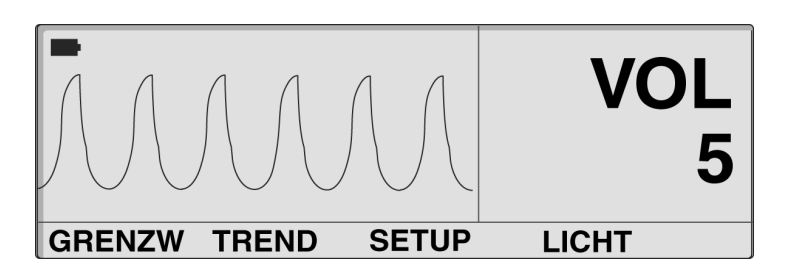

2. Um die Lautstärke zu erhöhen oder zu verringern, halten Sie die Taste EINSTELLUNG ERHÖHEN oder EINSTELLUNG VERRINGERN gedrückt, während Sie gleichzeitig die Taste ALARM STUMM drücken.

# **Einstellen von Datum und Uhrzeit**

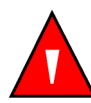

**WARNUNG: Der Sensor berechnet anhand der vom N**-**600x bereitgestellten Datums- und Uhrzeitangaben durch Extrapolation den Zeitpunkt der Sensorereignisprotokoll-Aufzeichnung im Sensor. Für die Genauigkeit des Datums/der Uhrzeit ist der N-600x zuständig. Es wird empfohlen, dass der Benutzer des N**-**600x das Datum/die Uhrzeit auf den korrekten Wert einstellt, bevor ein Sensor mit aktiviertem Sensorereignisprotokoll angeschlossen wird, und dass das Datum/die Uhrzeit nicht geändert wird, solange der Sensor angeschlossen ist. Da ein Sensor mit Sensorereignisprotokolldaten von einem Monitor zum anderen transportiert werden kann, wirken sich Datums- und Uhrzeit-Diskrepanzen zwischen den Monitoren und den Sensorereignisprotokolldaten auf die Reihenfolge aus, in der die Sensorereignisprotokolldaten erscheinen. Dieses potenzielle Problem lässt sich vermeiden, indem alle Monitore einer Einrichtung auf dieselbe Uhrzeit eingestellt werden.**

- 1. Wenn sich der Monitor im normalen Überwachungsmodus befindet, drücken Sie die Mehrfunktionstaste SETUP.
- 2. Drücken Sie die Mehrfunktionstaste WEITER.
- 3. Drücken Sie die Mehrfunktionstaste UHR.
- 4. Drücken Sie die Mehrfunktionstaste EINST.

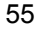

5. Drücken Sie die Mehrfunktionstaste WAHL, um die Felder ZEIT und DATUM, wie in der Grafik unten angezeigt, auszuwählen.

#### **ZEIT STUNDEN: MINUTEN: SEKUNDEN (16 : 46 : 05)**

#### **DATUM TAG – MONAT – JAHR (02. JAN 06)**

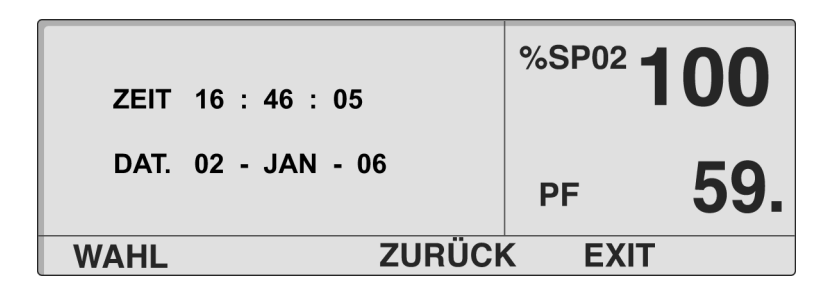

- 6. Mit der Taste EINSTELLUNGEN ERHÖHEN oder EINSTELLUNGEN VERRINGERN können Sie die gewählteHLautstärke ändern.
- 7. Drücken Sie die Mehrfunktionstaste EXIT.

# **Einstellen der Alarmstummschaltungsdauer**

Über die Anzeige Alarmstummschaltungsdauer können Sie die Dauer der Alarmstummschaltung einstellen.

1. Wenn sich der Monitor im normalen Überwachungsmodus befindet, drücken Sie die Taste ALARM STUMM, bis die Alarmstummschaltungsdauer angezeigt wird. Die Alarmstummschaltungsdauer kann 30, 60, 90 und 120 Sekunden betragen.

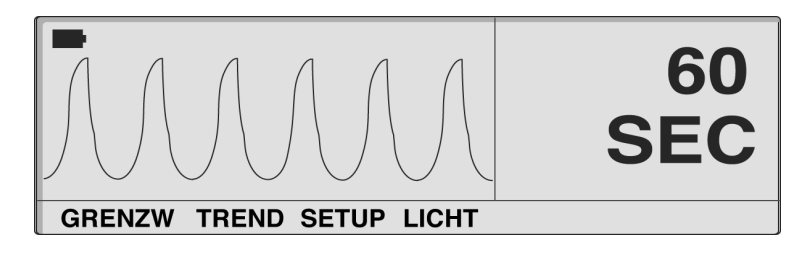

- 2. Drücken Sie die Taste ALARM STUMM sowie die Taste EINSTELLUNG ERHÖHEN und halten Sie sie gedrückt, um die Dauer der Alarmstummschaltung zu erhöhen.
- 3. Drücken Sie die Taste ALARM STUMM sowie die Taste EINSTELLUNG VERRINGERN und halten Sie sie gedrückt, um die Dauer der Alarmstummschaltung zu verringern.

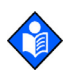

**Hinweis:** Indem Sie die Taste EINSTELLUNG ERHÖHEN oder EINSTELLUNG VERRINGERN loslassen, setzen Sie die Alarmstummschaltungsdauer fest.

# **Deaktivieren der akustischen Alarme**

Wenn Sie die Alarmstummschaltungsdauer auf AUS einstellen, werden alle akustischen Alarme deaktiviert.

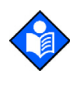

**Hinweis:** Die Möglichkeit, die Alarmstummschaltungsdauer auf AUS zu stellen, kann von qualifiziertem Servicepersonal entsprechend der Anweisungen im *N-600x-Servicehandbuch* aktiviert oder deaktiviert werden.

Das *N-600x-Servicehandbuch* ist im Internet verfügbar, und zwar unter:

www.covidien.com/rms

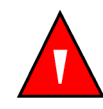

**WARNUNG: Die Alarmtonfunktion darf nicht stummgeschaltet und die Alarmtonlautstärke nicht reduziert werden, wenn dadurch die Sicherheit des Patienten beeinträchtigt werden könnte.**

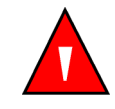

**WARNUNG: Das Drücken der Taste ALARM SILENCE führt zur Stummschaltung ALLER Alarmtöne für die Dauer der Alarmstummschaltung.**

1. Wenn sich der Monitor im normalen Überwachungsmodus befindet, drücken Sie die Taste ALARM STUMM, bis die Alarmstummschaltungsdauer angezeigt wird.

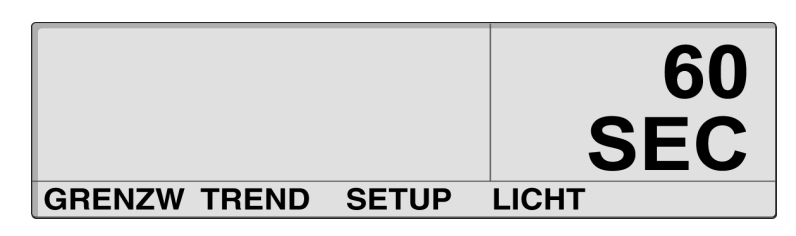

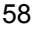

2. Während Sie die Taste ALARM STUMM drücken, drücken Sie die Taste EINSTELLUNG ERHÖHEN und halten Sie diese gedrückt, bis AUS auf dem Display angezeigt wird. Lassen Sie die Tasten los.

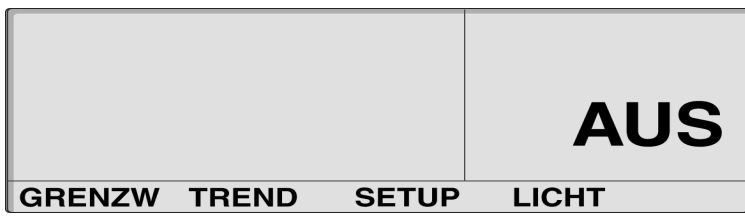

# **Auswählen des Standby-Modus**

Im Standby-Modus kann der Monitor die Einstellungen betreffend die Alarmgrenzwerte beibehalten, die während der Überwachung eines Patienten wirksam sind. Der Monitor muss an das Stromnetz angeschlossen sein, um in den Standby-Modus versetzt werden zu können.

Normalerweise wird die Standby-Moduseinstellung verwendet, wenn ein Patient den Monitor vorübergehend verlassen muss.

- 1. Überprüfen Sie die Überwachungsfunktion des N-600x und dass die Alarmgrenzwerte für den überwachten Patienten konfiguriert sind.
- 2. Trennen Sie den Sensor vom Monitor.
- 3. Drücken Sie die Taste ALARM STUMM, um die akustischen Alarme stummzuschalten.

4. Drücken Sie die Taste ALARM STUMM, um die Alarmmeldungen zu deaktivieren.

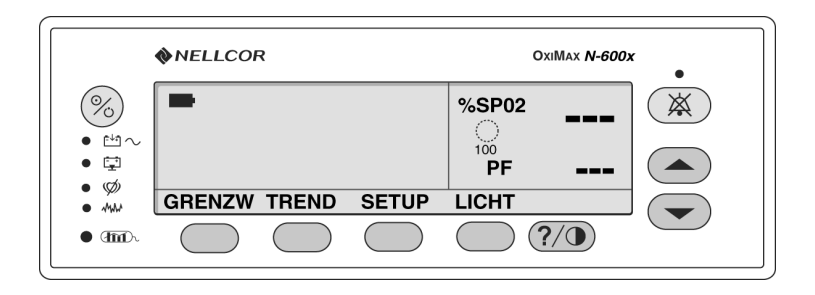

Der Monitor befindet sich jetzt im Standby-Modus. Schließen Sie den Sensor an den Monitor und an den Patienten an, um zur normalen Überwachung zurückzukehren.

# **Einstellungen für Erwachsene/Kinder oder Neugeborene**

Mit Hilfe der Mehrfunktionstaste GRENZW kann der Betriebsmodus des Monitors auf Erwachsene/Kinder oder Neugeborene eingestellt werden. Die Einstellung bleibt aktiv, solange der Monitor ausgeschaltet ist. Die werkseitige Standardeinstellung nach dem Einschalten ist Erwachsene/Kinder. Diese Standardeinstellung kann durch qualifiziertes Servicepersonal entsprechend den Anweisungen im *N-600x-Servicehandbuch* auf Neugeborene geändert werden.

Siehe [Tabelle 15](#page-172-1) für werkseitige Einstellungen der Standardgrenzwerte für Neugeborene. Siehe [Tabelle 16](#page-173-0) für werkseitige Einstellungen der Standardgrenzwerte für Erwachsene.

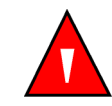

**WARNUNG: Bei jedem Einsatz des Pulsoximeters müssen die Alarmgrenzen überprüft werden, damit sichergestellt ist, dass sie für den zu überwachenden Patienten geeignet sind.**

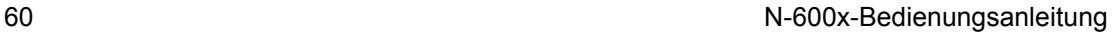

# **Einstellen der Patientenmodi für Erwachsene/Kinder oder Neugeborene**

1. Wenn sich der Monitor im normalen Überwachungsmodus befindet, drücken Sie die Mehrfunktionstaste GRENZW. Entsprechend der gewählten Patienteneinstellung zeigt der Monitor den Bildschirm ERW. GRENZWERTE oder NEO GRENZWERTE an.

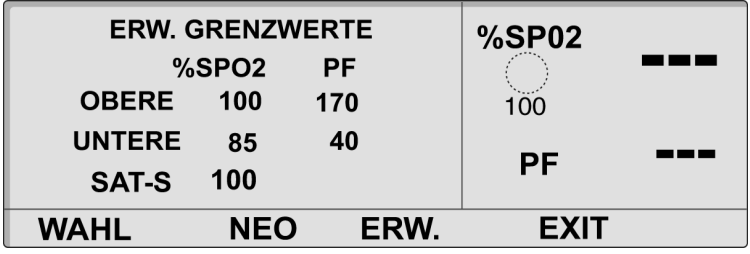

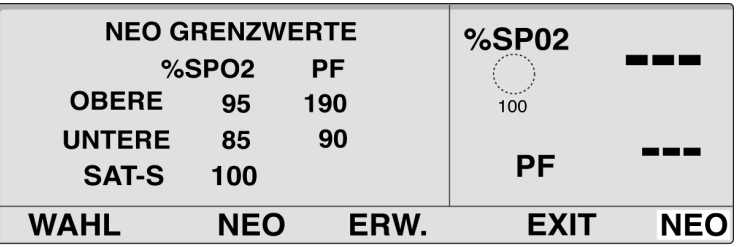

2. Drücken Sie die Mehrfunktionstaste NEO oder ERW, um die ERW. GRENZWERTE oder die NEO GRENZWERTE entsprechend für den zu überwachenden Patienten auszuwählen.

# **Markierung für geänderte Alarmgrenzwerte**

Wenn die werkseitigen oder anwenderspezifischen Standardeinstellungen der Alarmgrenzwerte geändert wurden, erscheint ein Dezimalpunkt (.) nach dem angezeigten Grenzwert (%SpO2 oder PF). Bei dem geänderten Parameter erscheint ebenfalls ein Dezimalpunkt auf dem Bildschirm Alarmgrenzen.

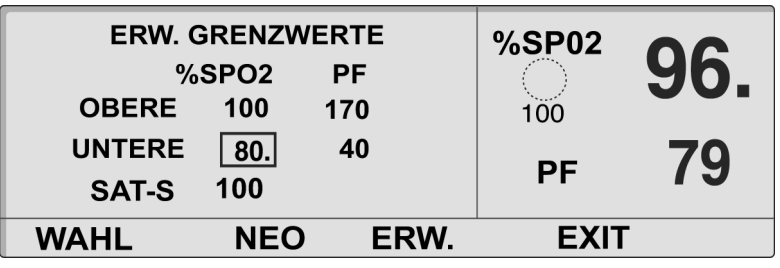

# **Einstellen der Alarmgrenzen**

Über die Anzeige für die Alarmgrenzwerte können Sie die oberen und unteren Grenzwerte für die Sauerstoffsättigung und die Pulsfrequenz einstellen. Außerdem können Sie damit die Grenzwerte für *SatSeconds* einstellen.

Der Zugriff auf die Anzeige Alarmgrenzen erfolgt durch Drücken der Mehrfunktionstaste GRENZW im Hauptmenü.

Die Anzeige Alarmgrenzen enthält die Tabelle für die Alarmgrenzwerte und die aktuell gemessenen Werte für %SpO2 und Pulsfrequenz. Aus der Überschrift der Alarmgrenzwerttabelle ist ersichtlich, ob das Gerät sich im Modus Erwachsene oder Neugeborene befindet. Ist die Einstellung *SatSeconds* aktiviert, zeigt die Anzeige Alarmgrenzwerte auch die Anzeige *SatSeconds*. Dezimalpunkte nach angezeigtem %SpO2-Wert bzw. angezeigter Pulsfrequenz zeigen an, dass andere Alarmgrenzen als die Standardwerte beim Einschalten eingestellt sind.

1. Drücken Sie die Mehrfunktionstaste GRENZW. Die aktuellen Alarmgrenzwerte werden angezeigt.

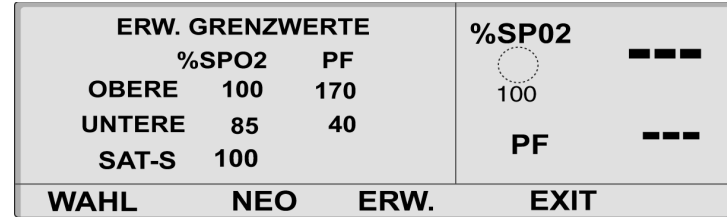

**ODER**

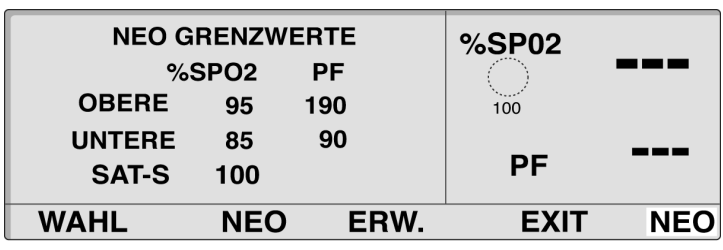

- 2. Drücken Sie die Mehrfunktionstaste ERW. oder NEO, um den Bildschirm für die Grenzwerte Erwachsene/Kinder oder Neugeborene auszuwählen.
- 3. Drücken Sie die Mehrfunktionstaste WAHL, um den gewünschten Parameter auszuwählen.
- 4. Mit der Taste EINSTELLUNGEN ERHÖHEN oder EINSTELLUNGEN VERRINGERN können Sie den Grenzwert des gewählten Parameters ändern.
- 5. Wiederholen Sie Schritt 2, 3 und 4 gegebenenfalls, um die Einstellungen für die Alarmgrenzwerte zu beenden.
- 6. Warten Sie, bis das Zeitintervall abgelaufen ist, um die Änderungen anzunehmen oder drücken Sie auf die Mehrfunktionstaste EXIT, um die Anzeige zu schließen und zum normalen Überwachungsmodus zurückzukehren.

**Hinweis:** Grenzwertänderungen bleiben aktiv, solange der Monitor eingeschaltet ist. Wenn der Monitor ausgeschaltet wird, werden die Standardgrenzwerte des Krankenhauses oder der Einrichtung wiederhergestellt. Wenn der Monitor eingeschaltet wird, sind die Standardgrenzwerte des Krankenhauses oder der Einrichtung wirksam. Die Einstellung der werkseitigen oder anwenderspezifischen Standardparameter erfolgt durch qualifiziertes Servicepersonal entsprechend den Anweisungen im *N-600x-Servicehandbuch*.

# **Einstellen der Alarmgrenze für SatSeconds**

Weitere Informationen zur Funktion *SatSeconds* finden Sie unter *[Verwenden von SatSeconds](#page-168-0)* auf Seite 161.

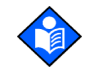

**Hinweis:** Die Anpassungsfunktion für den Alarmgrenzwert für SatSeconds kann, wie im *N-600x-Servicehandbuch* beschrieben, von einem qualifizierten Servicetechniker aktiviert und deaktiviert werden.

- 1. Wenn sich der Monitor im normalen Überwachungsmodus befindet, drücken Sie die Mehrfunktionstaste GRENZW. Die aktuellen Alarmgrenzwerte werden angezeigt.
- 2. Drücken Sie zweimal die Mehrfunktionstaste WAHL, um SAT-S für %SpO2 auszuwählen.

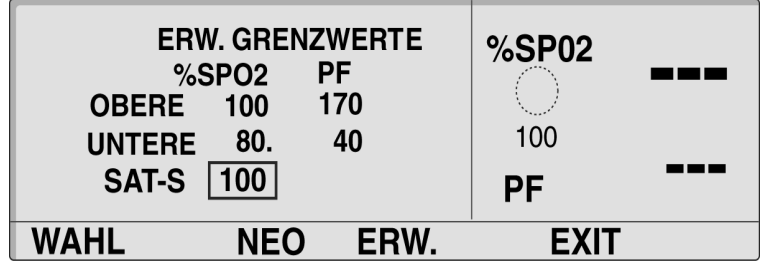

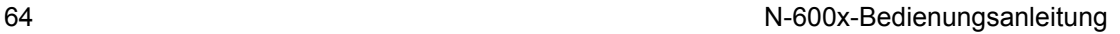
- 3. Mit den Tasten EINSTELLUNGEN ERHÖHEN oder EINSTELLUNGEN VERRINGERN können Sie den Grenzwert einstellen. Verfügbar sind die Einstellungen 10, 25, 50 und 100 Sekunden oder AUS.
- 4. Drücken Sie die Mehrfunktionstaste EXIT, um Ihre Auswahl zu speichern.

#### **Einstellen des Monitoransprechmodus**

Der Zweck des Ansprechmodus liegt darin, die Ansprechzeit des *N-600x*-Algorithmus zur Berechnung des SpO2 einzustellen (der Ansprechmodus hat keinen Einfluss auf den *N-600x*-Algorithmus zur Berechnung der Pulsfrequenz). Das betreffende Intervall (2 oder 4 Sekunden) wird automatisch vom Monitor aktualisiert, damit es in etwa der Ansprechzeit der SpO2-Berechnung entspricht.

Mit dem Ansprechmodus wird der *N-600x*-Algorithmus automatisch so programmiert, dass die Monitortrenddaten in 2-Sekunden-Intervallen (Modus Schnell) bis zu 24 Stunden lang und in 4-Sekunden-Intervallen (Modus Normal) bis zu 48 Stunden lang erfasst und angezeigt werden können.

Der Anzeigebildschirm zum Ansprechmodus beinhaltet die Einstellungen des aktuellen SpO2-Ansprechmodus sowie den aktuell gemessenen %SpO2- und Pulsfrequenzwert. Im Modus Schnell wird auf dem Bildschirm ein entsprechendes Symbol angezeigt.

- 1. Wenn sich der Monitor im normalen Überwachungsmodus befindet, drücken Sie die Mehrfunktionstaste LICHT.
- 2. Drücken Sie dreimal auf die Mehrfunktionstaste WEITER.
- 3. Drücken Sie die Mehrfunktionstaste MODUS.

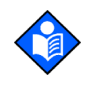

**Hinweis:** Wenn sich der Monitor im schnellen Ansprechmodus befindet, kann er mehr SpO2- und Pulsfrequenzalarme ausgeben, als es normalerweise der Fall ist.

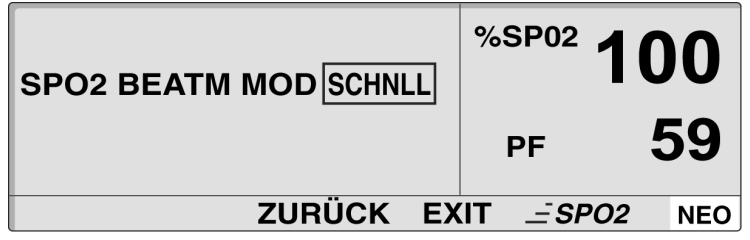

- 4. Mit den Tasten EINSTELLUNGEN ERHÖHEN oder EINSTELLUNGEN VERRINGERN können Sie den gewünschten Ansprechmodus einstellen.
- 5. Drücken Sie die Mehrfunktionstaste EXIT.

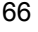

### **Wahl der Display-Sprache**

Das N-600x kann für die Anzeige der Informationen in unterschiedlichen Sprachen programmiert werden. Folgende Sprachen sind verfügbar:

**DEUTSCH** DANSK (Dänisch) DEUTSCH ESPAÑOL (Spanisch) FRANCAIS (Französisch) ITALIANO (Italienisch) NEDERLANDS (Niederländisch) NORSK (Norwegisch) PORTUG (Portugiesisch) SUOMI (Finnisch) SVERIGE (Schwedisch)

- 1. Wenn sich der Monitor im normalen Überwachungsmodus befindet, drücken Sie die Mehrfunktionstaste LICHT.
- 2. Drücken Sie die Mehrfunktionstaste WEITER.
- 3. Drücken Sie die Mehrfunktionstaste SPRACH.

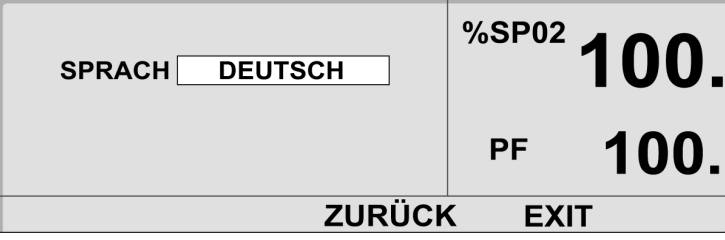

- 4. Mit den Tasten EINSTELLUNGEN ERHÖHEN oder EINSTELLUNGEN VERRINGERN können Sie die gewünschte Sprache einstellen.
- 5. Drücken Sie die Mehrfunktionstaste EXIT.

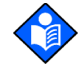

**Hinweis:** Die gewählte Sprache wird angezeigt solange der Monitor eingeschaltet ist. Die gewählte Sprache kann als Standardparameter von qualifiziertem Servicepersonal entsprechend den Anweisungen im *N-600x-Servicehandbuch* eingestellt werden.

#### <span id="page-75-0"></span>*OXIMAX***-Sensormeldungen**

*OXIMAX* -Sensormeldungen bestehen aus Zustandsmeldungen betreffend die Sensoreinstellungen und Sensoreinstellungsmeldungen; diese werden angezeigt (sofern aktiviert), wenn der Monitor nicht in der Lage ist, die Sättigung anzuzeigen. Wenn *OXIMAX*-Sensormeldungen angezeigt werden, bedeutet dies, das der *OXIMAX*-Sensor zwar ordnungsgemäß funktioniert, aber die Anlegestelle des *OXIMAX*-Sensors bzw. die Anlegemethode nicht optimal für die Berechnung von %pO2 geeignet ist. Aktionsmeldungen werden nach den Zustandsmeldungen angezeigt. Auf der Anzeige "SCHLECHTE SIGNALQUALIT" können bis zu drei Zustandsmeldungen in der Rangfolge ihrer Priorität angezeigt werden (höchste Priorität zuerst). Die Anzeige für den Zustand kann durch Drücken der Mehrfunktionstaste EXIT verlassen werden. Wurde die Anzeige verlassen, erscheint der Bildschirm mit *OXIMAX*-Sensormeldungen erst dann wieder, wenn ein neuer Zustand auftritt.

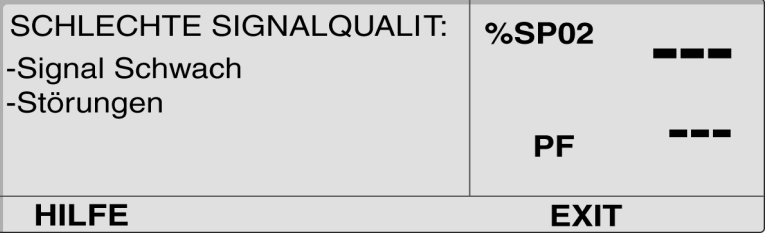

Wird die Mehrfunktionstaste HILFE von der Anzeige für die Zustandsmeldungen gedrückt, werden die Aktionsmeldungen angezeigt. Aktionsmeldungen sind vom Sensortyp abhängig; sie werden für den am Monitor angeschlossenen *OXIMAX*-Sensortyp angezeigt. Es können bis zu fünf Aktionsmeldungen angezeigt werden. Um alle Meldungen anzeigen zu lassen, können mehrere Bildschirme erforderlich sein. Werden mehrere Bildschirme benötigt, kann durch Betätigen der Mehrfunktionstasten WEITER, ZURÜCK und EXIT zwischen den Bildschirmen hin und her navigiert werden.

*OXIMAX*-Sensormeldungen können deaktiviert werden. Informationen zum Auswählen der *OXIMAX*-Sensormeldungen und zur Aktivierungs-/ Deaktivierungsfunktion finden Sie unter *[OXIMAX-Sensormeldungen](#page-75-0)* [auf Seite](#page-75-0) 68.

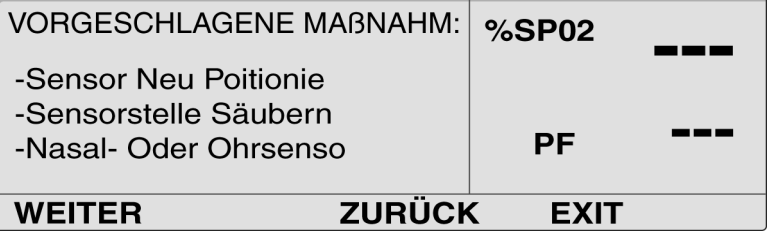

#### *OXIMAX***-Meldungen zu den Bedingungen der Sensoranpassung**

- Bedingung SENSOR AUS?
- Condition PULS SCHWACH
- Bedingung SCHWACHES SIGNAL
- Bedingung STÖRUNG
- Bedingung ZU VIEL INFRAROTLICHT
- Bedingung STÖRUNG
- Bedingung HOHE PULSAMPLITUDE

#### *OXIMAX***-Meldungen zur Sensoranpassung**

- Meldung ANDERE STELLE?
- Meldung SENSORSTELLE ABDECKEN?
- Meldung OHR- ODER STIRNSENSOR?
- Meldung NASAL- ODER OHRSENSOR?
- Meldung *OXIMAX*-HAFTSENSOR
- Meldung KABEL SICHERN
- Meldung KOPFBAND
- Meldung STELLE ANWÄRMEN
- Meldung VERBAND
- Meldung NAGELLACK
- Meldung SENSOR ZU ENG?
- Meldung SENSOR NEU POSITIONIEREN
- Meldung INTERFERENZQUELLE ISOLIEREN
- Meldung SENSORSTELLE SÄUBERN?

## *Verwenden von Monitor-Trenddaten*

## **Überblick**

Mit Hilfe der Trendanzeige können Sie Trenddaten einsehen. Es können zwei Arten von Trenddaten eingesehen werden:

- Monitor-Trenddaten, die im Monitor gespeichert sind
- Patientenereignisdaten, die im *OXIMAX*-Sensor (nur *OXIMAX*-Sensoren für die Verwendung bei einem Patienten) gespeichert sind, und können mit der Sensorereignisprotokollfunktion verwendet werden.

Monitor-Trenddaten können eingesehen werden, sobald ein Patiententrend im Monitor gespeichert ist. Der Zugriff auf die Anzeige Monitortrend erfolgt durch Drücken der Mehrfunktionstaste TREND im Hauptmenü und durch Auswahl der Option MONITR. The monitor trend submenu enables you to choose which trend data are displayed:

- Sättigung und Pulsfrequenz (dual)
- Sättigung
- Pulsfrequenz
- Pulsamplitude
- Histogramm

Das N-600x kann die Trenddaten für SpO2, Pulsfrequenz oder beides graphisch darstellen. Trenddaten werden in 2- bzw. 4-Sekunden-Intervallen gespeichert und mit dem Ansprechmodus verknüpft. Wenn die Mehrfunktionstaste TREND gedrückt wird, wird unten auf dem Bildschirm des N-600x die Meldung "TRENDDATEN WERDEN GELESEN" angezeigt; daran erkennen Sie, dass der Monitor die anzuzeigenden Trenddaten formatiert.

Der Monitor speichert in 4-Sekunden-Intervallen ermittelte Trenddaten bis zu 48 Stunden und in 2-Sekunden-Intervallen ermittelte Trenddaten bis zu 24 Stunden. Der Umfang der auf dem Bildschirm angezeigten Trenddaten kann mit Hilfe der Mehrfunktionstaste ZOOM bestimmt werden. Die verfügbaren Zoom-Einstellungen sind 20 und 40 Sekunden, 15 oder 30 Minuten sowie 1, 2, 4, 8, 12, 24, 36 oder 48 Stunden. Alle Trenddaten werden in graphischer Form angezeigt, mit Ausnahme der 20- und 40- Sekunden-Intervalle, die in tabellarischer Form angezeigt werden.

Die Trenddaten können während der 48 Stunden der Trenddatenermittlung angezeigt werden. Wenn Sie die Trendanzeige 1 Stunde auswählen, werden die Trenddaten einer Stunde angezeigt. Über die Bildlauffunktion können die Trenddaten jeder einzelnen Stunde der 48 Stunden Trenddaten angezeigt werden. Mit der Taste EINSTELLUNGEN VERRINGERN wird die Anzeige nach links und mit der Taste EINSTELLUNGEN ERHÖHEN nach rechts bewegt.

Wenn die Daten angezeigt werden, erscheinen die aktuellsten Messungen auf der rechten Seite der Graphik. Die Zahlen unterhalb von %SpO2 zeigen die höchsten und niedrigsten Parameterwerte an der Cursorposition an (vertikale, gepunktete Linie auf dem Display). Siehe [Tabelle 7.](#page-83-0)

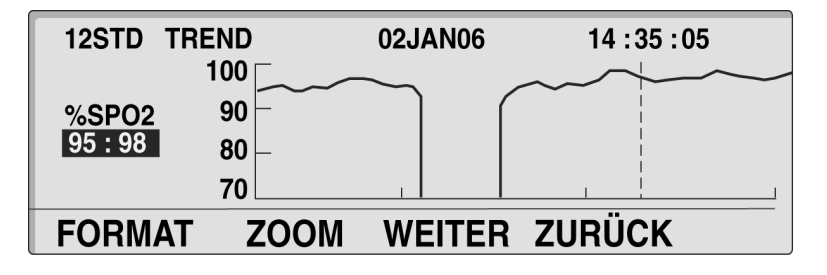

Weitere Erläuterungen zu den Trenddaten finden Sie unter *Technische Daten* auf [Seite](#page-182-0) 175.

Trenddaten können mittels der seriellen Schnittstelle des N-600x aufgerufen oder mit Hilfe der im Menü verfügbaren Optionen gelöscht werden.

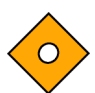

**Achtung: Monitor-Trenddaten gehen verloren, wenn der Akku versagt oder entfernt wird.** 

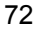

#### **Speichern von Trenddaten**

Sobald das N-600x eingeschaltet ist, speichert es alle 2 oder alle 4 Sekunden die Monitormessergebnisse für %SpO2 und die Pulsfrequenz (unabhängig davon, ob das N-600x einen Patienten überwacht oder nicht). Das N-600x speichert in 4-Sekunden-Intervallen ermittelte Trenddaten bis zu 48 Stunden und in 2-Sekunden-Intervallen ermittelte Trenddaten bis zu 24 Stunden. Die 48 bzw. 24 Stunden Trenddaten können auf einen Drucker oder einen tragbaren Computer übertragen werden (Download). Zusätzlich können bis zu 50 Änderungen des Alarmgrenzwertes in den Trenddaten gespeichert werden. Wenn es während der 48 bzw. 24 Stunden der Trenddatenerfassung zu mehr als 50 Änderungen der Alarmgrenzwerte kommt, besetzen die zusätzlichen Änderungen der Alarmgrenzwerte den für die Trenddaten vorgesehenen Speicherplatz.

#### **Achtung: Das Ändern der Einstellungen für die Alarmgrenzwerte verbraucht Speicherplatz. Ändern Sie die Alarmgrenzwerte daher nur, wenn dies erforderlich ist.**

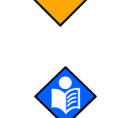

**Hinweis:** Der Trenddatenspeicher enthält immer die letzten 48 Stunden an Trenddaten, wobei die ältesten Daten fortlaufend von aktuellen Daten überschrieben werden. Dabei werden "leere" Datenpunkte gesammelt, wenn kein *OXIMAX*-Sensor mit dem Monitor verbunden oder am Patienten angebracht ist. Wird der Speicher voll, werden alte Patientendaten von "leeren" Daten überschrieben. Wenn Sie alte Patientendaten speichern möchten, sollten Sie deshalb den Monitor abstellen, solange kein Patient überwacht wird und die gespeicherten Trenddaten kopieren, ehe der Speicherplatz belegt und alte Daten von neuen (oder "leeren" Daten) überschrieben werden.

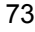

### <span id="page-81-0"></span>*OXIMAX***-Sensortyp**

Sobald ein *OXIMAX*-Sensor am Monitor angeschlossen ist, wird die Meldung "SENSORTYP: ..." für 4 bis 6 Sekunden auf dem unteren Rand der Anzeige angezeigt. Diese Meldung zeigt den Typ (das Modell) des am Monitor angeschlossenen *OXIMAX*-Sensors an. Der Typ wird verwendet, um die Aktionsmeldungen der *OXIMAX*-Sensormeldungsfunktion zu ermitteln. Diese Meldung ist die erste Meldung, die angezeigt wird, nachdem ein *OXIMAX*-Sensor an den Monitor angeschlossen wurde..

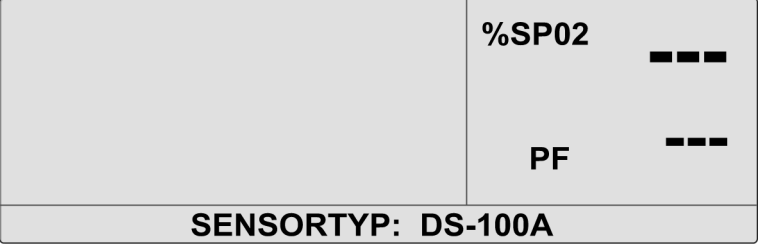

### **Auswahl der Anzeige Trendskala**

Die Trendskala ist die Menge an Trenddaten, die auf dem Bildschirm angezeigt wird.

- 1. Wenn sich der Monitor im normalen Überwachungsmodus befindet, drücken Sie die Mehrfunktionstaste TREND.
- 2. Drücken Sie die Mehrfunktionstaste MONITR.
- 3. Drücken Sie die Mehrfunktionstaste FORMAT.
- 4. Drücken Sie eine der Mehrfunktionstasten TREND (BEIDE, SPO2 oder PULS). Drücken Sie die Mehrfunktionstaste WEITER und dann die Mehrfunktionstasten HISTOG oder AMP, um HISTOG (Histogramm) oder AMP (Amplitude) auszuwählen.

5. Drücken Sie die Mehrfunktionstaste ZOOM. Das Zoom-Menü wird angezeigt.

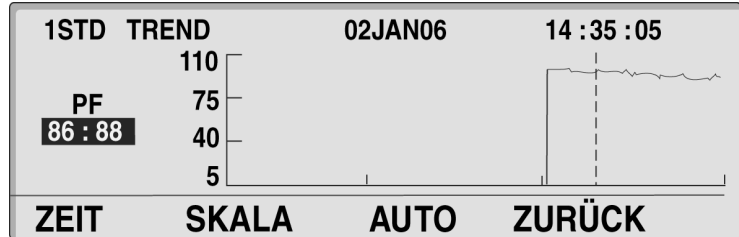

Drücken Sie Mehrfunktionstaste ZEIT, um die angezeigte Trendzeitskala mit 48 Stunden, 36 Stunden, 24 Stunden, 12 Stunden, 8 Stunden, 4 Stunden, 2 Stunden, 1 Stunde, 30 Minuten, 15 Minuten, 40 Sekunden und 20 Sekunden zu durchlaufen.

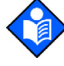

**Hinweis:** Der 20- und der 40-Sekunden-Trend wird im Tabellenformat angezeigt. Die Anzeige beginnt im normalen Ansprechmodus (links auf der Anzeige) und schaltet dann in den schnellen Ansprechmodus um.

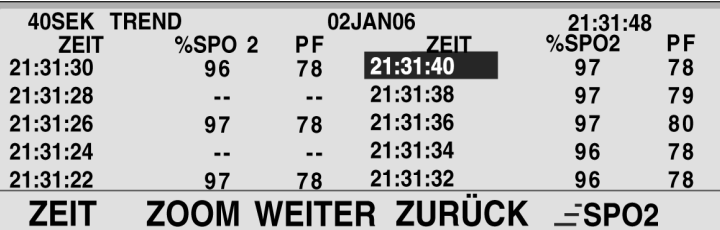

Drücken Sie die Mehrfunktionstaste SKALA, um die Trendamplitudenskalen-Anzeige mit ±5 Punkten, ±10 Punkten, ±15 Punkten,  $\pm 20$  Punkten,  $\pm 25$  Punkten,  $\pm 30$  Punkten,  $\pm 35$  Punkten,  $\pm 40$  Punkten und ±50 Punkten über und unter dem Datempunkt unter dem Cursor zu durchlaufen. Die graphische Standardeinstellung der vertikalen Anzeigeskala für die Sättigung auf dem Monitor liegt zwischen 10 und 100, sofern sich unter dem Cursor keine Daten befinden. Die graphische Anzeige der vertikalen Skala für die Pulsfrequenz auf dem Monitor liegt zwischen 5 und 250, sofern sich unter dem Cursor keine Daten befinden.

Wenn Sie auf die Mehrfunktionstaste AUTO drücken, wird die Amplitude der Kurventrenddaten voreingestellt. Der maximale Trenddatenpunkt wird auf das nächste Vielfache von 10, das oben in der Kurvenanzeige angezeigt wird, aufgerundet. Der Mindesttrenddatenpunkt wird auf das nächste Vielfache von 10 abgerundet. Anschließend wird von der abgerundeten Zahl 10 subtrahiert. Dieser Wert befindet sich unten in der Trendkurve.

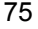

Wenn Sie auf die Mehrfunktionstaste ZURÜCK drücken, kehrt der Monitor zum Monitormenü zurück.

# **Ablesen der Trenddatenanzeige**

In der folgenden Tabelle werden die Komponenten der Trenddatenanzeige erläutert.

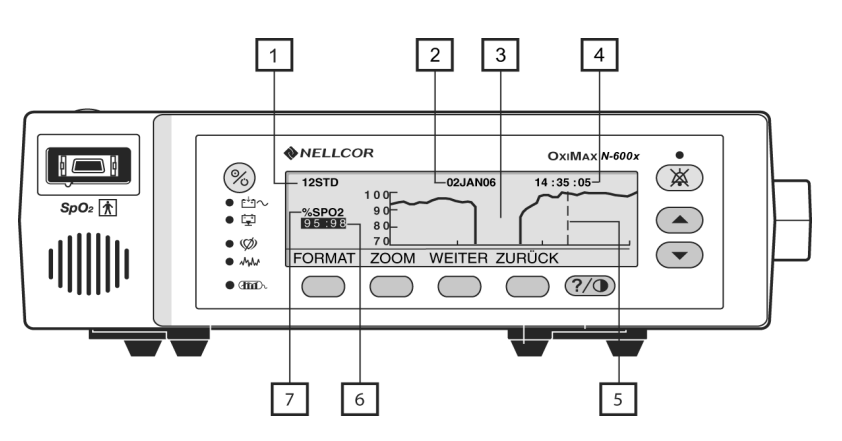

<span id="page-83-0"></span>**Tabelle 7: Ablesen der Trendanzeige**

#### **Artikel Beschreibung**

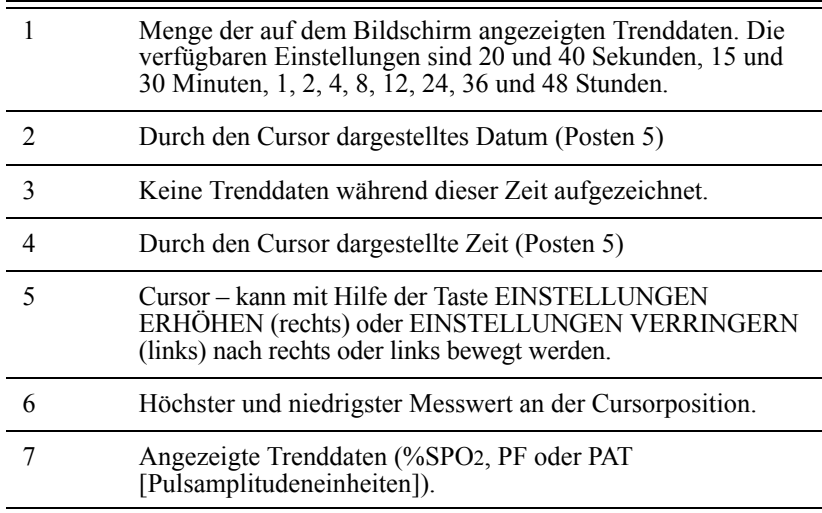

## **Duale Trenddatenanzeige**

Die duale Trenddatenanzeige zeigt die Werte für die Sauerstoffsättigung (%SpO2) und Pulsfrequenz (Schläge pro Minute) an.

- 1. Wenn sich der Monitor im normalen Überwachungsmodus befindet, drücken Sie die Mehrfunktionstaste TREND.
- 2. Drücken Sie die Mehrfunktionstaste MONITR.
- 3. Drücken Sie die Mehrfunktionstaste FORMAT.
- 4. Drücken Sie die Mehrfunktionstaste BEIDE. Beide Trends (%SpO2 und Pulsfrequenz) werden angezeigt.

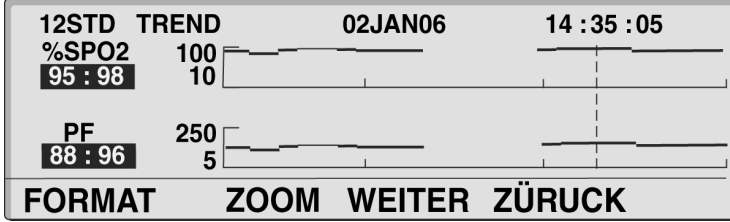

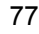

## **SpO2-Trendanzeige**

- 1. Wenn sich der Monitor im normalen Überwachungsmodus befindet, drücken Sie die Mehrfunktionstaste TREND.
- 2. Drücken Sie die Mehrfunktionstaste MONITR.
- 3. Drücken Sie die Mehrfunktionstaste FORMAT.
- 4. Drücken Sie die Mehrfunktionstaste SpO2. Die SpO2-Trenddaten werden angezeigt.

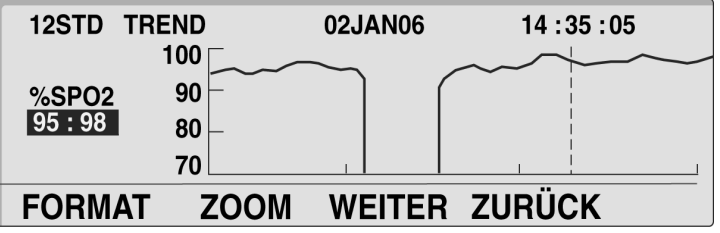

### **Pulsfrequenz-Trendanzeige**

- 1. Wenn sich der Monitor im normalen Überwachungsmodus befindet, drücken Sie die Mehrfunktionstaste TREND.
- 2. Drücken Sie die Mehrfunktionstaste MONITR.
- 3. Drücken Sie die Mehrfunktionstaste FORMAT.

4. Drücken Sie die Mehrfunktionstaste PULS. Die Pulsfrequenz-Trenddaten werden angezeigt.

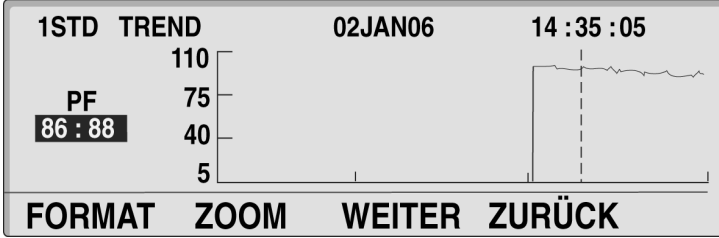

### **Histogramm-Trenddatenanzeige**

Das Histogramm zeigt die Trenddaten für den prozentualen Anteil der Sauerstoffsättigung des Hämoglobins (SpO2) und die Pulsfrequenz (Schläge pro Minute) an. Die angezeigten Daten repräsentieren die Trenddaten, die während der auf dem Display angegebenen Zeitspanne gespeichert wurden. Siehe *[OXIMAX-Sensortyp](#page-81-0)* auf Seite 74, um die gewünschte Trenddatenskala einzustellen. Die Pulsamplitude kann auf der Histogrammanzeige nicht angezeigt werden.

- 1. Wenn sich der Monitor im normalen Überwachungsmodus befindet, drücken Sie die Mehrfunktionstaste TREND.
- 2. Drücken Sie die Mehrfunktionstaste MONITR.
- 3. Drücken Sie die Mehrfunktionstaste FORMAT.
- 4. Drücken Sie die Mehrfunktionstaste WEITER.

5. Drücken Sie die Mehrfunktionstaste HISTOG. Die Histogramm-Trenddaten werden angezeigt.

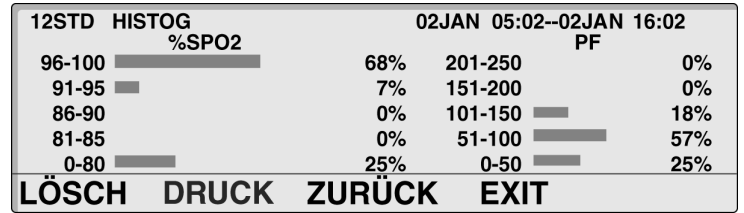

### **Pulsamplituden-Trenddatenanzeige**

The Die Pulsamplituden-Trenddatenanzeige gibt die Amplitude der Pulsfrequenz eines Patienten während des auf dem Display angegebenen Zeitraums an. Siehe *[OXIMAX-Sensortyp](#page-81-0)* auf [Seite](#page-81-0) 74, um die gewünschte Trenddatenskala einzustellen.

- 1. Wenn sich der Monitor im normalen Überwachungsmodus befindet, drücken Sie die Mehrfunktionstaste TREND.
- 2. Drücken Sie die Mehrfunktionstaste MONITR.
- 3. Drücken Sie die Mehrfunktionstaste FORMAT.
- 4. Drücken Sie die Mehrfunktionstaste WEITER.

5. Drücken Sie die Mehrfunktionstaste AMP. Die Trenddaten der Pulsamplitudeneinheiten (PAT) werden angezeigt.

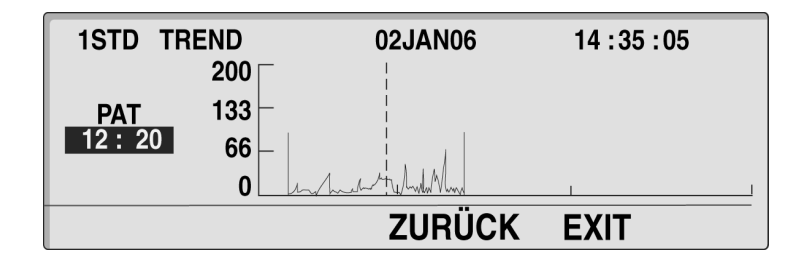

Die PAT-Messwerte (12 : 20) geben die Pulsamplitudeneinheiten (hoch und niedrig) an der Cursorposition an (gestrichelte Linie). Der Cursor kann mit Hilfe der Taste EINSTELLUNGEN ERHÖHEN (rechts) oder EINSTELLUNGEN VERRINGERN (links) nach rechts oder links bewegt werden.

## **Löschen der Trenddaten**

- 1. Wenn sich der Monitor im normalen Überwachungsmodus befindet, drücken Sie die Mehrfunktionstaste TREND.
- 2. Drücken Sie die Mehrfunktionstaste MONITR.
- 3. Drücken Sie die Mehrfunktionstaste WEITER.
- 4. Drücken Sie die Mehrfunktionstaste LÖSCH (Löschen).

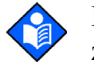

**Hinweis:** Drücken Sie NEIN und dann EXIT, um diese Funktion zu verlassen, ohne dass Trenddaten gelöscht werden.

5. Drücken Sie die Mehrfunktionstaste JA.

Alle Trenddaten werden gelöscht und es ertönen drei Signaltöne am Monitor.

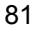

Verwenden von Monitor-Trenddaten

 $Verwenden$  den des  $Ox_1MAX$ *Sensorereignisprotokolls*

## **Überblick**

**WARNUNG: Der Sensor berechnet anhand der vom N**-**600x bereitgestellten Datums- und Uhrzeitangaben durch Extrapolation den Zeitpunkt der Sensorereignisprotokoll-Aufzeichnung im Sensor. Für die Genauigkeit des Datums/der Uhrzeit ist der N**-**600x zuständig. Es wird empfohlen, dass der Benutzer des N**-**600x das Datum/die Uhrzeit auf den korrekten Wert einstellt, bevor ein Sensor mit aktiviertem Sensorereignisprotokoll angeschlossen wird, und dass das Datum/die Uhrzeit nicht geändert wird, solange der Sensor angeschlossen ist. Da ein Sensor mit Sensorereignisprotokolldaten von einem Monitor zum anderen transportiert werden kann, wirken sich Datums- und Uhrzeit-Diskrepanzen zwischen den Monitoren und den Sensorereignisprotokolldaten auf die Reihenfolge aus, in der die Sensorereignisprotokolldaten erscheinen. Dieses potenzielle Problem lässt sich vermeiden, indem alle Monitore einer Einrichtung auf dieselbe Uhrzeit eingestellt werden.**

*OXIMAX*-Klebesensoren können Patientenereignisdaten aufzeichnen. Mithilfe des Sensorereignisprotokolls wird der Alarmereignisverlauf im Speicherchip des Sensors abgelegt und kann so den Patienten auf seinem Weg durch das Krankenhaus begleiten. Dadurch stehen die Informationen an jedem Behandlungsort mit einem *OXIMAX*-Monitor zur Beurteilung zur Verfügung.

Patientendaten (Alarmereignis) werden im Speicherchip der *OXIMAX*-Haftsensoren gespeichert (nur in *OXIMAX*-Sensoren zur Verwendung an einem Patienten). Die Alarmereignisdaten werden mit den Grenzwerteinstellungen gespeichert (aufgezeichnet), die zur Ereigniszeit auf dem aufzeichnenden Monitor aktiviert waren. Diese Ereignisse können am nächsten *OXIMAX*-Sensormonitor angezeigt werden, wenn der Patient an einen neuen Behandlungsort verlegt wird.

N-600x-Bedienungsanleitung 83 aus der Einzeln aus der Einzeln aus der Einzeln aus der Einzugalteitung der Einz

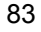

Ein Ereignis ist gegeben, wenn der %SpO2-Wert mindestens 15 Sekunden lang entweder den oberen oder den unteren Alarmgrenzwert überschreitet. Alarmereignisse werden in Gruppen zusammengefasst und alle fünf Minuten auf dem Speicherchip abgelegt. In der Regel können maximal 100 Ereignisse in einem *OXIMAX*-Sensor gespeichert werden.

Ereignisprotokolle können erst angezeigt werden, wenn ein *OXIMAX*-Sensor mit Patientenalarmdaten (Ereignisdatensätze) an einen *OXIMAX*-Monitor mit aktiviertem SENSOR angeschlossen wurde. Ereignisprotokolle ermöglichen das Anzeigen von Patientenereignissen, die an früheren Behandlungsorten oder während des Transports aufgetreten sind (Krankengeschichte). Monitortrends hingegen ermöglichen das Anzeigen von Daten bzw. Ereignissen eines gegenwärtig überwachten Patienten.

Auf dem Monitor leuchtet die Anzeige SENSOREREIGNISPROTO-KOLL, wenn ein *OXIMAX*-Sensor mit Ereignisdaten an den *OXIMAX*-Monitor angeschlossen wird.

Der Zugriff auf die Patientenalarm-Ereignisdaten erfolgt durch Drücken der Mehrfunktionstaste TREND im Hauptmenü und durch Auswahl der Option SENSOR. Das Sensorereignisprotokoll kann in graphischer Form (KURVE) oder in einer Überblickstabelle (TABELL) dargestellt werden.

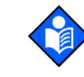

**Hinweis:** Sobald der Typ des *OXIMAX*-Sensorereignisprotokolls im *OXIMAX*-Sensor eingestellt ist und die Ereignisdaten im *OXIMAX*-Sensor gespeichert werden, kann der Typ des *OXIMAX*-Sensorereignisprotokolls nicht mehr geändert werden. Die Einstellung des Typs für den Monitor kann jederzeit geändert werden.

Das *OXIMAX*-Sensorereignisprotokoll kann nur auf *OXIMAX*-kompatiblen Monitoren mit aktiviertem SENSOR aufgezeichnet und angezeigt werden. *OXIMAX*-Sensoren funktionieren eventuell mit älteren Monitoren, jedoch ist dann die *OXIMAX*-Sensorereignisprotokollfunktion nicht verfügbar.

Anweisungen dazu, wie Sie das Speichern des Sensorereignisses in einem *OXIMAX*-Sensor deaktivieren, finden Sie im *N-600x-Servicehandbuch*.

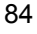

### <span id="page-92-0"></span>**Einstellen der** *OXIMAX***-Sensormeldungen**

Mithilfe der Setup-Anzeige für *OXIMAX* Sensormeldungen kann die Funktion für *OXIMAX*-Sensormeldungen aktiviert bzw. deaktiviert werden. Wurde die Funktion deaktiviert, werden die Meldungen "SCHLECHTE SIGNALQUALIT" und "VORGESCHLAGENE MAßNAHM" nicht angezeigt.

- 1. Wenn sich der Monitor im normalen Überwachungsmodus befindet, drücken Sie die Mehrfunktionstaste LICHT.
- 2. Drücken Sie die Mehrfunktionstaste SENSOR.
- 3. Drücken Sie die Mehrfunktionstaste MSG.

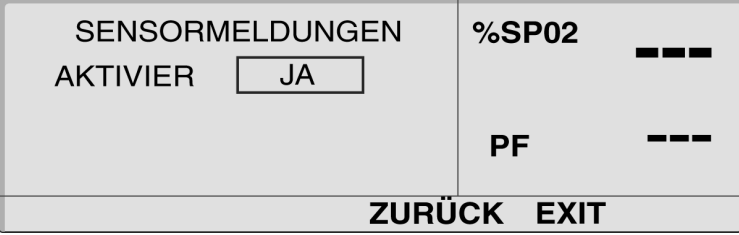

- 4. Drücken Sie die Taste EINSTELLUNG ERHÖHEN oder EINSTELLUNG VERRINGERN, um die Meldung AKTIVIER ein- und auszuschalten.
- 5. Drücken Sie die Mehrfunktionstaste EXIT.

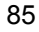

### **Einstellen des Datentyps In-Sensor**

Über die Anzeige für sensorinterne Daten können Sie einstellen, welcher Typ Patientenalarm-Ereignistrenddaten in einem *OXIMAX*-Sensor erfasst werden sollen. Hierfür sind bei *OXIMAX*-Sensoren folgende Einstellungen möglich: %SpO2,%SpO2+PF.

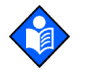

**Hinweis:** Der *OXIMAX*-Sensordatentyp kann nur eingestellt werden, wenn am Monitor kein *OXIMAX*-Sensor angeschlossen ist.

- 1. Bei eingeschaltetem Monitor und ohne Kabel am SpO2 *OXIMAX*-Sensoreingang gehen Sie wie folgt vor: Drücken Sie die Mehrfunktionstaste SETUP.
- 2. Drücken Sie die Mehrfunktionstaste SENSOR.
- 3. Drücken Sie die Mehrfunktionstaste DATEN.

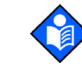

**Hinweis:** Die Einstellungen des *OXIMAX*-Sensors werden, wie in der folgenden Abbildung dargestellt, auf dem Monitor angezeigt (Datentyp sensorinterne Daten). Wenn kein Sensor angeschlossen ist, werden beide Sensortypen und jeweils sämtliche Optionen angezeigt. Wenn ein Sensor angeschlossen ist, wird nur der Datentyp des betreffenden Sensors angezeigt.

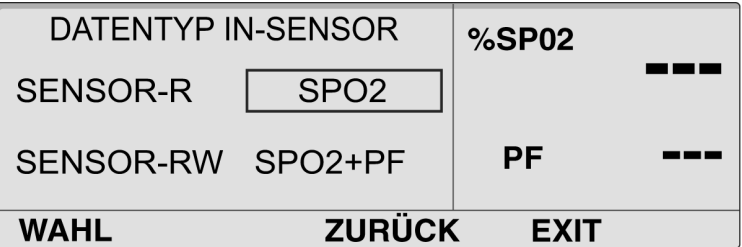

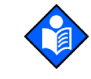

**Hinweis:** Die SENSOR-R-Funktion wird bei allen aktuellen *OXIMAX*-Sensoren unterstützt. Die SENSOR-RW-Funktion wird nur bei *OXIMAX*-Sensoren unterstützt, in denen ein Lese-/Schreibchip installiert ist.

- 4. Mithilfe der Mehrfunktionstaste WAHL wechseln Sie zwischen SENSOR-R und SENSOR-RW hin und her.
- 5. Wählen Sie den Sensor-Datentyp mithilfe der Tasten EINSTELLUNG ERHÖHEN und EINSTELLUNG VERRINGERN den *OXIMAX*-Sensordatentyp aus. Die Auswahlmöglichkeiten bei SENSOR-R und SENSOR-RW sind:
	- SpO2
	- SpO2+PF
	- STANDARD
- 6. Drücken Sie die Multifunktionstaste EXIT, um den *OXIMAX*-Sensortyp einzustellen.

#### *OXIMAX***-Sensordatentyp**

Wenn ein *OXIMAX*-Senor, in dem zuvor keine Patientendaten aufgezeichnet wurden, an den *OXIMAX*-Monitor angeschlossen wird, wird unten in der Anzeige nach der *OXIMAX*-Sensortypmeldung kurz die Meldung "DATENTYP:..." angezeigt. Die Meldung zeigt die aktuelle Datentypeinstellung des Monitors an, mit der die Daten im *OXIMAX*-Sensor aufgezeichnet werden. Für die Einstellung des Datentyps stehen die Optionen EREIGNI/SPO2 und EREIGNI/ SPO22+PR zur Verfügung.

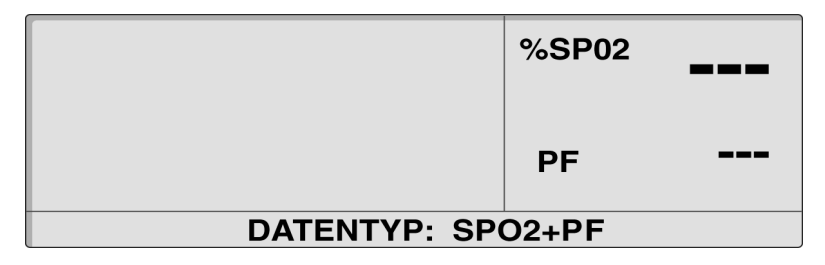

Wie Sie die Einstellung ändern, ist unter *[Einstellen der OXIMAX-](#page-92-0)[Sensormeldungen](#page-92-0)* auf Seite 85 beschrieben. Der Protokolltyp des

*OXIMAX*-Sensors muss eingestellt werden, bevor Sie den *OXIMAX*-Sensor an den Monitor anschließen.

### **Verfügbare** *OXIMAX* **-Sensorereignisprotokolldaten**

Wenn ein *OXIMAX*-Sensor mit Patientenalarmdaten (nur bei *OXIMAX*-Sensoren für die Verwendung bei einem Patienten) an den Monitor angeschlossen wird, blinkt die Anzeige "Sensorereignisprotokoll" an der Vorderseite mit einer Blinkfrequenz mittlerer Priorität, um anzuzeigen, dass sich im angeschlossenen *OXIMAX*-Sensor Patientenereignisdaten befinden. Die LED blinkt ca. 60 Sekunden lang, bis der *OXIMAX*-Sensor abgetrennt wird oder bis Sie die Sensortrenddaten angezeigt haben, indem Sie erst TREND und dann SENSOR drücken.

Eine entsprechende Meldung ("DATEN IN SENSOR") erscheint außerdem am unteren Rand der Anzeige. Nach 4 bis 6 Sekunden, wenn alle Daten vom *OXIMAX*-Sensor gelesen worden sind, wird die Meldung durch das Hauptmenü ersetzt.

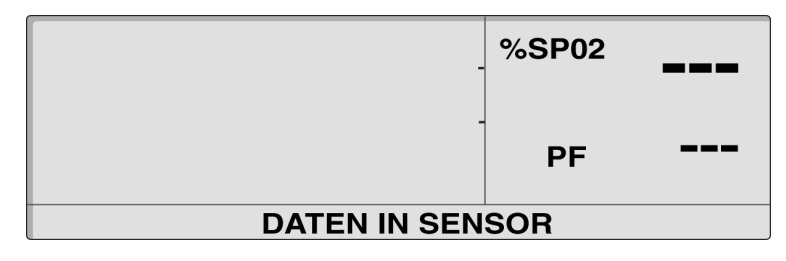

Wenn der *OXIMAX*-Sensor nach 4 bis 6 Sekunden immer noch Daten liest, wird die Meldung DATEN IN SENSOR durch die Meldung TRENDDATEN WERDEN GELESEN mit der Option ABBRCH (Abbruch) ersetzt.

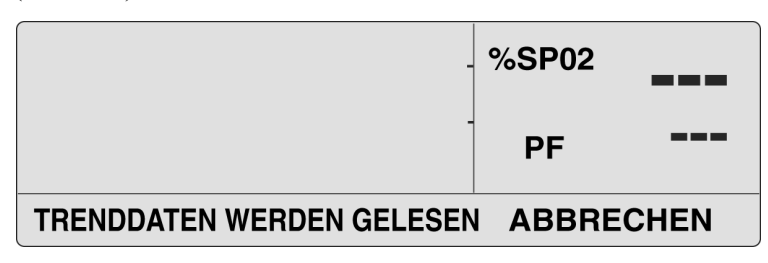

Wenn Sie die Mehrfunktionstaste ABBRCH (Abbruch) drücken, wird die Aufzeichnung sowie der Zugriff auf und die Anzeige zusätzlicher Daten im *OXIMAX*-Sensor angehalten.

Sensorereignisprotokolle können durch Aufrufen des Menüs TREND/SENSOR angezeigt werden.

Die LED SENSOREREIGNISPROTOKOLL leuchtet dauerhaft auf, wenn der *OXIMAX*-Sensorspeicher voll ist, bis der *OXIMAX*-Sensor vom Monitor getrennt wird.

#### *OXIMAX***-Sensorereignisprotokoll nicht verfügbar**

Wenn Sie die Option TREND/SENSOR aufrufen, während ein *OXIMAX*-Sensor (nur bei an einem Patienten anzuwendenden *OXIMAX*-Sensoren) angeschlossen ist, der keine Daten beinhaltet, da bei der vorangegangenen Überwachungssituation keine Ereignisse auf dem *OXIMAX*-Sensor-Speicherchip erfasst wurden, ist die Option TREND/ SENSOR nicht verfügbar.

Ein Beispielereignis ohne Daten ist im Folgenden dargestellt. Die Meldung wird gelöscht, wenn die Kurve oder die Zusammenfassung geschlossen wird.

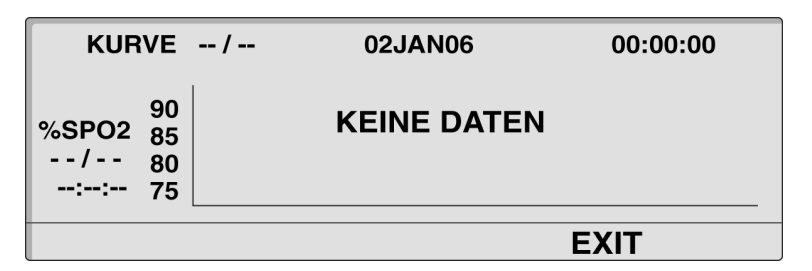

### **Verfügbare graphische** *OXIMAX***-Sensorereignisprotokolldaten**

Graphische Darstellungen des Ereignisverlaufs für Patienten sind nur bei *OXIMAX*-Sensoren für die Verwendung bei einem Patienten verfügbar. Die in der Graphik dargestellten Datenpunkte stellen den minimalen bzw. maximalen %SpO2-Wert für jedes 30-Sekunden-Intervall während einer Ereignisdauer dar (%SpO2 für mindestens 15 Sekunden ununterbrochen unterhalb des Alarmgrenzwertes) und werden alle 30 Sekunden fortgesetzt, bis der derzeitige %SpO2-Wert den Alarmgrenzwert erreicht oder überschritten hat.

Die Dauer eines Ereignisses wird durch die Anzahl der Datenpunkte im Ereignis bestimmt. Jeder Datenpunkt wird in Abständen von 30 Sekunden gespeichert.

Die Ereignisse werden aus folgenden Gründen beendet:

- Der %SpO2-Wert liegt wieder bei bzw. über dem Alarmgrenzwert
- Pulsverlust
- Der *OXIMAX*-Sensor ist gelöst
- Der *OXIMAX*-Sensor ist vom Patienten abgenommen worden

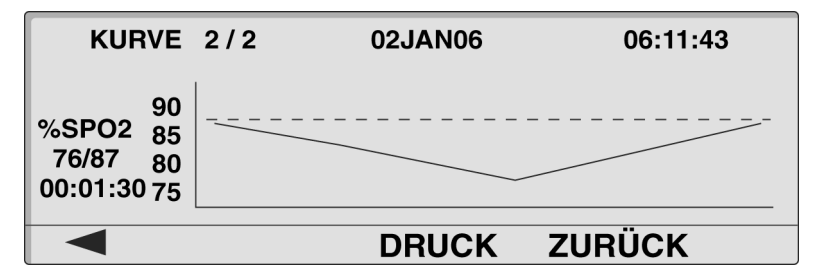

Der Graphiktitel zeigt den Datentyp (EREIGNISKURV) in der oberen linken Ecke an. Die Nummer des angezeigten Ereignisses und die Gesamtzahl der im *OXIMAX*-Sensor gespeicherten Ereignisse werden rechts vom Titel angezeigt (Beispiel 2/2). Datum und Uhrzeit des angezeigten Ereignisses werden oben in der Mitte und in der oberen rechte Ecke angezeigt.

Der in der Graphik angezeigte Datentyp wird links von der vertikalen Achse (%SpO2) angezeigt. Darunter befindet sich der Wertebereich (min./max.) während des Ereignisses. Die Dauer des Ereignisses wird unterhalb des Wertebereichs angegeben. Die vertikale Achse der Graphik besitzt eine Zahlenmarkierung, um die Größenordnung der graphisch Die horizontale Achse ist nicht markiert, zeigt aber automatisch die Anzahl der 30-Sekunden-Intervalle während eines Ereignisses an. Die Alarmgrenze (niedriger als der %SpO2- Alarmgrenzwert) wird durch eine horizontale, gepunktete Linie quer in der Graphik dargestellt. Der erste Datenpunkt ist die Alarmgrenze.

Ereignisse werden jeweils einzeln in einer Graphik dargestellt. Die Graphiken werden in chronologischer Reihenfolge angezeigt, wobei das letzte Ereignis zuerst angezeigt wird, wenn die graphische Anzeige für *OXIMAX*-Sensorereignisse aufgerufen wird. Mit Hilfe der beiden Mehrfunktionstasten (gekennzeichnet mit nach links bzw. rechts zeigenden Pfeilsymbolen) am äußersten linken Rand ist es möglich, von einem Ereignis zum anderen zu gelangen. Zu Beginn einer Ereignissequenz, bei Ereignis 1 von 2 Ereignissen, ist der Pfeil der linken Mehrfunktionstaste umrandet; am Ende der Sequenz, bei Ereignis 2 von insgesamt 2 Ereignissen, ist der Pfeil der rechten Mehrfunktionstaste umrandet.

Es ist außerdem möglich, mit den Tasten EINSTELLUNGEN ERHÖHEN und EINSTELLUNGEN VERRINGERN von einem Ereignis zum anderen zu gelangen.

Mit der Mehrfunktionstaste DRUCK können Sie die angezeigte Ereigniskurve drucken. Wenn Sie die Mehrfunktionstaste ZURÜCK drücken, kehrt die Anzeige zum vorangegangenen Untermenü TREND/SENSOR zurück.

N-600x-Bedienungsanleitung eine Einsteinungsanleitung aus der Einsteinungsanleitung ein der Einsteinungsanleitung

### **Anzeigen und Drucken der** *OXIMAX***-Sensorereignisverlaufsdaten**

Wenn sich der Monitor im normalen Überwachungsmodus befindet können Sie an den Datenanschluss des Monitors einen Drucker anschließen, der Kurven drucken kann, um *OXIMAX*-Sensorereignisverlaufsdaten zu drucken.

Das Monitorprotokoll muss zum Drucken der sensorinternen Ereignisverlaufsdaten auf KURVE eingestellt werden. Siehe *[Drucken von Monitortrenddaten](#page-104-0)* auf Seite 97.

- 1. Schließen Sie einen *OXIMAX*-Sensor mit Patientendaten am Datenanschluss des Monitors an.
- 2. Drücken Sie die Mehrfunktionstaste TREND.
- 3. Drücken Sie die Mehrfunktionstaste SENSOR.
- 4. Drücken Sie die Mehrfunktionstaste KURVE.

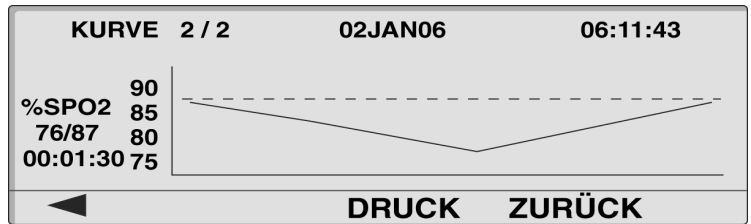

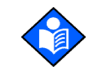

**Hinweis:** Verwenden Sie die linke und rechte Pfeiltaste, um durch die Seiten der Ereigniskurve zu blättern.

- 5. Drücken Sie die Mehrfunktionstaste DRUCK, um den angezeigten Bildschirm zu drucken.
- 6. Drücken Sie die Mehrfunktionstaste EXIT.

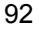

Nachfolgend finden Sie eine Folge von Ereigniskurven von %SpO2+PF (Sättigung plus Pulsfrequenz) mit dualer Anzeige. Die duale Ereignisverlaufskurve entspricht einer Einzelkurve mit der Ausnahme, dass die Kurven horizontal komprimiert sind, um sowohl %SpO2 als auch Pulsfrequenz für ein und dasselbe Ereignis anzeigen zu können.

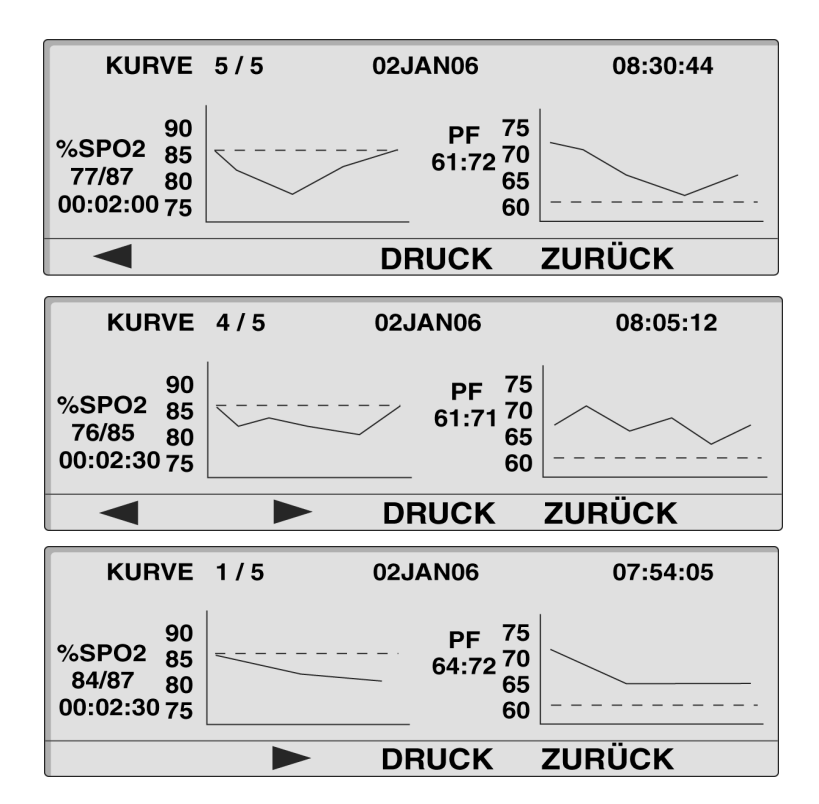

N-600x-Bedienungsanleitung 93

### **Tabellarische** *OXIMAX***-Sensorereignisdaten**

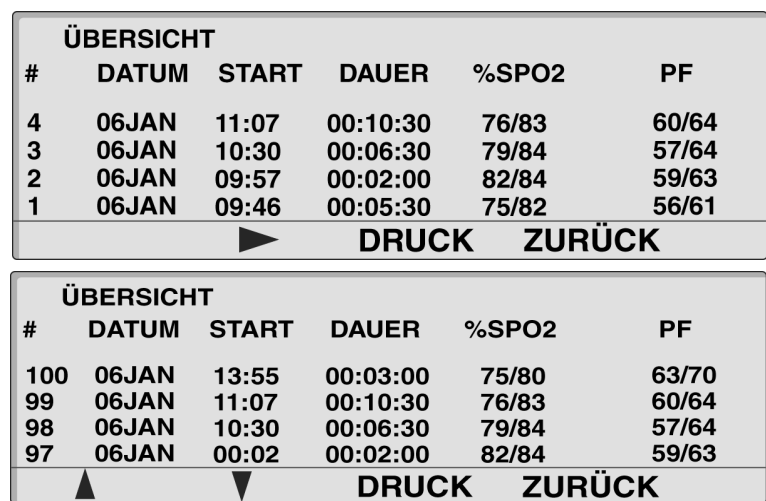

Bei der tabellarischen Darstellung der *OXIMAX*-Sensorereignisdaten werden alle auf dem *OXIMAX*-Sensor-Speicherchip aufgezeichneten Ereignisse in einer Liste aufgeführt.

Der Tabellentitel befindet sich in der oberen linken Ecke. Unter dem Tabellentitel befindet sich eine sechsspaltige Tabelle mit den von links nach rechts laufenden Spaltenüberschriften für Ereignisnummer (#), Datum (DAT.), Zeit des Ereignisbeginns (START), Ereignisdauer (DUR), %SPO2-Mindest- und Höchstwerten während des Ereignisses (%SPO2) sowie Mindest- und Höchstwerten der Pulsfrequenz während des Ereignisses (Schläge pro Minute).

Ereignisdaten werden in chronologischer Folge aufgelistet, wobei das letzte Ereignis an oberster Stelle der Liste angezeigt wird, wenn die Tabelle für die Ereignisübersicht zum ersten Mal aufgerufen wird. Es können vier Ereignisse gleichzeitig angezeigt werden. Um weitere Ereignisse anzusehen, müssen Sie in der Tabelle blättern. Um den nächsten Bildausschnitt anzusehen, d. h. die nächsten drei Ereignisse (das vorhergehende obere oder untere Ereignis wird als viertes Ereignis als Kontext angezeigt, wenn die Tabelle hinauf- oder hinunter gerollt wird), betätigen Sie die entsprechende Mehrfunktionstaste am linken äußeren Rand, die mit einem nach links bzw. rechts weisenden Pfeil gekennzeichnet ist. Zu Beginn einer Ereignissequenz, bei Ereignis 1 von 5 Ereignissen, ist der Pfeil der linken Mehrfunktionstaste umrandet; am

Ende der Sequenz, bei Ereignis 5 von insgesamt 5 Ereignissen, ist der Pfeil der rechten Mehrfunktionstaste umrandet, wodurch angezeigt wird, dass Sie den Anfang bzw. das Ende der Tabelle erreicht haben.

Um die Tabelle der Ereigniszusammenfassung zeilenweise anzusehen, verwenden Sie die Tasten EINSTELLUNGEN ERHÖHEN und EINSTELLUNGEN VERRINGERN auf der Bedienfläche des Monitors.

Mit der Mehrfunktionstaste DRUCK können Sie die angezeigte Ereigniskurve drucken.

Wenn Sie die Mehrfunktionstaste ZURÜCK drücken, kehrt die Anzeige zum vorangegangenen Untermenü TREND/SENSOR zurück.

#### **Anzeigen und Drucken tabellarischer sensorinterner Ereignisverlaufsdaten**

- 1. Wenn sich der Monitor im normalen Überwachungsmodus befindet, drücken Sie die Mehrfunktionstaste TREND.
- 2. Drücken Sie die Mehrfunktionstaste SENSOR.
- 3. Drücken Sie die Mehrfunktionstaste TABELL, um die Daten zu drucken.

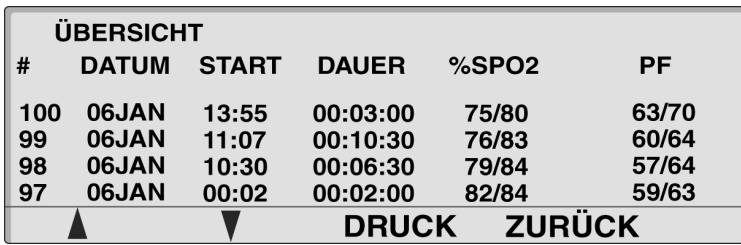

- 4. Drücken Sie die Mehrfunktionstaste DRUCK, um die Daten zu drucken.
- 5. Drücken Sie die Mehrfunktionstaste ZURÜCK.

# <span id="page-104-0"></span>*Drucken von Monitortrenddaten*

## **Überblick**

Trendinformationen (Monitor- und sensorinterner Ereignisverlauf) können an einen PC oder einen seriellen Drucker übertragen werden.

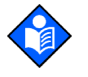

**Hinweis:** Die Protokolleinstellungen müssen auf Modus ASCII (zum Drucken von Textdaten) oder auf Modus KURVE (zum Drucken von graphischen Daten) eingestellt sein.

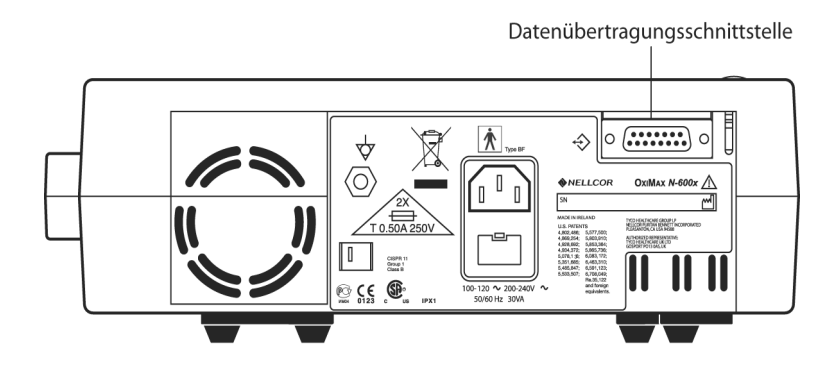

#### **Drucken**

- 1. Wenn sich der Monitor im normalen Überwachungsmodus befindet, schließen Sie mit dem Nellcor Druckerkabel mit der Teilenummer 036341 einen seriellen Drucker an den Datenanschluss des Monitors an.
- 2. Schalten Sie den Drucker ein.
- 3. Drücken Sie die Mehrfunktionstaste SETUP auf dem Monitor und drücken Sie anschließend die Mehrfunktionstaste WEITER.

4. Drücken Sie die Mehrfunktionstaste COMM.

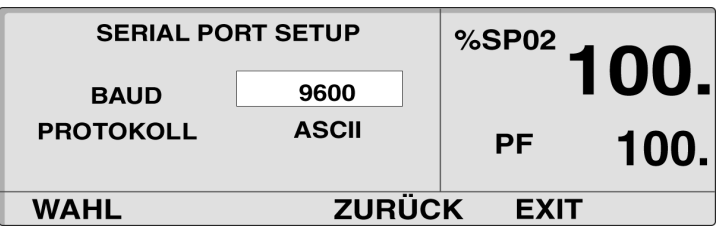

- 5. Stellen Sie die Baudrate mittels der Taste EINSTELLUNGEN ERHÖHEN auf den korrekten Wert ein.
- 6. Drücken Sie die Mehrfunktionstaste WAHL, um die Einstellung PROTOKOLL auszuwählen.
- 7. Stellen Sie die Einstellung PROTOKOLL mittels der Taste EINSTELLUNGEN ERHÖHEN auf ASCII, wenn Sie Text drucken möchten, oder auf KURVE, wenn Sie graphische Daten drucken möchten.
- 8. Drücken Sie die Mehrfunktionstaste EXIT.
- 9. Drücken Sie die Mehrfunktionstaste TREND.
- 10. Drücken Sie die Mehrfunktionstaste MONITR zum Drucken des Monitortrends oder drücken Sie die Mehrfunktionstaste SENSOR zum Drucken von In-Sensor Ereignisverlaufsdaten.
- 11. Drücken Sie die Mehrfunktionstaste WEITER.

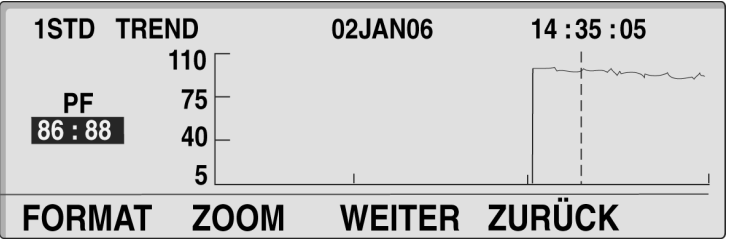

12. Drücken Sie die Mehrfunktionstaste DRUCK.

ASCII-Ausdruck:

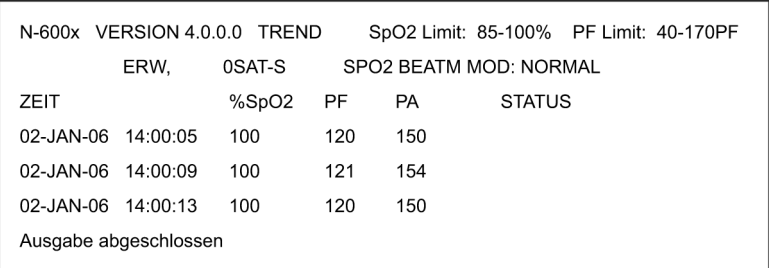

#### KURVEN-Ausdruck:

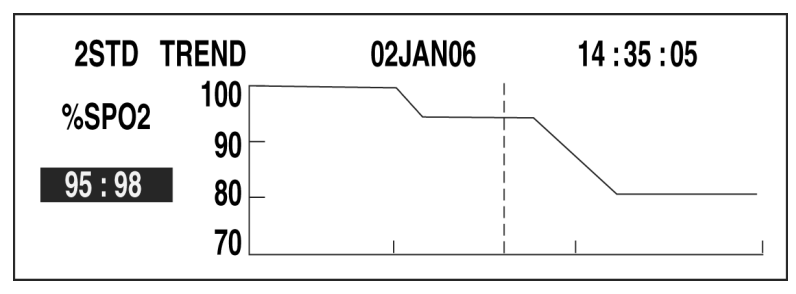

### **Monitor-Trenddaten im ASCII-Modus**

Informationen zum Drucken von Trendinformationen finden Sie unter *[Drucken von Monitortrenddaten](#page-104-0)* auf Seite 97.

In Abbildung [Abbildung](#page-107-0) 3 ist das Format dargestellt, in dem Trenddaten ausgedruckt werden. "TREND" wird in der obersten Zeile angezeigt.

Die Messwerte werden in Intervallen von 2 oder 4 Sekunden angezeigt, je nachdem, welcher Ansprechmodus ausgewählt wurde. Die Werte in jeder Reihe stellen die Durchschnittswerte für den Zeitraum des jeweils ausgewählten Ansprechmodus dar.

Am Ende des Ausdrucks erscheint die Zeile "Ausgabe abgeschlossen", um anzuzeigen, dass die Übertragung erfolgreich war. Wird die Zeile "Ausgabe abgeschlossen" nicht angezeigt, könnte es sein, dass fehlerhafte Daten entdeckt wurden und diese ignoriert werden sollten.

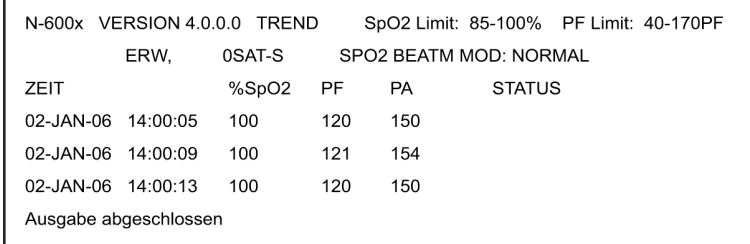

#### **Abbildung 3: Ausdruck ASCII-Modus**

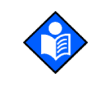

<span id="page-107-0"></span>**Hinweis:** Ein bereits begonnener Trendausdruck kann nur abgebrochen werden, wenn das N-600x oder der Drucker ausgeschaltet wird.
## **Trenddaten im Kurve-Modus**

Informationen zum Drucken von Trendinformationen finden Sie unter *[Drucken von Monitortrenddaten](#page-104-0)* auf Seite 97. Siehe [Abbildung](#page-108-0) 4.

Mit dem Kurve-Modus werden mit Ausnahme der Trenddaten alle Druckfunktionen deaktiviert. Trendausdrucke im Kurve-Modus werden für die seriellen Drucker Seiko DPU414 und Okidata 320 formatiert.

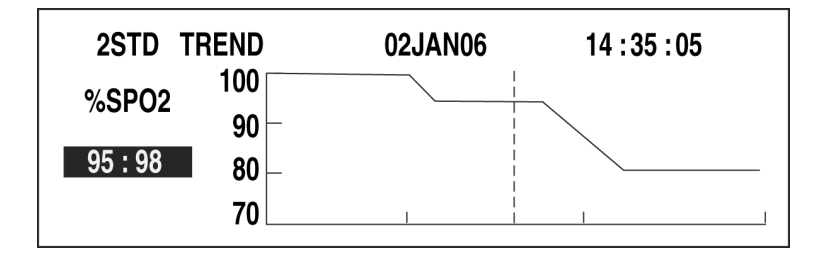

<span id="page-108-0"></span>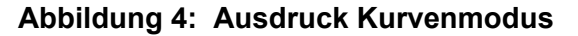

## **Echtzeit-Anzeige/Ausdruckformat**

Echtzeitdaten werden fortlaufend an den Datenanschluss auf der Rückseite des N-600x gesendet. Um Patiententdaten über den Datenanschluss zu erfassen, muss der Datenanschluss des Monitors an einen PC oder seriellen Drucker angeschlossen werden. Während der Übertragung eines Echtzeitdatenausdrucks oder einer Echtzeitanzeige zu einem Drucker oder PC wird alle 2 Sekunden eine neue Datenzeile angezeigt. Spaltenüberschriften werden nach jeweils 25 Zeilen angezeigt oder ausgedruckt, ebenso bei Änderung eines Wertes in der Spaltenüberschrift. Messwerte werden in 4-Sekunden-Intervallen angezeigt, sofern der SpO2-Ansprechmodus auf "normal" eingestellt ist, und in 2-Sekunden-Intervallen, wenn der SpO2-Ansprechmodus auf "schnell" eingestellt ist.

Wird das N-600x über Akku betrieben, können keine Daten erfasst werden.

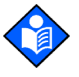

**Hinweis:** Wenn die Datenübertragung unterbrochen wird, schalten Sie das N-600x aus und wieder ein. Wenn das N-600x an einen PC angeschlossen ist, senden Sie das Signal XON (Strg+q), um den Monitor neu zu starten.

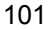

Ein Beispiel für einen Echtzeitausdruck finden Sie in [Abbildung](#page-109-0) 5.

| ERW.                                                                    | 0SAT-S         | N-600x VERSION 4.0.0.0 CRC: XXXX SpO2 Limit: 85-100% PF Limit: 40-170PF<br>SPO2 RESP MODE: NORMAL |                          |               |    |           |  |  |
|-------------------------------------------------------------------------|----------------|---------------------------------------------------------------------------------------------------|--------------------------|---------------|----|-----------|--|--|
| ZEIT                                                                    | %SpO2          | PF                                                                                                | PA                       | <b>Status</b> |    |           |  |  |
| 02-JAN-06 14:00:05                                                      | 100            | 120                                                                                               | 50                       |               |    |           |  |  |
| 02-JAN-06 14:00:07                                                      | 100            | 124                                                                                               | 50                       |               |    |           |  |  |
| 02-JAN-06 14:00:09                                                      | 100            | 190*                                                                                              | 52                       |               | PH |           |  |  |
| 02-JAN-06<br>14:00:11                                                   | 100            | 190*                                                                                              | 50                       |               | PH |           |  |  |
| 02-JAN-06<br>14:00:13                                                   | 100            | $190*$                                                                                            | 51                       |               | PH |           |  |  |
| 02-JAN-06<br>14:00:15                                                   | 100            | 190*                                                                                              | 50                       |               | PH |           |  |  |
| 02-JAN-06<br>14:00:17                                                   | 100            | $190*$                                                                                            | 50                       |               | PH |           |  |  |
| 02-JAN-06<br>14:00:19                                                   | 100            | 190*                                                                                              | 51                       |               | PH |           |  |  |
| 14:00:21<br>02-JAN-06                                                   | 100            | 190*                                                                                              | 53                       |               | PH | LВ        |  |  |
| 02-JAN-06<br>14:00:23                                                   | 100            | 190*                                                                                              | 50                       |               | PH | LВ        |  |  |
| 02-JAN-06 14:00:25                                                      | 100            | 090*                                                                                              | 50                       |               | PН | LВ        |  |  |
| 02-JAN-06<br>14:00:27                                                   | ---            | ---                                                                                               | ---                      | SD            |    | LВ        |  |  |
| 02-JAN-06<br>14:00:29                                                   | $\overline{a}$ | ---                                                                                               | $---$                    | SD            |    | LВ        |  |  |
| 02-JAN-06<br>14:00:31                                                   | $---$          | ---                                                                                               | $\overline{a}$           | SD            |    |           |  |  |
| 02-JAN-06<br>14:00:33                                                   | ---            | ---                                                                                               | $\overline{a}$           | SD            |    |           |  |  |
| 14:00:35<br>02-JAN-06                                                   | $---$          | $---$                                                                                             | $\overline{\phantom{a}}$ | SD            |    |           |  |  |
| 14:00:37<br>02-JAN-06                                                   | $---$          | $---$                                                                                             | $---$                    | SD            |    |           |  |  |
| 02-JAN-06<br>14:00:39                                                   | $\overline{a}$ | $\overline{a}$                                                                                    | $\overline{a}$           | SD            |    |           |  |  |
| 02-JAN-06 14:00:41                                                      | ---            | ---                                                                                               | $\overline{\phantom{a}}$ | SD            |    |           |  |  |
| 02-JAN-06 14:00:43                                                      | $\overline{a}$ | $---$                                                                                             | $\overline{a}$           | SD            |    |           |  |  |
| 02-JAN-06 14:00:45                                                      | $\overline{a}$ | $---$                                                                                             | $-$                      | SD            |    |           |  |  |
| 02-JAN-06 14:00:47                                                      | ---            | ---                                                                                               | ---                      | SD            |    |           |  |  |
| 02-JAN-06 14:00:49                                                      | $\overline{a}$ | ---                                                                                               | ---                      | SD            |    |           |  |  |
| N-600x VERSION 4.0.0.0 CRC: XXXX SpO2 Limit: 85-100% PF-Limit: 40-170PF |                |                                                                                                   |                          |               |    |           |  |  |
| ERW.                                                                    | 0SAT-S         |                                                                                                   | SPO2 BEATM MOD: NORMAL   |               |    |           |  |  |
| ZEIT                                                                    | %SpO2          | PF                                                                                                | PA                       | <b>Status</b> |    |           |  |  |
| 02-JAN-06 14:00:51                                                      | ---            | $---$                                                                                             |                          | SD            |    |           |  |  |
| N-600x VERSION 4.0.0.0 CRC: XXXX SpO2 Limit: 80-100% PF Limit: 40-170PF |                |                                                                                                   |                          |               |    |           |  |  |
| ERW.                                                                    | 0SAT-S         |                                                                                                   | SPO2 BEATM MOD: NORMAL   |               |    |           |  |  |
| ZEIT                                                                    | %SpO2          | PF                                                                                                | PA                       | <b>Status</b> |    |           |  |  |
| 02-JAN-06 14:00:53                                                      | $79*$          | 59                                                                                                | 50                       | SL            | PL | <b>LB</b> |  |  |
| 02-JAN-06 14:00:55                                                      | $79*$          | 59                                                                                                | 50                       | PS SL         | PL | LB        |  |  |

## <span id="page-109-0"></span>**Abbildung 5: Echtzeitdatenausdruck**

### **Spaltenüberschriften**

Jede 25ste Datenzeile ist eine Spaltenüberschrift.

|          |      |  |                               |        | N-600x VERSION 4.0.0.0 CRC: XXXX SpO2 Limit: 85-100% PF Limit: 40-170PF |
|----------|------|--|-------------------------------|--------|-------------------------------------------------------------------------|
|          | ERW. |  | 0SAT-S SPO2 BEATM MOD: NORMAL |        |                                                                         |
| $ $ ZEIT |      |  | %SpO2 PF PA                   | Status |                                                                         |

Eine Spaltenüberschrift wird immer dann angezeigt, wenn sich der Wert in einer Spaltenüberschrift ändert. Der Ausdruck enthält drei Zeilen mit Spaltenüberschriften. Von der obersten Reihe ausgehend wurden 25 Zeilen gedruckt; anschließend erscheint die zweite Zeile mit Spaltenüberschriften. Die dritte Zeile mit einer Spaltenüberschrift wurde angezeigt, weil die untere Alarmgrenze für die SpO2 von 85% auf 80% gesenkt wurde.

### **Datenquelle**

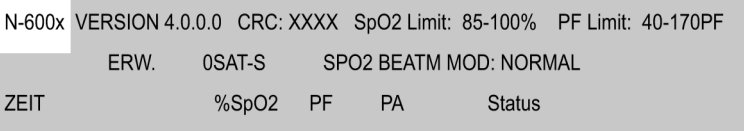

Das markierte Feld in der obigen Abbildung enthält die Modellnummer des Gerätes; in diesem Fall des N-600x-Monitors.

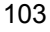

### **Versionsnummer der Software**

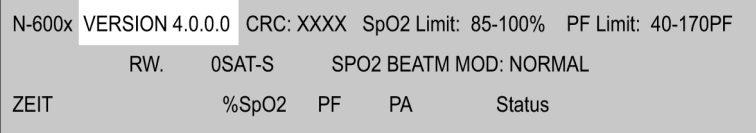

In den nächsten Datenfeldern werden die Software-Version (Version 4.0.0.0) und die Prüfsumme der Software (CRC: XXXX) angegeben. Diese Werte ändern sich während des normalen Betriebes nicht.

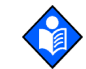

**Hinweis:** Sie können sich ändern, wenn das Gerät gewartet oder mit einem Software-Upgrade ausgestattet wird.

### **Alarmgrenzwerte**

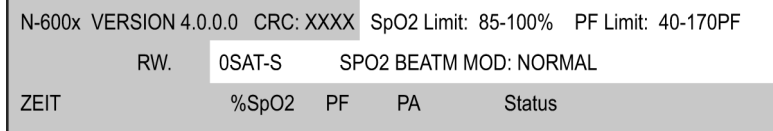

Die beiden letzten Datenfelder im oberen Teil geben den oberen und den unteren Grenzwert für %SpO2 und die Pulsfrequenz (PF) an. Im obigen Beispiel liegt der untere Alarmgrenzwert für %SpO2 bei 85% und der obere Alarmgrenzwert bei 100%. Die Grenzwerte für die Pulsfrequenz liegen bei 40 bzw. 170 Schlägen pro Minute. Der *SatSeconds*-Alarmgrenzwert (0SAT-S) zeigt die *SatSeconds*-Alarmeinstellungen an. In diesem Beispiel ist *SatSeconds* deaktiviert.

### **Überwachungsmodus**

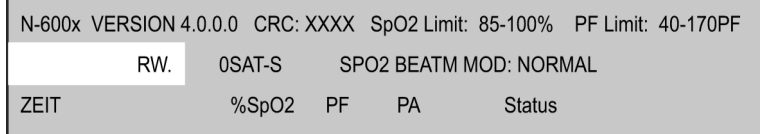

Der Monitormodus (ERW. oder NEO) wird auf dem Ausdruck angegeben.

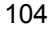

### **Ansprechmodus**

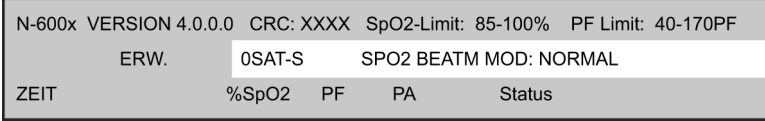

Der Ansprechmodus (NORMAL oder SCHNELL) wird auf dem Ausdruck angegeben.

### **Spaltenüberschriften**

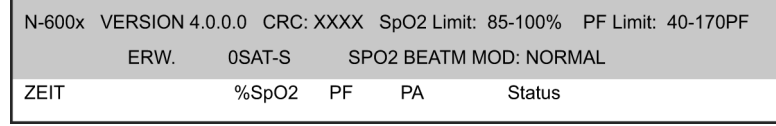

Die eigentlichen Spaltenüberschriften befinden sich im unteren Teil der Zeile. Im Ausdruck werden die folgenden Patientendaten angegeben (von links nach rechts):

- Die Uhrzeit, zu der die Patientendaten erfasst wurden
- Der aktuelle %SpO2-Wert
- Die aktuelle Pulsfrequenz (PF)
- Die aktuelle Pulsamplitude (PA)
- Der Betriebsstatus des N-600x.

### **Dauer**

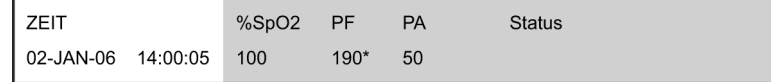

In der Uhrzeitspalte wird der Wert der Echtzeituhr des N-600x angezeigt.

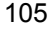

#### **Patientendaten**

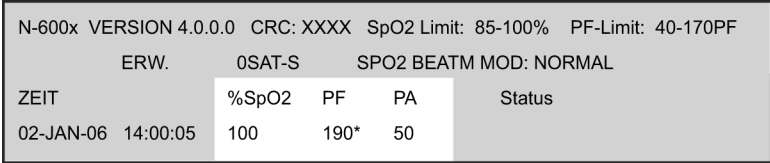

Im obigen Beispiel sind die Patientendaten hervorgehoben dargestellt. Die Parameterwerte erscheinen direkt unterhalb der Spaltenüberschrift der Parameter. In diesem Beispiel liegt %SpO2 bei 100 und die Pulsfrequenz bei 190 Schlägen pro Minute. Das Sternchen (\*) neben der Zahl 190 zeigt an, dass die Messung außerhalb der Alarmgrenzwerte für die Pulsfrequenz liegt (im oberen Teil der Zeile angegeben). Wenn keine Daten für einen Parameter zur Verfügung stehen, werden drei Striche (- - -) statt eines Zahlenwertes angezeigt.

"PA" steht für den Pulsamplitudenwert, der zwischen 0 und 254 liegen kann. Zu diesem Wert gibt es keine Alarmparameter. Wertschwankungen weisen auf Änderungen bei Pulsvolumen oder relativer Pulsstärke bzw. in der Blutzirkulation allgemein hin.

### **Betriebsstatus**

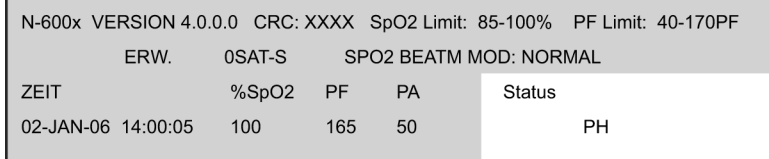

In der Statusspalte werden Alarmzustände sowie der Betriebsstatus des N-600x angezeigt. Im Beispiel oben bedeutet "PH", dass der obere Alarmgrenzwert für die Pulsfrequenz überschritten wurde (PH = Pulse High, Hohe Pulsfrequenz). Eine vollständige Auflistung der Statuscodes finden Sie nachfolgend. In der Statusspalte können bis zu vier Codes gleichzeitig angezeigt werden.

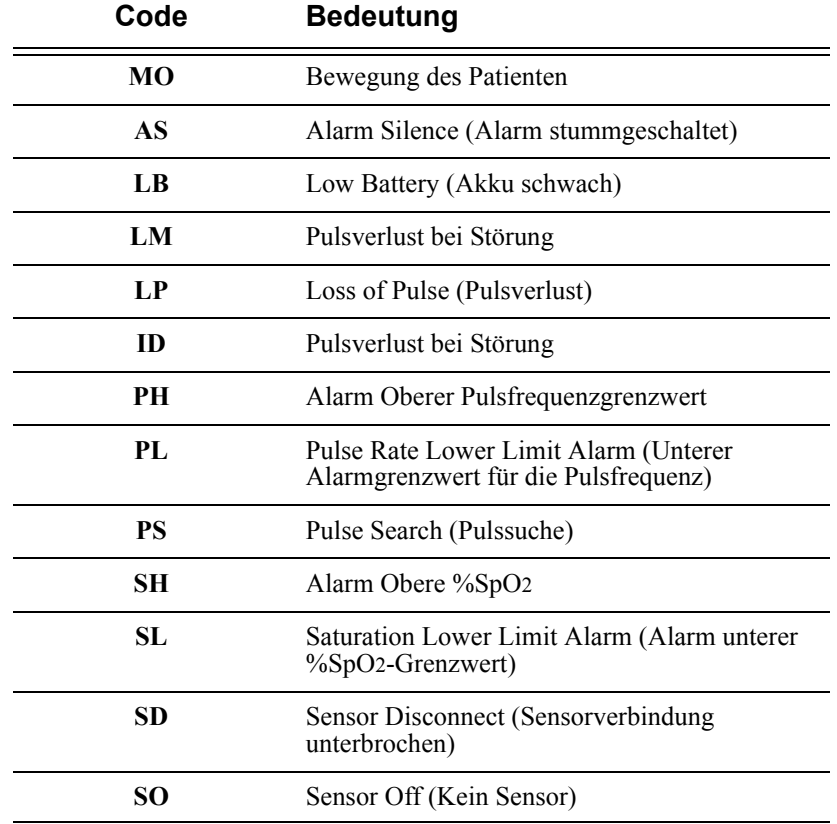

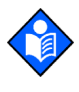

**Hinweis:** Wenn der *OXIMAX*-Sensor sich gelöst hat, werden außerdem drei Striche (- - -) im Patientendatenbereich der Anzeige bzw. des Ausdrucks angezeigt.

Drucken von Monitortrenddaten

# *Verwendung des Datenanschlusses*

## **Überblick**

Mit Hilfe der seriellen Schnittstelle an der Rückseite des N-600x können Patientendaten übertragen werden; das N-600x braucht hierzu nur an einen PC oder seriellen Drucker angeschlossen zu werden.

Bei Anschluss des N-600x an einen PC oder einen Drucker ist vor dem Einsatz am Patienten die ordnungsgemäße Funktion beider Geräte zu überprüfen. Das N-600x und der Drucker oder PC sind mit einem geerdeten Netzanschluss zu verbinden. Das Protokoll des N-600x muss auf ASCII eingestellt werden.

Ein Drucker oder PC, der an die Datenübertragungsschnittstelle des Monitors angeschlossen werden soll, muss gemäß IEC 950 zugelassen sein. Sämtliche Gerätekombinationen müssen den Anforderungen der Systemnorm IEC 60601-1-1 entsprechen. Der Anschluss eines Druckers oder PCs an die serielle Schnittstelle entspricht der Konfigurierung eines medizinischen Systems. Die ausführende Person ist daher für die Einhaltung der Anforderungen der Systemnormen IEC 60601-1-1 und IEC 60601-1-2 (elektromagnetische Kompatibilität) verantwortlich.

## **Anschluss an die Datenübertragungsschnittstelle**

Das N-600x kann über die Datenübertragungsschnittstelle an einen seriellen Drucker oder einen PC angeschlossen werden, und zwar mit einem Kabel mit folgendem Abschluss:

- einem Stecker (Teile-Nummer 747538-1),
- einer Muffe (Teile-Nummer 1-747579-2) und
- kompatiblen Pins (Teile-Nummer 66570-2).

Das Kabel sollte nicht mehr als 7,6 Meter lang sein. Die externen Datenverarbeitungsgeräte müssen nach UL-1950 oder IEC-60950 zertifiziert sein. Das verwendete Kabel muss vollständig abgeschirmt sein, beispielsweise ein Belden-Kabel (Teile-Nummer 9609) oder entsprechende Kabel anderer Hersteller. Die Abschirmung muss eine durchgehende Verbindung zwischen dem Metallgehäuse des DB15- Anschlusses am N-600x und dem Anschluss am PC bzw. dem seriellen Drucker bieten.

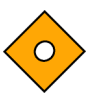

**Achtung: Das Kabel darf nicht geknickt werden, da die Abschirmdrähte hierdurch eingerissen oder zerstört werden können.**

Ein Hardware-Protokoll wird nicht verwendet; allerdings wird im ASCII-Modus das XON/XOFF-Protokoll unterstützt.

### **Pinbelegung der Datenübertragungsschnittstelle**

Die Pinbelegung für die Datenübertragungsschnittstelle ist in [Tabelle 8](#page-117-0) aufgelistet.

#### <span id="page-117-0"></span>**Tabelle 8: Pinbelegung der Datenübertragungsschnittstelle**

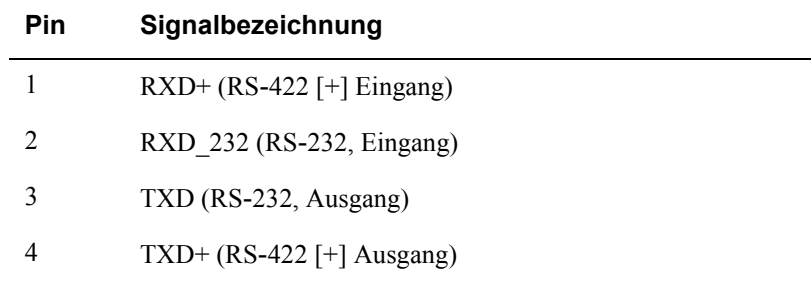

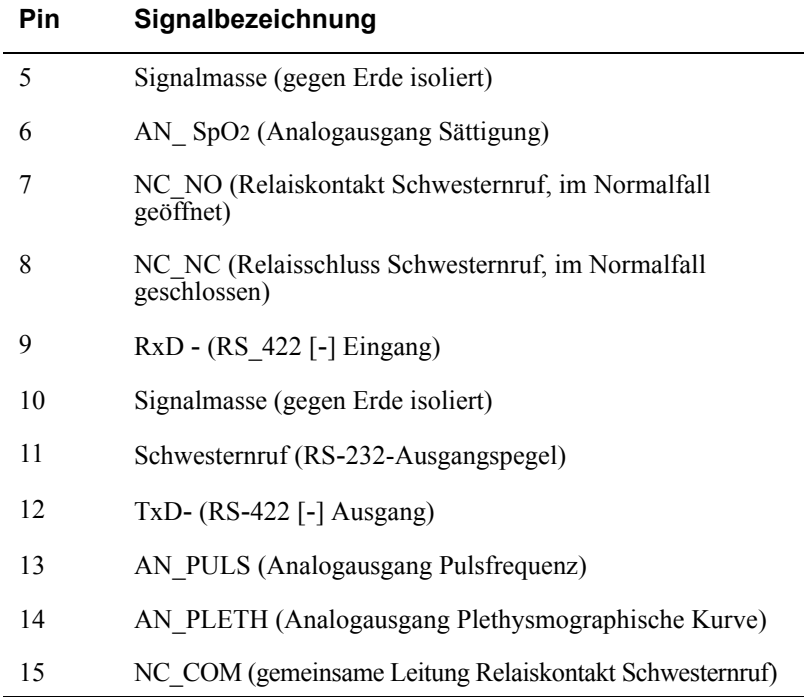

#### **Tabelle 8: Pinbelegung der Datenübertragungsschnittstelle**

TxD entspricht der Sendeleitung und RxD der Datenempfangsleitung.

Die Anordnung der Pins (von der Rückseite des N-600x aus gesehen) ist in [Abbildung](#page-118-0) 6 dargestellt. Bei Einsatz des Gerätes mit einem PC oder Drucker ist die leitende Ummantelung geerdet.

$$
\left(\begin{array}{cccccc}\n9 & 10 & 11 & 12 & 13 & 14 & 15 \\
1 & 2 & 3 & 4 & 5 & 6 & 7 & 8\n\end{array}\right)
$$

**Abbildung 6: Pinbelegung der Datenübertragungsschnittstelle**

<span id="page-118-0"></span>Die Pins-2, 3 und 5 dienen der Datenübertragung im Format RS-232.

Die Pins 1, 4, 9 und 12 dienen der Datenübertragung im Format RS-422. Die Pins TxD+ und TxD- sind das Pinpaar für das differentielle Senden von Daten. Die Pins RxD+ und RxDsind das Pinpaar für den differentiellen Empfang von Daten.

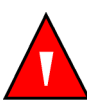

**WARNUNG: Wenn der serielle Anschluss, analoge Ausgänge oder die Leitungen für den Schwesternruf kurzgeschlossen werden, geht die Fernkommunikation u. U. verloren.**

## **Setup der seriellen Schnittstelle**

Mit Hilfe der Anzeige für das Setup der Schnittstelle können Baudrate und Protokoll der Schnittstelle des N-600x eingestellt werden.

Um die Anzeige für das Setup des Datenanschlusses aufzurufen, müssen Sie die Mehrfunktionstaste COMM im Setup-Menü drücken.

- 1. Wenn sich der Monitor im normalen Überwachungsmodus befindet, drücken Sie die Mehrfunktionstaste SETUP.
- 2. Drücken Sie zweimal die Mehrfunktionstaste WEITER und dann die Mehrfunktionstaste COMM.

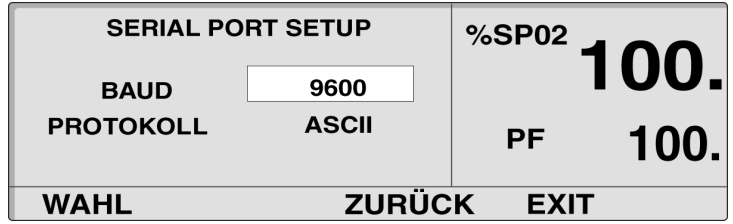

- 3. Mit der Taste EINSTELLUNGEN ERHÖHEN oder EINSTELLUNGEN VERRINGERN können Sie die korrekte Baudrate einstellen.
- 4. Drücken Sie die Mehrfunktionstaste WAHL.

- 5. Mit der Taste EINSTELLUNGEN ERHÖHEN oder EINSTELLUNGEN VERRINGERN können Sie die gewünschte Sprache einstellen. Folgende Protokolle stehen zur Verfügung:
	- ASCII
	- KLINISCH
	- KURVE
	- OXINET
	- PHILIPS
	- MARQ (GE Marquette)
	- DATEX (Datex-Ohmeda)
- 6. Drücken Sie die Mehrfunktionstaste EXIT.

## **Verwendung der Schnittstelle für den Schwesternruf**

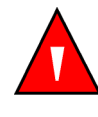

**WARNUNG: Der Schwesternruf sollte nicht als primäres Mittel zur Benachrichtigung im Alarmfall verwendet werden. Die primäre Quelle für die Benachrichtigung des medizinischen Personals über einen Alarmzustand sind die akustischen und optischen Alarme des Pulsoximeters in Verbindung mit den klinischen Zeichen und Symptomen.** 

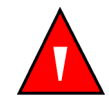

**WARNUNG: Wenn die Pulsoximeteralarme stummgeschaltet sind, ist die Funktion Schwesternruf nicht aktiv. Der Schwesternruf des N-600x-Monitors ist betriebsbereit, wenn der Monitor an das Stromnetz angeschlossen ist oder über den Akku betrieben wird.** 

Im Fall eines akustischen Alarms am N-600x aktiviert die Funktion Schwesternruf das Schwesternrufsystem in der Klinik. Der Anschluss erfolgt über die serielle Schnittstelle (Pins 7, 8, 10, 11 oder 15, siehe [Tabelle 8](#page-117-0)).

Beim N-600x stehen zwei verschiedene Schnittstellenarten für den Schwesternruf zur Verfügung: RS-232-Pegel und ein Relais-Festkörperschließkontakt. Die Schwesternruffunktion auf RS-232- Basis steht sowohl bei Netzbetrieb als auch bei Betrieb über Akku zur Verfügung. Die Schwesterruffunktion auf Relaisbasis ist sowohl bei Netzbetrieb als auch bei Betrieb über Akku verfügbar.

Bei Auftreten eines akustischen Alarms wird automatisch ein Schwesternrufsignal ausgelöst. Wird der akustische Alarm abgeschaltet oder stummgeschaltet, wird auch die Funktion Schwesternruf abgeschaltet.

Pin 11 der Datenübertragungsschnittstelle ist dem Schwesternrufsignal (RS-232-Pegel) zugeordnet, Pin 5 oder 10 der Masse (siehe [Tabelle 8\)](#page-117-0). Wenn kein Alarmzustand besteht, liegt die Spannung zwischen den Pins 10 und 11 bei -5 bis -12 V (Gleichspannung). Im Alarmfall liegt die Spannung zwischen den Pins 10 und 11 bei +5 bis +12 V (Gleichspannung).

Die Pins 7 und 15 stellen einen Relaiskontakt dar, der geschlossen wird, wenn das Gerät einen Alarm auslöst. Pin 8 und 15 bilden einen

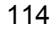

Relaiskontakt, der bei Alarmauslösung geöffnet wird. Pin 15 ist die gemeinsame Leitung für beide Relaiskontakte.

Nachdem die Schwesternruffunktion eingerichtet worden ist, muss sie auf ihre Funktionsfähigkeit hin getestet werden. Die Schwesternruffunktion sollte immer getestet werden, wenn das N-600x in einer Umgebung installiert wird, in der diese Funktion verwendet wird. Wenn ein angeschlossener *OXIMAX*-Sensor nicht am Patienten angebracht ist, erscheinen auf der Anzeige des Monitors Nullen und das Gerät bleibt 5 Sekunden lang im Modus Pulssuche. Danach erscheinen auf der Monitoranzeige für %SpO2 und Pulsfrequenz "---" (3 Striche). Sie können die Schwesternruffunktion testen, indem Sie einen Alarmzustand herstellen (z. B. Sensor gelöst) und dann überprüfen, ob das Schwesternrufsystem der Klinik hierdurch aktiviert wird.

#### **Einstellen der RS-232-Polarität des Schwesternrufs**

Die Signalpolarität des Schwesternrufs kann auf ein positives Signal (NORM +) oder ein negatives Signal (NORM -) bei einem Alarmzustand eingestellt werden.

- 1. Wenn sich der Monitor im normalen Überwachungsmodus befindet, drücken Sie die Mehrfunktionstaste SETUP.
- 2. Drücken Sie zweimal die Mehrfunktionstaste WEITER und dann die Mehrfunktionstaste SR.RUF.

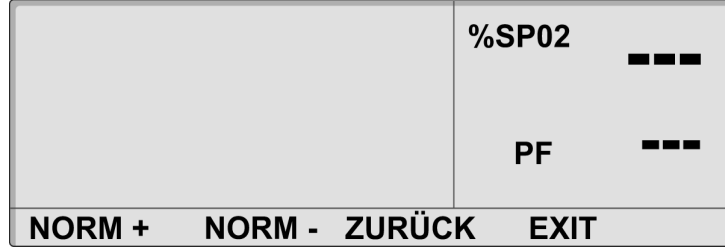

- 3. Drücken Sie die Mehrfunktionstaste NORM + oder die Mehrfunktionstaste NORM -.
- 4. Drücken Sie die Mehrfunktionstaste EXIT.

#### **Einstellen des Relaiskontakts Schwesternruf auf offen/geschlossen im Normalfall**

Die Pins 7 und 15 bilden einen Relaiskontakt, der bei Alarmauslösung geschlossen wird. Pin 8 und 15 bilden einen Relaiskontakt, der bei Alarmauslösung geöffnet wird. Pin 15 ist die gemeinsame Leitung für beide Relaiskontakte. Die Schwesternruffunktion auf Relaisbasis ist jederzeit verfügbar, unabhängig davon, ob das Gerät mit Netzstrom oder über den internen Akku betrieben wird.

## **Berechnen der Analogspannungsausgabe**

Die N-600x-Datenübertragungsschnittstelle bietet Analogspannungsausgänge zwischen den Pins 6, 13, 14 und Erde (Pin 10), die zum Kalibrieren von Geräten wie etwa eines Streifenschreibers verwendet werden können. Die Spannung entspricht dem aktuellen Wert eines bestimmten gemessenen Parameters. Sie variiert über den gesamten Wertebereich des jeweiligen Parameters proportional zwischen 0 und 1 V (siehe [Tabelle 9\)](#page-123-0).

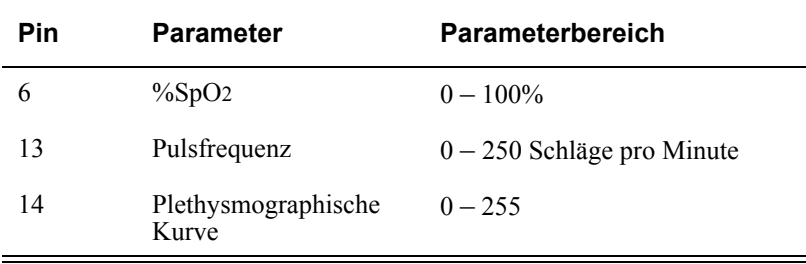

#### <span id="page-123-0"></span>**Tabelle 9: Pinbelegung der Analogausgänge**

Während beispielsweise der aktuelle Wert der %SpO2 zwischen 0 und 100% schwankt, ändert sich die Spannung zwischen Pin 6 und der Masse (Pin 10) zwischen 0 und 1 V. Eine Spannung von 0,94 V bedeutet dabei einen aktuellen Wert der %SpO2 von 94.

- 1. Drücken Sie die Mehrfunktionstaste SETUP.
- 2. Drücken Sie dreimal auf die Mehrfunktionstaste WEITER.

3. Drücken Sie die Mehrfunktionstaste ANALOG.

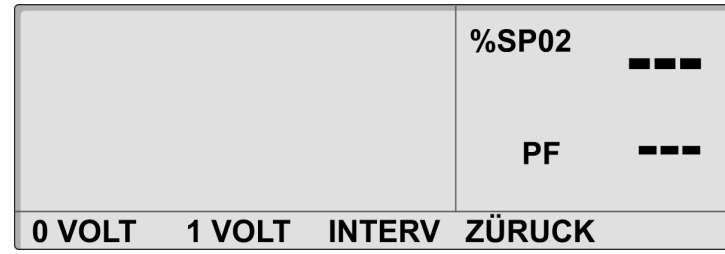

Bei den Einstellungen 0 VOLT oder 1 VOLT wird die gewählte Spannung an Pin 6, 13 oder 14 ausgegeben, wie sie den Masse-Pins 5 und 10 zugeordnet sind.

Mit der Einstellung "INTERV" wird die Spannung in Stufen von jeweils einem Zehntel Volt von 0 auf 1 V erhöht. Jedes Spannungsintervall wird dabei mindestens 1 Sekunde lang gehalten.

Es wird empfohlen, die Kalibrierung des angeschlossenen Gerätes von einem qualifizierten Servicetechniker durchführen zu lassen, wie im *N-600x-Servicehandbuch* beschrieben.

## <span id="page-126-0"></span>*O X IM A X -Sensoren und Zubehör*

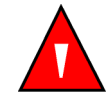

**WARNUNG: Der Sensor berechnet anhand der vom N**-**600x bereitgestellten Datums- und Uhrzeitangaben durch Extrapolation den Zeitpunkt der Sensorereignisprotokoll-Aufzeichnung im Sensor. Für die Genauigkeit des Datums/der Uhrzeit ist der N**-**600x zuständig. Es wird empfohlen, dass der Benutzer des N**-**600x das Datum/die Uhrzeit auf den korrekten Wert einstellt, bevor ein Sensor mit aktiviertem Sensorereignisprotokoll angeschlossen wird, und dass das Datum/die Uhrzeit nicht geändert wird, solange der Sensor angeschlossen ist. Da ein Sensor mit Sensorereignisprotokolldaten von einem Monitor zum anderen transportiert werden kann, wirken sich Datumsund Uhrzeit-Diskrepanzen zwischen den Monitoren und den Sensorereignisprotokolldaten auf die Reihenfolge aus, in der die Sensorereignisprotokolldaten erscheinen. Dieses potenzielle Problem lässt sich vermeiden, indem alle Monitore einer Einrichtung auf dieselbe Uhrzeit eingestellt werden.**

## **Überblick**

Das N-600x zeichnet für einen Patienten den vom *OXIMAX*-Sensor erfassten %SpO2-Ereignisverlauf aus dem Speicherchip des *OXIMAX*-Sensors auf, so dass diese Daten den Patienten auf seinem Weg durch das Krankenhaus begleiten können. Damit ist für das Pflegepersonal ersichtlich, ob es bei dem Patienten während des Transports oder am vorhergehenden Behandlungsort zum Eintritt eines negativen Ereignisses kam. Diese Funktion ist nur bei *OXIMAX*-Haftsensoren zur Verwendung an einem Patienten verfügbar. OxiMAX-Sensoren zur Verwendung an einem Patienten sind nur zur Verwendung an einem einzigen Patienten vorgesehen. Bei den aufgezeichneten %SpO2- Ereignisverlaufsdaten wird nicht zwischen Ereignissen von verschiedenen Patienten unterschieden.

## **Auswählen eines** *OXIMAX***-Sensors**

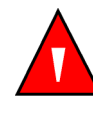

**WARNUNG: Vor dem Einsatz des Gerätes ist die Gebrauchsanweisung für den** *OXIMAX***-Sensor, einschließlich aller Warnhinweise, Achtungshinweise und Anweisungen, sorgfältig zu lesen.**

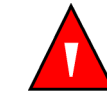

**WARNUNG: Verwenden Sie nur einwandfreie** *OXIMAX***-Sensoren und Sensorkabel. Verwenden Sie keine** *OXIMAX***-Sensoren mit freiliegenden Optikkomponenten.**

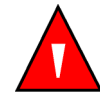

**WARNUNG: Verwenden Sie nur von Nellcor zugelassene**  *OXIMAX***-Sensoren und Sensorkabel mit diesem Pulsoximeter. Andere Sensoren bzw. Sensorkabel können die Leistungsfähigkeit des N-600x beeinträchtigen.**

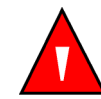

**WARNUNG: Schließen Sie keine Computerkabel an den** *OXIMAX***-Sensoranschluss an.**

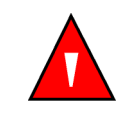

**WARNUNG: Durch fehlerhafte oder zu langfristige Anbringung eines SpO2-***OXIMAX***-Sensors können Gewebeschäden verursacht werden. Untersuchen Sie regelmäßig die Stelle, an der der** *OXIMAX***-Sensor angebracht ist, wie dies in der Gebrauchsanweisung des**  *OXIMAX***-Sensors angegeben ist.**

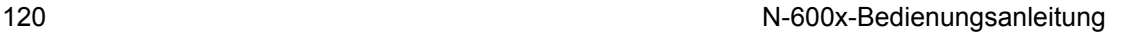

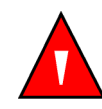

**WARNUNG: Das Pulsoximeter darf nicht am Sensorkabel oder am Netzkabel angehoben werden; diese Teile könnten sich vom Pulsoximeter lösen, so dass das Gerät möglicherweise auf den Patienten fällt.**

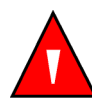

**WARNUNG: Bestimmte Umgebungsbedingungen, Fehler beim Anlegen des** *OXIMAX***-Sensors und der Zustand des Patienten können die Pulsoximetrie-Messungen und das Pulssignal beeinflussen.**

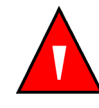

**WARNUNG: Tauchen Sie den** *OXIMAX***-Sensor nicht in Flüssigkeiten ein und achten Sie darauf, dass er nicht feucht wird.**

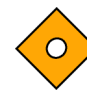

Achtung: Die Fehlermeldung "Sensor gelöst" und der damit **verbundene Alarm zeigen an, dass der** *OXIMAX***-Sensor entweder gelöst oder die Verkabelung fehlerhaft ist. Überprüfen Sie die**  *OXIMAX***-Sensorverbindung und tauschen Sie, wenn nötig, den**  *OXIMAX***-Sensor, das Sensorkabel oder beides aus.**

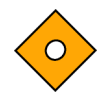

**Achtung: Die** *OXIMAX***-Klebesensoren sind nur zur Verwendung an einem Patienten vorgesehen. Übertragen Sie keine Klebesensoren mit Sensor-Trenddaten von einem Patienten auf einen anderen. Wenn Sie das tun, kann das dazu führen, dass die Daten des ersten Patienten zur Bewertung des zweiten Patienten verwendet werden.**

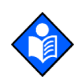

**Hinweis:** Zu den physiologischen Zuständen, medizinischen Verfahren oder externen Mitteln, die die Fähigkeit des Pulsoximeters, Messungen zu erkennen und anzuzeigen beeinträchtigen können, zählen dysfunktionales Hämoglobin, arterielle Farbstoffe, geringe Perfusion, dunkle Pigmentierung und äußerlich aufgebrachte Färbemittel wie Nagellack oder Tönungscreme und Make-up.

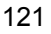

Eine Auflistung aller *OXIMAX*-Sensoren, die in Verbindung mit dem N-600x verwendet werden können, finden Sie im Internet in Form eines Sensor-Genauigkeitsrasters, und zwar unter:

#### www.covidien.com/rms

Bei der Auswahl eines *OXIMAX*-Sensors sind folgende Kriterien zu berücksichtigen: Gewicht und Aktivitätsgrad des Patienten, ausreichende Perfusion, verfügbare Anbringstellen für den *OXIMAX*-Sensor, Sterilitätsanforderungen sowie die voraussichtliche Überwachungsdauer. Weitere Angaben bietet [Tabelle 10](#page-129-0) bzw. die zuständige Nellcor-Vertretung. Weitere Angaben zur Leistung des *OXIMAX*-Sensors bietet der Abschnitt *[Leistungsfaktoren des OXIMAX-](#page-140-0)Sensors* [auf Seite](#page-140-0) 133.

#### <span id="page-129-0"></span>**Tabelle 10: Nellcor** *OXIMAX***-Sensormodelle und Gewicht des Patienten**

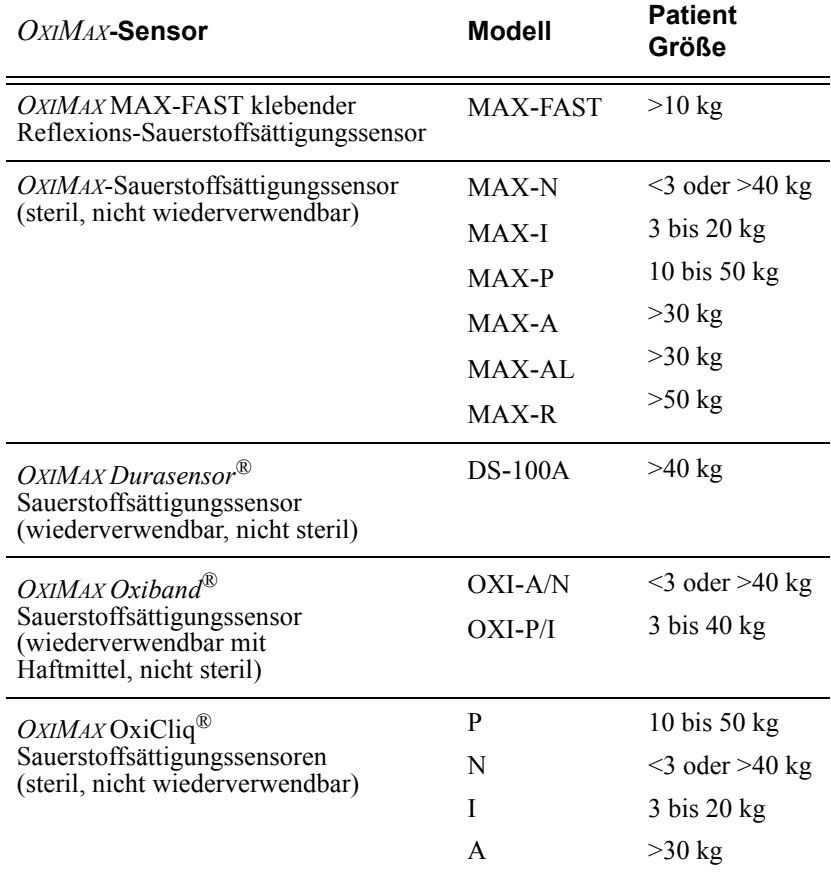

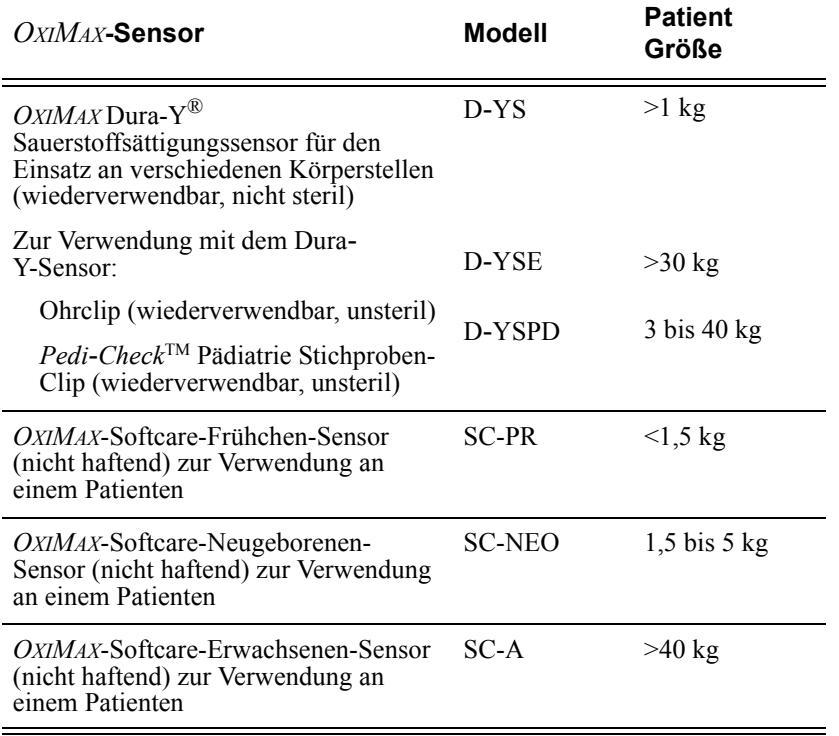

#### **Tabelle 10: Nellcor** *OXIMAX***-Sensormodelle und Gewicht des Patienten**

Mithilfe des Sensorkabels DOC-10 wird das Pulsoximeter N-600x mit dem *OXIMAX*-Sensor des Patienten verbunden.

## **Funktionen des** *OXIMAX***-Sensors**

Die Funktionen der verschiedenen *OXIMAX*-Sensoren und *OXIMAX*-Sensortypen (haftend, aus Recyclingmaterial und wiederverwendbar) sind unterschiedlich. Die Version des betreffenden *OXIMAX*-Sensors ist am *OXIMAX*-Sensorstecker vermerkt. Siehe [Tabelle 11.](#page-131-0)

#### <span id="page-131-0"></span>**Tabelle 11:** *OXIMAX***-Sensorfunktionen**

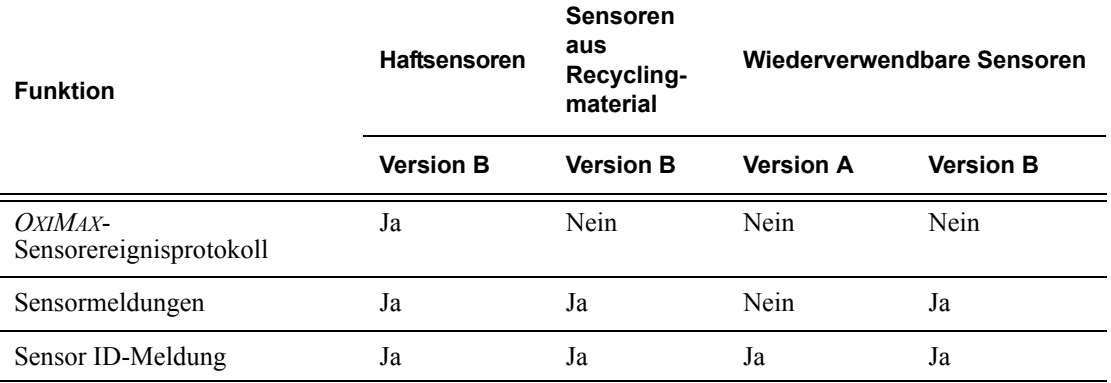

## **Bioverträglichkeitsprüfung**

Die *OXIMAX*-Sensoren von Nellcor wurden gemäß ISO 10993-1 (Biologische Bewertung von Medizinprodukten, Teil 1: Leitfaden für die Auswahl der Tests) einer Bioverträglichkeitsprüfung unterzogen. Die *OXIMAX*-Sensoren haben die empfohlenen Bioverträglichkeitstests erfolgreich bestanden und entsprechen somit den Anforderungen von ISO 10993-1.

## **Zubehör**

Mehrere Aufbaukonfigurationen, ein Tragegehäuse und ein Allzweckkorb stehen für den Einsatz in Verbindung mit dem N-600x bereit. Setzen Sie sich mit dem Technischen Kundendienst von Nellcor oder Ihrem Nellcor Vertreter in Verbindung, um Näheres über dieses Zubehör zu erfahren.

- GCX Montageplatte. Siehe [Abbildung 7](#page-133-0).
- GCX Vertikaler Wandmontagearm. Siehe [Abbildung 8.](#page-134-0)
- GCX Rollständer. Siehe [Abbildung 9.](#page-135-0)
- Gepolstertes Tragegehäuse. Siehe [Abbildung 10](#page-136-0).

Das Zubehör zum N-600x finden Sie auch im Internet unter:

www.covidien.com/rms

### **GCX Montageplatte**

Zum N-600x ist eine optionale Montageplatte erhältlich. Die Montageplatte dient zur sicheren Montage des N-600x an einer Wand oder auf einem Rollständer.

Die Montageplatte wird am Boden des N-600x angebracht (siehe [Abbildung](#page-133-0) 7). Weitere Hinweise zum Anbringen der Montageplatte an die GCX Befestigungsschellen entnehmen Sie der illustrierten Gebrauchsanweisung, die der GCX Montageplatte beiliegt.

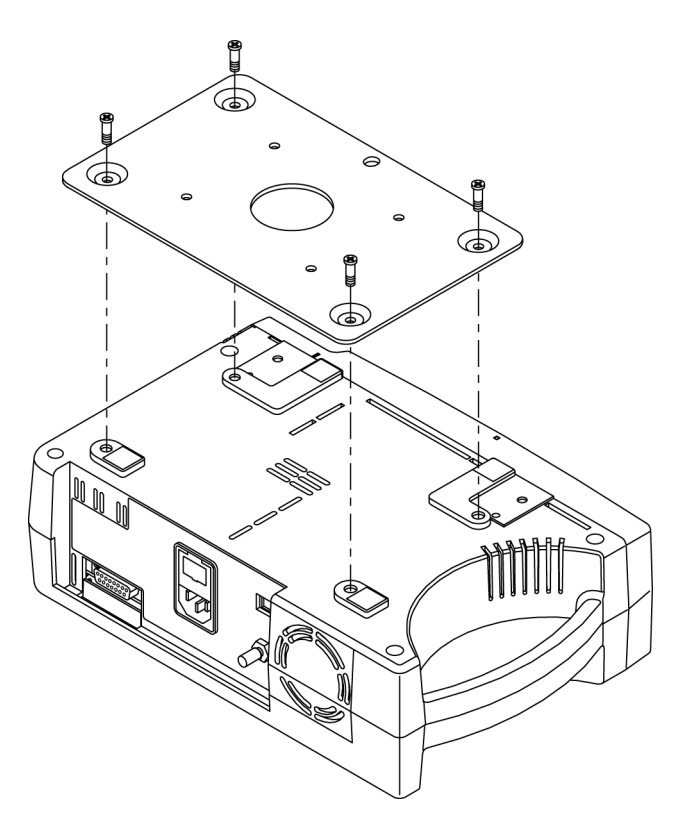

<span id="page-133-0"></span>**Abbildung 7: GCX Montageplatte**

### **GCX Vertikaler Wandmontagearm**

Zum N-600x ist ein optionaler vertikaler Wandmontagearm mit 19-Zoll-Kanal erhältlich, der separat zu bestellen ist.

Der vertikale Wandmontagearm wird, wie in [Abbildung](#page-134-0) 8 dargestellt, an der GCX Montageplatte zum N-600x befestigt. Weitere Hinweise zum Anbringen des vertikalen Wandmontagearms entnehmen Sie der illustrierten Gebrauchsanweisung, die diesem Zubehör beiliegt.

<span id="page-134-0"></span>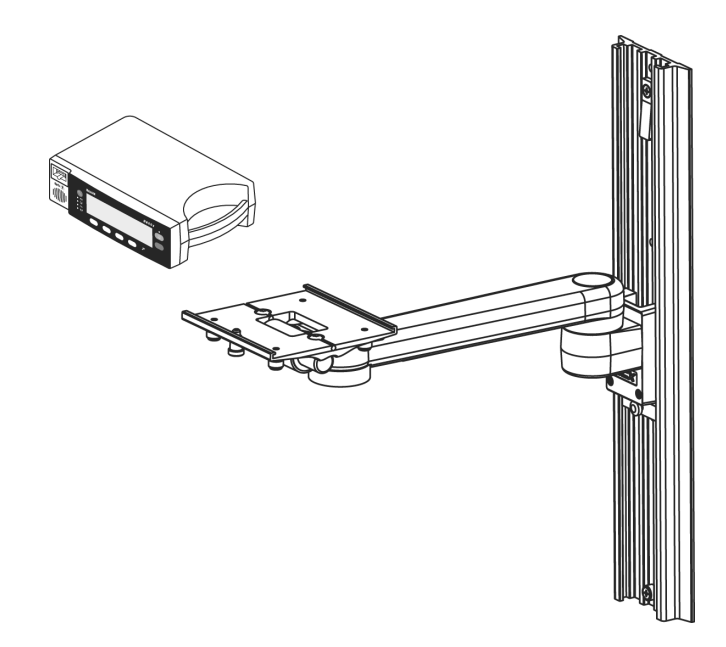

**Abbildung 8: GCX Vertikaler Wandmontagearm**

### **GCX Rollständer**

Zum N-600x ist ein optionaler GCX Rollständer mit Allzweckkorb und Griff bei Nellcor erhältlich.

Der GCX-Rollständer wird, wie in [Abbildung](#page-135-0) 9 dargestellt, an der N-600x-GCX Montageplatte befestigt. Weitere Hinweise zum Anschließen des Rollständers entnehmen Sie der illustrierten Gebrauchsanweisung, die dem GCX Rollständer beiliegt.

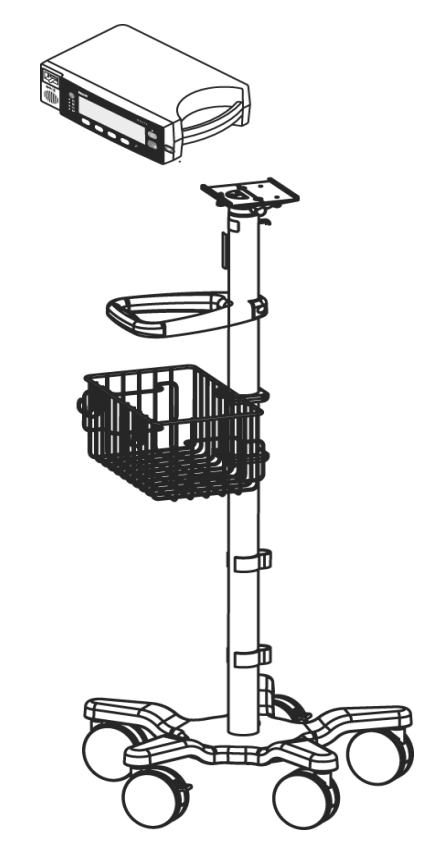

**Abbildung 9: GCX Rollständer**

<span id="page-135-0"></span>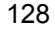

## **Gepolstertes Tragegehäuse**

Zum N-600x bietet Nellcor ein gepolstertes Tragegehäuse als Zubehör an. Siehe Abbildung. Das gefütterte Tragegehäuse schützt den N-600x während des Transports. Es besitzt zwei Fächer für *OXIMAX*-Sensoren, Kabel und das Benutzerhandbuch. Sie können das Tragegehäuse direkt bei Nellcor bestellen.

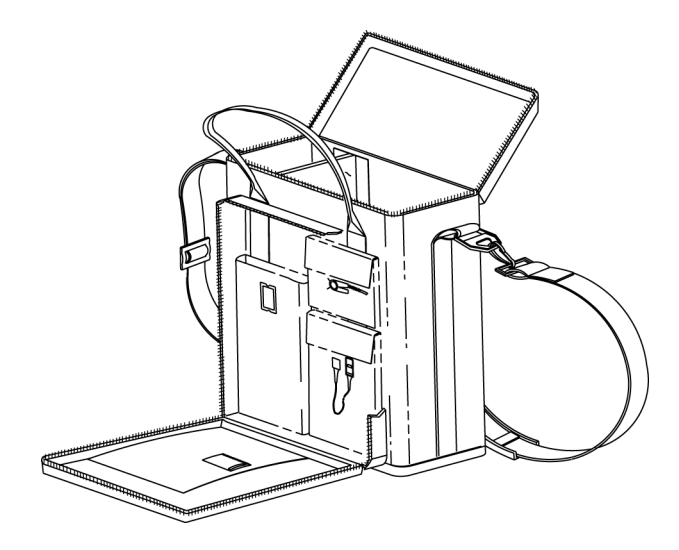

<span id="page-136-0"></span>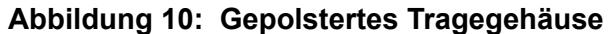

# <span id="page-138-0"></span>*Leistungsfaktoren*

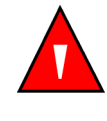

**WARNUNG: Bestimmte Umgebungsbedingungen, Fehler beim Anbringen des** *OXIMAX***-Sensors und manche Patientenzustände können die Pulsoximetrie-Messwerte und die Pulssignale beeinflussen. Spezifische Sicherheitsinformationen sind in den entsprechenden Handbuchabschnitten zu finden:**

- *[Sicherheitsinformationen](#page-8-0)* auf Seite 1
- *[OXIMAX-Sensoren und Zubehör](#page-126-0)* auf Seite 119
- *[Leistungsfaktoren](#page-138-0)* auf Seite 131

## **Überblick**

Die ordnungsgemäße Funktion des N-600x kann mit Hilfe der im Abschnitt Funktionsprüfung im *Servicehandbuch für das N-600x* aufgeführten Verfahren überprüft werden. Diese Arbeiten sollten von qualifiziertem Servicepersonal vor dem ersten klinischen Einsatz des Monitors durchgeführt werden.

## **Leistungsfaktoren**

Bestimmte Zustände des Patienten können die Messungen des N-600x beeinflussen und das Pulsverlustsignal hervorrufen.

Folgende Umstände können zu inkorrekten Messwerten führen:

- Fehlerhafte Sensoranbringung
- Kein Abdecken des Sensors mit lichtundurchlässigem Material bei hellem Umgebungslicht;
- Dysfunktionale Hämoglobine
- Schlechte periphere Durchblutung
- Übermäßige Bewegung des Patienten
- Venöse Pulsationen
- Dunkle Pigmentierung
- Intravaskuläre Farbstoffe, wie indozyaningrün oder methylenblau
- Äußerlich aufgetragene Färbemittel, wie Nagellack, Farbstoff, getönte Cremes
- Defibrillation

### **Dysfunktionale Hämoglobine**

Dysfunktionale Hämoglobine wie z. B. Carboxyhämoglobin, Methämoglobin und Sulfhämoglobin haben ihre Fähigkeit zur Sauerstoffbindung verloren. Auch wenn die SpO2-Messwerte normal erscheinen, kann ein Patient hypoxisch sein, da weniger Hämoglobin für den Sauerstofftransport zur Verfügung steht. Zusätzlich zur Pulsoximetrie werden weitere Untersuchungen empfohlen.

### **Anämie**

Anämie führt zu einem verminderten arteriellen Sauerstoffgehalt. Auch wenn die SpO2-Messwerte normal erscheinen, kann ein anämischer Patient hypoxisch sein. Durch Korrektur der Anämie kann der arterielle Sauerstoffgehalt verbessert werden. Bei Absinken der Hämoglobinkonzentration auf weniger als 5 gm/dl ist der Monitor u.U. nicht in der Lage, SpO2-Messwerte zu liefern.

#### **Sättigung**

Das N-600x zeigt Sättigungswerte zwischen 1 und 100% an.

#### **Pulsfrequenzen**

Das N-600x zeigt nur Pulsfrequenzen zwischen 20 und 250 Schlägen pro Minute an. Bei Pulsfrequenzen von mehr als 250 Schlägen pro Minute erscheint die Zahl 250. Bei Pulsfrequenzen von weniger als 20 wird die Zahl 0 angezeigt.

## <span id="page-140-0"></span>**Leistungsfaktoren des** *OXIMAX***-Sensors**

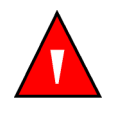

**WARNUNG: Bestimmte Umgebungsbedingungen, Fehler beim Anlegen des** *OXIMAX***-Sensors und der Zustand des Patienten können die Pulsoximetrie-Messungen und das Pulssignal beeinflussen.** 

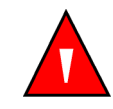

**WARNUNG: Durch fehlerhafte oder zu langfristige Anbringung eines SpO2-***OXIMAX***-Sensors können Gewebeschäden verursacht werden. Die Anbringstelle des** *OXIMAX***-Sensors untersuchen, wie in der Gebrauchsanweisung des** *OXIMAX***-Sensors ausgeführt.**

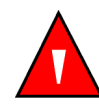

**Warnung: Verwenden Sie nur von Nellcor zugelassene** *OXIMAX***-Sensoren und Pulsoximetriekabel.**

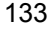

Folgende Umstände können zu inkorrekten Messwerten führen:

- Fehlerhafte Anbringung des *OXIMAX*-Sensors
- Platzierung des *OXIMAX*-Sensors an einer Gliedmaße, an der sich bereits eine Blutdruckmanschette, ein arterieller Katheter oder eine Infusionsleitung befindet
- Umgebungslicht
- Übermäßige Bewegung des Patienten
- Intravaskuläre Farbstoffe oder äußerlich aufgebrachte Färbemittel wie Nagellack oder getönte Cremes
- Nicht abgedeckte Anbringstelle des *OXIMAX*-Sensors bei starkem Umgebungslicht.

Zu einem Pulssignalverlust-Alarm kann es aus folgenden Gründen kommen:

- Der *OXIMAX*-Sensor ist zu straff angebracht.
- Insufflieren einer Blutdruckmanschette an derselben Gliedmaße, an der sich bereits der *OXIMAX*-Sensor befindet
- Vorliegen eines Arterienverschlusses proximal des *OXIMAX*-Sensors
- Schlechte periphere Durchblutung.

Wählen Sie einen geeigneten *OXIMAX*-Sensor aus und legen Sie ihn an. Beachten Sie dabei die Anweisungen und alle Warnhinweise in der Gebrauchsanweisung für den *OXIMAX*-Sensor. Reinigen Sie die Anlegestelle des Sensors; entfernen Sie gegebenenfalls verwendeten Nagellack. Überprüfen Sie in regelmäßigen Abständen, ob der *OXIMAX*-Sensor noch ordnungsgemäß am Patienten platziert ist.

Die Funktion des SpO2 *OXIMAX*-Sensors kann durch starke Umgebungslichtquellen beeinträchtigt werden, beispielsweise durch OP-Lampen (insbesondere mit Xenon-Lichtquelle), Bilirubinlampen, Leuchtstoffröhren, Infrarot-Heizlampen und direktes Sonnenlicht. Um eine Beeinträchtigung der Sensorfunktion durch Umgebungslicht zu verhindern, stellen Sie sicher, dass der *OXIMAX*-Sensor ordnungsgemäß angelegt ist, und bedecken Sie die Anlegestelle mit lichtundurchlässigem Material.

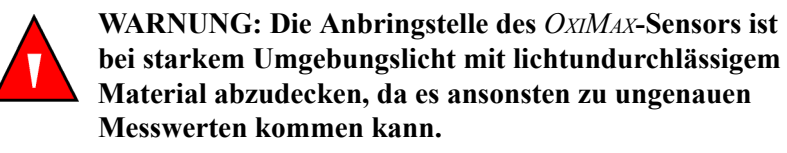

Falls Bewegungen des Patienten zu Messproblemen führen, versuchen Sie eine oder mehrere der folgenden Abhilfemaßnahmen.

- Sicherstellen, dass der *OXIMAX*-Sensor korrekt und sicher angebracht ist
- Den *OXIMAX*-Sensor an eine weniger aktive Stelle verlegen
- Verwenden Sie einen *OXIMAX*-Haftsensor zur Verbesserung des Kontakts zur Haut des Patienten.
- Einen neuen *OXIMAX*-Sensor mit einwandfreiem Haftstreifen verwenden.
- Halten Sie den Patienten nach Möglichkeit ruhig.

Falls die Leistungsfähigkeit des Gerätes durch Minderperfusion beeinträchtigt wird, sollten Sie die Verwendung eines Sensors MAX-R in Erwägung ziehen. Mit dem MAX-R *OXIMAX* Sensor wird die Sauerstoffsättigung in der Arteria ethmoidalis anterior gemessen, die das Nasenseptum versorgt und von der Arteria carotis interna gespeist wird. Dieser *OXIMAX*-Sensor kann daher zur Messung bei relativ geringer peripherer Durchblutung verwendet werden.

Leistungsfaktoren
# *Fehlersuche und -behebung*

# **Überblick**

In diesem Abschnitt wird beschrieben, wie Sie gängige Probleme bei der Verwendung des N-600x-Pulsoximeters erkennen und beheben. Dieses Kapitel enthält Informationen zu den Funktionen der Bildschirm-Hilfe, zu den Fehlermeldungen und dazu, wie Sie technische Hilfe und Unterstützung anfordern.

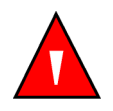

**WARNUNG: Wenn Sie Gründe haben, die Genauigkeit einer Messung anzuzweifeln, sollten Sie zunächst die Vitalfunktionen des Patienten auf andere Weise untersuchen. Anschließend sollten Sie die Funktionsfähigkeit des Gerätes überprüfen.** 

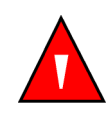

**WARNUNG: Die Gehäuseabdeckung darf nur von qualifiziertem Servicepersonal abgenommen werden. Im Geräteinneren befinden sich keine vom Anwender zu wartenden Teile.**

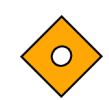

**Achtung: Keine Flüssigkeit auf das N-600x, das Zubehör, die Anschlüsse und Schalter oder Gehäuseöffnungen bringen.**

## **Bildschirm-Hilfe**

Der N-600x-Monitor verfügt über ein Bildschirm-Hilfesystem, mit dem Sie viele Hilfethemen durchsuchen und zu den jeweiligen Fundstellen navigieren können. Führen Sie die nachstehend beschriebenen Schritte aus, um die Bildschirm-Hilfe aufzurufen und zu nutzen.

## **Aufrufen der Hilfethemen**

Sie können viele Bildschirm-Hilfethemen aufrufen und jeweils ein bestimmtes Thema anzeigen.

In dem folgenden Beispiel wird erläutert, wie Sie das *SatSeconds*-Hilfethema aufrufen.

1. Drücken Sie im Hauptmenü auf die Taste HILFE/KONTRAST. Daraufhin wird das HILFE HAUPTMENÜ angezeigt.

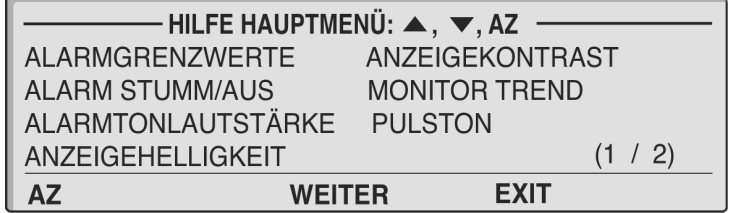

2. Drücken Sie auf die Taste ANPASSEN ERHÖHEN ▲ oder ANPASSEN VERRINGERN ▼, um durch die verfügbaren Hilfethemen zu blättern oder drücken Sie WEITER, um Seite (2 / 2) aufzurufen. Daraufhin wird Sage (2 / 2) des Fensters HILFE HAUPTMENÜ angezeigt.

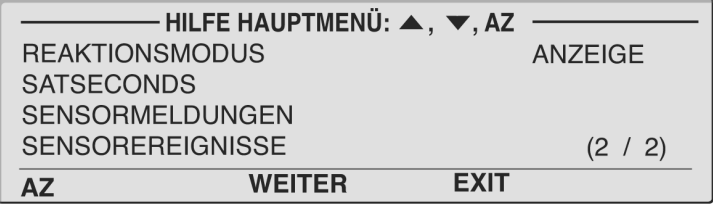

3. Drücken Sie auf Seite (2 / 2) des Fensters HILFE HAUPTMENÜ auf ANPASSEN ERHÖHEN ▼, um SATSECONDS auszuwählen und drücken Sie dann auf ANZEIGEN. Daraufhin wird das Fenster HILFE SATSECONDS angezeigt.

Das *SatSeconds*-Hilfethema beinhaltet insgesamt sechs Fenster mit Folgehilfethemen.

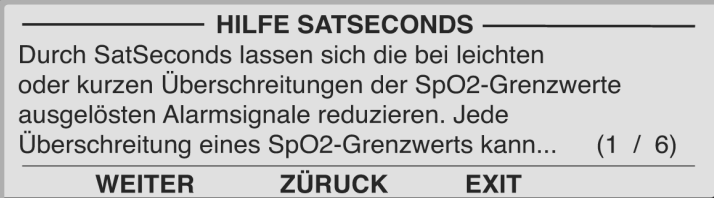

4. Drücken Sie die Mehrfunktionstaste WEITER, um durch die einzelnen Fenster des ausgewählten Hilfethemas zu blättern.

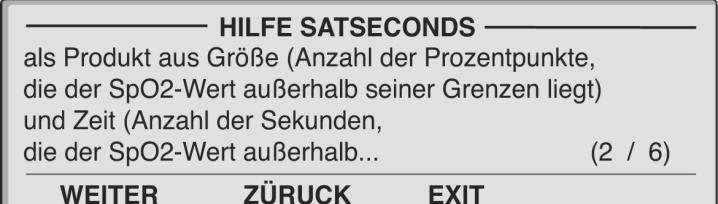

5. Drücken Sie WEITER.

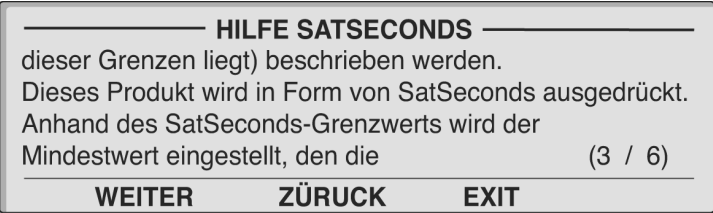

6. Drücken Sie WEITER.

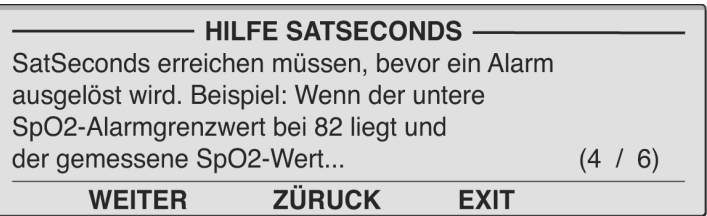

### 7. Drücken Sie WEITER.

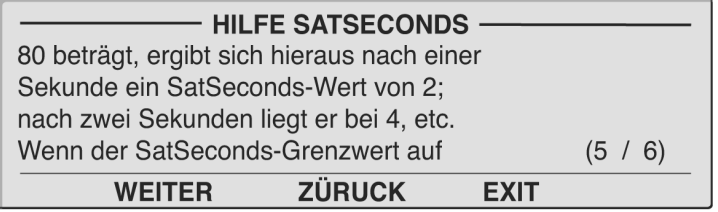

### 8. Drücken Sie WEITER.

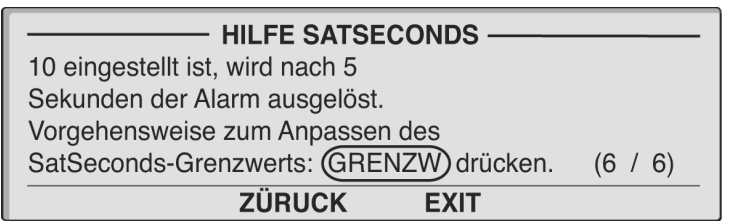

- 9. Drücken Sie ZURÜCK, um die vorherigen Fenster anzuzeigen. Drücken Sie ggf. so lange auf ZURÜCK, bis Sie im Fenster HILFE HAUPTMENÜ angekommen sind.
- 10. Drücken Sie EXIT, um zum Hauptmenü des Monitors zurückzukehren.

#### **Aufrufen der einzelnen Hilfethemen**

Mit der Bildschirm-Hilfe können Sie einzelne Themen aufrufen, indem Sie aus einem Untermenü heraus die Taste HILFE/ KONTRAST drücken.

In dem folgenden Beispiel wird erläutert, wie Sie das *SatSeconds*-Hilfethema aufrufen.

- 1. Drücken Sie im Hauptmenü des Monitors auf GRENZEN und markieren Sie SAT-S (*SatSeconds*).
- 2. Drücken Sie die Taste HILFE/KONTRAST. Daraufhin wird das Fenster HILFE GRENZWERTE angezeigt.

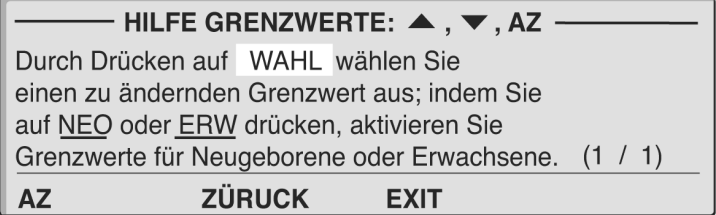

- 3. Drücken Sie die Taste ANPASSEN ERHÖHEN ▲ oder ANPASSEN VERRINGERN ▼, um ein verfügbares Hilfethema zu markieren (WAHL, NEO und ERW.). Markieren Sie im Sinne dieses Beispiels WAHL.
- 4. Drücken Sie ANZEIGEN. Daraufhin wird das Fenster HILFE GRENZWERTE AUSWÄHLEN angezeigt.

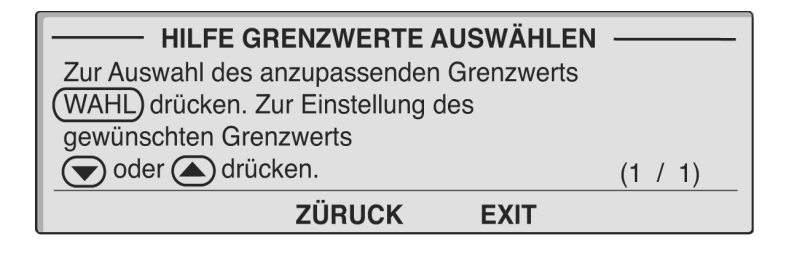

- 5. Drücken Sie ZURÜCK.
- 6. Drücken Sie ANPASSEN ERHÖHEN ▼, um NEO zu markieren und drücken Sie dann ANZEIGEN. Daraufhin wird das Fenster HILFE GRENZWERTE NEO angezeigt.

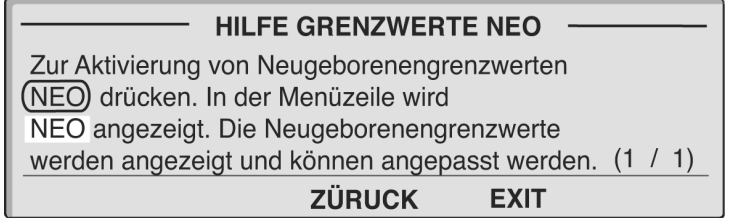

- 7. Drücken Sie ZURÜCK.
- 8. Drücken Sie ANPASSEN ERHÖHEN ▼. um ERW. zu markieren und drücken Sie ANZEIGEN. Daraufhin wird das Fenster HILFE GRENZWERTE ERWACHSENE angezeigt.

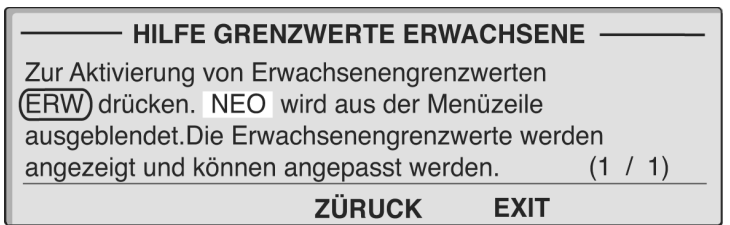

9. Drücken Sie EXIT, um zur Grenzwertanzeige zurückzukehren.

## **Fehlercodes**

Wenn das N-600x einen Fehlerzustand feststellt, wird im Display "EEE" gefolgt von einem Fehlercode angezeigt.

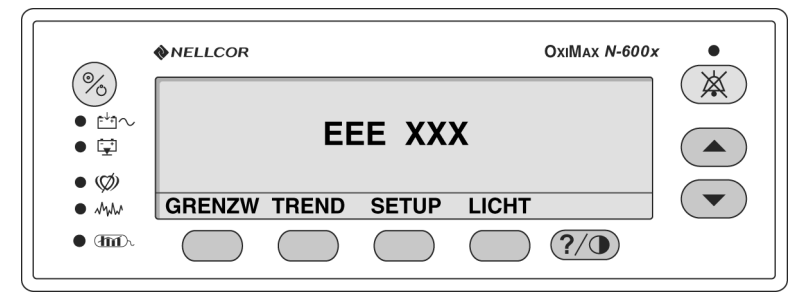

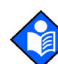

Hinweis: "XXX" zeigt an, dass der Fehlercode aus bis zu drei Ziffern bestehen kann.

Bei Anzeige eines Fehlercodes (mit Ausnahme der in [Tabelle 12](#page-151-0) aufgeführten Codes) ist das Gerät aus- und wieder einzuschalten. Erscheint der Fehlercode erneut, den Code notieren und das zuständige Servicepersonal verständigen. In [Tabelle 12](#page-151-0) werden die Fehlercodes und mögliche Ursachen aufgeführt. Wenn solch ein Fehler eintritt, wird die Überwachung beendet und es werden keine Informationen mehr auf dem Bildschirm angezeigt. Statt dessen wird die Meldung "EEE XXX" angezeigt und ein Alarm niedriger Priorität ertönt. Durch Wiederaufladen der Stromversorgung werden diese Fehler behoben.

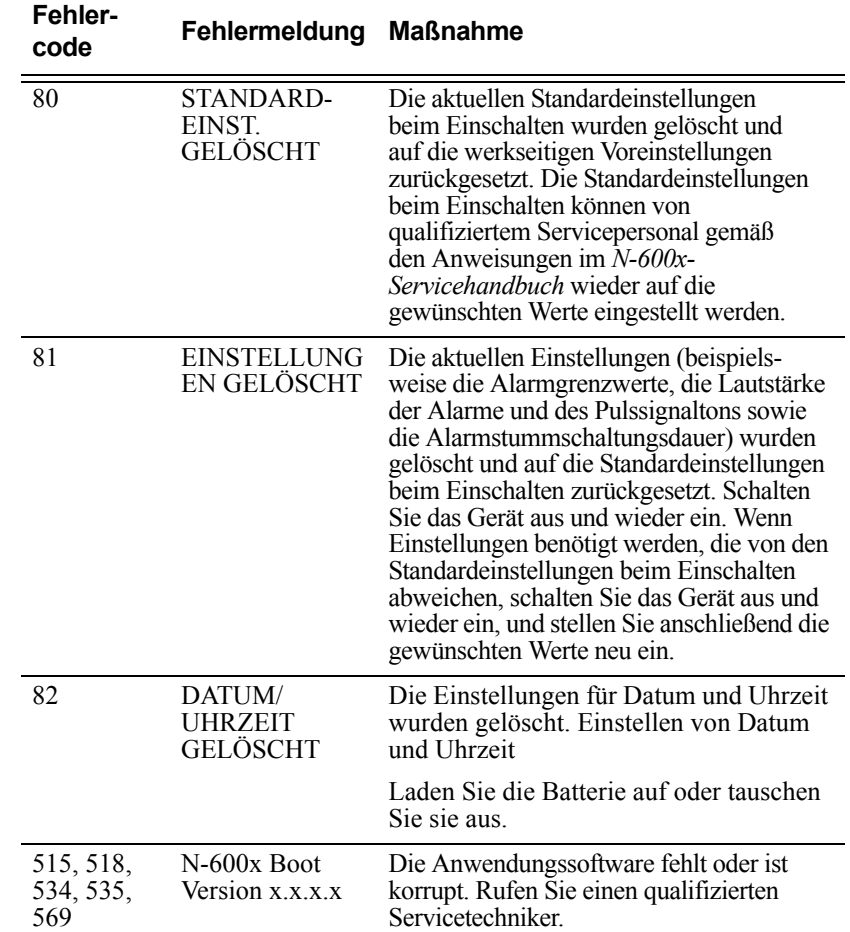

#### <span id="page-151-0"></span>**Tabelle 12: Fehlercodes**

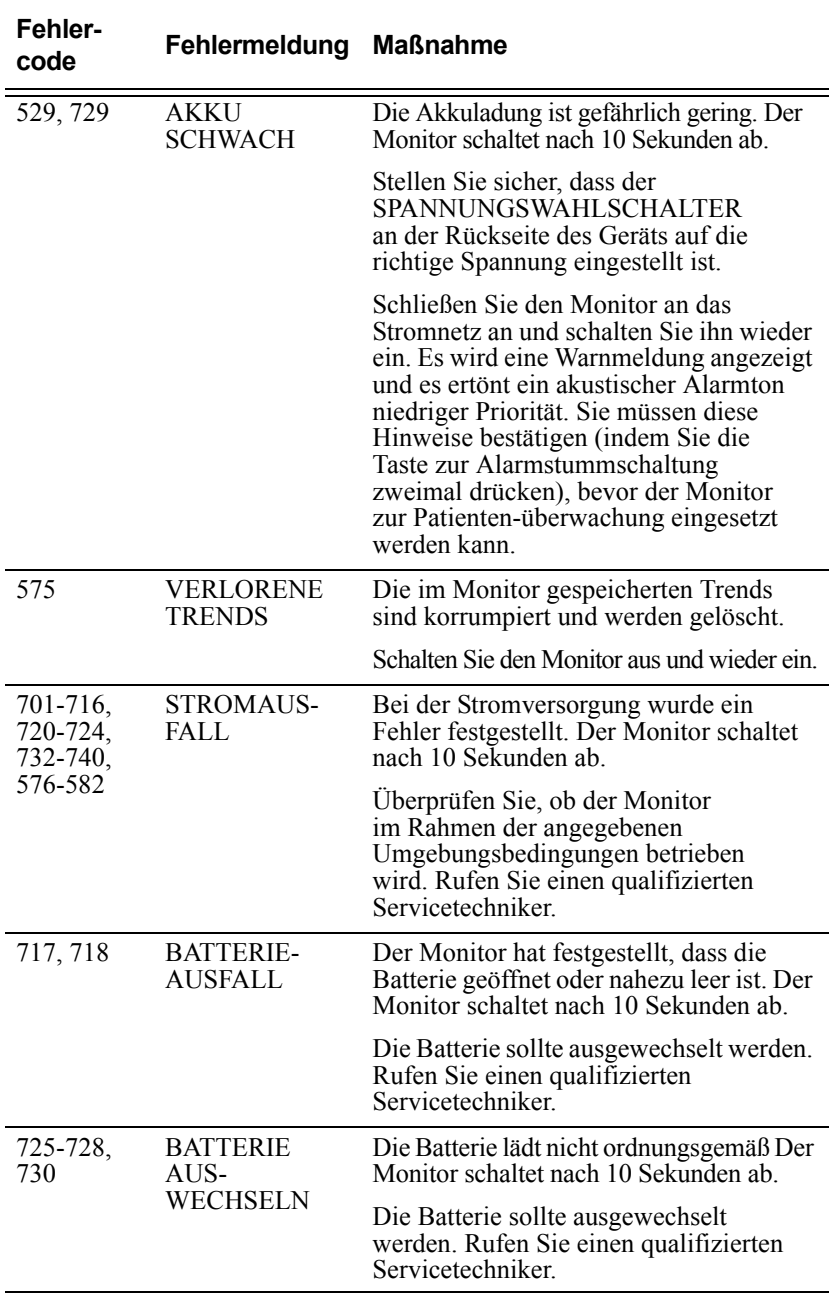

#### **Tabelle 12: Fehlercodes**

# **Eingabeaufforderungen und Fehlermeldungen**

Eingabeaufforderungen bzw.Fehlermeldungen werden im Menüfeld angezeigt. Durch Eingabeaufforderungen werden Sie zur Dateneingabe aufgefordert, während Fehlermeldungen informativen Charakter besitzen. In den folgenden beiden Abbildungen sind Beispiele einer Eingabeaufforderung und einer Fehlermeldung dargestellt.

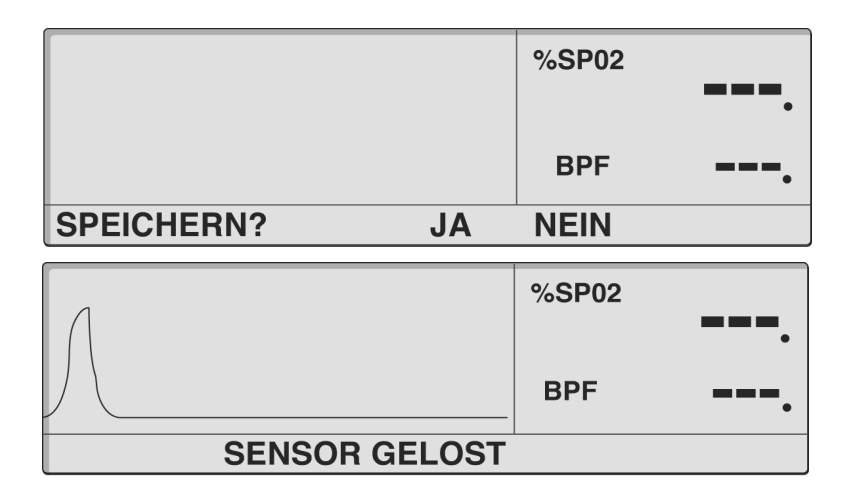

In der [Tabelle 13](#page-154-0) werden die Eingabeaufforderungen und Fehlermeldungen des N-600x beschrieben. Das Zeitintervall beschreibt die maximale Anzeigedauer der Meldung. Steht das Zeitintervall auf .Aus., wird die Meldung so lange angezeigt, bis das Problem behoben oder der Vorgang beendet wird. Es gibt Meldungen, die geschlossen werden, wenn Sie die Tasten ALARM und/oder ALARM STUMM drücken. Meldungen werden ihrer Priorität nach geordnet, sodass Meldungen geringerer Priorität durch Meldungen höherer Priorität überschrieben werden. Meldungen derselben Priorität werden entsprechend ihrer zeitlichen Folge angezeigt. Bei mehreren Meldungen werden die Meldungen mit niedriger Priorität erst dann angezeigt, wenn die Fehler mit höherer Priorität behoben wurden. Die höchste Priorität ist 1, die niedrigste ist 3.

Informative Meldungen werden zentriert auf dem Bildschirm angezeigt. Eingabeaufforderungen erfordern eine Antwort (.Ja. oder .Nein.) und sind links ausgerichtet.

#### <span id="page-154-0"></span>**Tabelle 13: Eingabeaufforderungen/Fehlermeldungen**

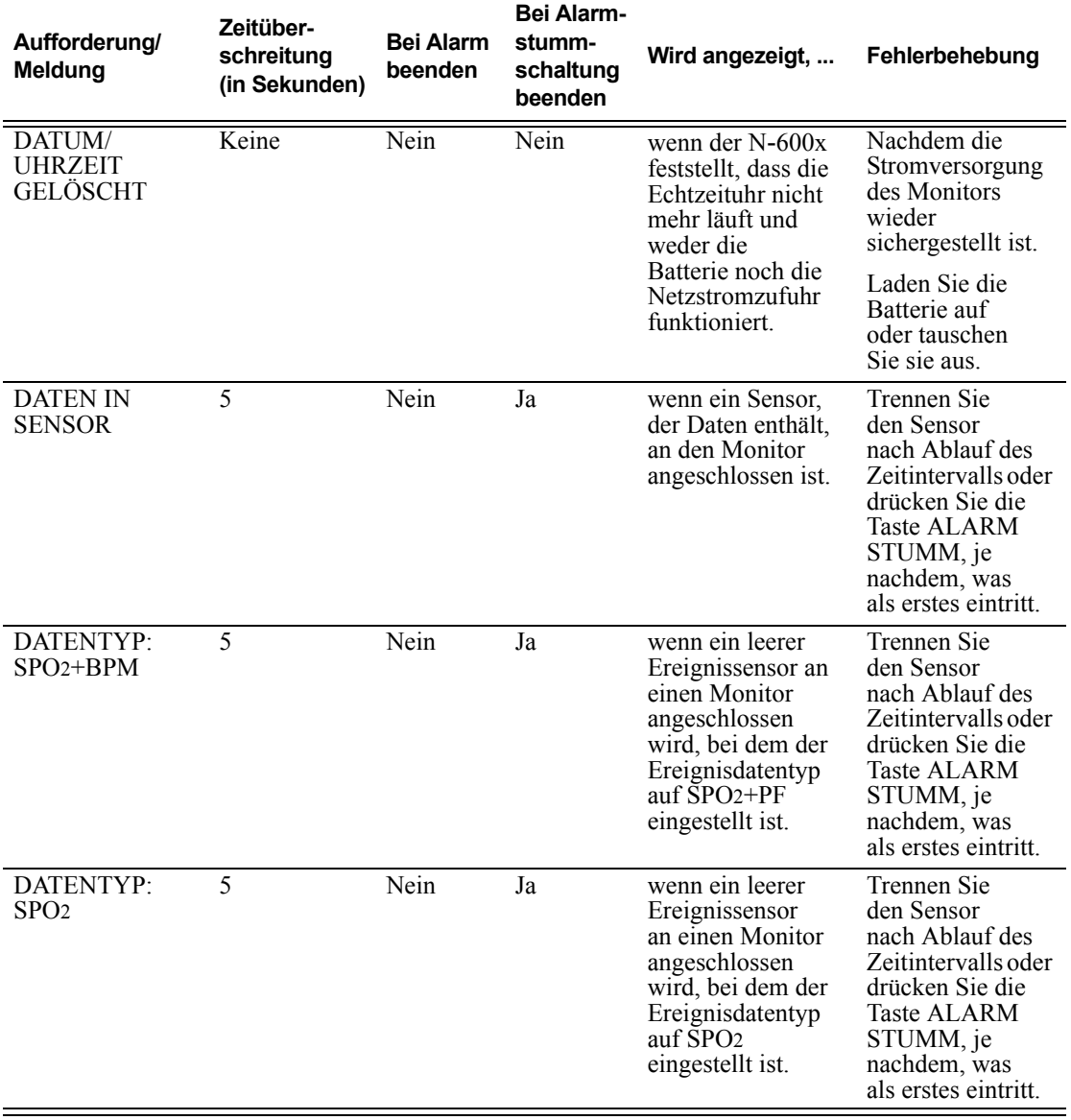

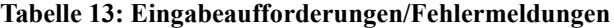

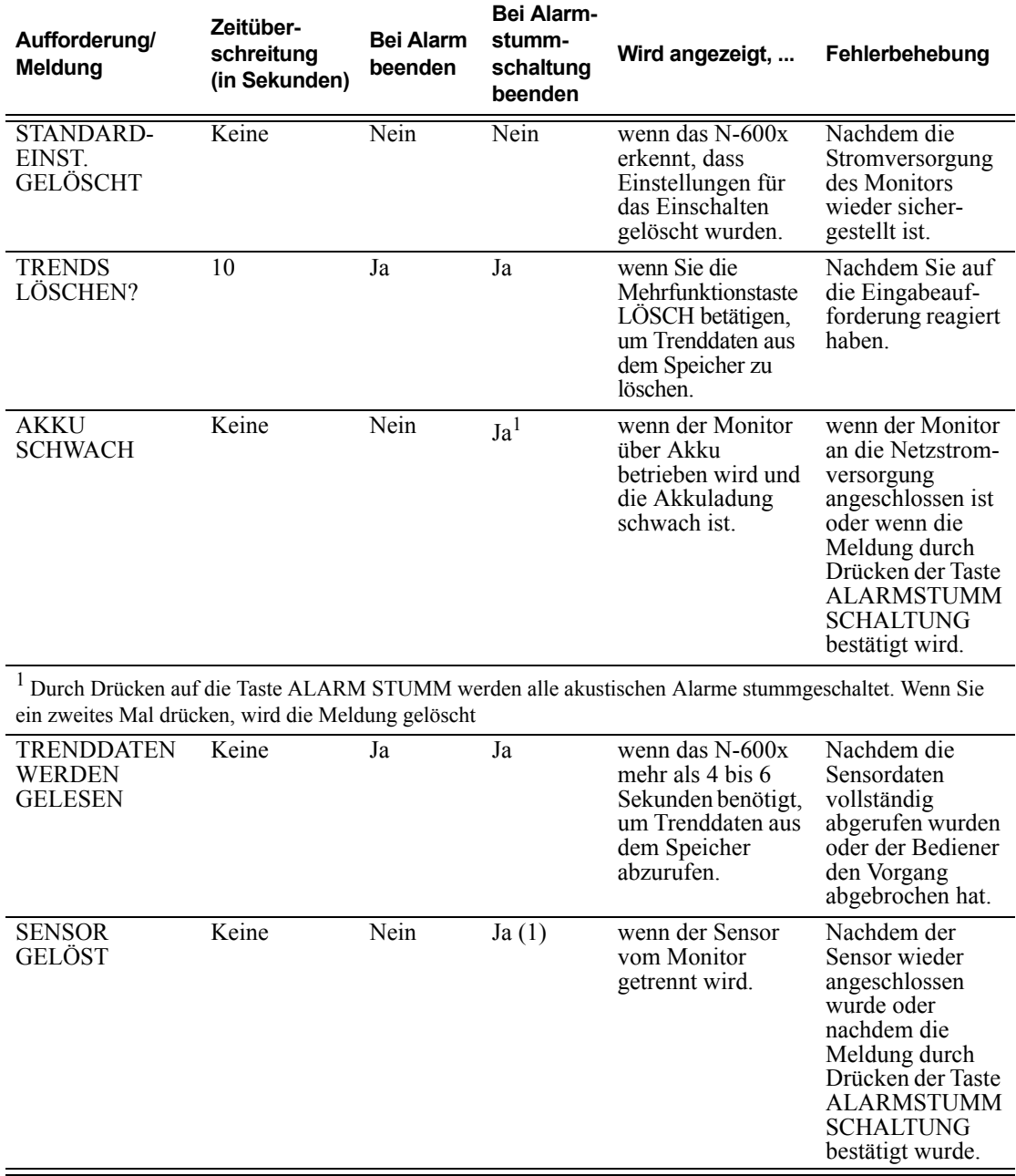

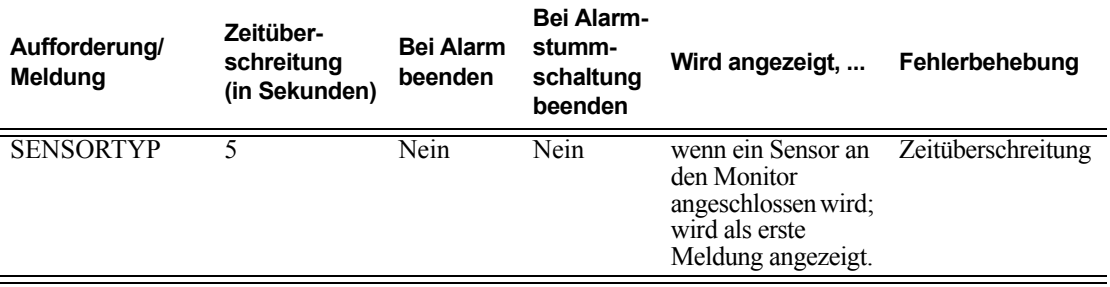

**Tabelle 13: Eingabeaufforderungen/Fehlermeldungen**

# **Ausfall des Hauptlautsprechers**

Der N-600x stellt u. U. einen Ausfall des Hauptlautsprechers fest und gibt einen hohen, langsam pulsierenden Piezo-Ton aus. Die nachstehend dargestellte Meldung betreffend den Ausfall des Hauptlautsprechers wird angezeigt.

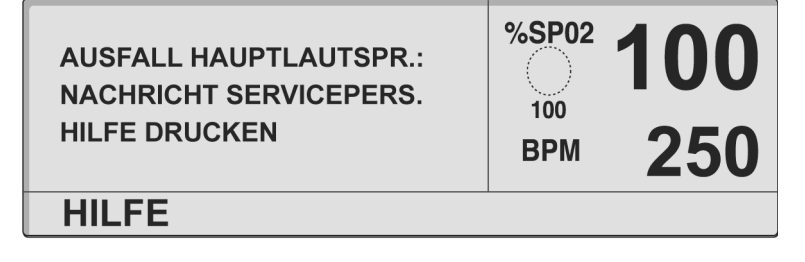

1. Drücken Sie zum Fortfahren die Taste HILFE. Die folgende Meldung wird angezeigt.

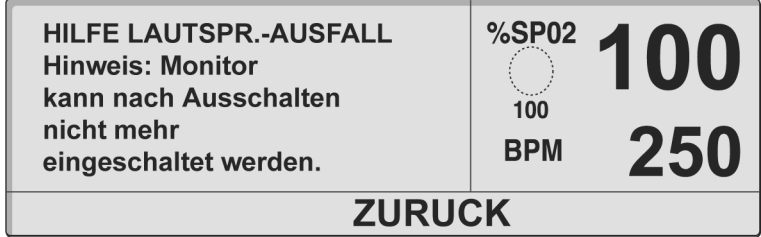

- 2. Drücken Sie auf ZURÜCK, um die Meldung zum Ausfall des Lautsprechers erneut anzuzeigen. Die Meldung kann nicht gelöscht werden.
- 3. Drücken Sie die Taste ALARM STUMM, um den langsam pulsierenden Piezo-Ton stummzuschalten.

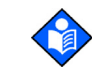

**Hinweis:** Sobald der Monitor stummgeschaltet wurde, gibt der N-600x alle drei Minuten als Erinnerung an den Ausfall des Hauptlautsprechers einen Piezo-Ton aus. Während dieser Zeit gibt der N-600x den Piezo-Ton auch aus, um auf Alarme niedriger, mittlerer und hoher Priorität hinzuweisen. Wenn ein N-600x-Monitor, bei dem der Ausfall des Hauptlautsprechers festgestellt wurde, ausgeschaltet wird, kann er nicht wieder eingeschaltet werden.

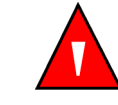

**WARNUNG: Wenn ein N-600x den Ausfall des Hauptlautsprechers feststellt, verwenden Sie den Monitor im Sinne der Patientensicherheit nicht länger als unbedingt erforderlich. Wenden Sie sich an qualifiziertes Servicepersonal, an Ihre lokale Nellcor Vertretung oder an den Technischen Kundendienst von Nellcor, um Unterstützung zu erhalten.**

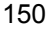

# **Hilfe und Support**

Wenn Sie beim Betrieb des N-600x auf ein Problem stoßen und dieses nicht ohne weiteres selber lösen können, wenden Sie sich bitte an qualifiziertes Servicepersonal oder an Ihre lokale Nellcor Vertretung. Das *Servicehandbuch für das N-600x*, das für die Verwendung durch qualifiziertes Wartungspersonal gedacht ist, enthält weitere Anweisungen für die Fehlerbehebung.

Das *N-600x-Servicehandbuch* ist im Internet verfügbar, und zwar unter:

www.covidien.com/rms

Im Folgenden finden Sie eine Liste der möglichen Fehler und der entsprechenden Lösungsvorschläge.

### **Tabelle 14: Geläufige Probleme und ihre Lösung**

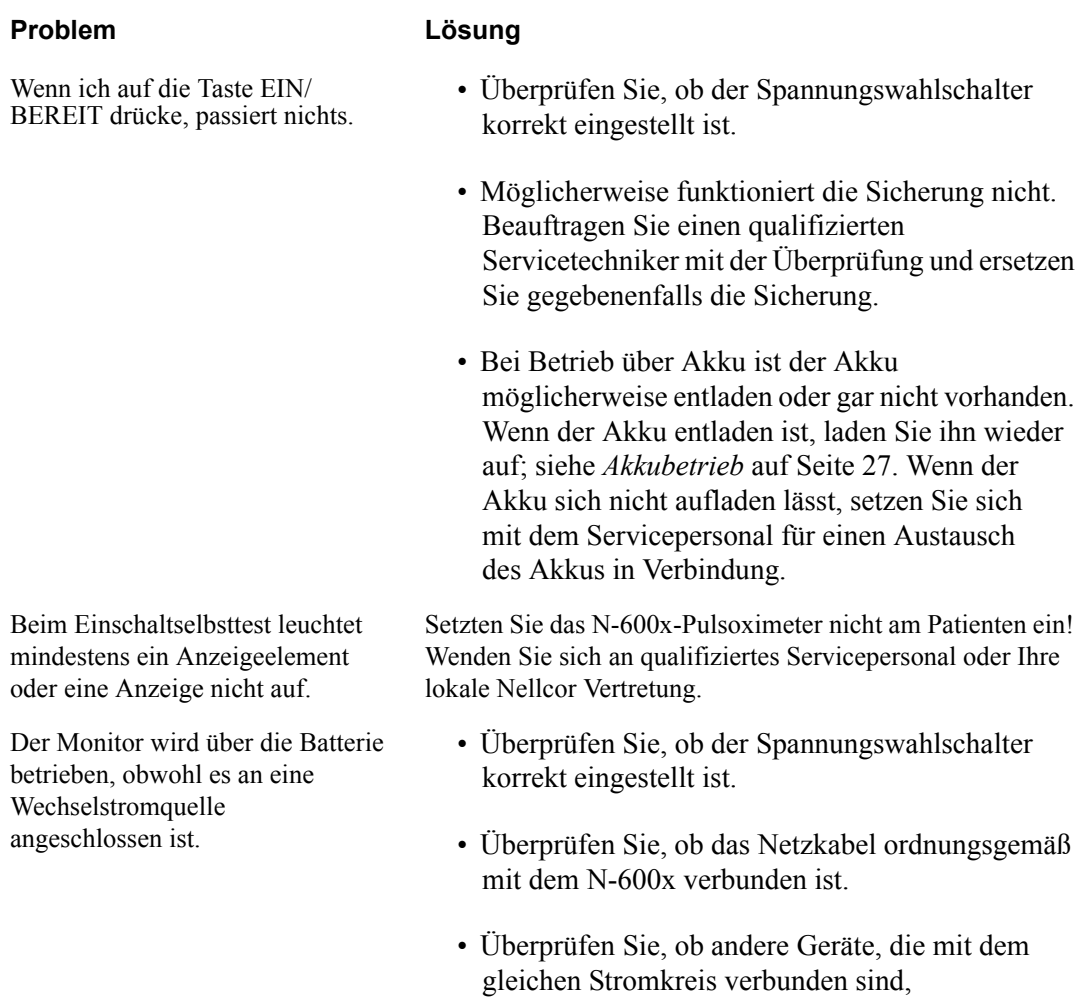

152 N-600x-Bedienungsanleitung

ordnungsgemäß mit Strom versorgt werden.

#### **Tabelle 14: Geläufige Probleme und ihre Lösung**

#### **Problem Lösung**

Die Anzeige Pulssuche leuchtet mehr als 10 Sekunden lang ununterbrochen (noch bevor Messungen vorgenommen wurden).

- Schlagen Sie in der Gebrauchsanweisung nach, ob der gewählte *OXIMAX* Sensor für den betreffenden Patienten geeignet und ordnungsgemäß angelegt ist. Überprüfen Sie die Anschlüsse des *OXIMAX* Sensors und des Sensorkabels. Testen Sie den *OXIMAX*-Sensor an einem anderen Patienten und/oder versuchen Sie es mit einem anderen *OXIMAX*-Sensor- bzw. Pulsoximetriekabel.
- Das Feststellen des Pulses ist durch zu geringe Perfusion beeinträchtigt. Den Patienten überprüfen. Setzen Sie das Gerät bei einer anderen Person ein, und überprüfen Sie seine Funktion erneut. Legen Sie den *OXIMAX*-Sensor an einer anderen Stelle an. Verwenden Sie einen anderen *OXIMAX*-Sensortyp.
- Interferenzen können verhindern, dass der N-600x den Puls messen kann. Halten Sie den Patienten nach Möglichkeit ruhig. Stellen Sie sicher, dass der *OXIMAX*-Sensor sicher angebracht ist, und ersetzen Sie ihn erforderlichenfalls. Wechseln Sie die Anbringstelle des *OXIMAX*-Sensors. Elektromagnetische Interferenzen können verhindern, dass der N-600x den Puls messen kann. Entfernen Sie die Störungsquelle und/oder versuchen Sie die Umgebungsbedingungen zu stabilisieren.
- Verwenden Sie einen *OXIMAX*-Sensor, der weniger empfindlich auf Bewegungen reagiert (beispielsweise einen *OXIMAX*-Klebesensor).
- Der *OXIMAX*-Sensor ist zu fest angelegt, das Umgebungslicht ist zu stark, oder der *OXIMAX*-Sensor wurde an einer Gliedmaße angelegt, an der sich bereits eine Blutdruckmanschette, ein arterieller Katheter oder eine Infusionsleitung befindet. Legen Sie den *OXIMAX*-Sensor gegebenenfalls neu an.

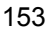

#### **Tabelle 14: Geläufige Probleme und ihre Lösung**

#### **Problem Lösung**

- Die Anzeige Pulssuche leuchtet auf, nachdem bereits Messungen erfolgreich vorgenommen wurden.
- Überprüfen Sie den Zustand Ihres Patienten.
- Das Feststellen des Pulses ist durch zu geringe Perfusion beeinträchtigt. Testen Sie das Gerät an einem anderen Patienten. Bringen Sie den *OXIMAX*-Sensor an einer andere Stelle an und/oder verwenden Sie einen anderen *OXIMAX*-Sensortyp.
- Interferenzen können verhindern, dass der N-600x den Puls messen kann. Stellen Sie sicher, dass der *OXIMAX*-Sensor sicher angebracht ist und ersetzen Sie ihn erforderlichenfalls. Wechseln Sie die Anbringstelle des *OXIMAX*-Sensors. Verwenden Sie einen *OXIMAX*-Sensor, der weniger empfindlich auf Bewegungen reagiert (beispielsweise einen *OXIMAX*-Klebesensor). Elektromagnetische Interferenzen können verhindern, dass der N-600x den Puls messen kann. Entfernen Sie die Störungsquelle und/oder versuchen Sie die Umgebungsbedingungen zu stabilisieren.
- Der *OXIMAX*-Sensor ist zu fest angelegt, das Umgebungslicht ist zu stark, oder der *OXIMAX*-Sensor wurde an einer Gliedmaße angelegt, an der sich bereits eine Blutdruckmanschette, ein arterieller Katheter oder eine Infusionsleitung befindet. Legen Sie den *OXIMAX*-Sensor gegebenenfalls neu an.

#### **Tabelle 14: Geläufige Probleme und ihre Lösung**

#### **Problem Lösung**

Fehlercode: "EEE XXX" gefolgt von einer Nummer wird angezeigt. • Drücken Sie die Taste EIN/BEREIT und warten Sie, bis der Monitor vollständig ausgeschaltet ist. Drücken Sie anschließend erneut auf die Taste, um den Monitor wieder einzuschalten.

Wenn der Fehlercode weiterhin angezeigt wird, notieren Sie die Nummer und benachrichtigen qualifiziertes Servicepersonal oder Ihre nächste Nellcor Vertretung.

• Der Fehlercode "EEE 529 oder 729" wird angezeigt, wenn der Batterieladestand gefährlich niedrig ist.

Stellen Sie sicher, dass der SPANNUNGSWAHL-SCHALTER an der Rückseite des Geräts auf die richtige Spannung eingestellt ist.

• Drücken Sie die Taste EIN/BEREIT und warten Sie, bis der Monitor vollständig ausgeschaltet ist. Laden Sie die Batterie ca. 10 Minuten lang auf und schalten Sie das Gerät anschließend wieder ein.

Wenn der Fehlercode immer noch angezeigt wird, schalten Sie es wieder aus, damit die Batterie weiter aufgeladen werden kann. Wenn der Monitor 30 Minuten lang aufgeladen wurde und der Fehlercode weiterhin angezeigt wird, benachrichtigen Sie qualifiziertes Service-personal oder Ihren Nellcor Vertreter vor Ort.

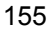

# **EMI (Elektromagnetische Interferenz)**

**Achtung: Dieses Gerät wurde gründlich getestet. Es entspricht den Anforderungen an medizinische Geräte gemäß IEC 60601112 (zweite Ausgabe), EN6060112 und der Europäischen Richtlinie für Medizinprodukte 93/42/EWG. Diese Grenzwerte gewährleisten einen angemessenen Schutz gegen Störeinflüsse in typischen medizinischen Einrichtungen.** 

Auf Grund der weiten Verbreitung von Hochfrequenzstrahlung emittierenden Geräten und anderen elektrischen Störquellen im medizinischen wie im häuslichen Bereich (z. B. elektrochirurgische Geräte, Mobiltelefone, Handfunkgeräte, Elektrogeräte und hochauflösende Fernsehgeräte) ist es jedoch möglich, dass nahe gelegene oder starke Störquellen zu Betriebsstörungen dieses Geräts führen können.

Das N-600x ist nicht für den Einsatz in Bereichen ausgelegt, in denen das Feststellen des Pulses durch elektromagnetische Interferenzen beeinträchtigt werden kann. Aufgrund solcher Interferenzen können die Messergebnisse unzutreffend erscheinen, oder das Gerät scheint nicht ordnungsgemäß zu arbeiten.

Eine Störung ist aus sprunghaften Messwerten, Unterbrechungen des Gerätebetriebs oder sonstigen Fehlfunktionen ersichtlich. In derartigen Fällen sollte der Einsatzort des Geräts untersucht werden, um die Störquelle zu ermitteln und diese folgendermaßen beseitigt werden:

- In der Nähe befindliche Geräte ab- und wieder einschalten, um das störende Gerät zu ermitteln.
- Das störende Gerät anders ausrichten oder an einem anderen Ort aufstellen.
- Den Abstand zwischen dem störenden Gerät und diesem Gerät vergrößern.

Beim N-600x wird Hochfrequenzenergie erzeugt, verwendet und ausgesandt. Wird das Gerät nicht gemäß dieser Gebrauchsanweisung eingesetzt, können starke Interferenzen mit anderen Geräten in der Nähe des N-600x auftreten.

Weitere Unterstützung bietet der technische Kundendienst von Nellcor bzw. die zuständige Nellcor-Vertretung.

## **Anfordern von technischer Unterstützung**

Technische Angaben und Unterstützungsleistungen bzw. Ersatzteile oder das *N-600x-Servicehandbuch* können vom technischen Kundendienst von Nellcor bzw. von der zuständigen Nellcor-Vertretung angefordert werden. Im *Servicehandbuch zum N-600x* finden Sie Blockdiagramme und eine Teileliste, die von qualifiziertem Servicepersonal für die Wartung des N-600x benötigt werden.

Wenn Sie beim Technischen Kundendienst von Nellcor (in den USA: 1 800-635 5267) oder bei Ihrer lokalen Nellcor Vertretung anrufen, wird man Sie nach der Versionsnummer der Software für dieses Gerät fragen.

Die Versionsnummer der Software erscheint jeweils nach erfolgreichem Abschluss des Selbsttests (POST) im Display. Diese Nummer sollte notiert werden, damit sie bei der Anforderung technischer Unterstützungsleistungen zur Hand ist.

#### **Rücksendung des Monitors**

Wenn das N-600x zurückgesandt werden soll, können Sie auf Anfrage beim Technischen Kundendienst von Nellcor (in den USA: 1 800-635 5267) oder bei Ihrer lokalen Nellcor Vertretung die Anweisungen für den Versand erhalten. Falls es vom technischen Kundendienst von Nellcor nicht anders mitgeteilt wird, ist es nicht notwendig, den *OXIMAX* Sensor oder anderes Zubehör mit dem Monitor zurückzusenden. Verpacken Sie den Monitor in der Originalverpackung. Ist der Originalbehälter nicht mehr vorhanden, verwenden Sie bitte einen geeigneten Karton mit entsprechendem Verpackungsmaterial zum Schutz des Geräts während des Transports.

Achten Sie darauf, bei der Rücksendung des N-600x einen Nachweis für die Auslieferung zu erhalten.

Das Betriebs- und das Servicehandbuch zum N-600x sind im Internet verfügbar, und zwar unter:

www.covidien.com/rms

# *Wartung*

# **Überblick**

In diesem Abschnitt wird beschrieben, wie Sie das N-600x-Pulsoximeter pflegen, warten und ordnungsgemäß reinigen. Befolgen Sie bei Entsorgung oder Recycling des N-600x und des Zubehörs die im jeweiligen Land geltenden rechtlichen Bestimmungen und Recycling-Anweisungen.

## **Service**

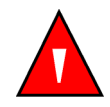

**WARNUNG: Die Gehäuseabdeckung darf nur von qualifiziertem Servicepersonal abgenommen werden. Im Geräteinneren befinden sich keine vom Anwender zu wartenden Teile.** 

Das N-600x muss nicht kalibriert werden.

Die Batterie muss mindestens alle zwei Jahre ausgewechselt werden. Anweisungen zum Auswechseln der Batterie finden Sie im *N-600x-Servicehandbuch*.

Sollten Service-Arbeiten erforderlich werden, bitte an entsprechend qualifiziertes Servicepersonal oder an die zuständige Nellcor-Vertretung wenden.

# **Regelmäßige Sicherheitschecks**

Die nachstehend beschriebenen Kontrollen sind alle zwei Jahre durchzuführen.

- Das Gerät im Hinblick auf mechanische und funktionelle Schäden überprüfen.
- Die Lesbarkeit der Sicherheitsaufkleber überprüfen.

## **Reinigung**

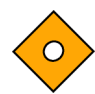

**Achtung: Keine Flüssigkeit auf das N-600x, das Zubehör, die Anschlüsse und Schalter oder Gehäuseöffnungen bringen.** 

Zur Durchführung der *Oberflächen*reinigung und *Desinfektion* des Monitors folgen Sie bitte den in Ihrem Institut verwendeten Verfahren oder:

- Die *Oberflächenreinigung* des N-600x kann mit einem weichen Tuch erfolgen, das entweder mit einem herkömmlichen, nicht scheuernden Reinigungsmittel oder mit 70-prozentigem wasserverdünnten Isopropanol befeuchtet wurde. Wischen Sie die Oberfläche des Gerätes leicht ab.
- Die *Desinfektion* des N-600x kann mit einem weichen Tuch erfolgen, das mit 10-prozentiger verdünnter Chlorbleiche getränkt wurde.

Vor der Reinigung eines *OXIMAX*-SpO2-Sensors ist die Gebrauchsanweisung des *OXIMAX* Sensors sorgfältig zu lesen. Für jedes *OXIMAX*-Sensormodell gelten spezifische Reinigungsanweisungen.

Führen Sie die in der Gebrauchsanleitung des betreffenden *OXIMAX*-Sensors angegebenen Reinigungs- und Desinfektionsverfahren für den *OXIMAX*-Sensor aus.

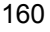

# *Verwenden von SatSeconds*

# **Überblick**

Bei der herkömmlichen Alarmbehandlung werden für die Überwachung der Sauerstoffsättigung obere und untere Alarmgrenzwerte eingestellt. Während der Überwachung wird sofort ein akustischer Alarm ausgelöst, sobald eine Alarmgrenze überschritten wird, und sei es nur um einen einzigen Prozentpunkt. Wenn die %SpO2-Werte in der Nähe der Alarmgrenze fluktuieren, ertönt der Alarm bei jeder Überschreitung des Grenzwertes. Solche häufigen Alarme können das Personal ablenken.

Das N-600x-Pulsoximeter wendet daher die Nellcor Technik *SatSeconds* zur Alarmbehandlungs an. Mit der *SatSeconds*-Technik werden die oberen und unteren Alarmgrenzen genauso wie bei der herkömmlichen Alarmbehandlung eingestellt. Der Arzt stellt zusätzlich einen *SatSeconds*-Grenzwert ein. Durch diesen Wert kann für eine bestimmte Zeit eine Grenzwertüberschreitung der überwachten %SpO2 erfolgen, bevor ein akustischer Alarm ausgelöst wird.

Der *SatSeconds*-Grenzwert legt die Sekunden fest, die der %SpO2- Wert außerhalb des Alarmgrenzwertes liegen muss, bevor ein akustischer Alarm ertönt.

Dabei wird folgende Berechnungsmethode angewendet:

Die Anzahl der Prozentpunkte, um die der %SpO2-Wert außerhalb der Alarmgrenze liegt, wird mit der Anzahl der Sekunden multipliziert, für die der %SpO2-Wert außerhalb des Grenzwertes liegt. Dies kann mit folgender Gleichung ausgedrückt werden:

Punkte x Sekunden = *SatSeconds*

wobei:

Punkte = %SpO2-Prozentpunkte unterhalb des Grenzwertes

Sekunden = Anzahl der Sekunden, die der %SpO2-Wert unterhalb des Grenzwertes liegt.

Die Alarmreaktion für einen *SatSeconds*-Grenzwert von 50 und eine untere Alarmgrenze von 90% wird nachfolgend beschrieben und graphisch dargestellt.

In diesem Beispiel fällt der %SpO2-Wert auf 88 (2 Punkte) und bleibt 2 Sekunden auf diesem Wert stehen (2 Punkte x 2 Sekunden = 4 *SatSeconds*). Der %SpO2-Wert fällt dann 3 Sekunden auf 86 und anschließend 6 Sekunden auf 84. Dies ergibt folgende Werte für *SatSeconds*:

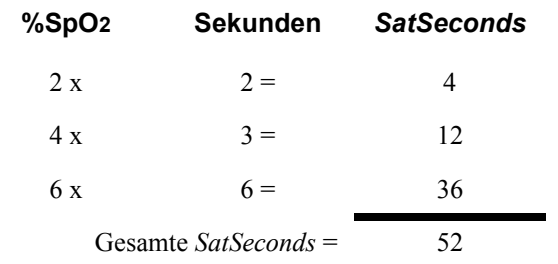

Nach etwa 10,9 Sekunden wird der *SatSeconds*-Alarm ausgelöst, weil der *SatSeconds*-Wert von 50 überschritten wurde. Siehe Pfeil ( $\spadesuit$ ) in [Abbildung](#page-169-0) 11.

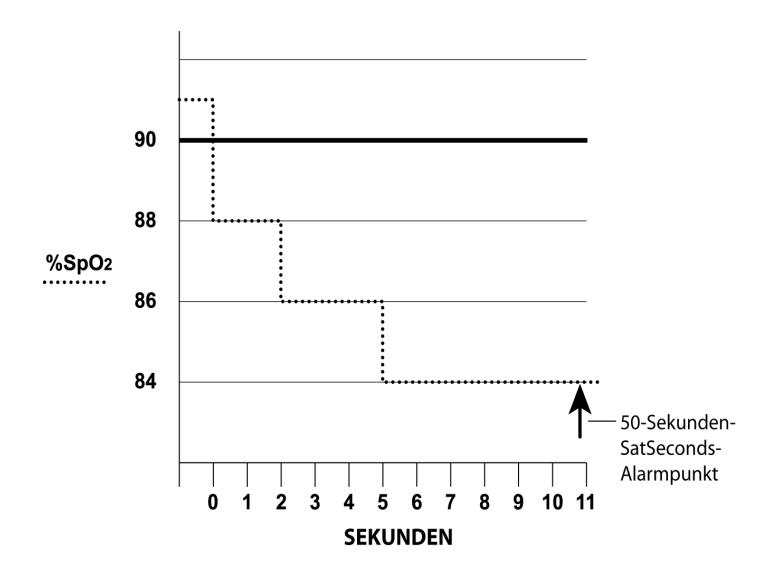

<span id="page-169-0"></span>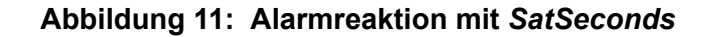

Die Sättigungswerte können fluktuieren, statt über mehrere Sekunden stabil zu bleiben. Oft fluktuieren die %SpO2-Werte über und unter der Alarmgrenze, so dass sie mehrere Male wieder in den normalen Bereich treten.

Während solcher Fluktuationen integriert das N-600x-Pulsoximeter die Anzahl der positiven und negativen %SpO2-Punkte, bis entweder die *SatSeconds*-Alarmgrenze (*SatSeconds*-Zeiteinstellung) erreicht ist oder der %SpO2-Wert in den Normalbereich zurückkehrt und dort bleibt.

# *SatSeconds***-"Sicherheitsnetz"**

Das *SatSeconds*-"Sicherheitsnetz" ist bestimmt für Patienten, deren Sättigungswerte häufig unter die Alarmgrenze absinken, aber nicht lange genug dort bleiben, um die *SatSeconds*-Zeiteinstellung zu erreichen. Wenn innerhalb von 60 Sekunden dreimal und häufiger die Alarmgrenze überschritten wurde, ertönt ein akustischer Alarm, selbst wenn die *SatSeconds*-Zeiteinstellung nicht erreicht wurde.

# *SatSeconds***-Anzeige**

Wenn die *SatSeconds*-Funktion des N-600x erkennt, dass der SpO2- Wert außerhalb der Alarmgrenze liegt, wird die *SatSeconds*-Anzeige (die kreisförmige Graphik an der rechten Seite des Displays, neben dem SpO<sub>2</sub>-Messwert) im Uhrzeigersinn "ausgefüllt". Wenn sich der SpO2-Wert innerhalb der eingestellten Grenzen befindet, läuft die *SatSeconds*-Anzeige entgegen dem Uhrzeigersinn leer.

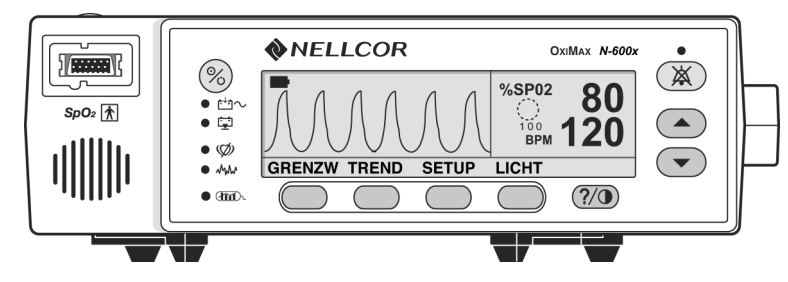

Wenn die Anzeige ausgefüllt ist, wodurch angezeigt wird, dass der gewählte *SatSeconds*-Wert erreicht ist, ertönt ein akustischer Alarm, und der angezeigte %SpO2-Wert blinkt. Wie bei der herkömmlichen Alarmbehandlung kann der akustische Alarm durch Betätigung der Taste Alarmstummschaltung stummgeschaltet werden.

# *Werkseitige Standardeinstellungen*

# **Überblick**

Das N-600x wird mit werkseitigen Standardeinstellungen geliefert. Diese Standardeinstellungen können von autorisiertem, qualifiziertem Servicepersonal gemäß den Anweisungen im *Servicehandbuch für das N-600x* geändert werden.

# **Werkseitige Standardeinstellungen für Neugeborene**

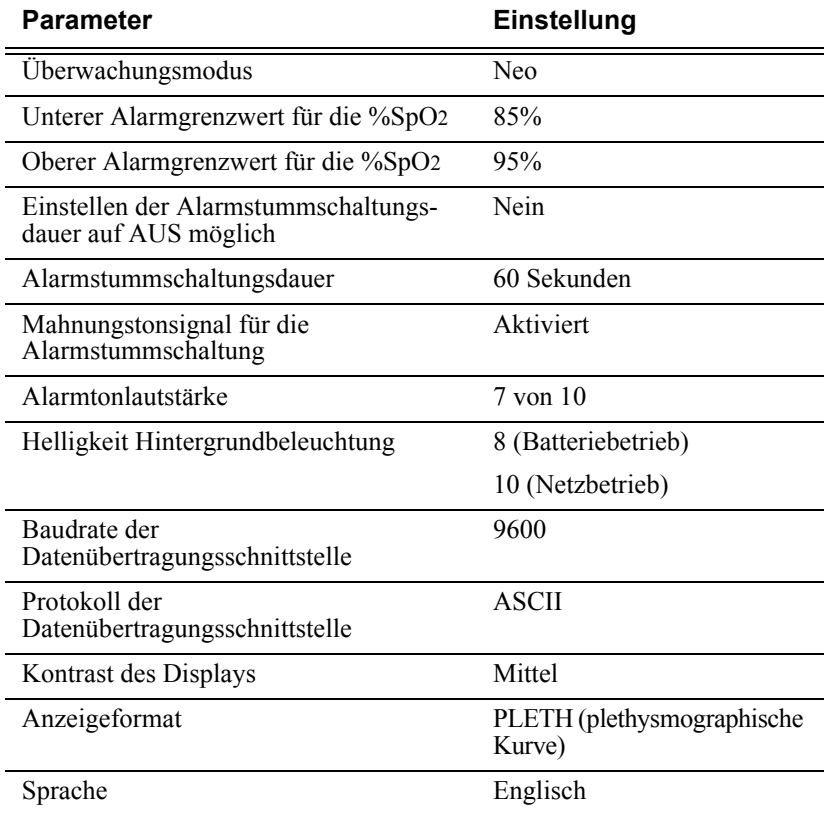

#### **Tabelle 15: Werkseitige Standardeinstellungen für Neugeborene**

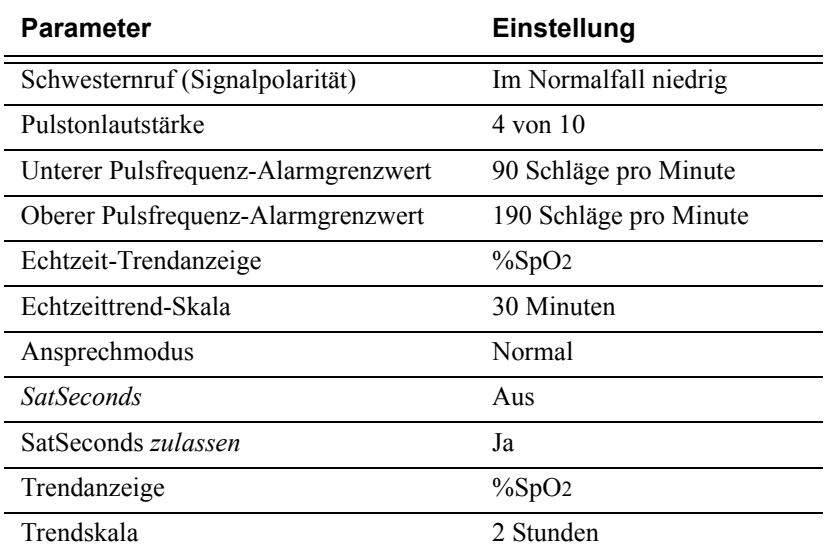

#### **Tabelle 15: Werkseitige Standardeinstellungen für Neugeborene**

# **Werkseitige Standardeinstellungen für Erwachsene**

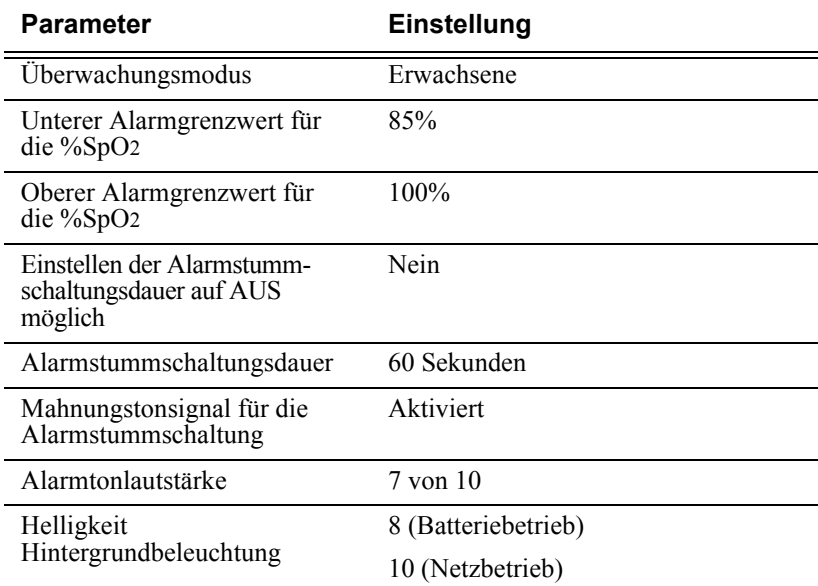

**Tabelle 16: Werkseitige Standardeinstellungen für Erwachsene**

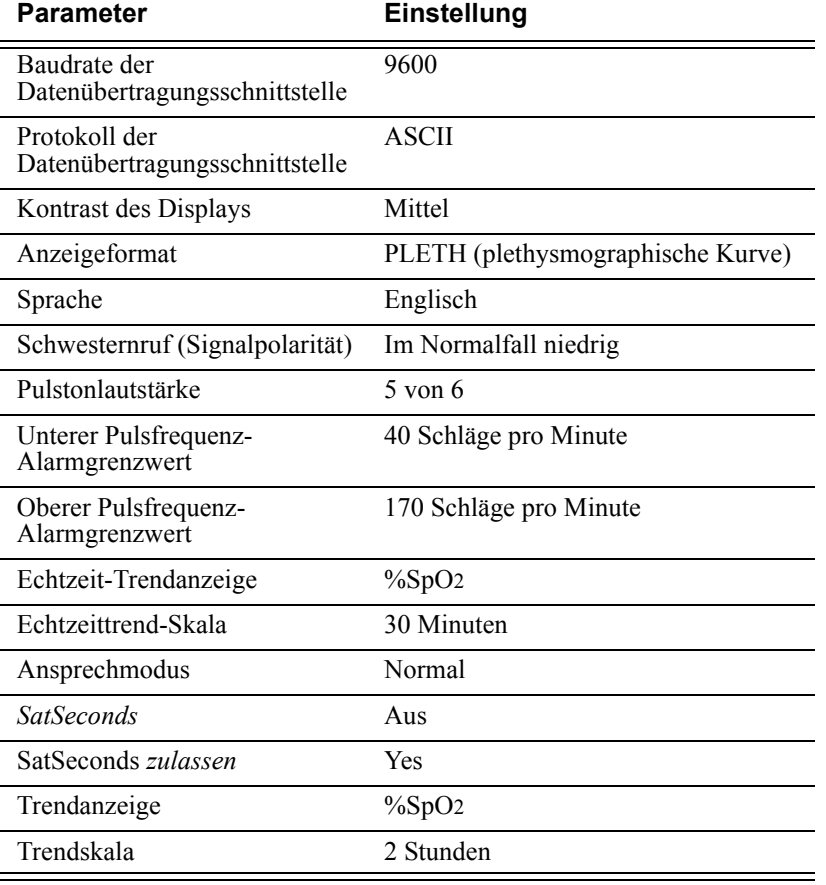

## **Tabelle 16: Werkseitige Standardeinstellungen für Erwachsene**

# *Funktionsprinzip*

# **Überblick**

Das N-600x misst mittels der Pulsoximetrie die funktionelle Sauerstoffsättigung im Blut. Für die Durchführung der Pulsoximetrie wird ein *OXIMAX*-Sensor an einer Gliedmaße mit pulsierendem arteriolärem Gefäßbett angebracht, beispielsweise an einem Finger oder einer Zehe. Der *OXIMAX* Sensor besitzt zwei Lichtquellen und einen Photodetektor.

In der Regel absorbieren Knochen, Gewebe, Pigmentierung und Venen über einen bestimmten Zeitraum hinweg stets die gleiche Lichtmenge. Normalerweise pulsiert das arterioläre Gefäßbett, so dass die absorbierte Lichtmenge mit den Pulsschlägen schwankt. Der Anteil des absorbierten Lichts wird in einen Messwert für die funktionelle Sauerstoffsättigung (SpO2) umgesetzt.

Da sich der SpO2-Messwert auf das *OXIMAX*-Sensorlicht stützt, kann starkes Umgebungslicht diese Messungen stören.

Dieses Handbuch enthält spezifische Angaben zu den Umgebungsbedingungen und zum Anbringen des *OXIMAX*-Sensors sowie zu Patientenzuständen.

Die Pulsoximetrie beruht auf zwei Prinzipien: Zum Einen unterscheiden sich Oxyhämoglobin und Desoxyhämoglobin hinsichtlich ihrer Fähigkeit zur Rot- und Infrarotlichtabsorption (Spektralphotometrie), und zum Anderen schwankt die Menge des im Gewebe vorhandenen arteriellen Blutes (und damit auch die Lichtabsorption durch dieses Blut) mit dem Puls (Plethysmographie). Ein Pulsoximeter bestimmt den SpO2-Wert, indem es Rotund Infrarotlicht in ein arterioläres Gefäßbett strahlt und die Veränderungen der Lichtabsorption während des Pulszyklus misst. Rot- und Infrarotlicht emittierende Niederspannungs-Leuchtdioden (LED) im *OXIMAX*-Oximetriesensor dienen als Lichtquellen, eine Photodiode als Photodetektor.

Da Oxyhämoglobin und Desoxyhämoglobin ein unterschiedliches Lichtabsorptionsverhalten aufweisen, steht die Menge des durch das Blut absorbierten Rot- und Infrarotlichts im Bezug zur Sauerstoffsättigung des Hämoglobins.

Der Monitor nutzt das Pulsieren des arteriellen Bluts, um die Sauerstoffsättigung des arteriellen Hämoglobins zu bestimmen. Während der Systole strömt frisches arterielles Blut in das Gefäßbett und das Blutvolumen sowie die Lichtabsorption nehmen zu. Während der Diastole sinken Blutvolumen und Lichtabsorption auf den jeweils niedrigsten Wert ab. Die vom Pulsoximeter gelieferten SpO2- Messwerte stützen sich auf die Differenz zwischen maximaler und minimaler Absorption (Messungen während der Systole und der Diastole). Somit steht also die Lichtabsorption durch pulsierendes arterielles Blut im Vordergrund, so dass die Auswirkungen von nichtpulsierenden absorbierenden Substanzen (wie Gewebe, Knochen und venösem Blut) eliminiert werden.

## **Automatische Kalibrierung**

Da die Lichtabsorption des Hämoglobins von der Wellenlänge abhängt und die mittleren Wellenlängen von LEDs unterschiedlich sein können, muss dem Oximeter die mittlere Wellenlänge der Rotlicht-LED des *OXIMAX*-Sensors bekannt sein. Nur so ist eine genaue SpO2-Messung möglich.

Während der Messungen wählt die Software des Gerätes Koeffizienten, die für die Wellenlänge der Rotlicht-LED dieses speziellen *OXIMAX* Sensors geeignet sind; mit Hilfe dieser Koeffizienten wird der SpO2-Wert bestimmt.

Außerdem wird zur Kompensierung unterschiedlicher Gewebedicken die Leuchtstärke der *OXIMAX* Sensor-LEDs automatisch reguliert.

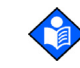

**Hinweis:** Während bestimmter automatischer Kalibrierungsfunktionen, zeigt der N-600x kurz eine flache Linie auf der plethysmographischen Kurve an. Dies ist ein normaler Vorgang, bei dem es nicht erforderlich ist, dass Sie intervenieren.

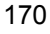

## **Funktionelle Sättigung im Unterschied zur fraktionellen Sättigung**

Dieses Pulsoximeter misst die funktionelle Sättigung – oxygeniertes Hämoglobin, ausgedrückt als Prozentsatz des zum Sauerstofftransport fähigen Hämoglobins. Das Gerät erfasst keine erheblichen Mengen an dysfunktionalem Hämoglobin, wie Carboxyhämoglobin oder Methämoglobin. Im Gegensatz dazu messen Hämoximeter (wie bspw. das IL482) die fraktionelle Sättigung – oxygeniertes Hämoglobin, ausgedrückt als Prozentsatz des gesamten gemessenen Hämoglobins, einschließlich der gemessenen dysfunktionalen Hämoglobine. Zum Vergleich von Messungen der funktionellen Sättigung mit Werten eines Gerätes, das die fraktionelle Sättigung misst, sind die Werte der fraktionellen Messungen wie folgt umzurechnen:

Partielle Sättigung Funktionelle Sättigung =- $- x 100$ 100 - (%Karboxyhämoglobin + %Methämoglobin)

## **Gemessene Sättigung im Unterschied zur berechneten Sättigung**

Wird die Sättigung anhand des Sauerstoffpartialdrucks (pO2) der Blutgase berechnet, kann der berechnete Wert vom SpO2-Messwert eines Pulsoximeters abweichen. Die Ursache hierfür ist gewöhnlich eine unzulängliche Kompensierung des berechneten Sättigungswerts im Hinblick auf die Auswirkungen von Variablen, welche sich auf das Verhältnis zwischen pO2 und pH-Wert, Temperatur, Kohlendioxidpartialdruck (pCO2), 2,3-DPG und fetalem Hämoglobin auswirken. Siehe [Abbildung](#page-179-0) 12.

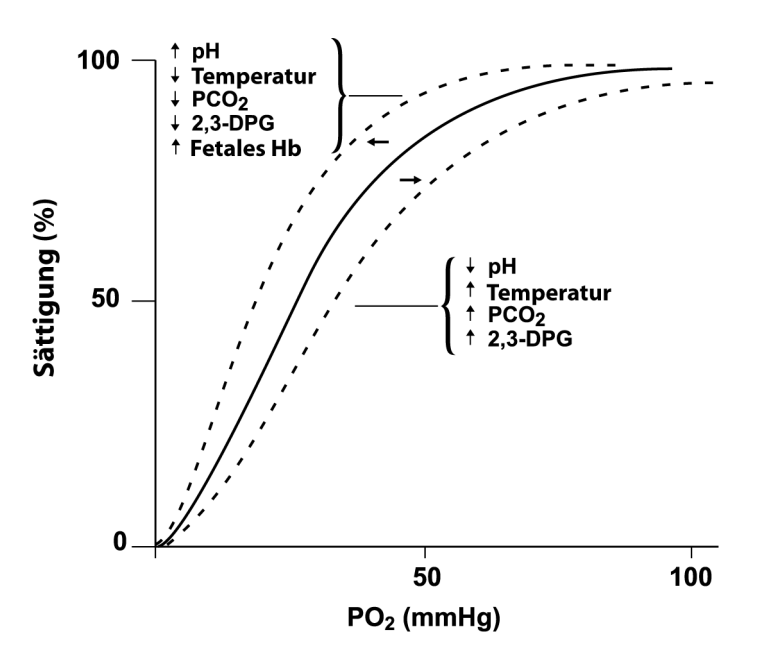

<span id="page-179-0"></span>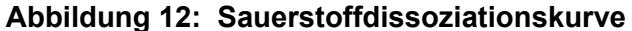

172 N-600x-Bedienungsanleitung
## *OXIMAX***-Technologie**

<span id="page-180-0"></span>Das N-600x-Pulsoximeter ist für die Verwendung mit Sensoren der Marke Nellcor *OXIMAX* ausgelegt, welche die *OXIMAX*-Technologie integrieren. Diese *OXIMAX*-Sensoren sind an ihren tief lavendelfarbenen/dunkelblauen Steckern zu erkennen. Alle *OXIMAX*-Sensoren besitzen einen Speicherchip, der Daten zum *OXIMAX*-Sensor enthält, welche das Pulsoximeter für den ordnungsgemäßen Betrieb benötigt, u.a. Kalibrationsdaten, Modelltyp, Codes für Fehlersuche und behebung und Fehlererkennungsdaten des *OXIMAX*-Sensors. Die einzigartige Pulsoximetrie-Architektur ermöglicht die Entwicklung neuer Sensoren sowie einiger neuer Funktionen für den *OXIMAX* Sensor N-600x.

Wird ein *OXIMAX*-Sensor an das N-600x angeschlossen, liest das Pulsoximeter zuerst die auf dem *OXIMAX*-Sensorspeicherchip enthaltenen Informationen, überprüft sie auf mögliche Fehler und lädt dann die Daten für den Beginn der Überwachung. Während der Datenablesung durch das Pulsoximeter wird die Modellnummer des *OXIMAX*-Sensors angezeigt. Dieser Vorgang dauert nur wenige Sekunden. Nach 5 Sekunden verschwindet die Modellnummer des *OXIMAX*-Sensors von der Anzeige.

Pulsoximeter mit *OXIMAX*-Technologie, wie z. B. das N-600x, berechnen die SpO2 des Patienten mithilfe der Kalibrierungsdaten im *OXIMAX*-Sensor. Im Genauigkeitsraster des *OXIMAX*-Sensors, das im Lieferumfang des Pulsoximeters enthalten ist, finden Sie spezielle Informationen zur Genauigkeit des N-600x in Verbindung mit verschiedenen Nellcor *OXIMAX*-Sensoren.

Das N-600x erzeugt mithilfe der Informationen aus dem *OXIMAX*-Sensor Meldungen zur Fehlerbehebung, die auf die speziellen Bedürfnisse des Arztes zugeschnitten sind. Anhand der im *OXIMAX*-Sensor enthaltenen Codes kann das Pulsoximeter feststellen, welcher *OXIMAX*-Sensortyp verwendet wird. Bei der Auswahl der anzuzeigenden Meldungen berücksichtigt das Pulsoximeter den *OXIMAX*-Sensortyp und die für das betreffende Modell empfohlene Patientenanbringstelle.

### **Funktionstester und Patientensimulatoren**

Einige im Handel erhältliche Funktionstester und Patientensimulatoren können eingesetzt werden, um zu überprüfen, ob die Nellcor-Pulsoximetriesensoren, Kabel und Monitore ordnungsgemäß funktionieren. Informationen zu den Verfahren der einzelnen Testermodelle finden Sie in der Gebrauchsanweisung des jeweiligen Geräts.

Während solche Geräte bei der Überprüfung der Funktionstüchtigkeit des Pulsoximetriesensors, der Kabel und des Monitors hilfreich sein können, sind sie nicht dazu geeignet, Daten zu liefern, aufgrund derer die Genauigkeit der SpO2-Messungen eines Systems zu bewerten wäre. Zur vollständigen Bewertung der Genauigkeit der SpO2-Messungen ist es mindestens erforderlich, die Wellenlängeneigen-schaften des Sensors anzupassen und die komplexe optische Interaktion zwischen dem Sensor und dem Gewebe des Patienten zu reproduzieren. Über diese Fähigkeiten verfügen die bekannten Tester jedoch nicht. Die Genauigkeit der SpO2-Messungen kann nur in vivo bewertet werden, indem die Messergebnisse des Pulsoximeters mithilfe eines CO-Oximeters mit den SpO2-Messungen aus gleichzeitig entnommenem arteriellen Blut verglichen werden.

Es gibt viele Funktionstester und Patientensimulatoren, die so konzipiert wurden, dass sie sich mit den erwarteten Kalibrierungskurven des Pulsoximeters kombinieren lassen, sodass sie u. U. zur Verwendung mit den Nellcor-Monitoren und/oder -Sensoren geeignet sind. Jedoch sind nicht alle diese Geräte zur Verwendung mit dem digitalen Nellcor *OXIMAX*-Kalibrierungssystem geeignet. Dadurch bleibt zwar die Verwendung des Simulators zur Überprüfung der Systemfunktionen unberührt, jedoch unterscheiden sich die angezeigten SpO2-Messwerte u. U. von den Einstellungen des Testgerätes. Damit der Monitor ordnungsgemäß funktioniert, lässt sich dieser Unterschied im Laufe der Zeit und von Monitor zu Monitor im Rahmen der Leistungsspezifikationen des Testgerätes wiederherstellen.

# **Leistung**

<span id="page-182-2"></span>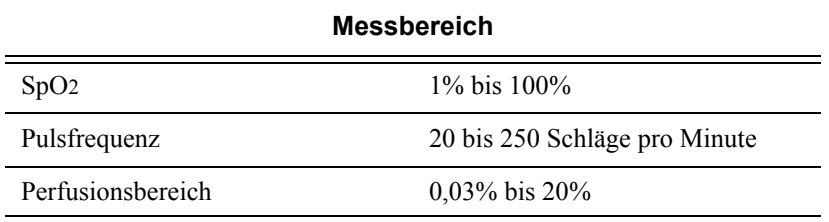

### <span id="page-182-1"></span><span id="page-182-0"></span>**Genauigkeit<sup>1</sup>**

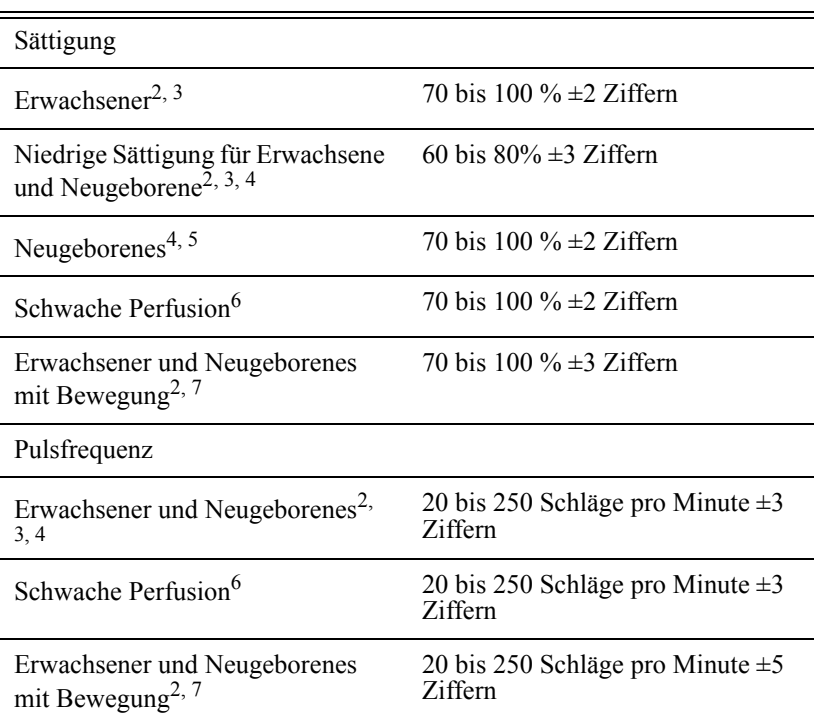

#### **Genauigkeit<sup>1</sup>**

<sup>1</sup>Die Sättigungsgenauigkeit ist je nach Sensortyp unterschiedlich. Siehe Raster zur Sensorgenauigkeit auf www.covidien.com/rms.

2Die Genauigkeitsspezifikationen wurden mit Messungen von gesunden, nicht rauchenden, erwachsenen Freiwilligen in kontrollierten Hypoxiestudien über den gesamten Sättigungsbereich validiert. Die Teilnehmer wurden aus der Population vor Ort ausgewählt und waren Männer und Frauen im Alter von 18-50 Jahren mit unterschiedlicher Hautpigmentierung. Die SpO2-Messungen des Pulsoximeters wurden mit den SaO2-Werten von Blutproben mittels Hämoximetern verglichen. Alle Genauigkeiten werden als ±1 SD angegeben. Da Pulsoximetermessungen statistisch verteilt sind, kann angenommen werden, dass etwa zwei Drittel der Messungen in diesen Genauigkeitsbereich (ARMS) fallen (siehe Raster zur Sensorgenauigkeit für weitere Details).

3 Die Spezifikationen für Erwachsene beziehen sich auf *OXIMAX* MAX-A- und MAX-N-Sensoren zum N-600x.

4 Die Spezifikationen für Neugeborene beziehen sich auf *OXIMAX* MAX-N-Sensoren zum N-600x.

5Die klinische Funktionalität des MAX-N-Sensors wurde an einer Population hospitalisierter neugeborener Patienten nachgewiesen. Die beobachtete SpO2-Genauigkeit lag in einer Studie mit 42 Patienten im Alter von 1 bis 23 Tagen mit einem Gewicht von 750 bis 4.100 Gramm und 63 durchgeführten Beobachtungen, die einen Bereich von 85 bis 99 % SaO2 umfassten, bei 2,5 %.

6 Die Spezifikation bezieht sich auf die Leistung des N-600x Oximeters. Die Ablesegenauigkeit bei geringer Perfusion (nachgewiesene IR Pulsmodulationsamplitude 0,03% - 1,5%) wurde unter Anwendung von durch einen Patientensimulator gelieferten Signalen validiert. SpO2- und Pulsfrequenzwerte variierten über den Monitoringbereich über einen Bereich von schwachen Signalzuständen und im Vergleich zu der bekannten tatsächlichen Sättigung und Pulsfrequenz der Eingangssignale.

<sup>7</sup>Die Leistung bei Bewegung wurde mittels einer kontrollierten Studie zur Hypoxie im Blut über eine SaO2-Spanne 70 bis 98 % bei einem durch willkürliche Stichproben bestimmten Pulsbereich von 47-102 Schlägen pro Minute validiert. Die Teilnehmer führten Reibe- und Tippbewegungen mit einer Amplitude von 1-2 cm in unregelmäßigen (sich zufällig verändernden) Intervallen mit einer Zufallsvariation der Frequenz zwischen 1-4 Hz aus. Die durchschnittliche prozentuale Modulation lag während der Ruheperioden bei 4,27 und bei Bewegung bei 6,91. Die Leistung bei Bewegung über den gesamten angegebenen Pulsfrequenzbereich hinweg wurde mithilfe synthetischer Signale von einem Patientensimulator, der repräsentative Herz- und Signalartefaktkomponenten umfasste, validiert. Anwendungsbereich: *OXIMAX* MAX-A-, MAX-AL-, MAX-P-, MAX-Iund MAX-N-Sensoren.

#### **Intervall der Anzeigeaktualisierung**

1 Sekunde

## **Elektrik**

#### <span id="page-184-2"></span><span id="page-184-1"></span>**Gerät**

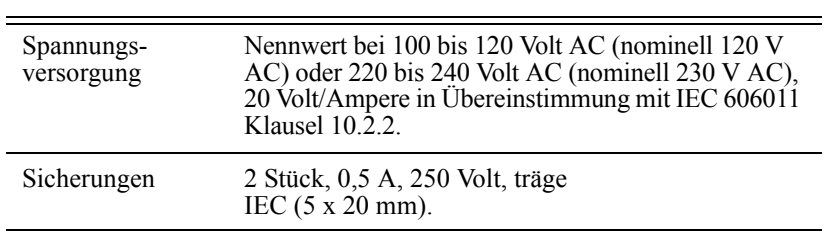

#### <span id="page-184-0"></span>**Batterie**

Die Betriebsdauer des Akkus beträgt mindestens 7 Stunden bei neuem, vollständig aufgeladenem Akku ohne akustische Alarme, serielle Daten, analogen Ausgang, Schwesternruf-Ausgang und mit eingeschalteter Hintergrundbeleuchtung unter Verwendung eines SRC-MAX, der auf 200 Schläge pro Minute, helles Licht und eine niedrige Modulation eingestellt ist.

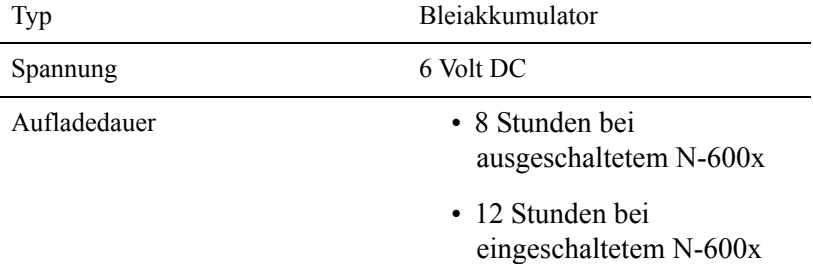

### **Batterie**

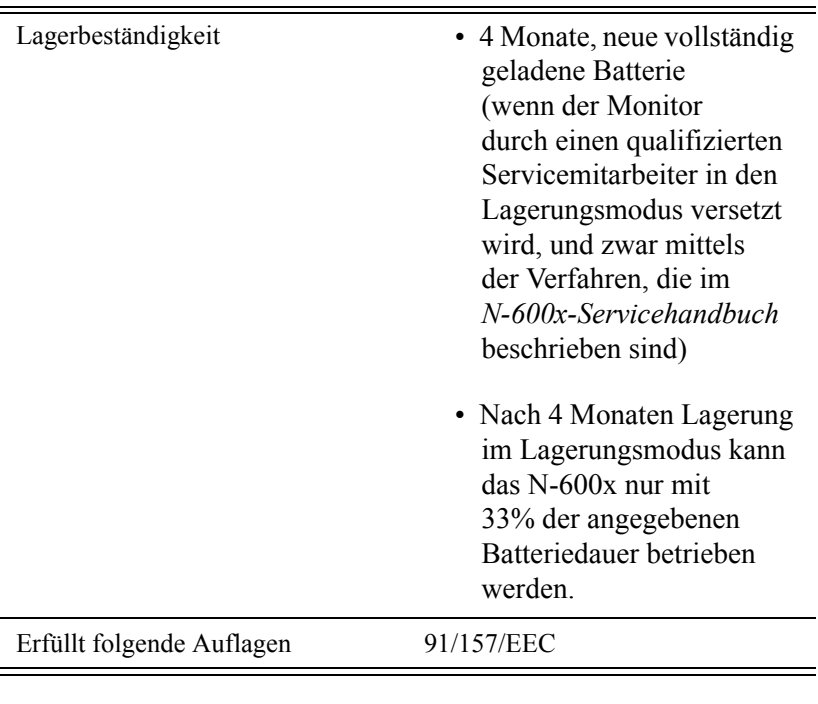

### *OXIMAX***-Sensoren**

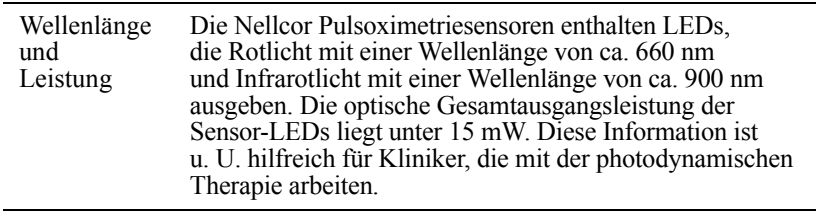

# **Umgebungsanforderungen**

<span id="page-185-2"></span><span id="page-185-1"></span><span id="page-185-0"></span>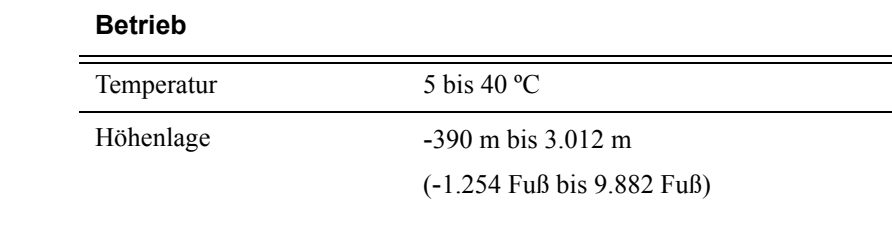

<span id="page-186-4"></span><span id="page-186-2"></span>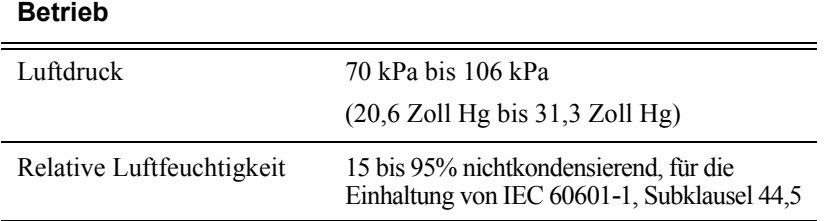

### <span id="page-186-1"></span>**Transport und Lagerung (nicht im Versandbehälter)**

<span id="page-186-6"></span><span id="page-186-3"></span>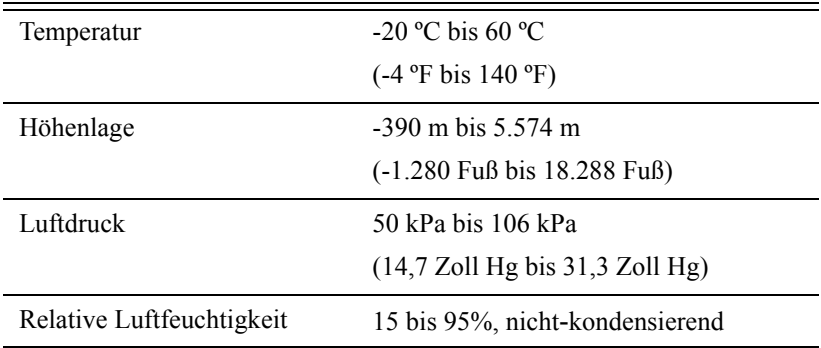

### <span id="page-186-5"></span><span id="page-186-0"></span>**Transport und Lagerung (im Versandbehälter)**

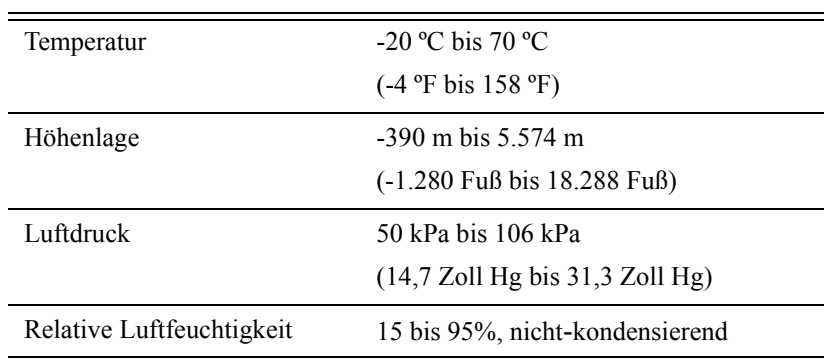

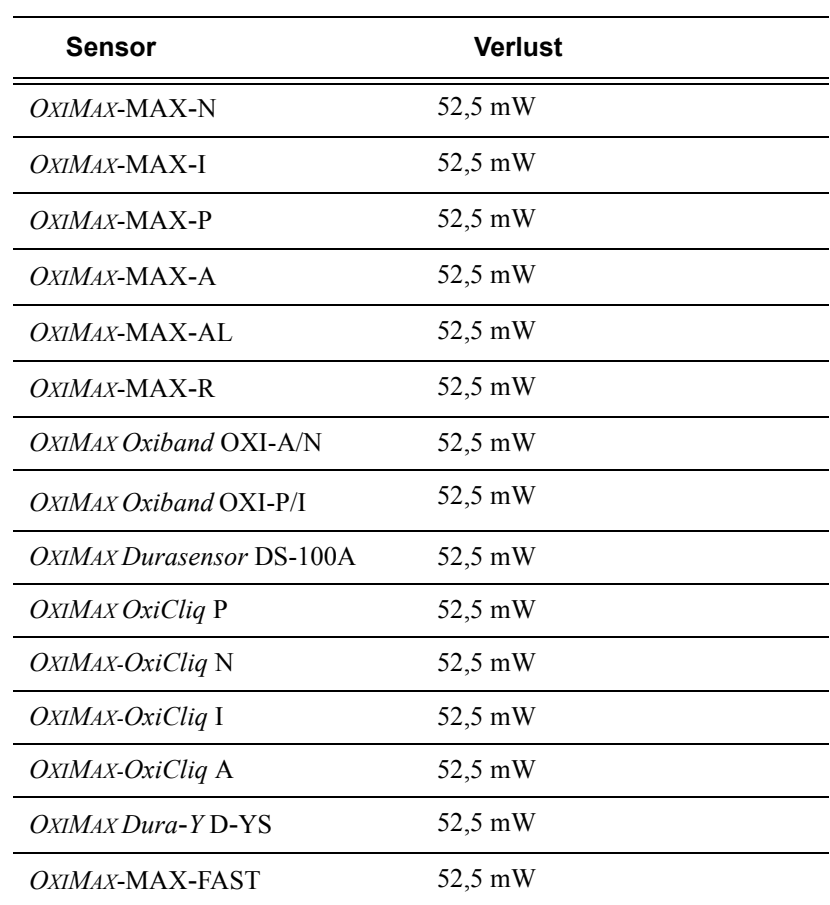

### **Verlustleistung des** *OXIMAX***-Sensors**

# **Physische Eigenschaften**

<span id="page-187-0"></span>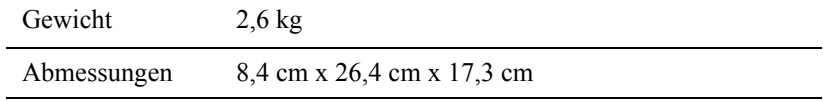

# **Auflagenerfüllung**

<span id="page-188-0"></span>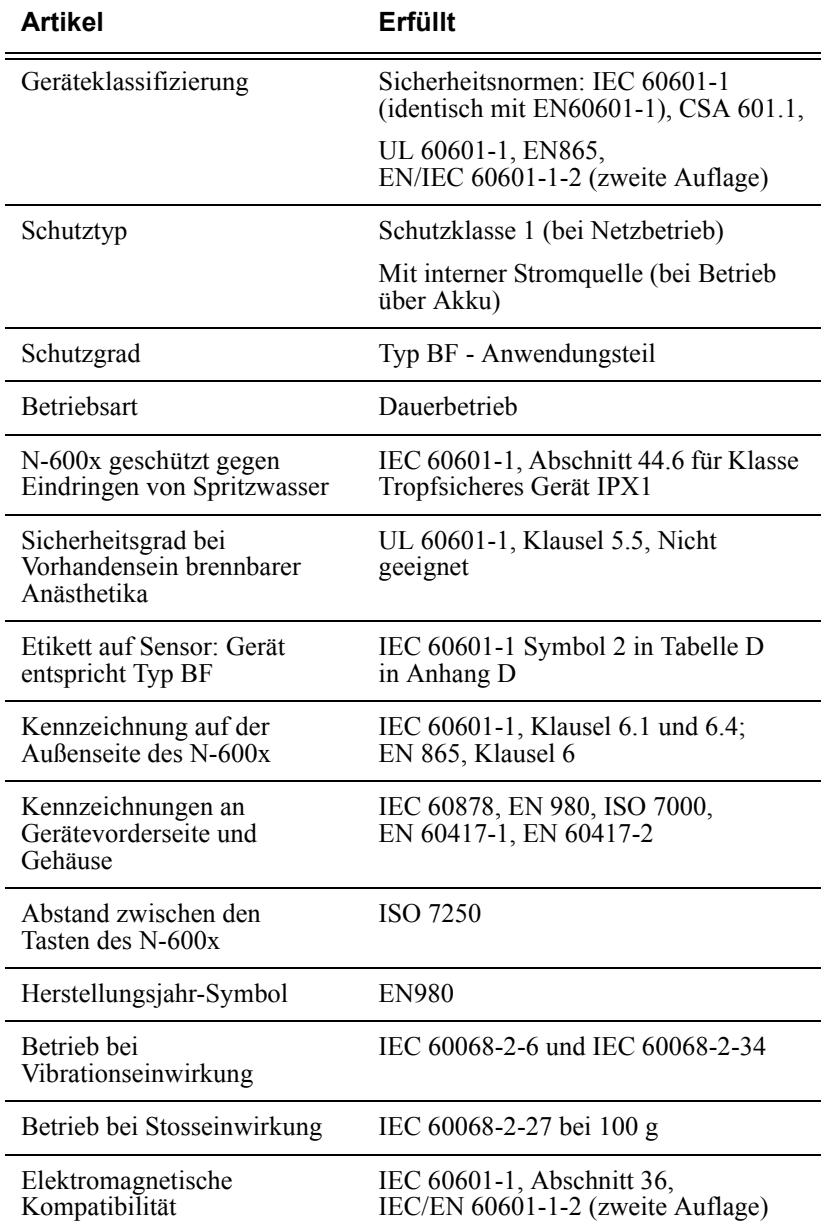

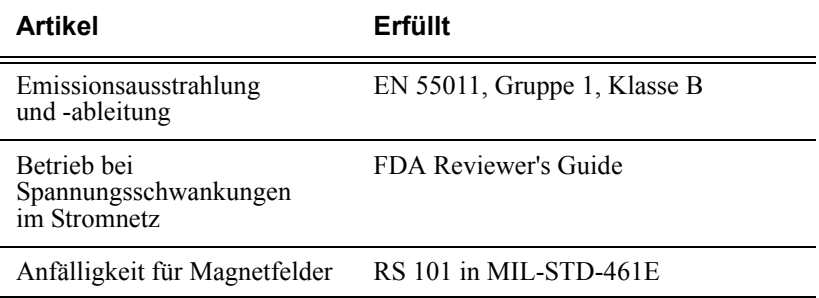

### <span id="page-190-1"></span>**Herstellererklärung**

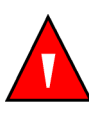

**WARNUNG: Die Verwendung von anderen als den angegebenen Zusatzgeräten, Sensoren und Kabeln kann zu erhöhten Emissionen und/oder verminderter Immunität des N-600x-Pulsoximeters führen.**

#### <span id="page-190-0"></span>**Tabelle 17: Elektromagnetische Emissionen**

Der N-600x-Bildverstärker eignet sich für den Einsatz in der angegebenen elektromagnetischen Umgebung. Der Kunde bzw. der Bediener des N-600x hat sicherzustellen, dass das Gerät in einer elektromagnetischen Umgebung wie unten angegeben verwendet wird:

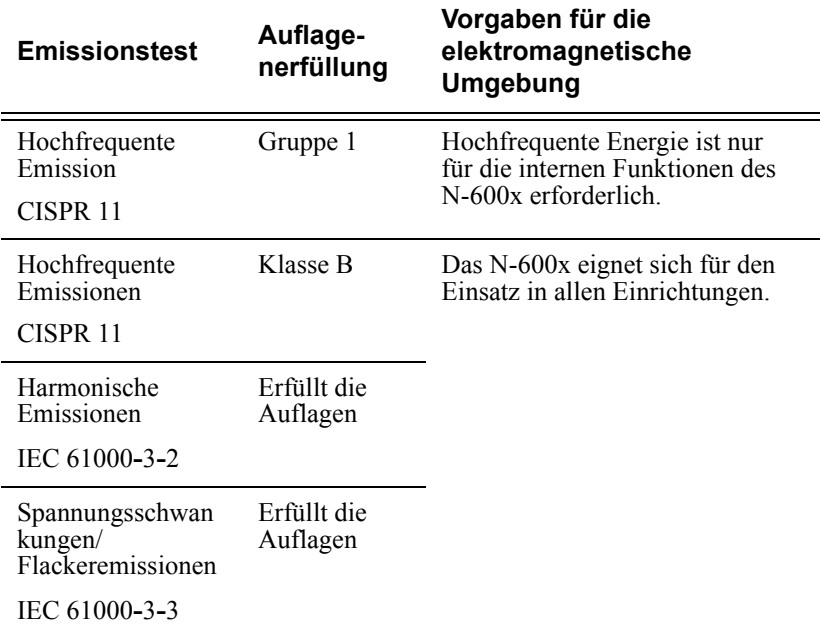

l,

#### **Tabelle 18: Elektromagnetische Unempfindlichkeit**

Der N-600x-Bildverstärker eignet sich für den Einsatz in der angegebenen elektromagnetischen Umgebung. Der Kunde bzw. der Bediener des N-600x hat sicherzustellen, dass das Gerät in einer elektromagnetischen Umgebung wie unten angegeben verwendet wird.

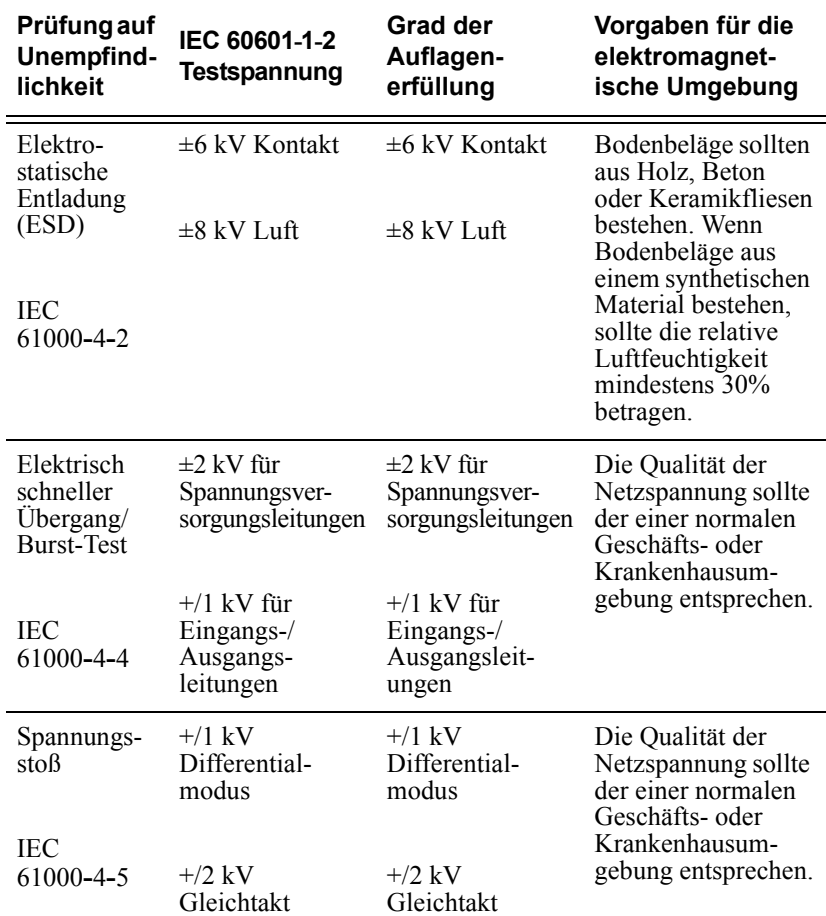

**Hinweis:** UT ist der Wert für die Wechselspannung vor dem Anlegen der Testspannung.

#### **Tabelle 18: Elektromagnetische Unempfindlichkeit**

Der N-600x-Bildverstärker eignet sich für den Einsatz in der angegebenen elektromagnetischen Umgebung. Der Kunde bzw. der Bediener des N-600x hat sicherzustellen, dass das Gerät in einer elektromagnetischen Umgebung wie unten angegeben verwendet wird.

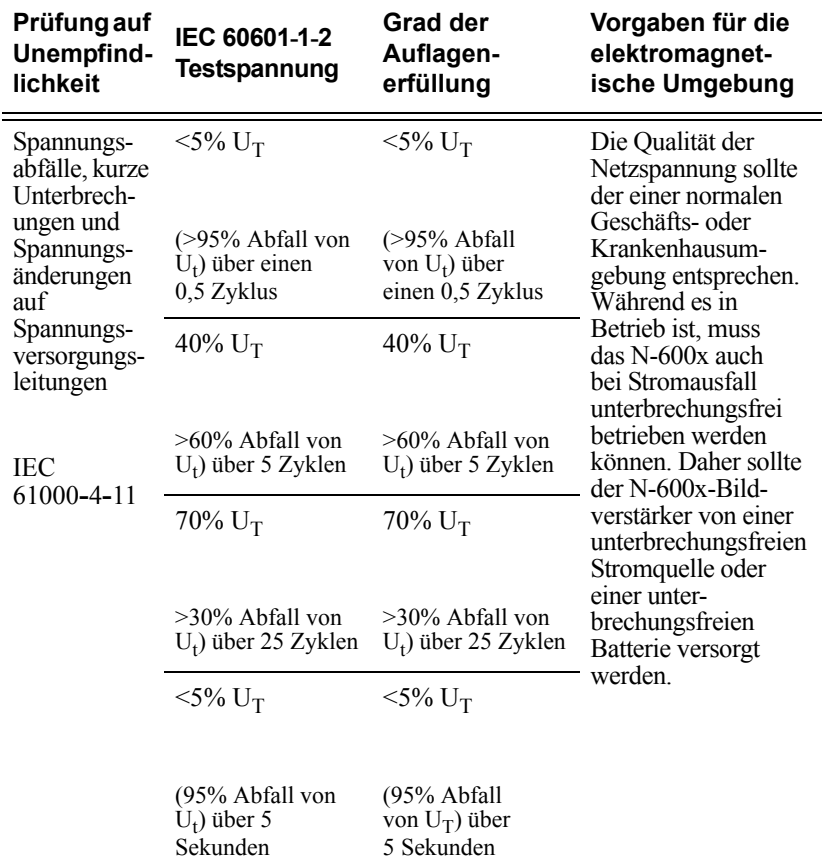

**Hinweis:** UT ist der Wert für die Wechselspannung vor dem Anlegen der Testspannung.

#### **Tabelle 18: Elektromagnetische Unempfindlichkeit**

Der N-600x-Bildverstärker eignet sich für den Einsatz in der angegebenen elektromagnetischen Umgebung. Der Kunde bzw. der Bediener des N-600x hat sicherzustellen, dass das Gerät in einer elektromagnetischen Umgebung wie unten angegeben verwendet wird.

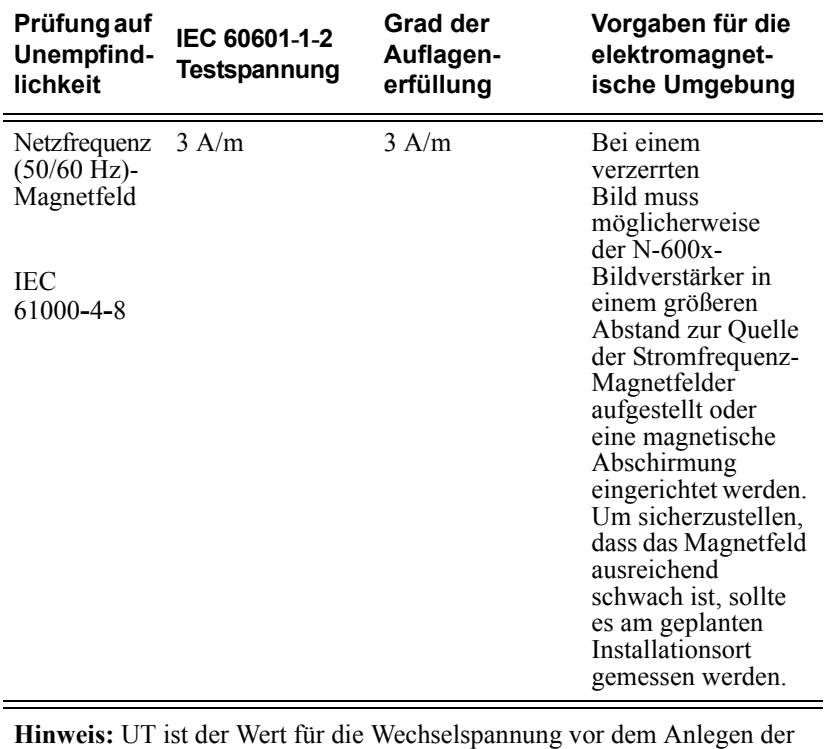

Testspannung.

#### <span id="page-194-0"></span>**Tabelle 19: Elektromagnetische Unempfindlichkeit, tragbare Hochfrequenzgeräte**

Für tragbare und mobile Kommunikationsgeräte. Der N-600x-Bildverstärker eignet sich für den Einsatz in der angegebenen elektromagnetischen Umgebung. Der Kunde bzw. der Bediener des N-600x hat sicherzustellen, dass das Gerät in einer elektromagnetischen Umgebung wie unten angegeben verwendet wird:

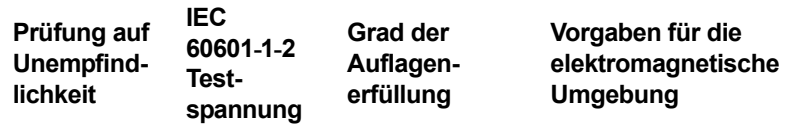

Die Entfernung zwischen tragbaren und mobilen HF-Kommunikationsgeräten und allen Teilen des N-600x, einschließlich Kabel, sollte den mit der entsprechenden Gleichung für die Frequenz des Transmitters berechneten Abstand nicht unterschreiten.

Empfohlene Aufstellabstände

**Hinweis:** Feldstärken von feststehenden Sendern, wie z. B. Basisstationen für Mobiltelefone (Handys/schnurlose Telefone) und Funkgeräten, Amateurfunkgeräten, AM- und FM-Radio- und Fernsehstationen können theoretisch nicht genau vorhergesagt werden. Um die durch feste Hochfrequenzsender erzeugte elektromagnetische Umgebung zu bestimmen, sollte eine elektromagnetische Untersuchung in Betracht gezogen werden. Wenn die gemessene Feldstärke am Einsatzort des N-600x die oben genannte, anwendbare RF-Klassifizierungsstufe überschreitet, sollte die Funktion des N-600x beobachtet werden. Wird dabei festgestellt, dass das Gerät nicht ordnungsgemäß funktioniert, müssen entsprechenden Maßnahmen ergriffen werden. Beispielsweise muss das N-600x neu ausgerichtet oder an einem anderen Standort aufgestellt werden.

**Hinweis:** Diese Richtlinien sind u. U. nicht in allen Situationen anwendbar. Die Ausbreitung elektromagnetischer Wellen wird beeinflusst von Absorption und Reflektion durch Gebäude, Objekte und Personen.

Interferenzen können in der Umgebung von Geräten auftreten, die mit folgendem Symbol gekennzeichnet sind:

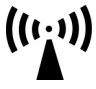

#### **Tabelle 19: Elektromagnetische Unempfindlichkeit, tragbare Hochfrequenzgeräte**

Für tragbare und mobile Kommunikationsgeräte. Der N-600x-Bildverstärker eignet sich für den Einsatz in der angegebenen elektromagnetischen Umgebung. Der Kunde bzw. der Bediener des N-600x hat sicherzustellen, dass das Gerät in einer elektromagnetischen Umgebung wie unten angegeben verwendet wird:

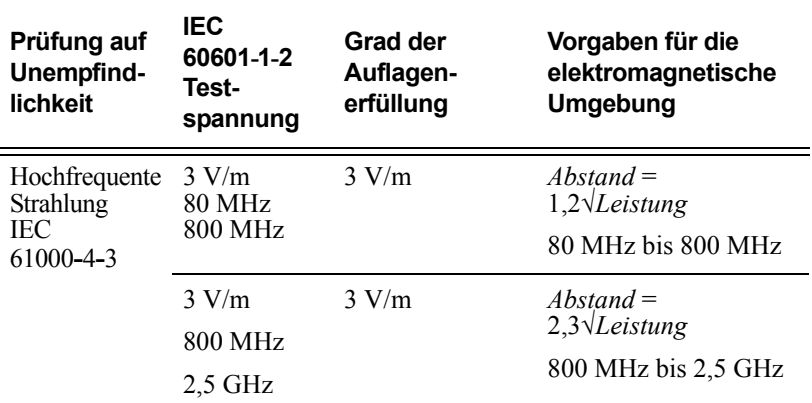

**Hinweis:** Feldstärken von feststehenden Sendern, wie z. B. Basisstationen für Mobiltelefone (Handys/schnurlose Telefone) und Funkgeräten, Amateurfunkgeräten, AM- und FM-Radio- und Fernsehstationen können theoretisch nicht genau vorhergesagt werden. Um die durch feste Hochfrequenzsender erzeugte elektromagnetische Umgebung zu bestimmen, sollte eine elektromagnetische Untersuchung in Betracht gezogen werden. Wenn die gemessene Feldstärke am Einsatzort des N-600x die oben genannte, anwendbare RF-Klassifizierungsstufe überschreitet, sollte die Funktion des N-600x beobachtet werden. Wird dabei festgestellt, dass das Gerät nicht ordnungsgemäß funktioniert, müssen entsprechenden Maßnahmen ergriffen werden. Beispielsweise muss das N-600x neu ausgerichtet oder an einem anderen Standort aufgestellt werden.

**Hinweis:** Diese Richtlinien sind u. U. nicht in allen Situationen anwendbar. Die Ausbreitung elektromagnetischer Wellen wird beeinflusst von Absorption und Reflektion durch Gebäude, Objekte und Personen.

Interferenzen können in der Umgebung von Geräten auftreten, die mit folgendem Symbol gekennzeichnet sind:

 $((i, i))$ 

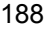

#### **Tabelle 19: Elektromagnetische Unempfindlichkeit, tragbare Hochfrequenzgeräte**

Für tragbare und mobile Kommunikationsgeräte. Der N-600x-Bildverstärker eignet sich für den Einsatz in der angegebenen elektromagnetischen Umgebung. Der Kunde bzw. der Bediener des N-600x hat sicherzustellen, dass das Gerät in einer elektromagnetischen Umgebung wie unten angegeben verwendet wird:

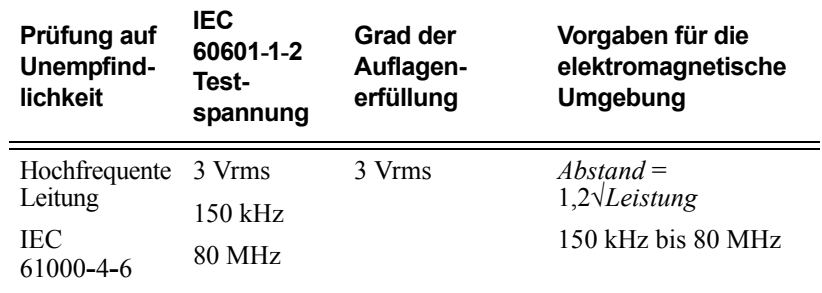

**Hinweis:** Feldstärken von feststehenden Sendern, wie z. B. Basisstationen für Mobiltelefone (Handys/schnurlose Telefone) und Funkgeräten, Amateurfunkgeräten, AM- und FM-Radio- und Fernsehstationen können theoretisch nicht genau vorhergesagt werden. Um die durch feste Hochfrequenzsender erzeugte elektromagnetische Umgebung zu bestimmen, sollte eine elektromagnetische Untersuchung in Betracht gezogen werden. Wenn die gemessene Feldstärke am Einsatzort des N-600x die oben genannte, anwendbare RF-Klassifizierungsstufe überschreitet, sollte die Funktion des N-600x beobachtet werden. Wird dabei festgestellt, dass das Gerät nicht ordnungsgemäß funktioniert, müssen entsprechenden Maßnahmen ergriffen werden. Beispielsweise muss das N-600x neu ausgerichtet oder an einem anderen Standort aufgestellt werden.

**Hinweis:** Diese Richtlinien sind u. U. nicht in allen Situationen anwendbar. Die Ausbreitung elektromagnetischer Wellen wird beeinflusst von Absorption und Reflektion durch Gebäude, Objekte und Personen.

Interferenzen können in der Umgebung von Geräten auftreten, die mit folgendem Symbol gekennzeichnet sind:

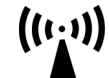

#### <span id="page-197-0"></span>**Tabelle 20: Empfohlene Aufstellabstände**

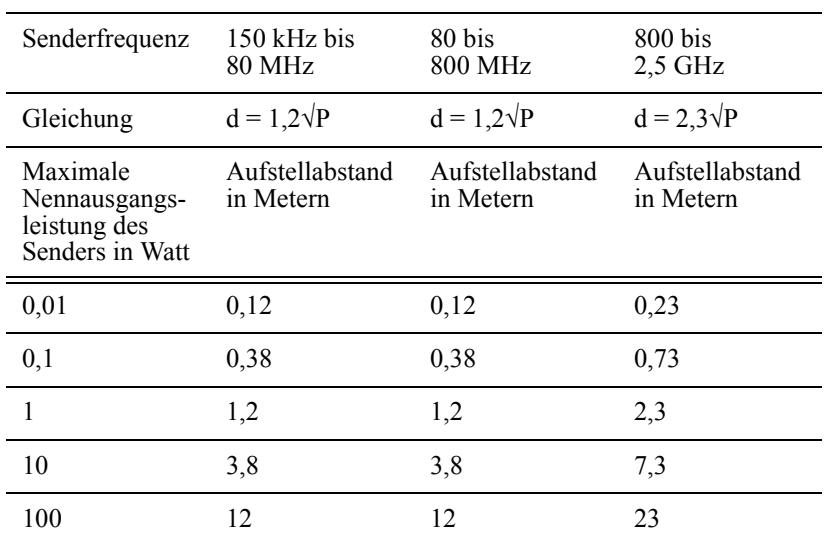

Empfohlenen Aufstellabstände zwischen tragbaren und mobilen HF-Kommunikationsgeräten und dem N**-**600x (IEC 60601**-**1**-**2)

Bei Sendern mit hier nicht aufgeführter maximaler Nennausgangsleistung kann der Aufstellabstand mit Hilfe der Gleichung in der entsprechenden Spalte geschätzt werden, wobei P die maximale Leistung [Nennleistung des Senders in Watt (W)] gemäß Senderhersteller ist.

**Hinweis:** Diese Richtlinien sind u. U. nicht in allen Situationen anwendbar. Die Ausbreitung elektromagnetischer Wellen wird beeinflusst von Absorption und Reflektion durch Gebäude, Objekte und Personen.

<span id="page-198-0"></span>**Tabelle 21: Kabel**

| <b>Kabel und</b><br>OXIMAX-<br><b>Sensoren</b>                                    | <b>Maximale</b><br>Länge | Erfüllt folgende Auflagen                                          |  |  |  |
|-----------------------------------------------------------------------------------|--------------------------|--------------------------------------------------------------------|--|--|--|
| $DOC-10$<br>Sensorkabel                                                           | 3 <sub>m</sub>           | Hochfrequente Emissionen,<br>CISPR 11, Klasse B/Gruppe 1           |  |  |  |
| Kabel zur<br>Softwareübertrag-<br>ung, RS-232<br>seriell, 9- bis<br>$15-Pin, D''$ | 3 <sub>m</sub>           | Harmonische Emissionen,<br>IEC 61000-3-2<br>Spannungsschwankungen/ |  |  |  |
| Abschlussfreies<br>Kabel, RS-232<br>analog, 15-Pin "D"                            | 1 <sub>m</sub>           | Flackeremissionen,<br>IEC 61000-3-3                                |  |  |  |
| Festverdrahtetes<br>Oxinet Kabel                                                  | 3 <sub>m</sub>           | Elektrostatische Entladung<br>(ESD), IEC 61000-4-2                 |  |  |  |
| Druckerkabel,<br>RS-232, 9- bis<br>15-Pin "D"                                     | 1 <sub>m</sub>           | Elektrisch schneller<br>Übergang/Burst-Test,<br>IEC 61000-4-4      |  |  |  |
| Philips<br>Schnittstellenkabel                                                    | 1 <sub>m</sub>           | Spannungsstoß,                                                     |  |  |  |
| <b>GE</b> Marquette<br>Schnittstellenkabel                                        | 1 <sub>m</sub>           | IEC 61000-4-5                                                      |  |  |  |
| Datex-<br>Ohmeda<br>Schnittstellenkabel                                           | 1 <sub>m</sub>           | Leitungsemission RF<br>IEC 61000-4-6                               |  |  |  |
| Oxinet $^{\circledR}$<br>Datenkabel                                               | 3 <sub>m</sub>           | Strahlungsemission RF<br>IEC 61000-4-3                             |  |  |  |
| HP Agilent<br>Schnittstellenkabel                                                 | 3 <sub>m</sub>           |                                                                    |  |  |  |

N-600x-Bedienungsanleitung 191

ż

### **Tabelle 21: Kabel**

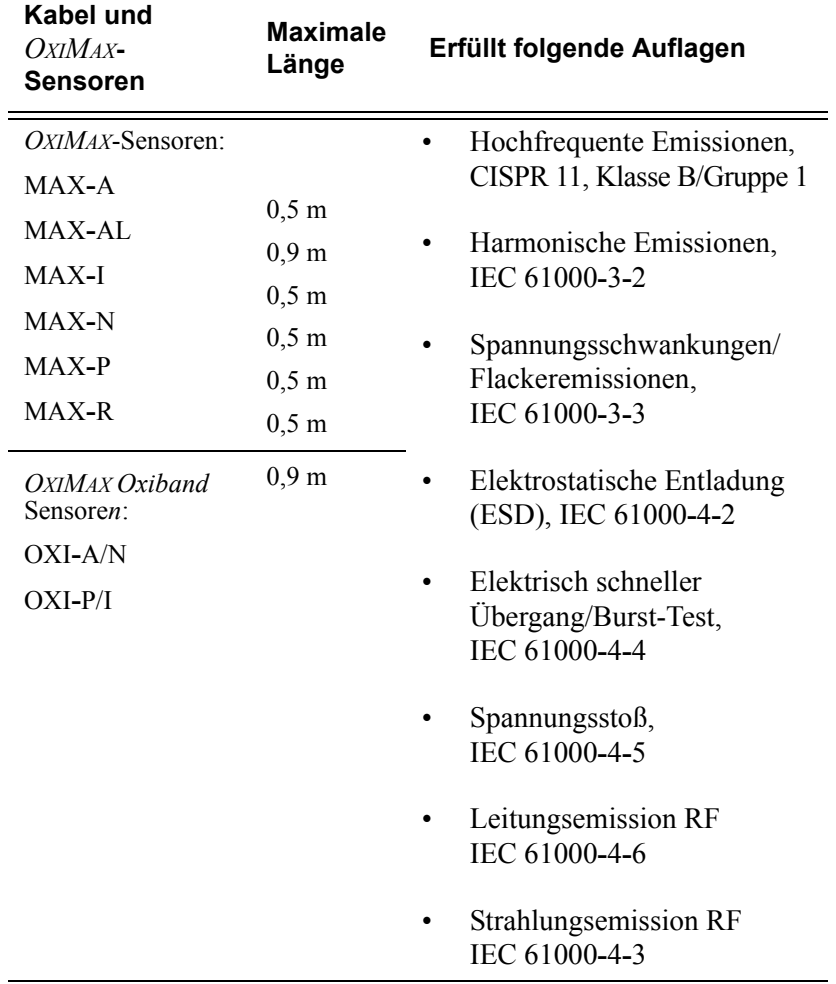

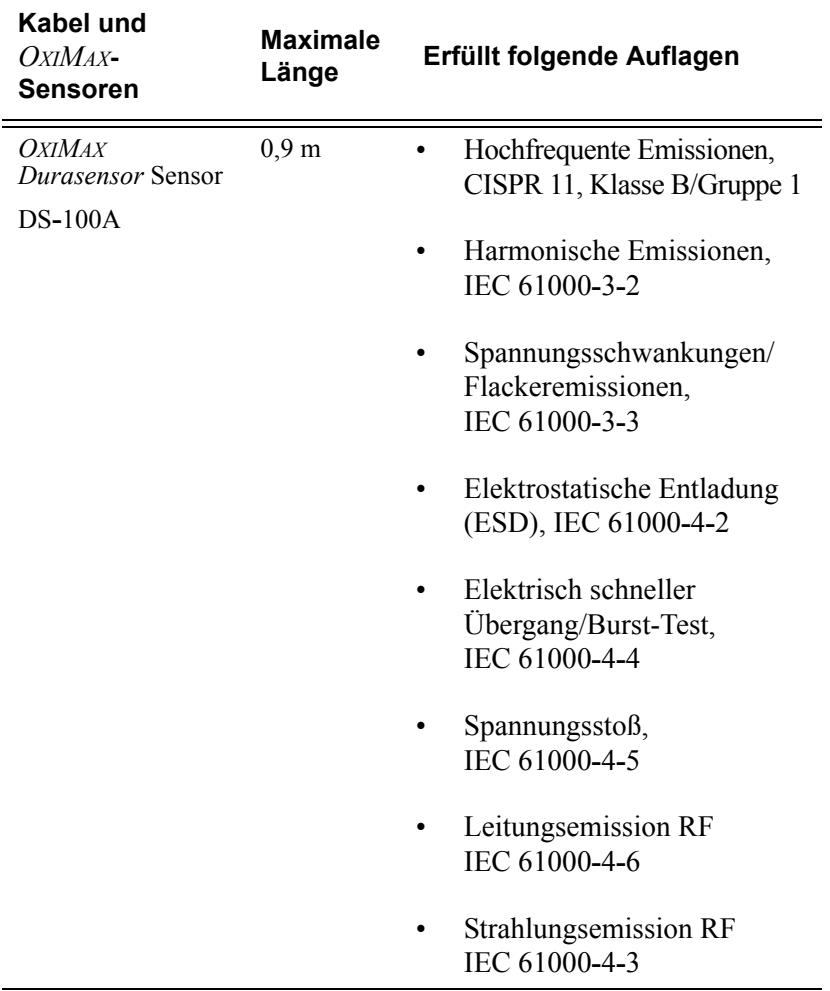

**Tabelle 21: Kabel**

÷

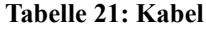

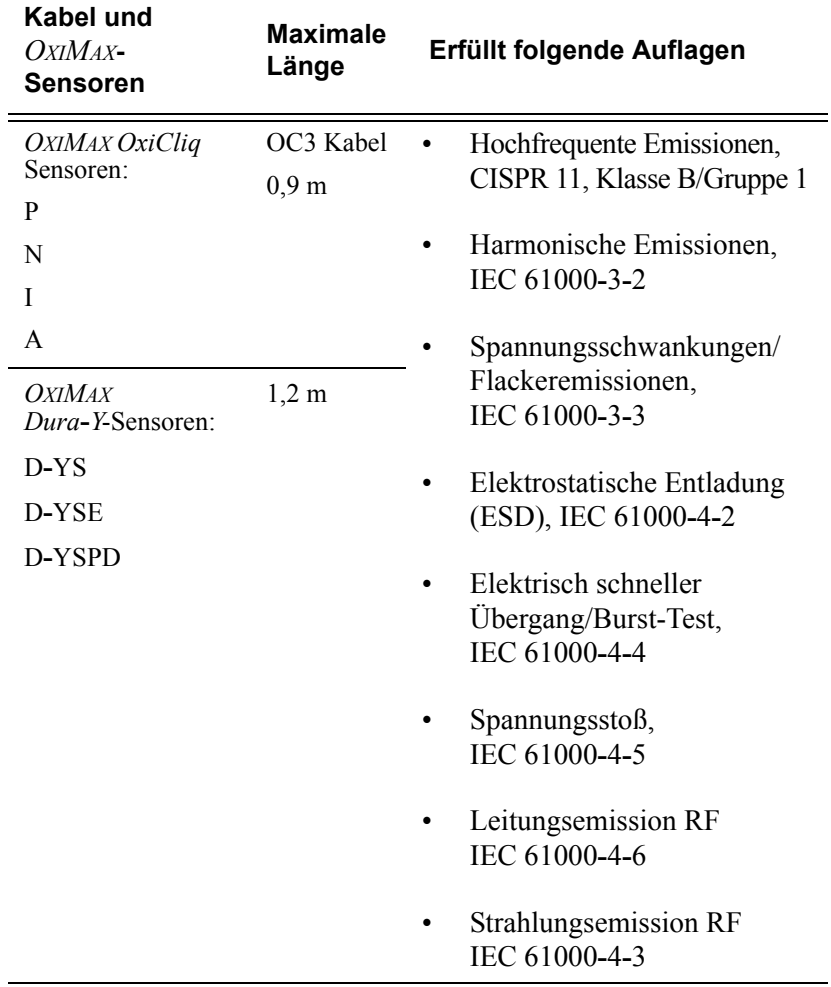

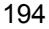

# *Klinische Studie*

# **Überblick**

Dieser Abschnitt enthält Daten aus der klinischen Studie zu den Nellcor™ Sensoren bei gleichzeitiger Verwendung des Nellcor™ N-600X Pulsoximeters.

Um die Genauigkeit der Nellcor™ Sensoren im Rahmen der Verwendung mit dem Nellcor™ N-600X Pulsoximeter zu demonstrieren, wurde eine (1) klinische Studie zur kontrollierten Hypoxie durchgeführt. Die Studie wurde mit freiwilligen, gesunden Teilnehmern in einem klinischen Labor durchgeführt. Genauigkeit konnte durch einen Vergleich mit CO-Oximetrie sichergestellt werden.

### **Methoden**

Die Analyse umfasste Daten von 11 gesunden Freiwilligen. Um einen ausgewogenen Studienaufbau zu garantieren, wurden die Sensoren zwischen Finger und Stirn rotiert. Die SpO2-Werte wurden kontinuierlich von jedem Instrument aufgezeichnet, während die Sauerstoffgabe so gesteuert wurde, dass fünf gleichmäßige Plateaus bei Zielsättigungen von 98, 90, 80, 70 und 60 % zustande kamen. Im Abstand von 20 Sekunden wurden auf jedem Plateau sechs Arterienproben genommen, wodurch insgesamt etwa 30 Proben pro Teilnehmer gesammelt wurden. Jede Arterienprobe wurde über zwei (2) Atmungszyklen hinweg (etwa 10 Sekunden) genommen, während gleichzeitig SpO2-Daten gesammelt und für den direkten Vergleich mit CO2 markiert wurden. Jede Arterienprobe wurde von mindestens zwei der drei IL CO-Oximetern aufgezeichnet und für jede Probe wurde das mittlere SaO2 errechnet. Das endtidale CO2, die Atemfrequenz und das Atmungsmuster wurden während der Studie kontinuierlich aufgezeichnet.

# **Studienpopulation**

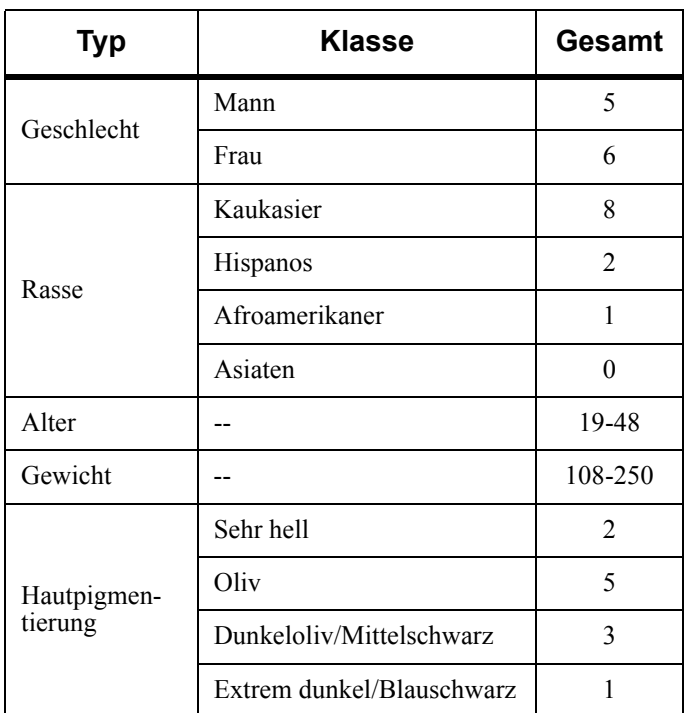

#### **Tabelle 22: Demografische Daten**

# **Studienergebnisse**

Die Genauigkeit wurde anhand des Effektivwertunterschiedes (RMSD) berechnet.

| SpO <sub>2</sub><br><b>Dekade</b> | <b>MAX-A</b>     |      | <b>MAX-N</b>     |             | <b>MAX-FAST</b>  |      |
|-----------------------------------|------------------|------|------------------|-------------|------------------|------|
|                                   | Daten-<br>punkte | Arme | Daten-<br>punkte | <b>Arme</b> | Daten-<br>punkte | Arme |
| 60-70                             | 71               | 3,05 | 71               | 2,89        | 71               | 2,22 |
| 70-80                             | 55               | 2,35 | 55               | 2,32        | 55               | 1,28 |
| 80-90                             | 48               | 1,84 | 48               | 1,73        | 48               | 1,48 |
| 90-100                            | 117              | 1,23 | 117              | 1.68        | 117              | 0,98 |

**Tabelle 23: SpO2 Genauigkeit für Nellcor™-Sensoren vs. CO-Oximeter**

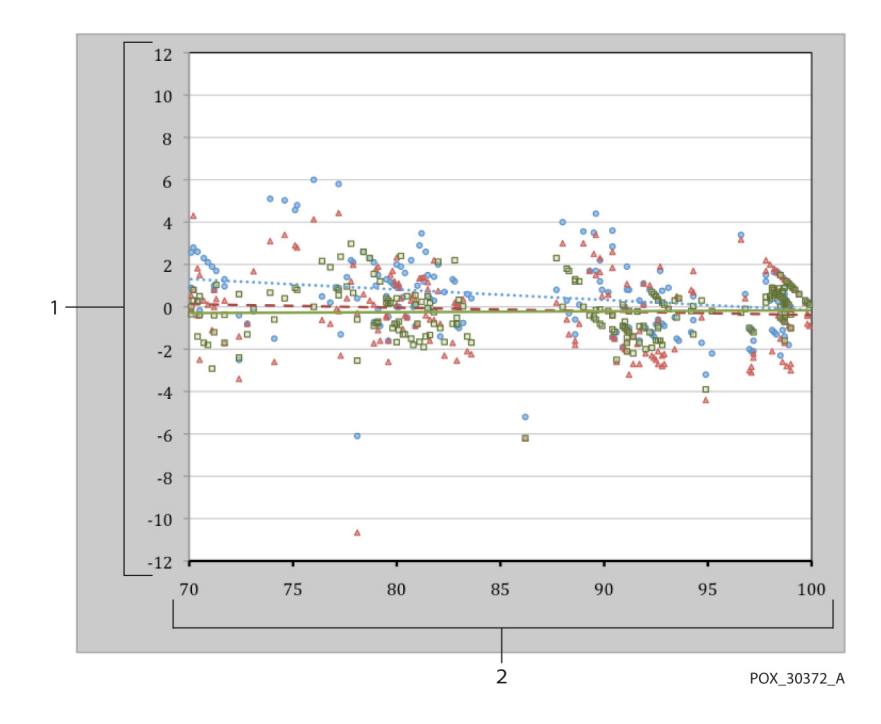

**Abbildung 13: Modifizierte Bland-Altman-Grafik**

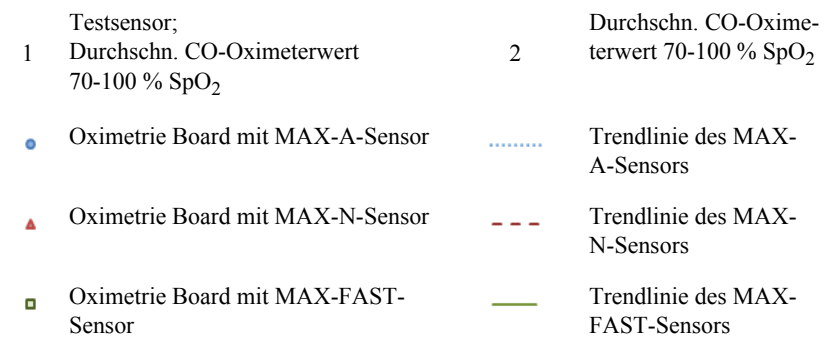

## **Unerwünschte Auswirkungen oder Abweichungen**

Die Studie wurde wie erwartet durchgeführt, wobei weder unerwünschte Auswirkungen noch Abweichungen vom Protokoll auftraten.

### **Schluss**

Die kumulierten Ergebnisse weisen darauf hin, dass für einen Sättigungsbereich von 60-80 % für SpO2 das Akzeptanzkriterium für das Überwachungssystem bei Tests mit MAX-A-, MAX-N- und MAX-FAST-Sensoren erfüllt wurde. Die kumulierten Ergebnisse weisen darauf hin, dass für einen Sättigungsbereich von 70-100 % für SpO2 das Akzeptanzkriterium erfüllt wurde.

# *Index*

# **A**

Akku schwach[, 148](#page-155-0) Akku schwach (Low Battery)[, 107](#page-114-0) Alarm ausgeschaltet (Alarm Off)[, 107](#page-114-1) Alarm Obere %SpO2[, 107](#page-114-2) Alarm Obere Pulsfrequenz[, 107](#page-114-3) Alarm stummgeschaltet (Alarm Silence)[, 107](#page-114-4) Alarm Untere %SpO2[, 107](#page-114-5) Alarm Untere Pulsfrequenz[, 107](#page-114-6) Analogspannungsausgänge[, 116](#page-123-0) Anämie[, 133](#page-140-0) Anschluss des N-600 an Netzstrom[, 24](#page-31-0) Anschluss eines OXIMAX-Sensors[, 26](#page-33-0) Ansprechmodus[, 65,](#page-72-0) [105](#page-112-0) Anzeige Akku schwach[, 29](#page-36-0) Anzeige Alarmgrenzwerte[, 62](#page-69-0) Anzeige Alarmlautstärke[, 54](#page-61-0) Anzeige Alarmstummschaltungsdauer[, 57](#page-64-0) Betrieb des N-600 über Akku[, 27](#page-34-0) Anzeige der plethysmographischen Wellenform[, 16](#page-23-0) Anzeige Netzbetrieb[, 16](#page-23-1) Anzeigeelement für Störung[, 17](#page-24-0) Anzeigen Anzeigeelement für Störung[, 17](#page-24-1) Pulsfrequenz[, 16](#page-23-2) AO[, 107](#page-114-7) AS[, 107](#page-114-8) Aufbewahrung Relative Luftfeuchtigkeit[, 179](#page-186-0) Temperatur[, 179](#page-186-1)

Ausdruck ASCII-Modus[, 100](#page-107-0) Ausdruck Kurvenmodus[, 101](#page-108-0) Auswahl der Anzeige Trendskala[, 74](#page-81-0) Auswählen eines Sensors[, 122](#page-129-0) **B** Batteriestandsanzeige[, 34](#page-41-0) Leistungsfähigkeit[, 34](#page-41-0) Baudrate einstellen[, 112](#page-119-0) Bedienelemente[, 10](#page-17-0) Alarmstummschaltung (Alarm Silence)[, 10](#page-17-1) Einstellung erhöhen[, 10](#page-17-2) Einstellung verringern[, 10](#page-17-3) Hilfe/Kontrast[, 11](#page-18-0) Berechnete Sättigung[, 172](#page-179-0) Betrieb Relative Luftfeuchtigkeit[, 179](#page-186-2) Temperatur[, 178](#page-185-0) Betriebsstatus[, 106](#page-113-0) Bildlauf, Trenddaten[, 72](#page-79-0) Bildschirm-Hilfe[, 138](#page-145-0) Bildschirmkontrast[, 49](#page-56-0) Bioverträglichkeitsprüfung[, 124](#page-131-0) **D** Dänisch[, 67](#page-74-0) Daten in Sensor[, 147](#page-154-0) **Datenanschluss** Anschluss[, 110](#page-117-0) Pinbelegung[, 110,](#page-117-1) [111](#page-118-0)

#### Index

#### DATENTYP

EREIGNI/SpO2[, 147](#page-154-1) DATENTYP: EREI/SPO2+PR[, 147](#page-154-2) Datum[, 56](#page-63-0) Datum und Uhrzeit[, 55](#page-62-0) Datum/Uhrzeit gelöscht[, 144,](#page-151-0) [147](#page-154-3) Deaktivieren der akustischen Alarme[, 58](#page-65-0) Desinfektion[, 160](#page-167-0) Deutsch[, 67](#page-74-0) Dezimalpunkte[, 12](#page-19-0) Drucken Protokoll[, 97](#page-104-0) Drucken der Trendinformationen[, 97](#page-104-1) Duale Trenddatenanzeige[, 77](#page-84-0) Dysfunktionale Hämoglobine[, 132](#page-139-0) **E**

Echtzeitdaten[, 101](#page-108-1) Echtzeit-Trendanzeige[, 14](#page-21-0) Echtzeittrend-Anzeige[, 51](#page-58-0) EIN/BEREIT[, 10](#page-17-4) Einen verwertbaren Puls suchen[, 46](#page-53-0) Einrichtung der Sensormeldungen[, 85](#page-92-0) Einschalten des Monitors[, 43](#page-50-0) Einstellen der Alarmgrenze für SatSeconds[, 64](#page-71-0) Einstellungen gelöscht[, 144](#page-151-1) Elektromagnetische Emissionen[, 183](#page-190-0) Elektromagnetische Interferenz[, 156](#page-163-0) Elektrostatische Unempfindlichkeit[, 187](#page-194-0) Empfohlene Aufstellabstände[, 190](#page-197-0) Englisch[, 67](#page-74-1) **Erwachsene** Helligkeit Hintergrundbeleuchtung[, 166](#page-173-0) Standardeinstellungen[, 166](#page-173-1)

**F**

Fehlercodes[, 143](#page-150-0) Fehlermeldungen[, 146](#page-153-0) Fehlersuche und -behebung Hilfe[, 152](#page-159-0) Finnisch[, 67](#page-74-2) Fraktionelle Sättigung[, 171](#page-178-0) Französisch[, 67](#page-74-3) Funktionelle Sättigung[, 171](#page-178-1) Funktionsprüfung[, 131](#page-138-0)

### **G**

GCX Montageplatte[, 126](#page-133-0) GCX Rollständer[, 128](#page-135-0) GCX Vertikaler Wandmontagearm[, 127](#page-134-0) Gemessene Sättigung[, 172](#page-179-1) Gepolstertes Tragegehäuse[, 129](#page-136-0) Graphische Sensorereignisprotokolldaten[, 90](#page-97-0) Grenzen der Leistung Pulsoximeter[, 132](#page-139-1)

## **H**

Helligkeit Hintergrundbeleuchtung Anpassen[, 49](#page-56-1) Herstellererklärung[, 183](#page-190-1) **Hilfe** Einzelne Hilfethemen aufrufen[, 141](#page-148-0) Hilfethemen[, 138](#page-145-1) Hintergrundbeleuchtung[, 49](#page-56-2) Histogramm-Trenddatenanzeige[, 79](#page-86-0) Höhenlage[, 178,](#page-185-1) [179](#page-186-3) **I** Italienisch[, 67](#page-74-4)

Erwachsene/Kinder[, 60](#page-67-0)

### **K**

Kabel[, 191](#page-198-0) Kalibrierung[, 159](#page-166-0) Kein Sensor[, 107](#page-114-9) Komponenten auf der Rückseite des N-600x[, 8](#page-15-0) Kontrast[, 49](#page-56-0) Kontrollen[, 159](#page-166-1) Krankenhausähnliche Umgebungen[, 5](#page-12-0) **L**

LB[, 107](#page-114-10) Leistungsfaktoren Sensor[, 133](#page-140-1) LM[, 107](#page-114-11) LP[, 107](#page-114-12) Luftdruck[, 179](#page-186-4)

### **M**

Mehrfunktionsanzeige Menüleiste[, 11](#page-18-1) Meldung Akku schwach[, 17](#page-24-2) Alarmstummschaltung (Alarm Silence)[, 17](#page-24-3) Balkenanzeige für Pulsamplitude[, 16](#page-23-3) Batteriestandsanzeige[, 17](#page-24-4) Grenzwerte für den Neugeborenenalarm[, 18](#page-25-0) Modus Schnelle Ansprechzeit[, 18](#page-25-1) Pulsfrequenz[, 16](#page-23-4) Pulssuche[, 18](#page-25-2) SatSeconds[, 18](#page-25-3) Sensorinterne Daten[, 18](#page-25-4) Wechselstrom[, 16](#page-23-5) Menü Mehrfunktionsanzeige[, 11](#page-18-1) MO[, 107](#page-114-13)

Modus Schnell[, 65](#page-72-1) **Monitor** Genauigkeitstoleranz[, 175](#page-182-0) Grenzen der Leistung[, 132](#page-139-2) Rücksendung[, 157](#page-164-0) Monitor zeigt Striche an[, 48](#page-55-0) Monitor-Trenddaten[, 71](#page-78-0) **N** Neugeborene[, 60](#page-67-1) Helligkeit Hintergrundbeleuchtung[, 165](#page-172-0) Standardeinstellungen[, 165](#page-172-1) Niederländisch[, 67](#page-74-5) Normaler Gebrauch[, 65](#page-72-2) Norwegisch[, 67](#page-74-6) Numerische Anzeige[, 12,](#page-19-1) [50](#page-57-0) **O** OXIMAX-Technologie[, 173](#page-180-0) **P** Parameterbereiche[, 40](#page-47-0) PH[, 107](#page-114-14) PL[, 107](#page-114-15) Plethysmographic Waveform Display[, 16](#page-23-6) Plethysmographische Anzeige[, 12](#page-19-2) Portugiesisch[, 67](#page-74-7) Protokoll einstellen[, 112](#page-119-1) Prüfung Leistungsmerkmale[, 131](#page-138-1) PS[, 107](#page-114-16) Pulsamplituden-Trenddatenanzeige[, 80](#page-87-0) Pulsfrequenz-Trendanzeige[, 78](#page-85-0) Pulsoximeter Messbereich[, 175](#page-182-1) Pulssuche[, 107](#page-114-17)

#### Index

Pulsverlust (Loss of Pulse)[, 107](#page-114-18) Pulsverlust bei Störung[, 107](#page-114-19) **R** Reinigung[, 160](#page-167-1) Rollständer[, 128](#page-135-1) Rücksendung des Monitors[, 157](#page-164-1) **S SatSeconds** Alarmbehandlung[, 161](#page-168-0) Anzeige[, 163](#page-170-0) Beschreibung[, 161](#page-168-1) Sicherheitsnetz[, 163](#page-170-1) Sättigung berechnet[, 172](#page-179-2) fraktionelle[, 171](#page-178-2) Funktionell[, 171](#page-178-3) Gemessen[, 172](#page-179-3) Schwedisch[, 67](#page-74-8) Schwesternruf Relaiskontakte[, 116](#page-123-1) RS-232-Polarität[, 115](#page-122-0) Verwendung[, 114](#page-121-0) SD[, 107](#page-114-20) Selbsttest beim Einschalten (POST)[, 43](#page-50-1) Sensor Leistungsfaktoren[, 133](#page-140-2) Sensor gelöst[, 148](#page-155-1) Sensorereignisprotokoll[, 84](#page-91-0) Sensorereignisprotokoll nicht verfügbar[, 89](#page-96-0) Sensorereignisprotokoll verfügbar[, 88](#page-95-0) Sensorereignisverlaufsdaten[, 92](#page-99-0) Sensormeldungen aktivieren/deaktivieren[, 85](#page-92-1) Sensortyp[, 149](#page-156-0)

Sensorverbindung unterbrochen (Sensor Disconnect)[, 107](#page-114-21) Setup der seriellen Schnittstelle[, 112](#page-119-2) SH[, 107](#page-114-22) Sicherheitswarnhinweise[, 1](#page-8-0) Signalton zur Bestätigung[, 19](#page-26-0) SL[, 107](#page-114-23) SO[, 107](#page-114-24) Spanisch[, 67](#page-74-9) SpO2-Trendanzeige[, 78](#page-85-1) Sprache Wahl[, 67](#page-74-10) STANDARDEINST. GELÖSCHT[, 144,](#page-151-2) [148](#page-155-2) Standardeinstellungen Erwachsene[, 166](#page-173-1) Neugeborene[, 165](#page-172-1) Werk-[, 165](#page-172-2) **Ständer** Rollständer[, 128](#page-135-2) Striche[, 48](#page-55-1) Symbole[, 9](#page-16-0) Datenübertragungsschnittstelle[, 9](#page-16-1) Herstellungsdatum[, 9,](#page-16-2) [10](#page-17-5) Masse[, 9](#page-16-3) Siehe Gebrauchsanleitung[, 9](#page-16-4) Typ BF[, 9](#page-16-5) **T** Tabellarische sensorinterne

Ereignisverlaufsdatendaten[, 95](#page-102-0) Tasten am vorderen Bedienfeld[, 7](#page-14-0) Tasten und Symbole am vorderen Bedienfeld[, 7](#page-14-0) Technische Daten[, 175](#page-182-2) Abmessungen und Gewicht[, 180](#page-187-0) Auflagenerfüllung[, 181](#page-188-0) Batterie[, 177](#page-184-0)

Leistungsmerkmale[, 175](#page-182-2) Stromversorgung[, 177](#page-184-1) Stromversorgung, Gerät[, 177](#page-184-2) Umgebungsbedingungen[, 178](#page-185-2) Technische Unterstützung[, 157](#page-164-2) Ton Alarm niedriger Priorität[, 20](#page-27-0) Bestandener Selbsttest beim Einschalten[, 20](#page-27-1) Gültiger Tastendruck[, 19](#page-26-1) Lautstärke-Einstellton[, 20](#page-27-2) Mahnungstonsignal für die Alarmstummschaltung[, 19](#page-26-2) Piezo-Ton[, 20](#page-27-3) Pulston[, 20](#page-27-4) Signalton zur Bestätigung[, 19](#page-26-0) Tonsignal der hohen Alarmstufe[, 19](#page-26-3) Tonsignal der mittleren Alarmstufe[, 20](#page-27-5) Ungültiger Tastendruck[, 19](#page-26-4) Tragegehäuse Gepolstert[, 129](#page-136-1) **Transport** Relative Luftfeuchtigkeit[, 179](#page-186-5) Temperatur[, 179](#page-186-6) **Trendanzeige** Ablesen[, 76](#page-83-0)

Histogramm[, 79](#page-86-0) Pulsamplitude[, 80](#page-87-1) Pulsfrequenz[, 78](#page-85-2) Skala[, 74](#page-81-1) SpO2[, 78](#page-85-3) **Trenddaten** Betrieb[, 73](#page-80-0) Trenddaten werden gelesen[, 148](#page-155-3) Trenddatenanzeige Ablesen[, 76](#page-83-1) Trends löschen?[, 148](#page-155-4) Trendskala[, 74](#page-81-2) **U** Überblick über die Pulsoximetrie[, 169](#page-176-0) UHR[, 55](#page-62-1) **V** Versionsnummer der Software[, 44](#page-51-0) Vorsichtshinweise[, 3](#page-10-0) **W** Wandarm Vertikal[, 127](#page-134-1) Werkseitige Standardeinstellungen[, 165](#page-172-3) **Z** Zubehör[, 125](#page-132-0)

N-600x-Bedienungsanleitung 203

Dualer Trend[, 77](#page-84-1)

Index

#### Part No. 10071731 Rev B 2014-02

COVIDIEN, COVIDIEN with logo and Covidien logo are U.S. and internationally registered trademarks of Covidien AG.

™\* Trademark of its respective owner. Other brands are trademarks of a Covidien company.

©2011 Covidien.

**M** Covidien IIc, 15 Hampshire Street, Mansfield, MA 02048 USA. ECREP Covidien Ireland Limited, IDA Business & Technology Park,Tullamore.

www.covidien.com [T] 1-800-635-5267

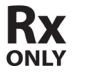

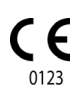